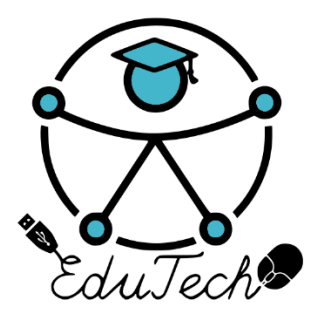

Cofinanciado por el programa Erasmus+ de la Unión Europea

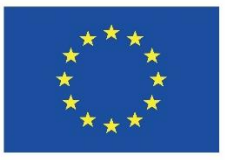

# **EduTech**

# **Asistencia tecnológica a la accesibilidad en la Educación Superior Virtual**

(609785-EPP-1-2019-1-ES-EPPKA2-CBHE-JP)

# **E2.7**

# **Informe descriptivo de las herramientas desarrolladas de apoyo a la accesibilidad para docentes y estudiantes**

**Versión** 

**1.0** 

**(Español)** 

**20/05/2022**

Este trabajo fue publicado con la licencia de Creative Commons Atribución-No [Comercial-Compartir](https://creativecommons.org/licenses/by-nc-sa/4.0/deed.es) Igual 4.0 [Licencia Internacional](https://creativecommons.org/licenses/by-nc-sa/4.0/deed.es)

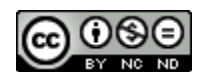

# **HOJA DE APROBACIÓN**

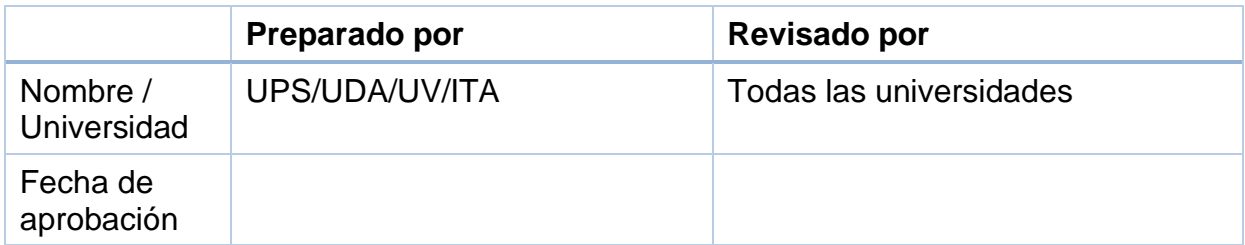

# **HOJA DE CONTROL DE CAMBIOS**

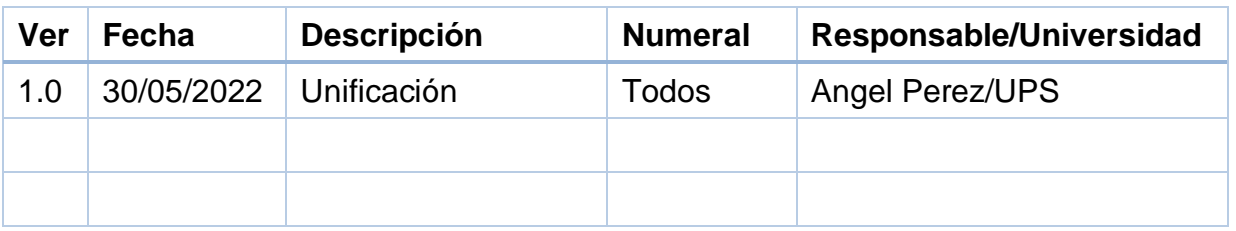

Antes de usar este documento revise el listado de documentos y verifique que ésta es la última versión del Entregable E2.7, V.1.0.

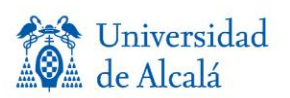

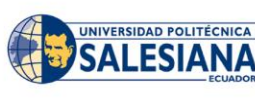

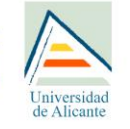

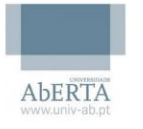

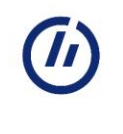

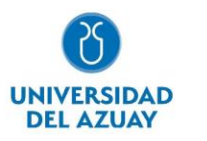

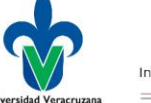

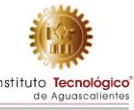

# **RESUMEN**

El presente documento describe de manera resumida el ecosistema de Herramientas EduTech, junto con la descripción general, de desarrollo y funcional de cada herramienta.

En la siguiente tabla se observan las herramientas, su descripción, el enlace de donde se las puede encontrar y la dirección del repositorio.

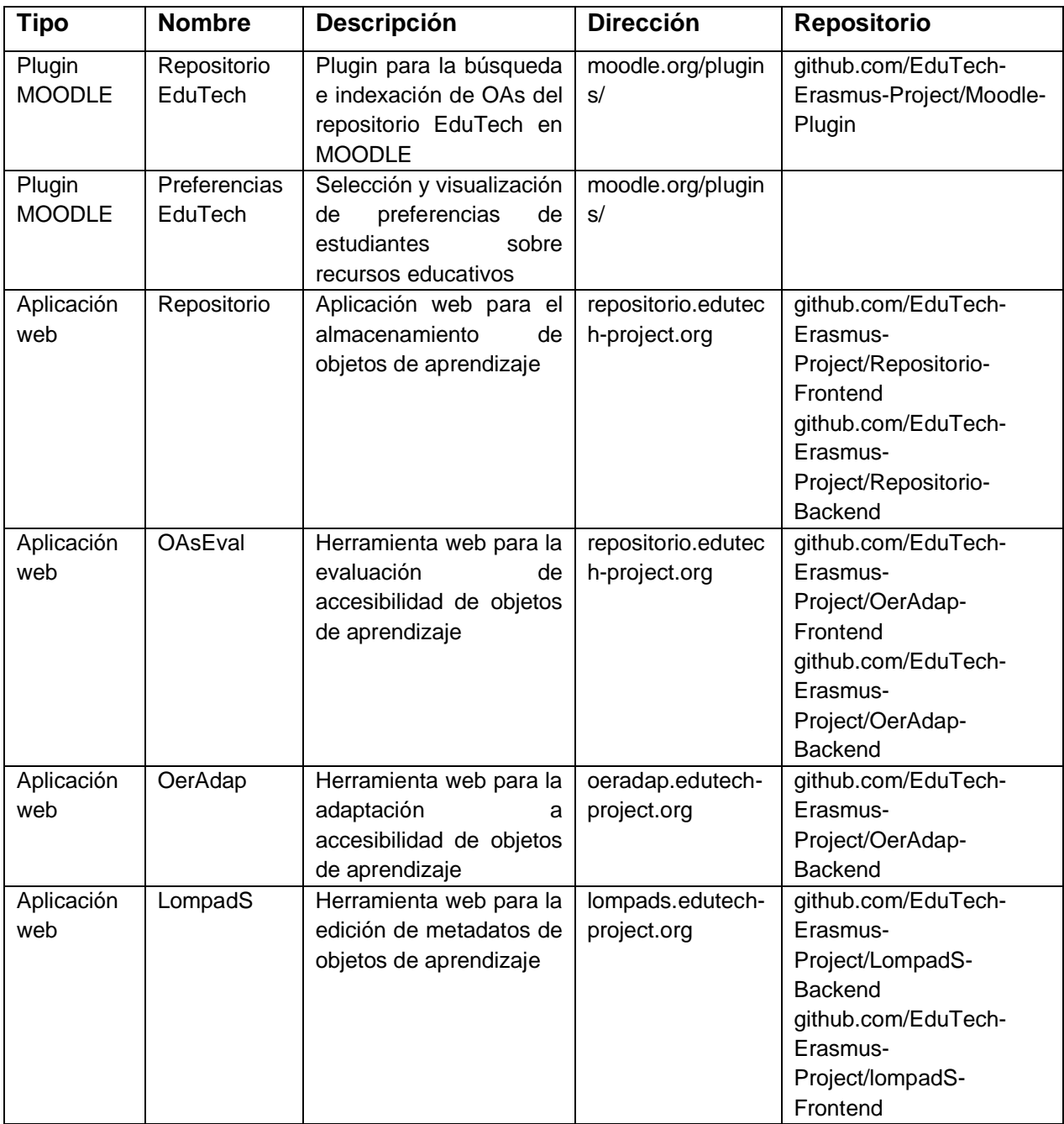

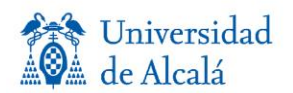

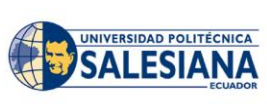

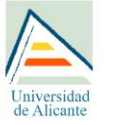

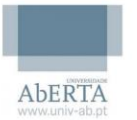

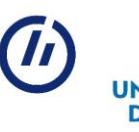

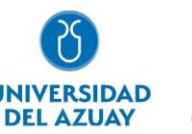

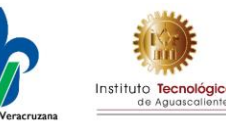

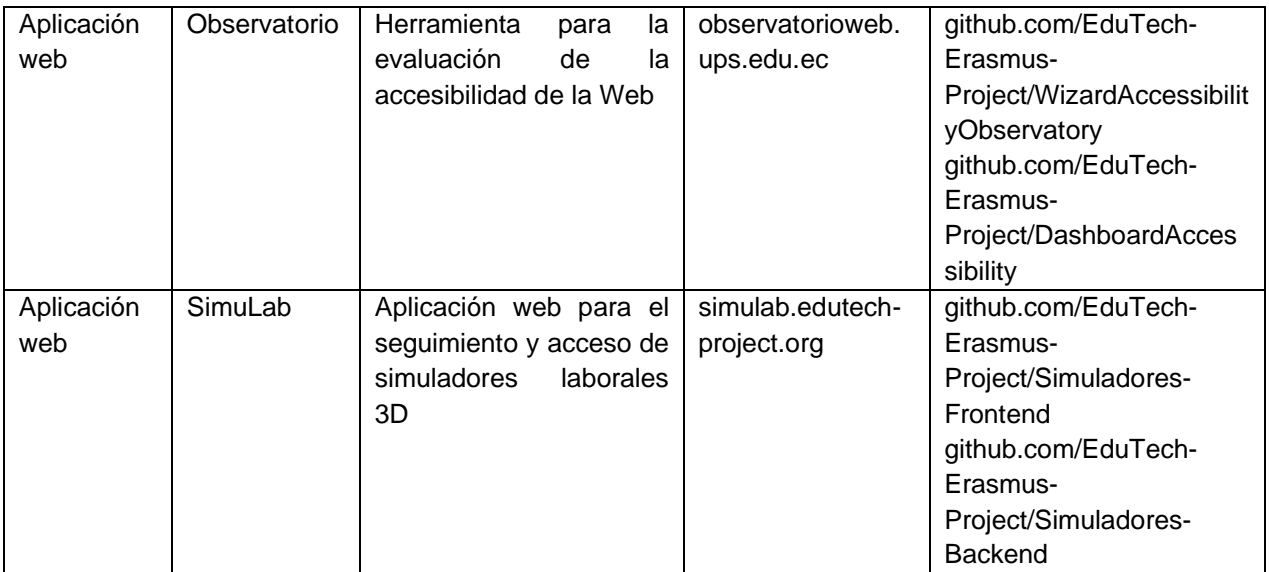

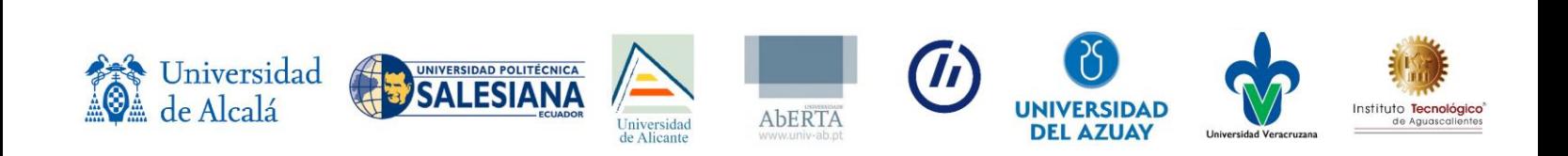

# **Tabla de Contenidos**

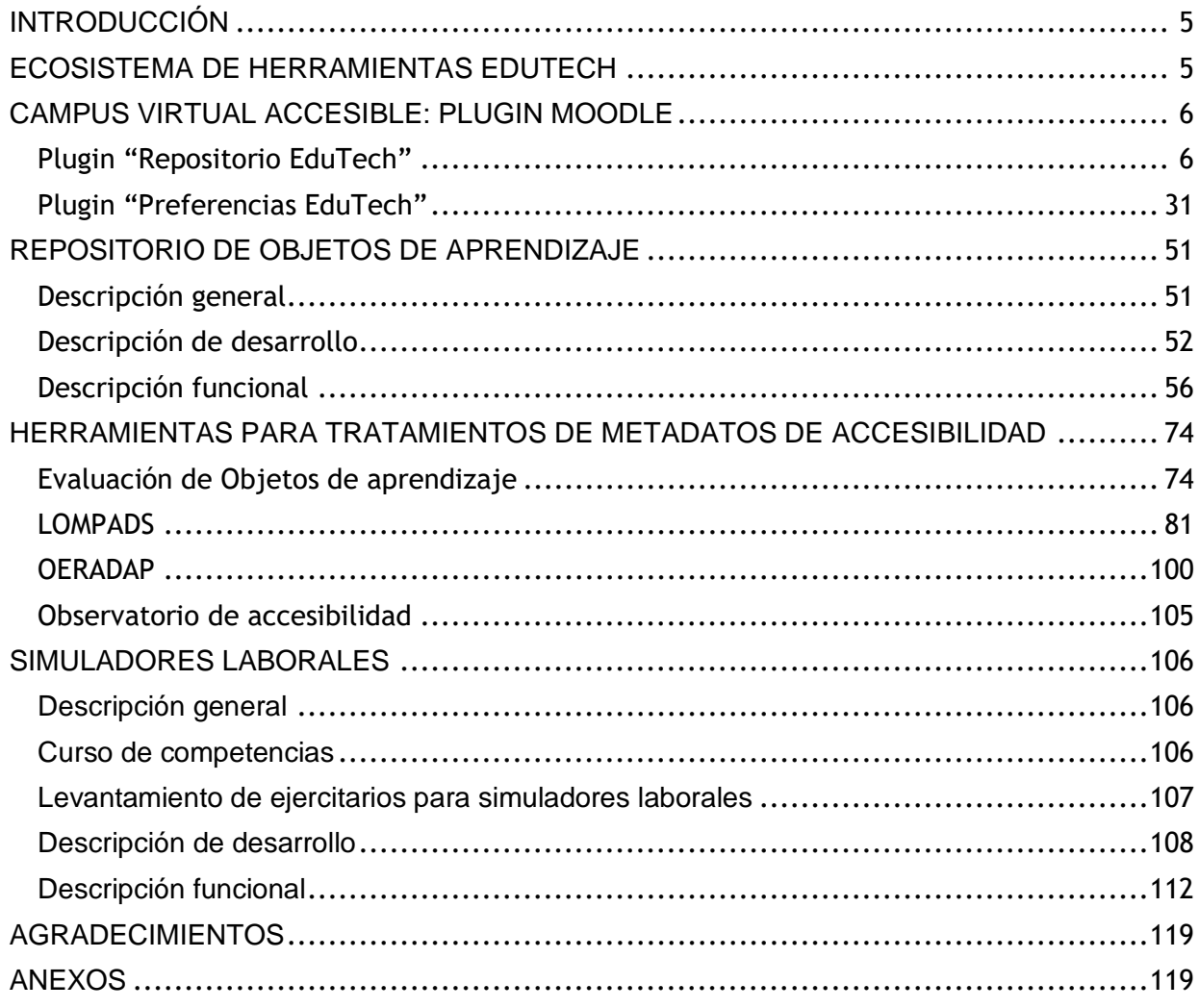

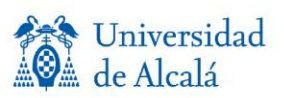

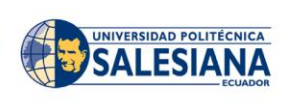

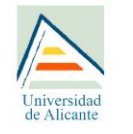

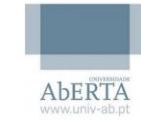

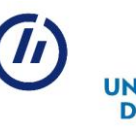

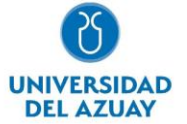

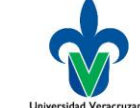

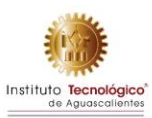

# <span id="page-5-0"></span>**ECOSISTEMA DE HERRAMIENTAS EDUTECH**

Las herramientas EduTech pretenden ser una rampa digital para los involucrados en el proceso de enseñanza-aprendizaje a estudiantes universitarios. En la siguiente figura se muestran las diferentes herramientas y su interconexión.

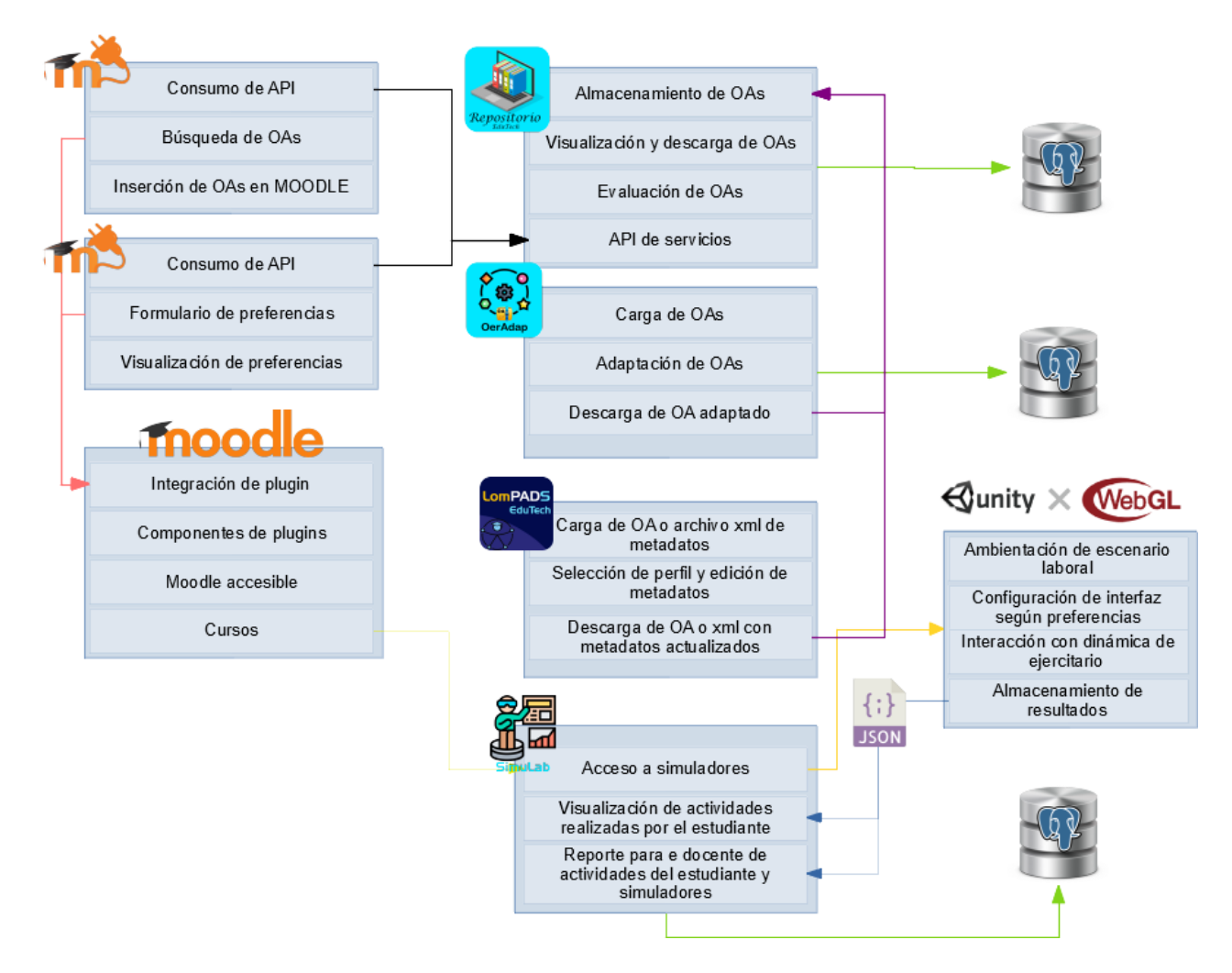

### **Código fuente de herramientas**

El código fuente de las herramientas se encuentra alojado en el repositorio GitHub de EduTech, disponible en el siguiente enlace:<https://github.com/EduTech-Erasmus-Project>

### **Licencia de herramientas**

El código fuente de las herramientas se publican a través de una licencia [Creative Commons](https://creativecommons.org/licenses/by-nc-sa/4.0/deed.es)

෬0෧  $\epsilon$ Atribución-No [Comercial-Compartir](https://creativecommons.org/licenses/by-nc-sa/4.0/deed.es) Igual 4.0 [Licencia Internacional](https://creativecommons.org/licenses/by-nc-sa/4.0/deed.es)

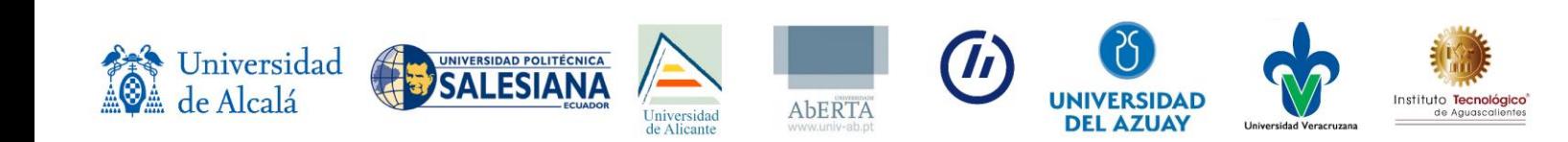

# <span id="page-6-0"></span>**CAMPUS VIRTUAL ACCESIBLE: PLUGIN MOODLE Plugin "Repositorio EduTech"**

### <span id="page-6-1"></span>**Descripción general**

#### **Definiciones, acrónimos y abreviaturas**

En este apartado se muestra una tabla con los términos y abreviaturas utilizados en este documento.

*Tabla 1. Definiciones, acrónimos y abreviaturas.*

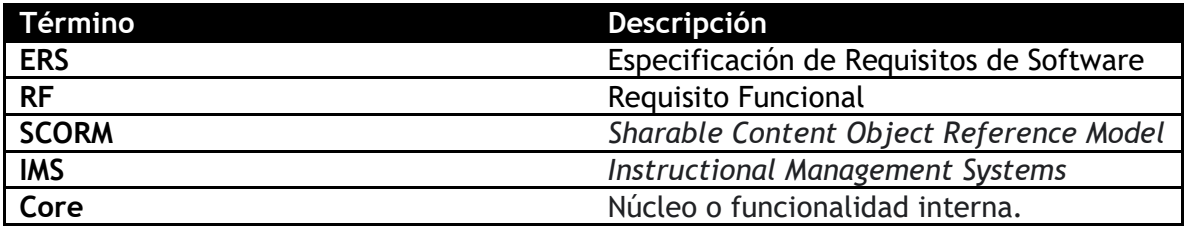

#### **Restricciones**

- Acceso a Internet.
- Uso de un navegador web.
- Lenguaje de programación a utilizar: PHP.
- Uso de la API REST del repositorio de objetos de aprendizaje de EduTech.

### **Requisitos específicos**

#### **Interfaces externas**

Las interfaces consisten en una extensión del *plugin* de repositorio de Moodle, el cual se modifica para asignar la funcionalidad descrita en este documento.

El uso del *plugin* requiere acceso a Internet y a las Cookies del navegador.

#### **Funciones**

En este apartado, se presenta la funcionalidad del flujo e interacción llevado a cabo con el plugin.

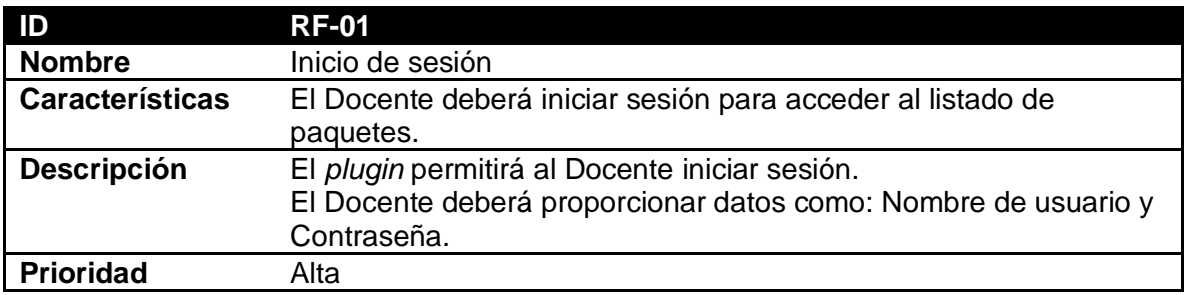

*Tabla 2. Tabla de funcionalidad RF-01.*

*Tabla 3. Tabla de funcionalidad RF-02.*

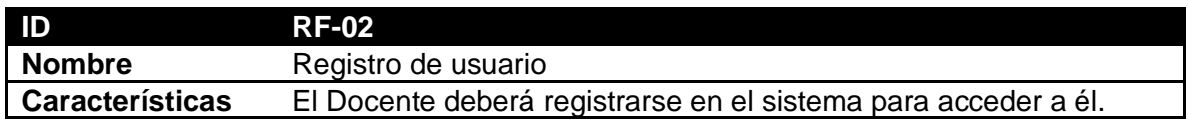

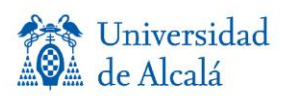

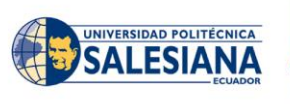

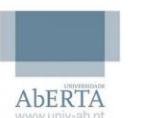

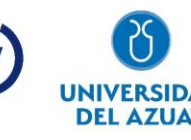

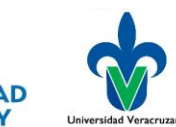

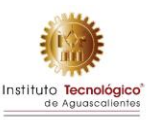

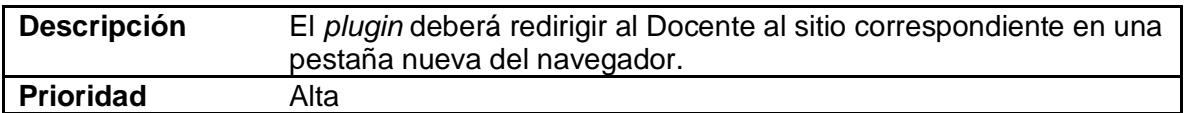

*Tabla 4. Tabla de funcionalidad RF-03.*

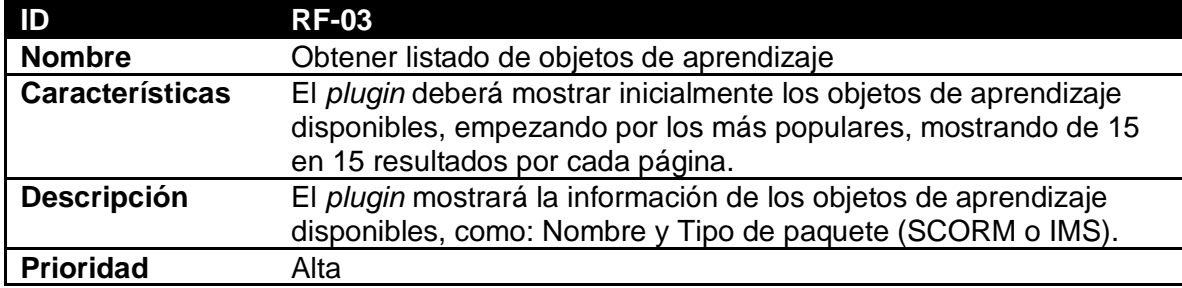

*Tabla 5. Tabla de funcionalidad RF-04.*

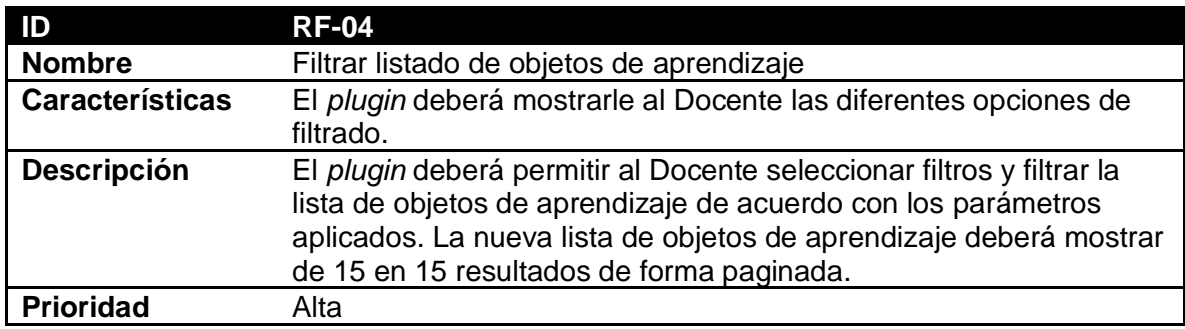

*Tabla 6. Tabla de funcionalidad RF-05.*

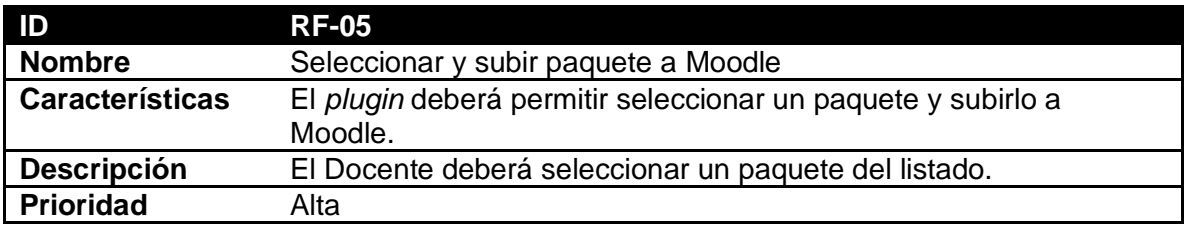

#### **Restricciones de diseño**

• La funcionalidad está limitada únicamente a los tipos de *plugin* que provee Moodle, así como la limitante funcional que la página otorga.

Los tipos de plugin identificados son: Bloque, Módulo y Repositorio.

Para la funcionalidad especificada, se identifica el tipo de *plugin* Repositorio como el más apto, debido a que permite el inicio de sesión, mostrar y filtrar los objetos de aprendizaje utilizando paginación. Por otra parte, se prevé que se utilice en conjunto con los módulos propios de Moodle que permiten subir paquetes SCORM e IMS.

- Los *plugins* deberán respetar la estructura y nomenclatura indicada por Moodle
	- o <https://docs.moodle.org/dev/Frankenstyle>
	- o [https://docs.moodle.org/dev/Repository\\_plugins](https://docs.moodle.org/dev/Repository_plugins)

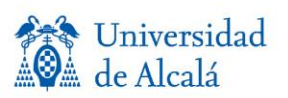

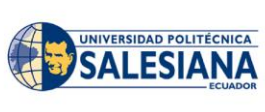

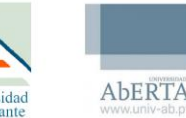

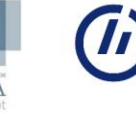

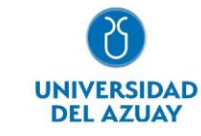

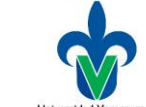

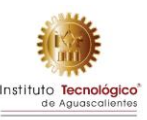

# **Descripción de plugin**

Cuando se menciona la descripción de los *plugins*, se hace mención al flujo con el que se interactúa en dicho *plugin*, presentando un escenario con parámetros que definen la funcionalidad o activación de un proceso.

#### **CU-U-01: Iniciar sesión**

*Tabla 7. Descripción de funcionalidad del plugin CU-U-01.*

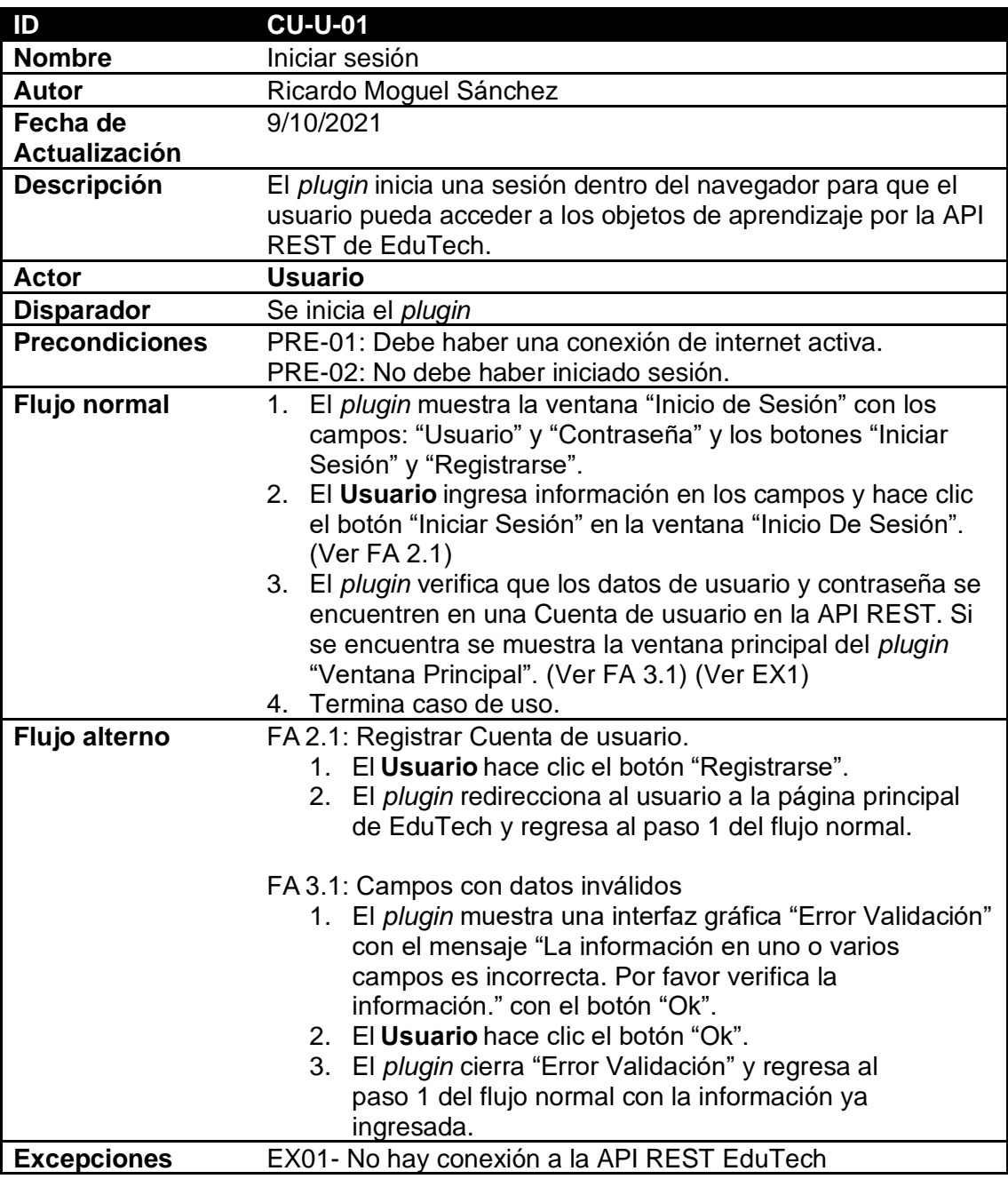

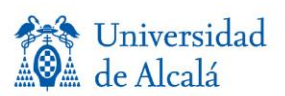

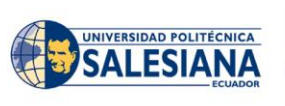

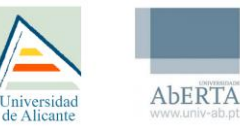

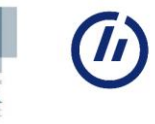

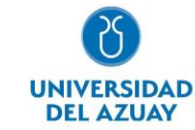

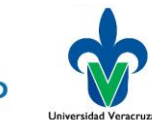

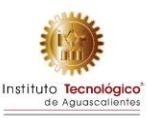

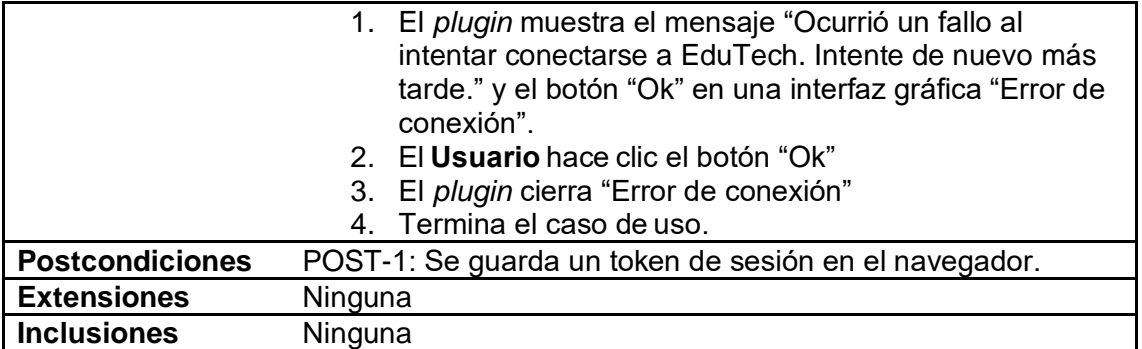

#### **CU-D-01: Cargar objeto de aprendizaje**

*Tabla 8. Descripción de funcionalidad del plugin CU-D-01.*

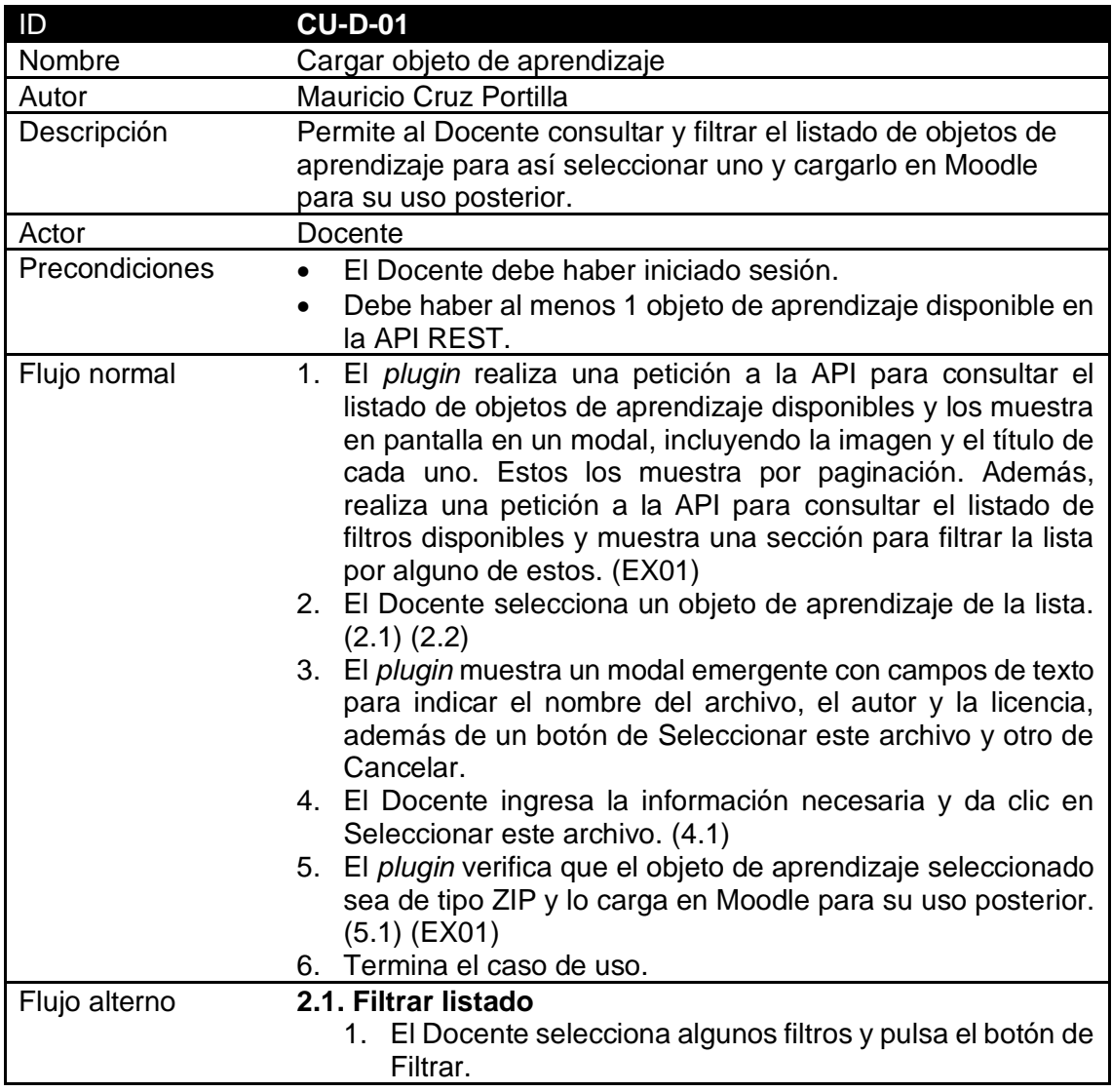

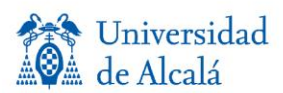

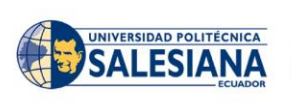

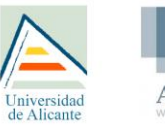

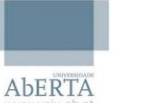

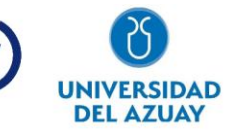

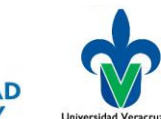

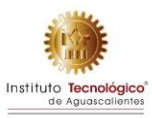

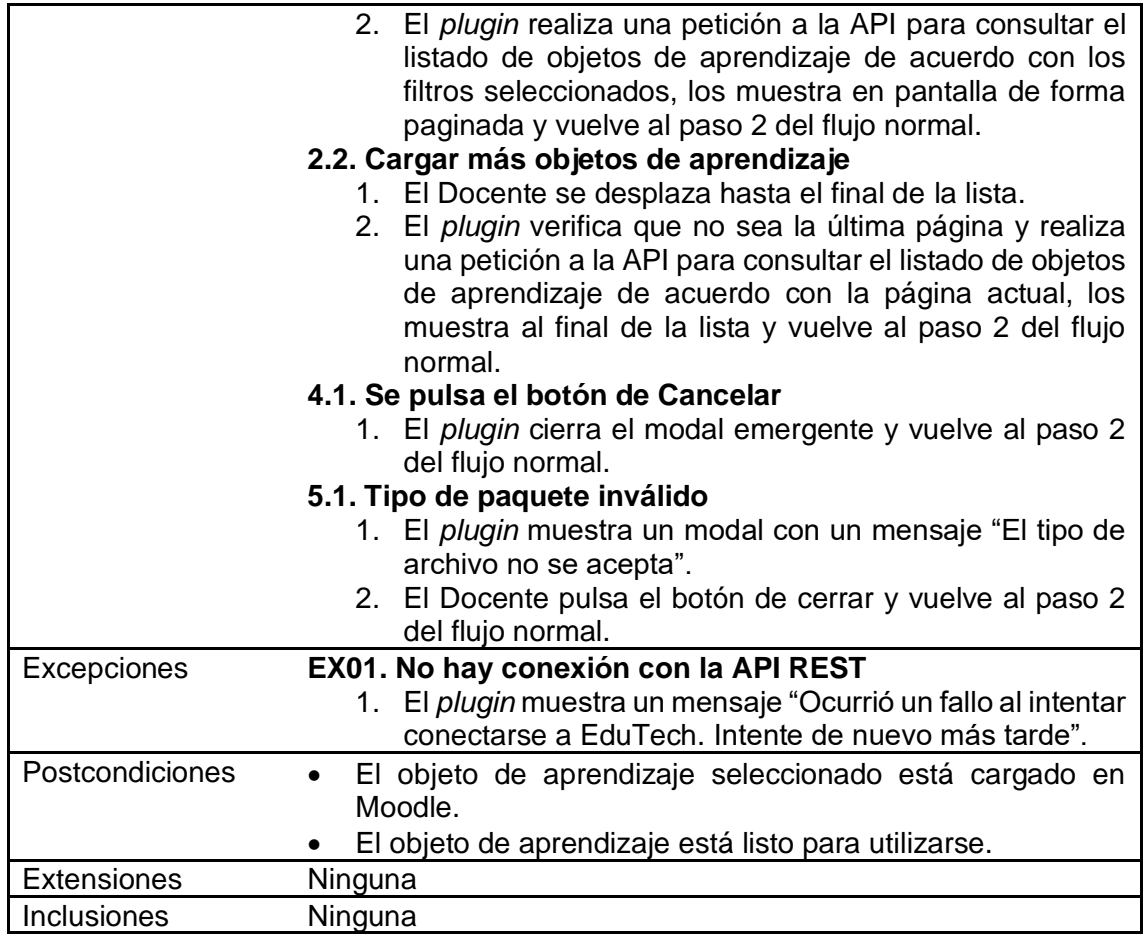

### **Descripción de llamadas API**

En el plugin de "Repository\_EduTech" existen 2 funcionalidades principales que se tienen contempladas para su correcta utilidad:

- Inicio de sesión
- Cargar objetos de aprendizaje

Para implementar estas funcionalidades, se tienen 3 peticiones principales y una auxiliar.

#### **Sintaxis: Petición POST a /login**

Para inicio de sesión, se utiliza una petición POST para que las credenciales vayan en el cuerpo de la petición.

#### **Sintaxis: Petición GET a /learningObjects**

Para cargar objetos de aprendizaje, se utilizan dos versiones de una petición GET diferentes. La petición GET por defecto sin parámetros en el «QueryString» sirve para consultar toda la lista de objetos de aprendizajes en el repositorio.

#### **Sintaxis: Petición GET a /learningObjects?license=cc**

Para filtrar objetos de aprendizaje, se utiliza la misma estructura, pero se agregan parámetros en

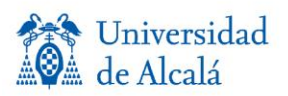

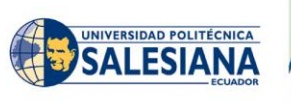

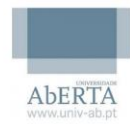

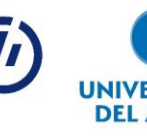

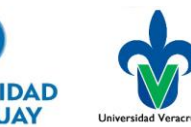

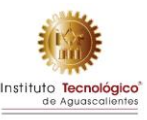

el «QueryString» para consultar objetos de aprendizaje específicos bajo una búsqueda filtrada.

#### **Sintaxis: Petición GET a /learningObjects/filters**

Se puede consultar la lista de filtros para la lista de objetos de aprendizaje. La lista de salida de los objetos de aprendizaje irá de acuerdo con los filtros ingresados.

#### **Inicio de sesión**

Se realiza un inicio de sesión al mandar una petición POST con los campos username y password para intentar retornar un token de acceso para acceder a la funcionalidad del plugin de EduTech.

#### **Requisitos previos**

- Tener cuenta en EduTech.
- Conocer tu usuario y contraseña de EduTech.

#### **Ejemplo en HTTP:**

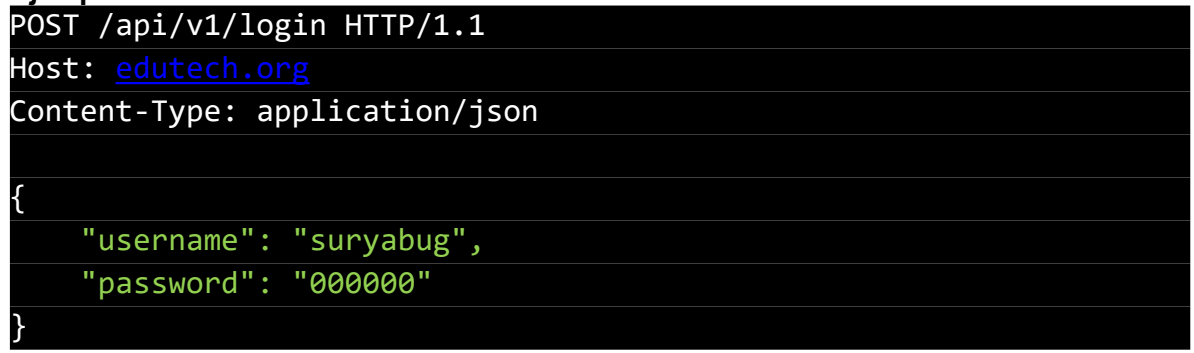

**Ejemplo en PHP:**

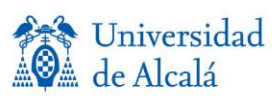

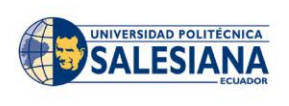

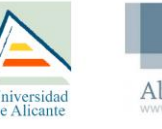

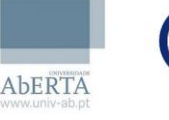

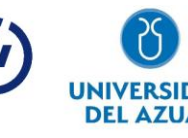

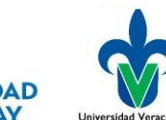

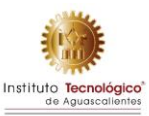

```
$curl = curl_init();
```

```
curl_setopt_array($curl, array(
  CURLOPT_URL => 'https://edutech.org/api/v1/login',
 CURLOPT RETURNTRANSFER => true,
  CURLOPT_ENCODING => '',
 CURLOPT MAXREDIRS => 10,
 CURLOPT TIMEOUT => \theta,
  CURLOPT FOLLOWLOCATION => true,
 CURLOPT HTTP VERSION => CURL HTTP VERSION 1 1,
   CURLOPT_CUSTOMREQUEST => 'POST',
   CURLOPT_POSTFIELDS =>'{
     "username": "suryabug",
     "password": "000000"
 }',
   CURLOPT_HTTPHEADER => array(
     'Content-Type: application/json'
   ),
));
$response = curl_exec($curl);
curl close($curl);
echo $response;
```
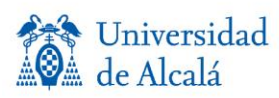

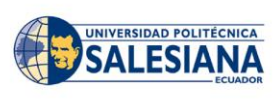

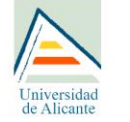

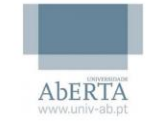

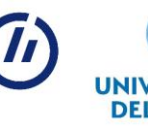

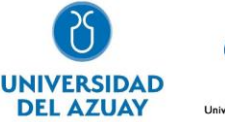

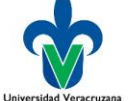

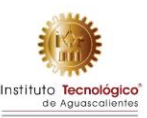

#### **Repuesta exitosa**

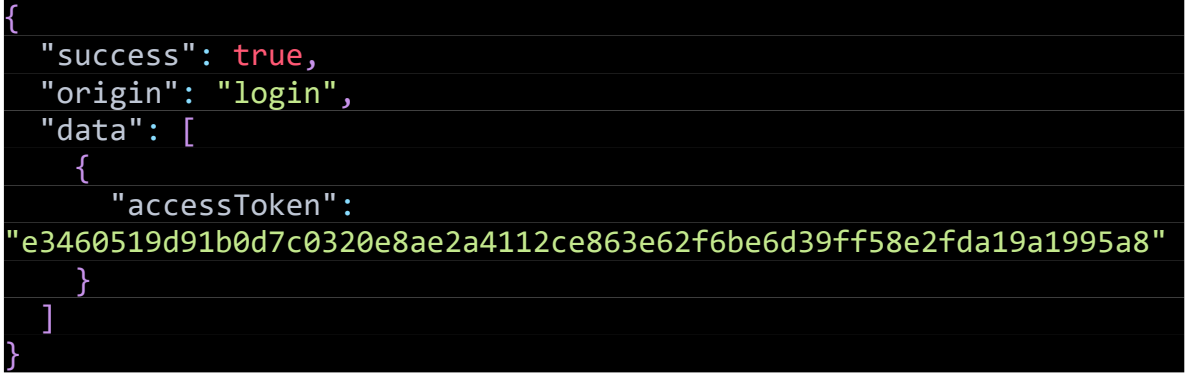

#### **Manejo de Errores:**

Respuesta fallida: Campos incorrectos.

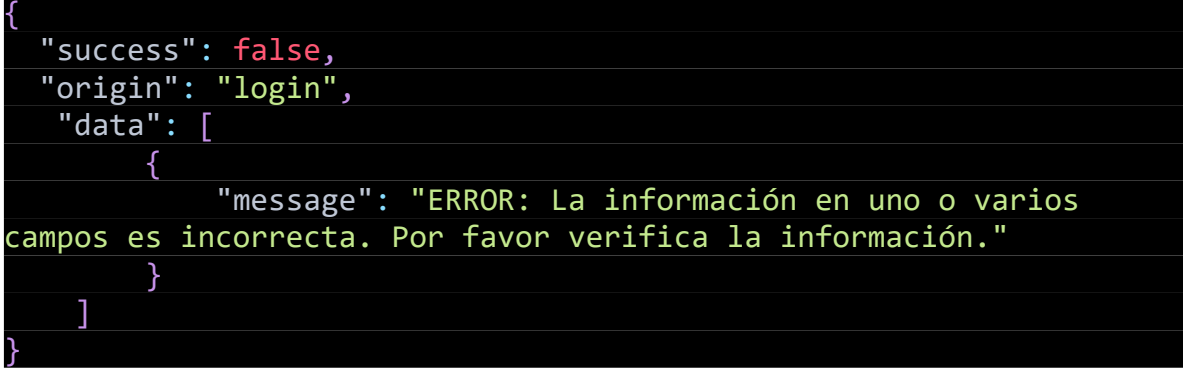

#### **Objetos**

#### **Carga de objetos de aprendizaje**

Para consultar el listado de objetos de aprendizaje en el repositorio, basta con realizar un GET a /learningObjects sin «QueryString».

#### **Ejemplo en HTTP:**

GET /api/v1/learningObjects HTTP/1.1

Host: edutech.org

Authorization:

e3460519d91b0d7c0320e8ae2a4112ce863e62f6be6d39ff58e2fda19a1995a8

**Ejemplo en PHP:**

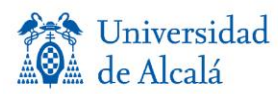

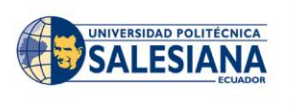

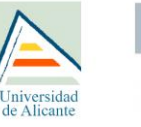

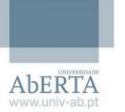

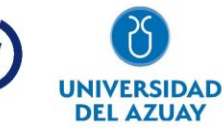

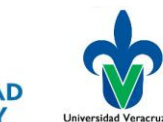

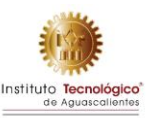

```
$curl = curl\_init();
```
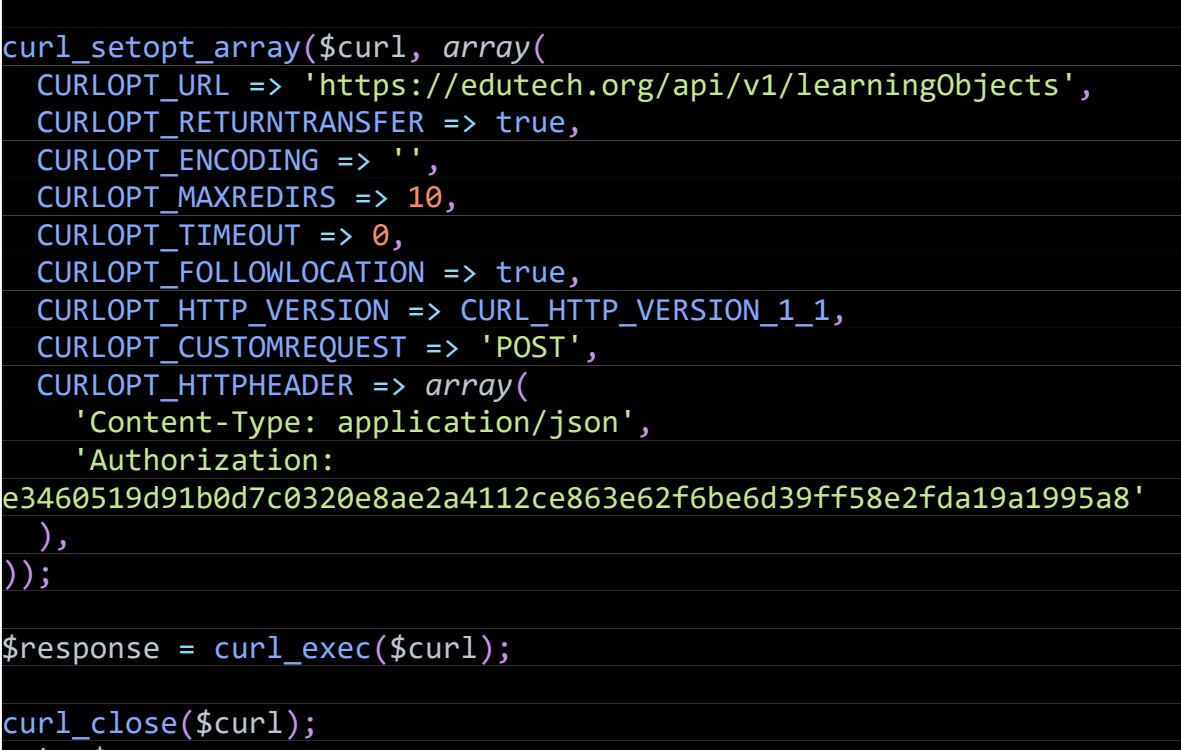

*echo* \$response;

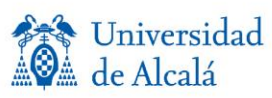

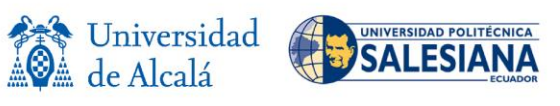

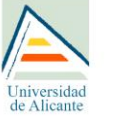

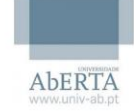

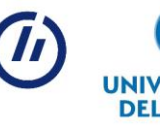

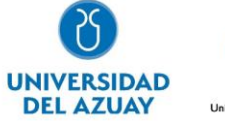

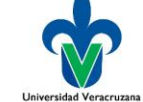

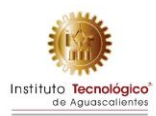

**Respuesta exitosa:**

```
{
   "success": true,
   "origin": "learningObjects",
   "data": [
     {
       "result":[
         {
           "title": "Math for blind people",
           "fileName": "Math52019.zip",
           "thumbnailSource":
"https://edutech.org/storage/learningObjects/Math52019/images/thum
bnail.png",
            "fileSource":
"https://edutech.org/storage/learningObjects/Math52019/Math52019.z
ip",
           "fileSize": 102918291,
           "author": "Surya L. Bug",
           "license": "cc",
           "packageType": "scorm",
           "createdAt": 1631742784
         },
         {
           "title": "OOP for deaf people",
           "fileName": "OOPDef71827.zip",
           "thumbnailSource":
"https://edutech.org/storage/learningObjects/OOPDef71827/images/th
umbnail.png",
            "fileSource":
"https://edutech.org/storage/learningObjects/OOPDef71827/OOPDef718
27.zip",
           "fileSize": 7908332,
           "author": "Andrew K. Smith",
           "license": "cc",
           "packageType": "ims",
            "createdAt": 1631742784
         },
       ],
      "page": 1,
       "pages": 2
     }
   ]
}
```
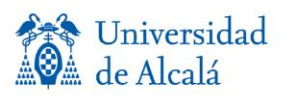

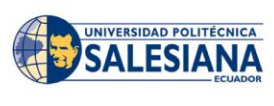

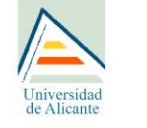

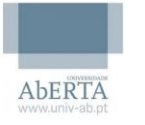

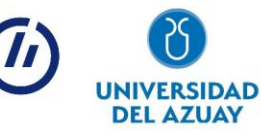

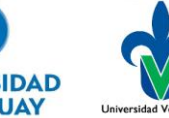

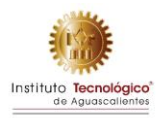

#### **Filtrar objetos de aprendizaje**

Para filtrar el listado, basta con realizar un GET a /learningObjects y especificar los filtros en la «*QueryString*».

#### **Ejemplo en HTTP:**

GET /api/v1/learningObjects?license=cc HTTP/1.1

Host: edutech.org

Authorization:

e3460519d91b0d7c0320e8ae2a4112ce863e62f6be6d39ff58e2fda19a1995a8

### **Ejemplo en PHP:**

 $$curl = curl\_init()$ ;

```
curl_setopt_array($curl, array(
 CURLOPT URL =>
'https://edutech.org/api/v1/learningObjects?license=cc',
  CURLOPT_RETURNTRANSFER => true,
  CURLOPT_ENCODING => '',
  CURLOPT MAXREDIRS => 10,
 CURLOPT_TIMEOUT => \theta,
 CURLOPT FOLLOWLOCATION => true,
   CURLOPT_HTTP_VERSION => CURL_HTTP_VERSION_1_1,
  CURLOPT_CUSTOMREQUEST => 'POST',
   CURLOPT_HTTPHEADER => array(
     'Content-Type: application/json',
     'Authorization: 
e3460519d91b0d7c0320e8ae2a4112ce863e62f6be6d39ff58e2fda19a1995a8'
  ),
));
$response = curl exec({$curl});curl close($curl);
echo $response;
```
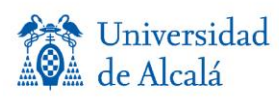

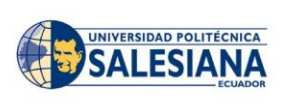

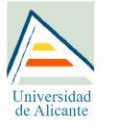

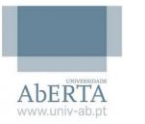

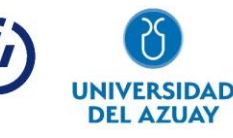

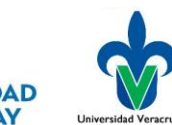

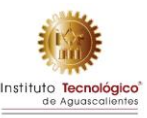

```
Respuesta:
```

```
{
   "success": true,
   "origin": "learningObjects",
   "data": [
     {
       "result":[
         {
            "title": "Math for blind people",
           "fileName": "Math52019.zip",
           "thumbnailSource":
"https://edutech.org/storage/learningObjects/Math52019/images/thum
bnail.png",
            "fileSource":
"https://edutech.org/storage/learningObjects/Math52019/Math52019.z
ip",
           "fileSize": 102918291,
           "author": "Surya L. Bug",
           "license": "cc",
           "packageType": "scorm",
           "createdAt": 1631742784
         },
         {
            "title": "OOP for deaf people",
           "fileName": "OOPDef71827.zip",
           "thumbnailSource":
"https://edutech.org/storage/learningObjects/OOPDef71827/images/th
umbnail.png",
            "fileSource":
"https://edutech.org/storage/learningObjects/OOPDef71827/OOPDef718
27.zip",
            "fileSize": 7908332,
           "author": "Andrew K. Smith",
           "license": "cc",
            "packageType": "ims",
            "createdAt": 1631742784
         },
       ],
      "page": 1,
       "pages": 2
     }
   ]
```
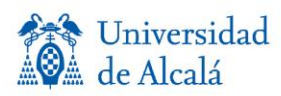

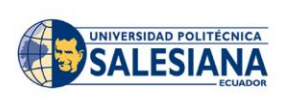

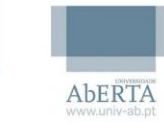

Universidad

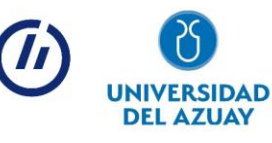

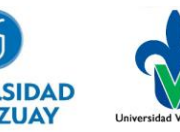

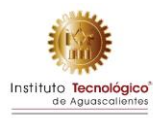

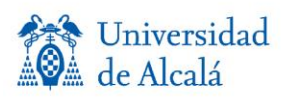

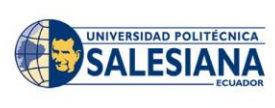

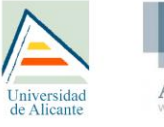

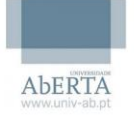

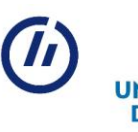

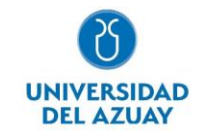

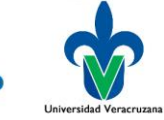

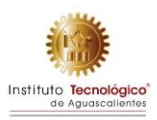

### **Respuesta Fallida: Filtro invalido ingresado al QueryString:**

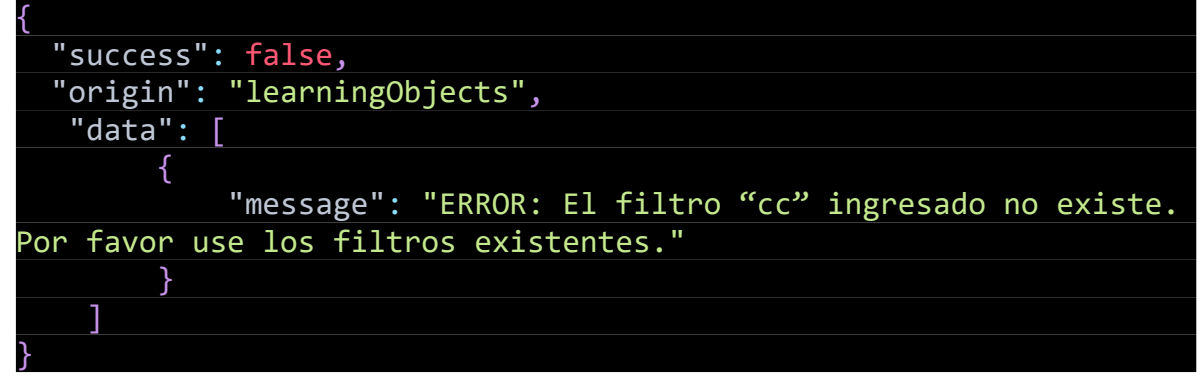

#### **Filtros de objetos de aprendizaje**

Para consultar los tipos de filtros de objetos de aprendizaje en el repositorio, basta con realizar un GET a /learningObjects/filters

#### **Ejemplo en HTTP:**

GET /api/v1/learningObjects/filters HTTP/1.1

Host: edutech.org

Authorization:

e3460519d91b0d7c0320e8ae2a4112ce863e62f6be6d39ff58e2fda19a1995a8

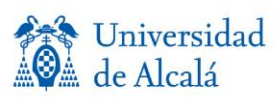

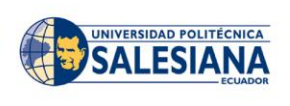

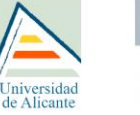

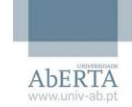

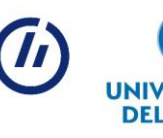

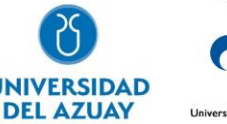

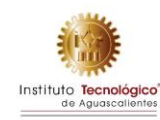

### **Ejemplo en PHP:**

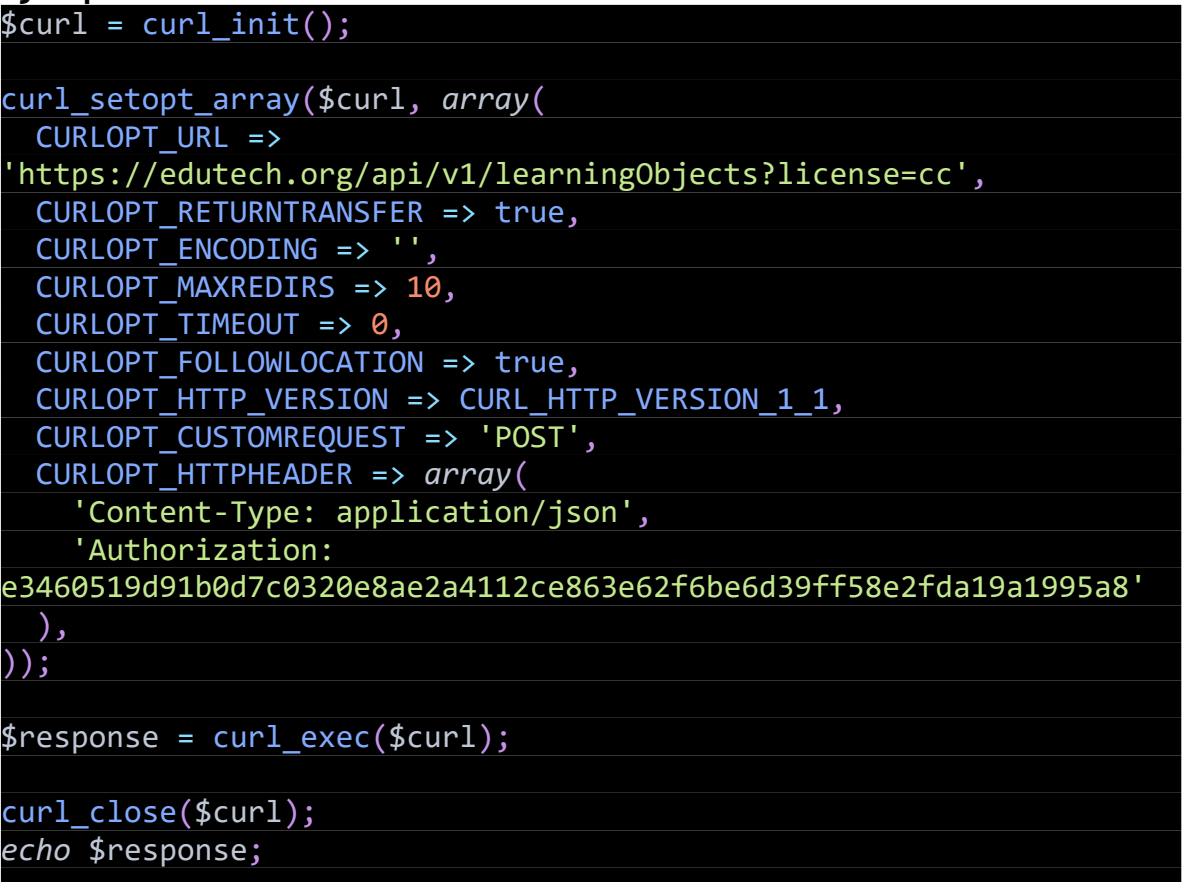

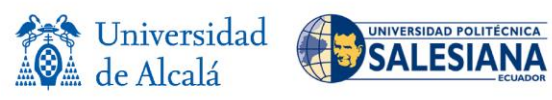

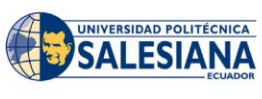

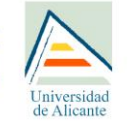

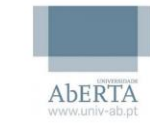

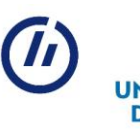

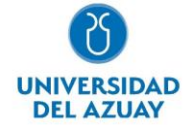

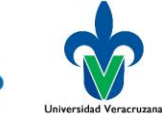

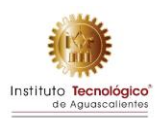

**Respuesta exitosa:**

```
{
  "success": true,
  "origin": "learningObjects/filters",
   "data": [
       {
           "key": "license",
           "name": "License",
           "values": [
\{ "name": "Creative Commons",
                  "value": "cc",
 }
 ]
       },
       {
           "key": "packageType",
           "name": "Package Type",
           "values": [
\{ "name": "SCORM",
                  "value": "scorm",
1996 Fig. 2006 B
 ]
       },
       {
           "key": "educationLevel",
           "name": "Education Level",
           "values": [
\{ "name": "University",
                 "value": 0, }
 ]
       },
    ]
}
```
Con esta funcionalidad propuesta de la interacción que se tiene con la API al momento de realizar llamadas, son los requisitos que se esperan como parte de la integración para realizar el desarrollo adecuado.

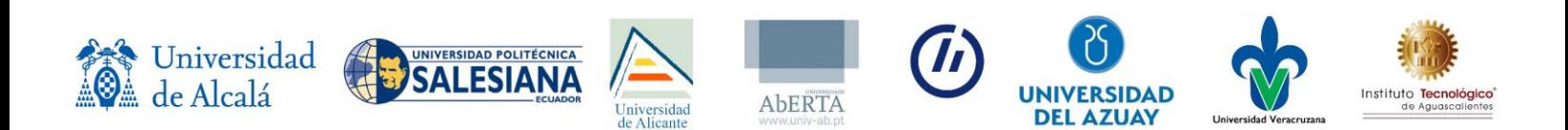

## **Apéndices**

#### **Anexo 1: Diagrama de Casos de Uso**

En la siguiente figura se detallan los dos casos de uso con los actores identificados hasta el momento.

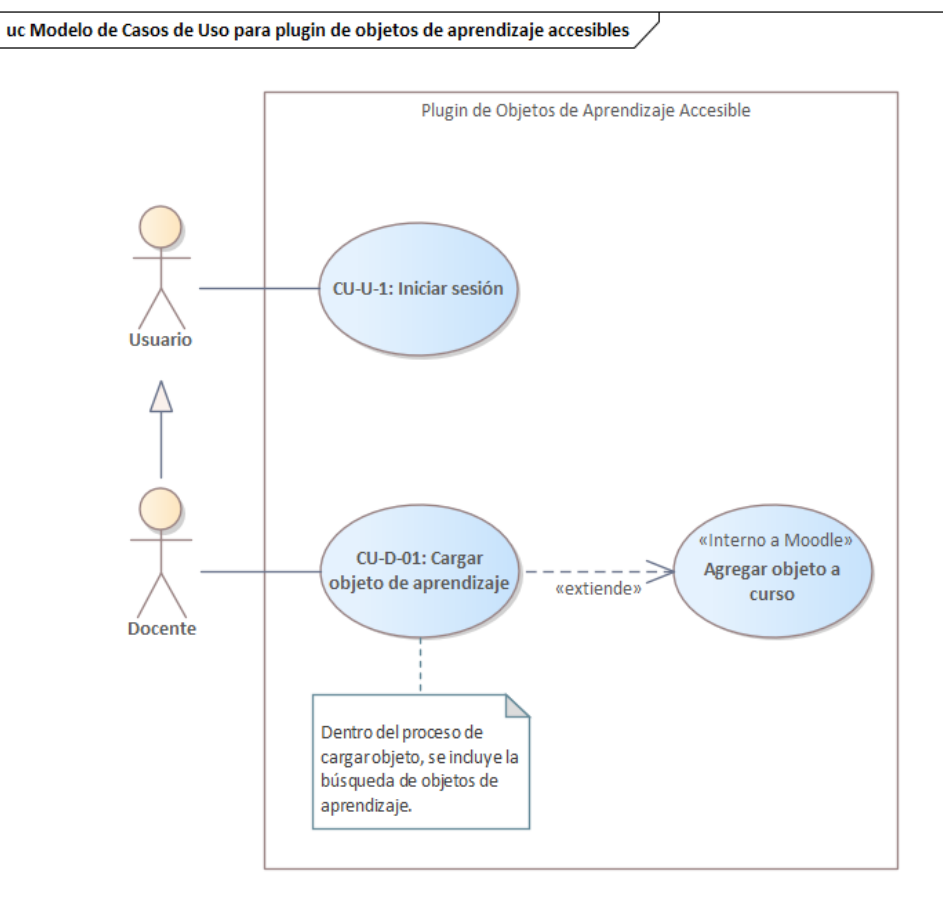

*Ilustración 1. Diagrama de Casos de Uso*

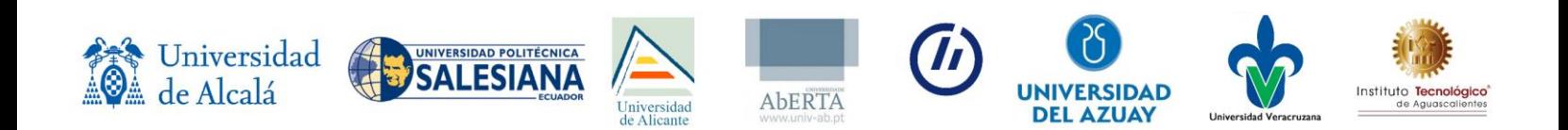

#### **Anexo 2: Diagrama de Clases**

En la [Ilustración 2](#page-23-0) se muestra el diagrama de clases para la implementación.

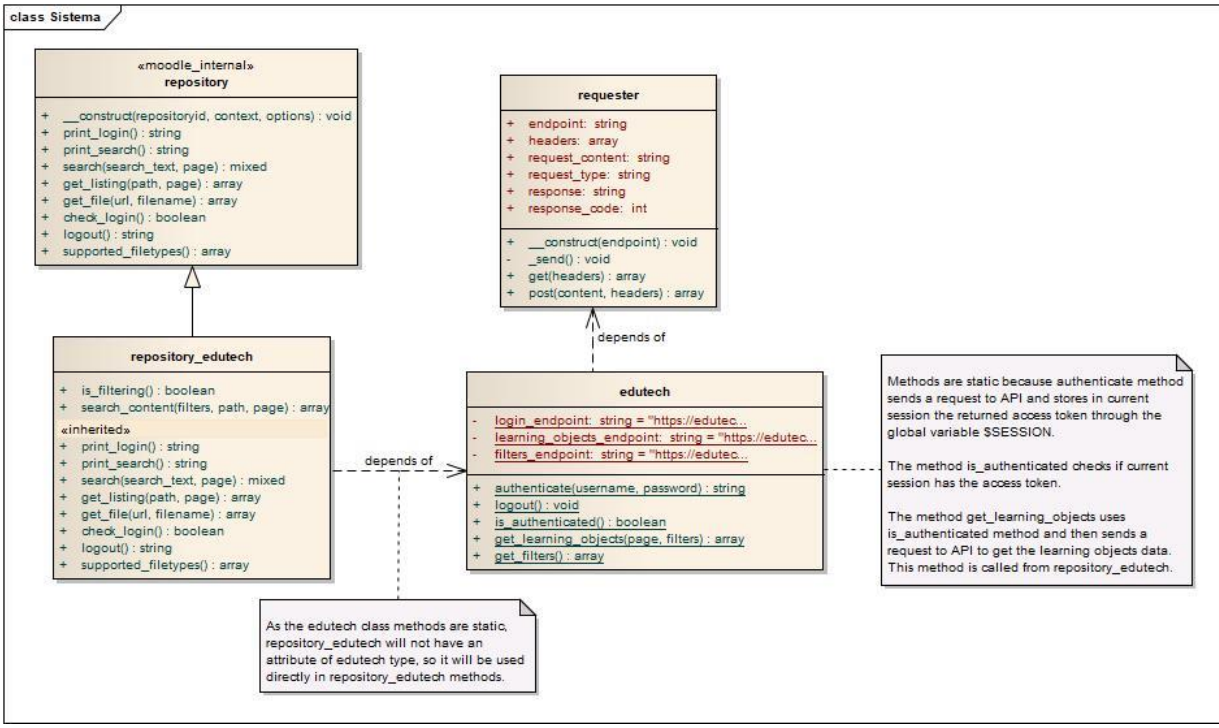

<span id="page-23-0"></span>*Ilustración 2 Diagrama de clases*

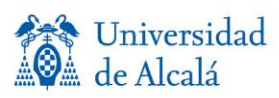

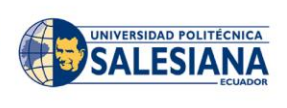

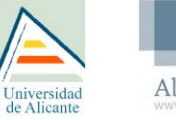

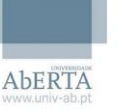

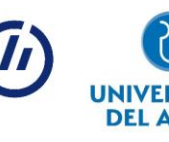

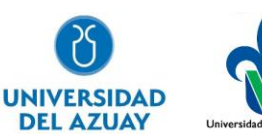

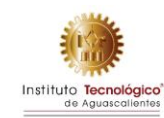

#### **Anexo 3: Diagramas de Secuencia**

En la [Ilustración 3,](#page-24-0) se muestra el diagrama de secuencia correspondiente al inicio de sesión.<br>**Matagin/** 

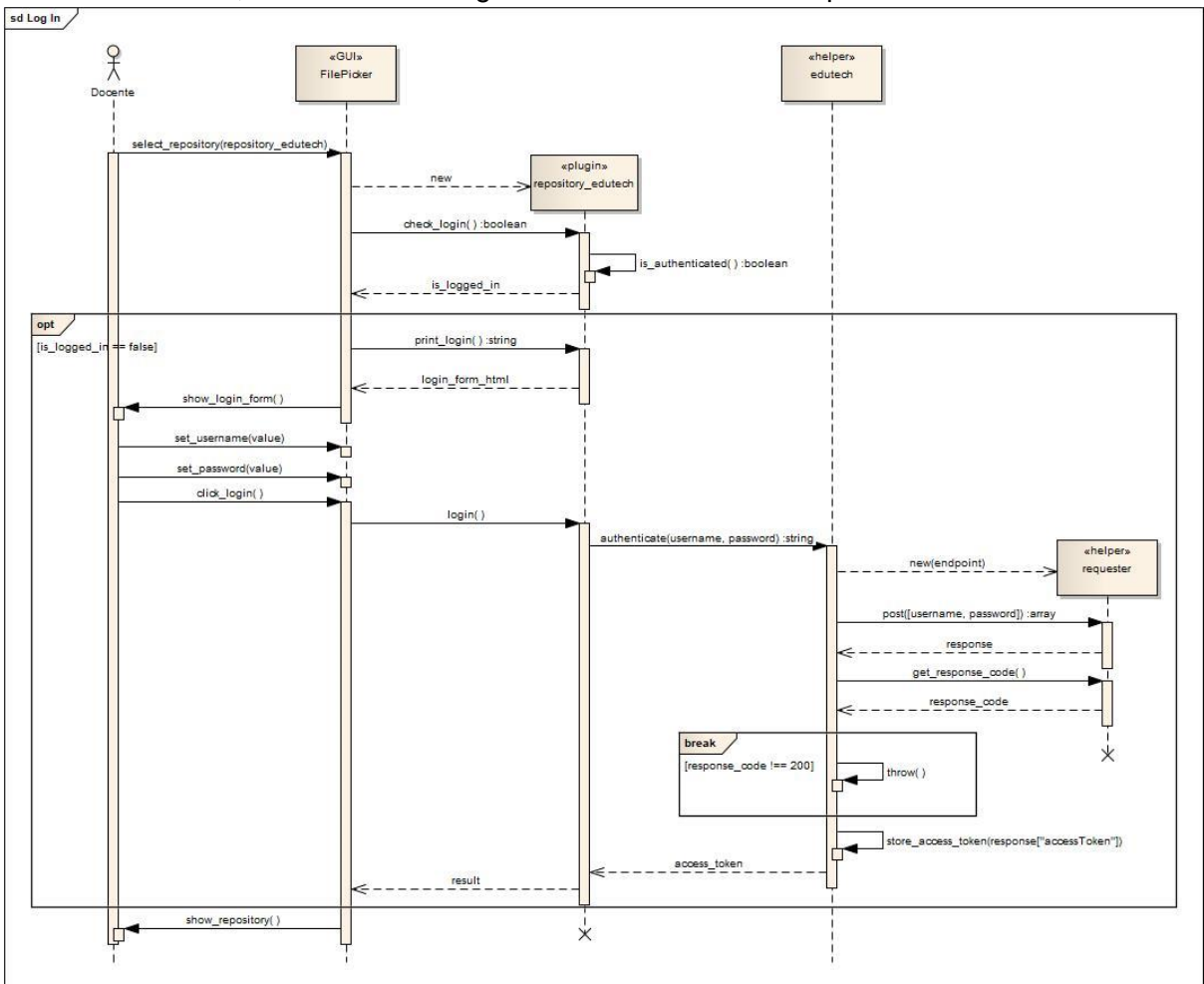

*Ilustración 3 Diagrama de Secuencia - Iniciar sesión*

<span id="page-24-0"></span>El diagrama de secuencia correspondiente a la carga de un objeto de aprendizaje en Moodle, partiendo desde el inicio de sesión, seguido por la búsqueda, selección y, finalmente, la carga del objeto en el curso (ver [Ilustración 4\)](#page-25-0).

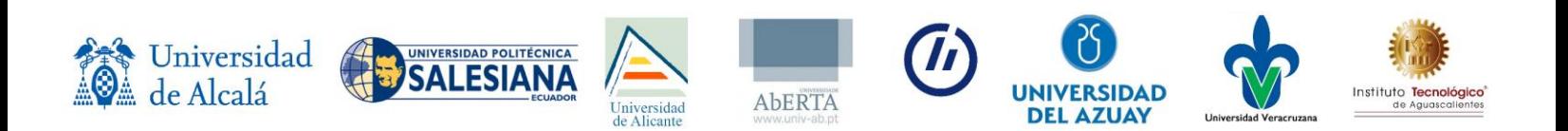

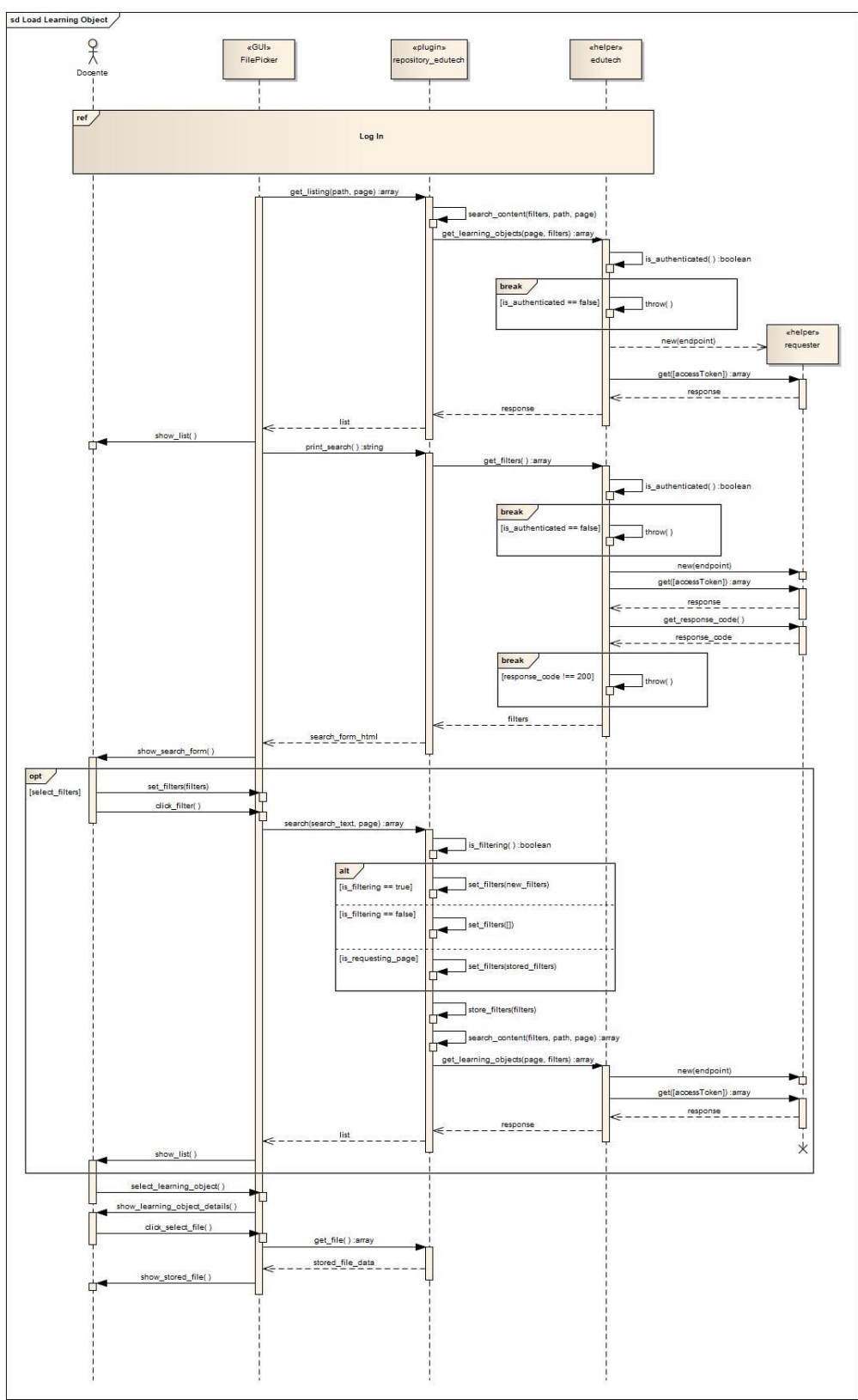

*Ilustración 4 Diagrama de Secuencia - Cargar objeto de aprendizaje*

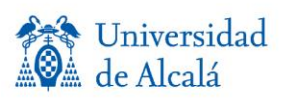

<span id="page-25-0"></span>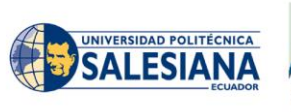

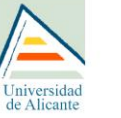

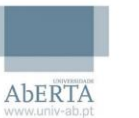

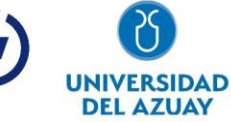

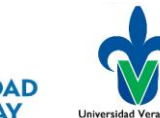

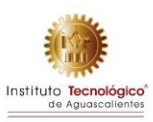

#### **Anexo 4: Diagrama de Despliegue**

La [Ilustración 5,](#page-26-0) se muestra el diagrama de despliegue, el cual representa la comunicación y ubicación de los elementos en cuestión.<br>
<sup>deployment Modelo de despliegue</sup>/

<span id="page-26-0"></span>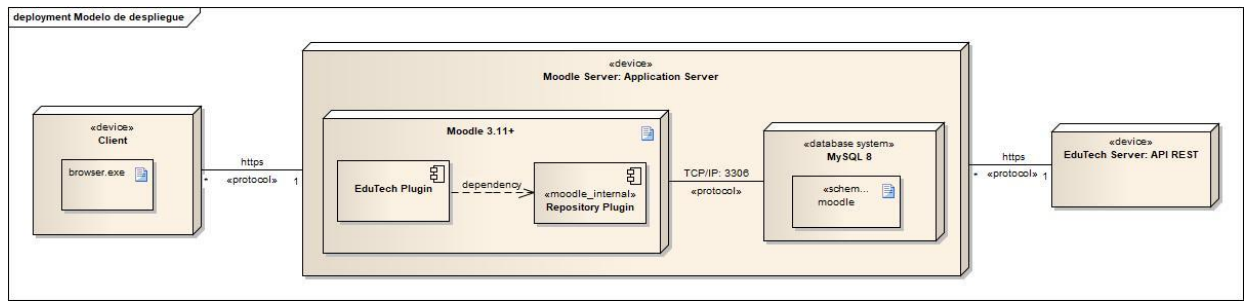

*Ilustración 5 Diagrama de Despliegue*

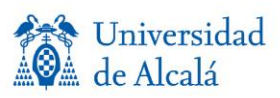

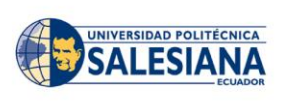

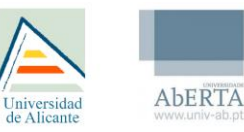

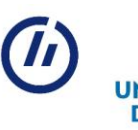

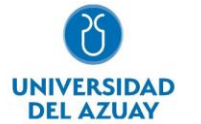

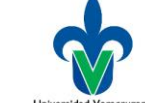

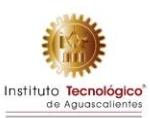

#### **Anexo 5: Prototipos de baja fidelidad**

El prototipo de baja fidelidad presenta funcionalidad sin entrar a detalles, con la finalidad de describir la interacción de los usuarios con el sistema; en este caso, el plugin de Moodle. El acceso al plugin cuenta con un inicio de sesión presentado en la [Ilustración 6.](#page-27-0)

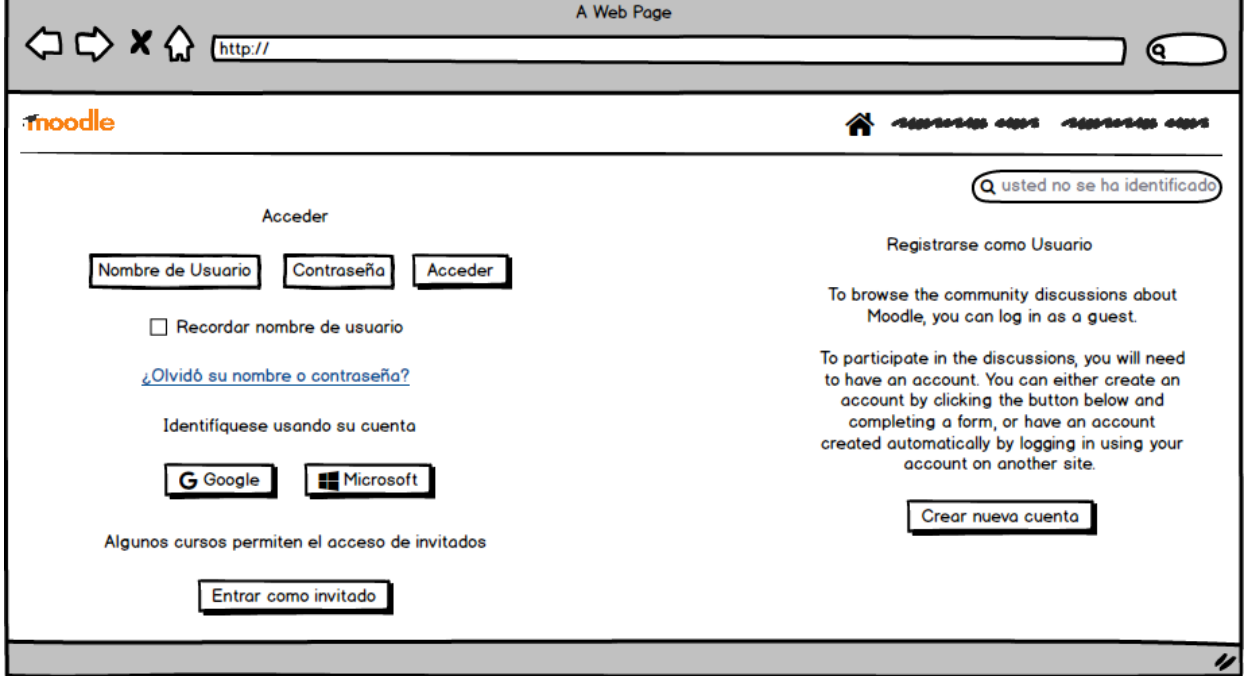

*Ilustración 6. Prototipo de baja fidelidad de inicio de sesión.*

<span id="page-27-0"></span>Una vez iniciada la sesión, se presenta una vista de acuerdo con el rol de la persona dentro de la base de datos de participantes.

#### **Prototipo vista de estudiante**

La vista del estudiante permite observar los cursos que el docente pone a su disposición. Esta vista del estudiante se muestra en la [Ilustración 7.](#page-28-0)

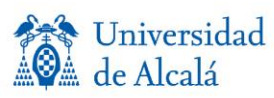

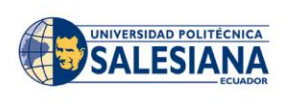

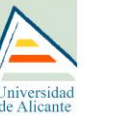

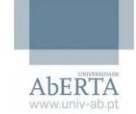

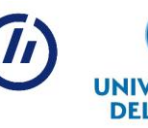

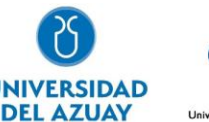

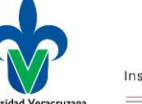

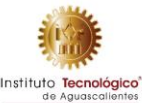

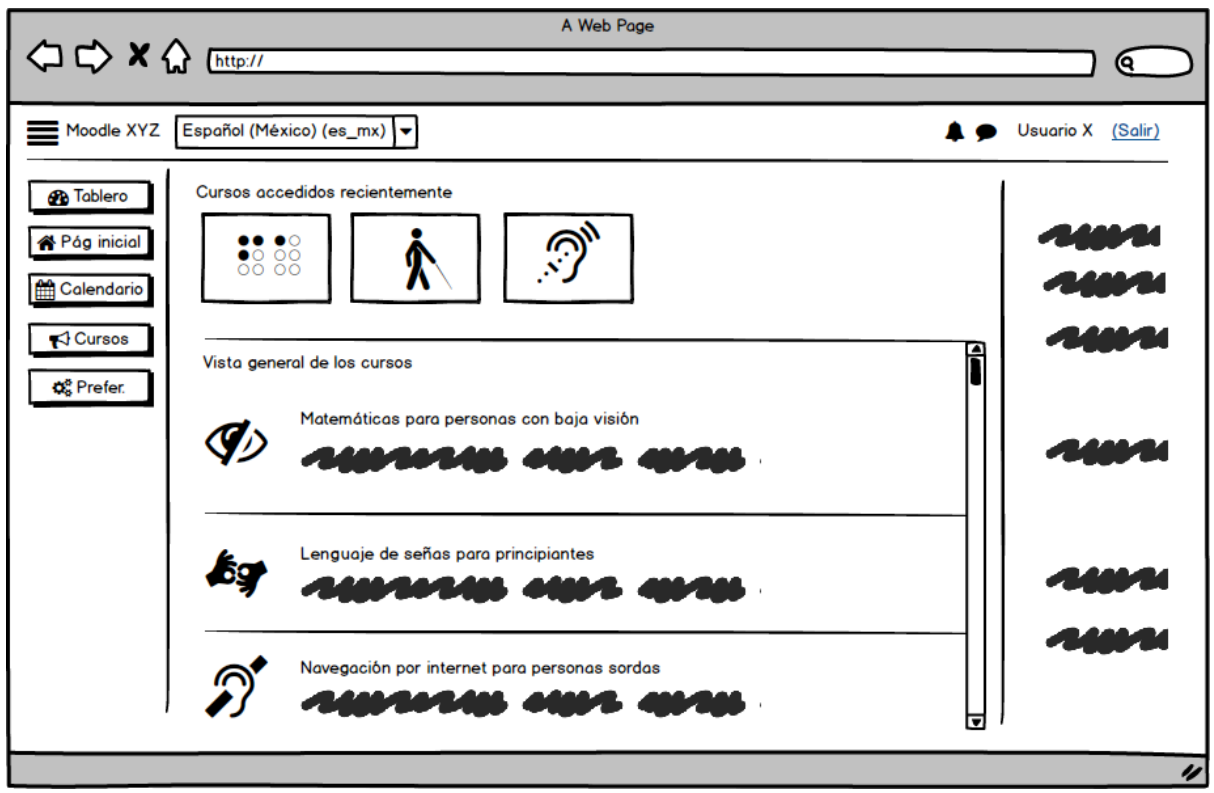

*Ilustración 7 Vista del estudiante*

#### <span id="page-28-0"></span>**Prototipo vista de docente**

El docente, por otra parte, tiene la posibilidad de crear contenido para cursos a través de la información que se solicita a la API de EduTech, también cuenta con la capacidad de subir su propio paquete con la interfaz habitual de Moodle.

De entrada, se observa una pantalla general de la interfaz Moodle con la posibilidad de acceder al apartado del plugin [\(Ilustración 8\)](#page-29-0).

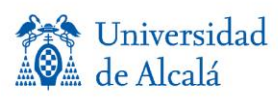

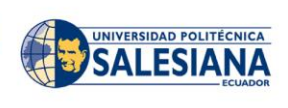

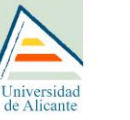

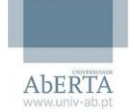

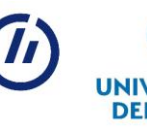

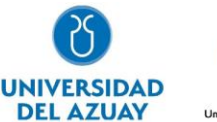

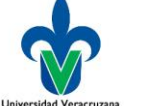

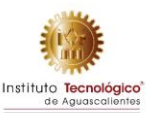

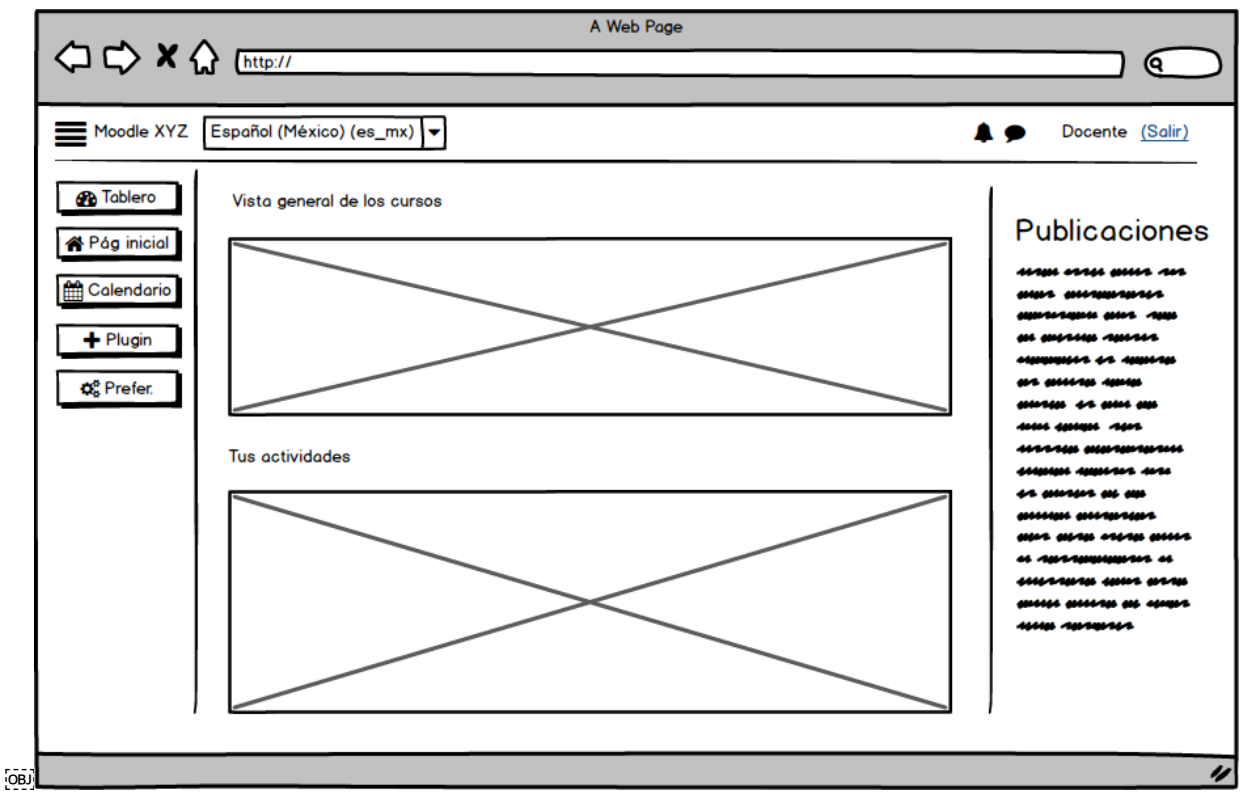

*Ilustración 8 Vista general de Moodle*

<span id="page-29-0"></span>Posteriormente, el docente puede subir archivos ZIP a través del apartado de subir archivo del plugin (perteneciente a la interfaz que provee Moodle) o generar curso con el contenido seleccionado del mismo en el apartado de "Recursos Edutech". En ambos casos, se presenta el recuadro de "Guardado" emergente de Moodle para renombrar el archivo que se está seleccionando o dejarlo sobre el mismo nombre proporcionado por la API o archivo ZIP (ver [Ilustración 9](#page-30-0) e [Ilustración 10\)](#page-30-1).

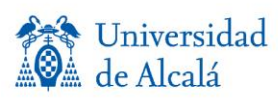

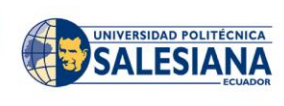

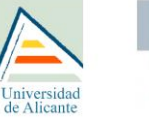

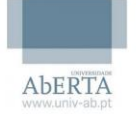

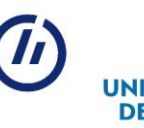

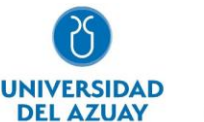

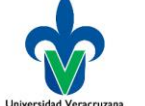

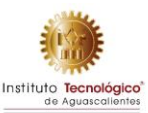

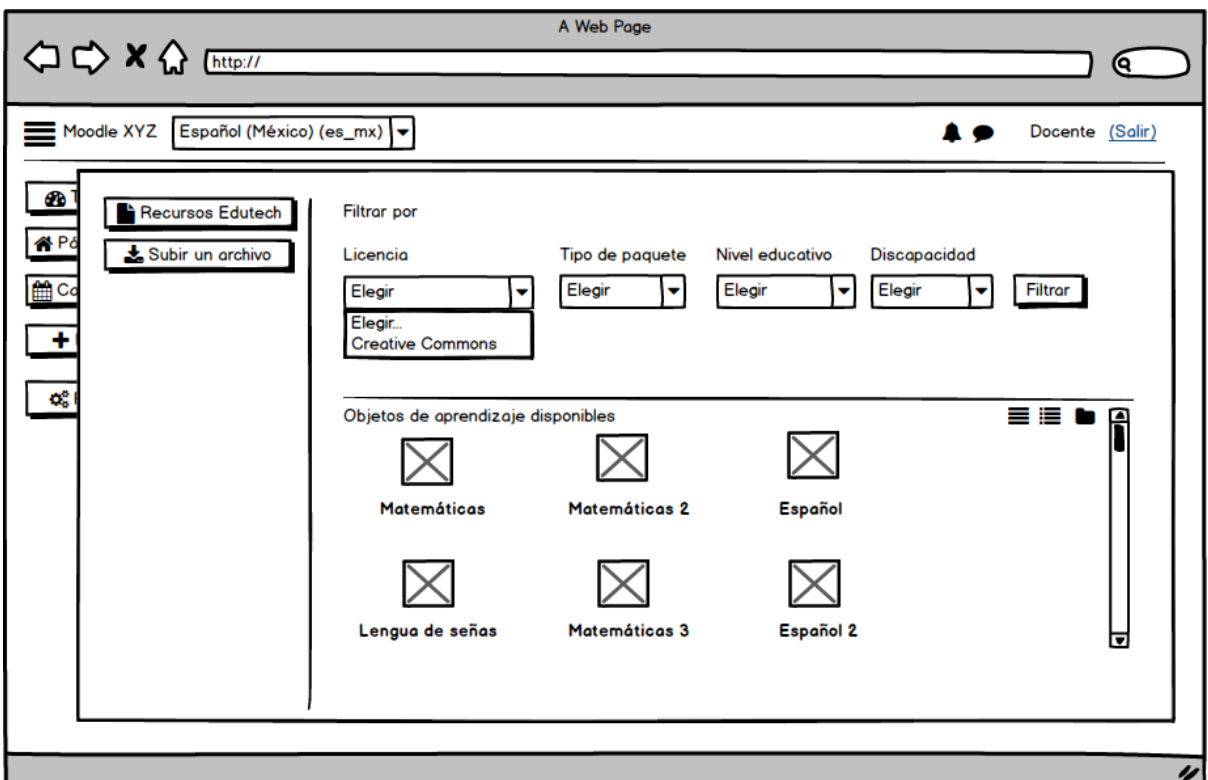

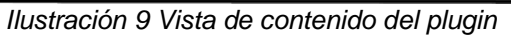

<span id="page-30-0"></span>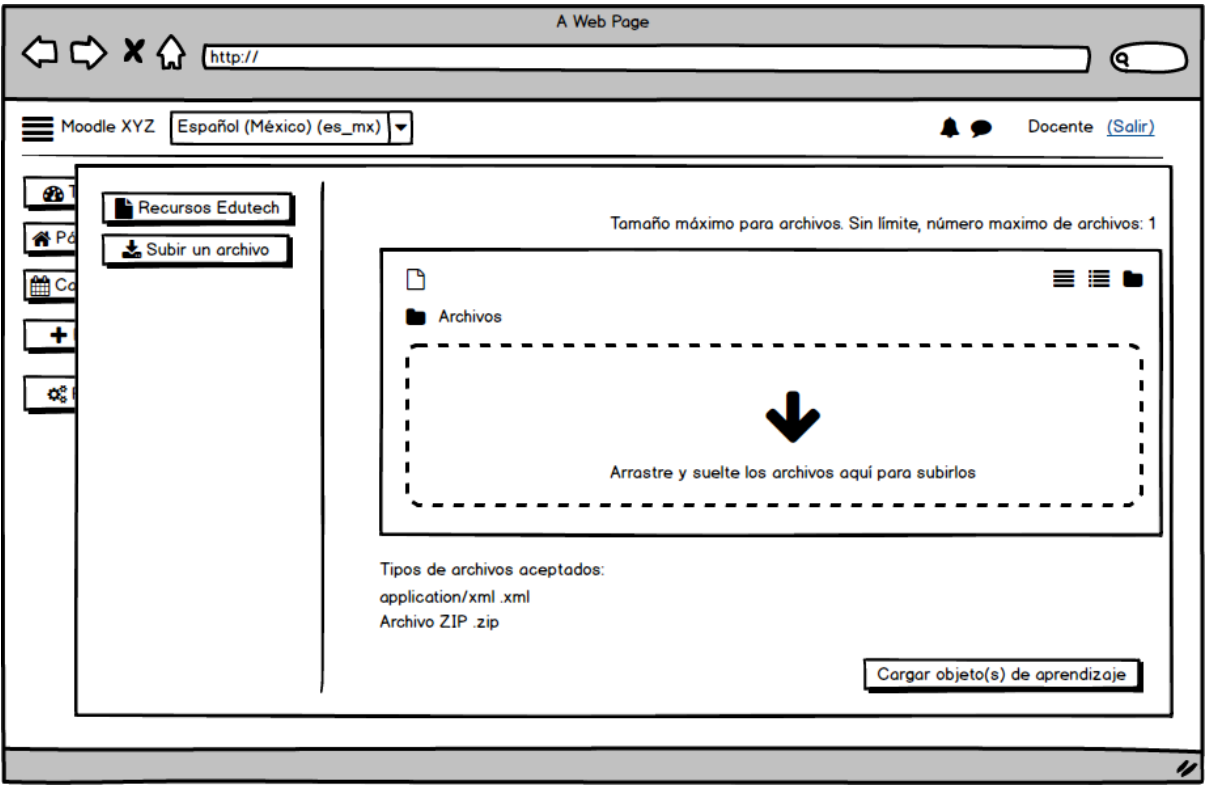

*Ilustración 10 Vista de "subir archivo" del plugin*

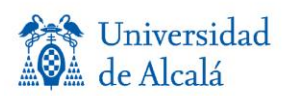

<span id="page-30-1"></span>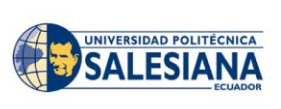

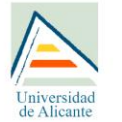

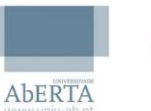

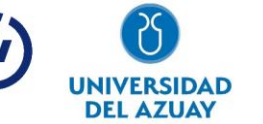

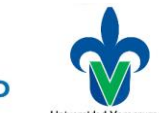

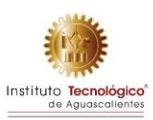

Al finalizar, en caso de que el objeto de aprendizaje sea subido con éxito, se regresa a la pantalla principal de los "Recursos Edutech"; en caso de cancelar, vuelve un paso atrás donde se volverá al plugin de repositorio para seleccionar de nuevo un objeto de aprendizaje (ver [Ilustración 11\)](#page-31-1).

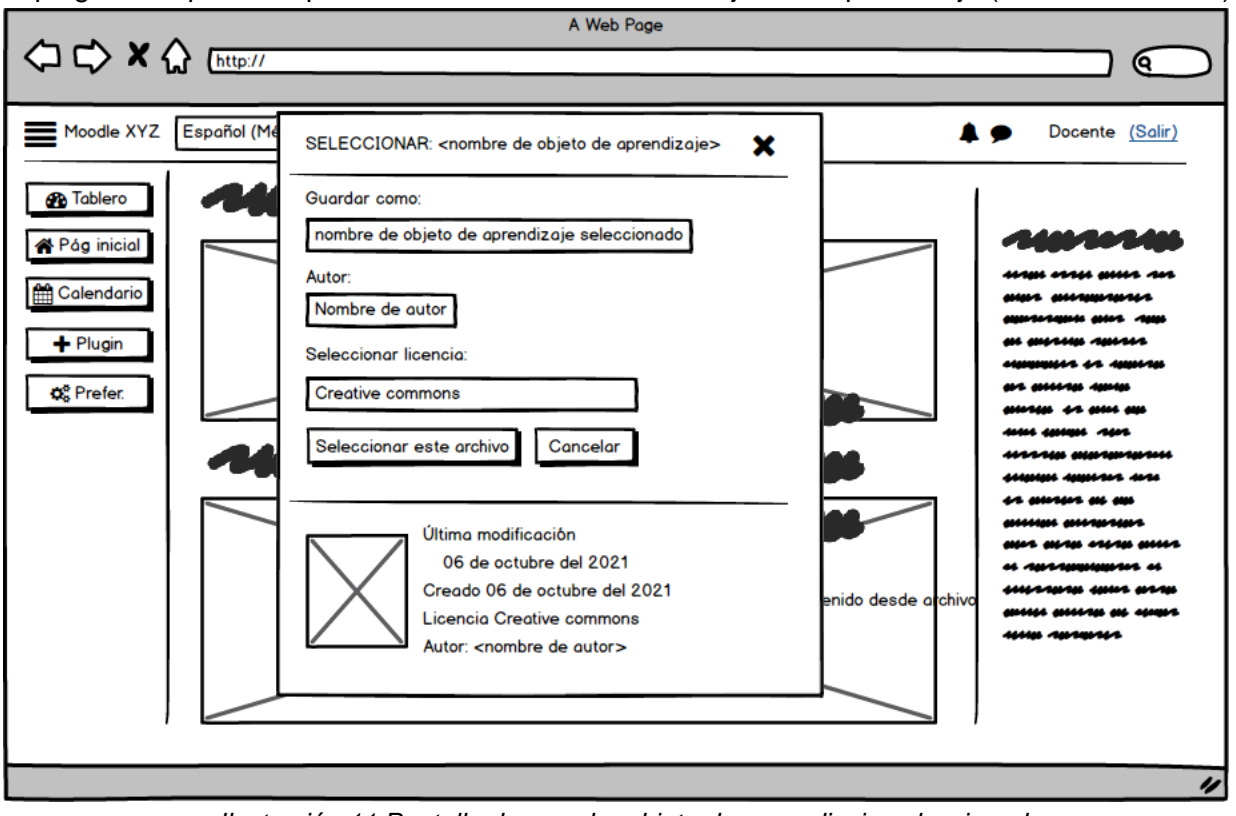

*Ilustración 11 Pantalla de guardar objeto de aprendizaje seleccionado.*

# <span id="page-31-1"></span><span id="page-31-0"></span>**Plugin "Preferencias EduTech"**

### **Descripción general**

El objetivo del desarrollo del plugin "Preferencias Edutech" es el facilitar a los profesores la tarea de identificar las necesidades de contenido accesible requeridas por los alumnos de cada uno de sus cursos a través de un informe de preferencias de accesibilidad que será presentado desde la plataforma virtual educativa Moodle.

El complemento de Moodle, desarrollado con el nombre de 'Preferencias EduTech, cuenta actualmente con dos funcionalidades principales:

- 1. Los estudiantes podrán seleccionar sus preferencias de contenido de acuerdo con sus necesidades de accesibilidad, para que sean tomadas en cuenta por sus profesores.
- 2. Los profesores podrán visualizar un resumen con las necesidades de contenido accesible en base a los alumnos que se encuentran inscritos en cada uno de sus cursos, además de brindar recomendaciones de objetos de aprendizaje de acceso gratuito a través del repositorio de objetos de aprendizaje EduTech.

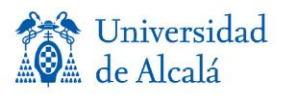

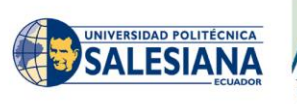

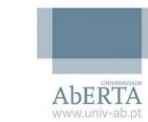

Iniversidad

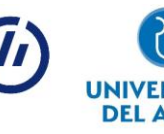

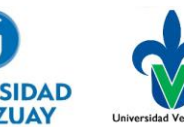

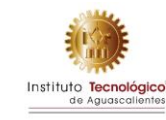

## **Requisitos específicos**

#### **Interfaces externas**

Las interfaces consisten en una extensión del *plugin* de bloque de Moodle, el cual se modifica para asignar la funcionalidad descrita en este documento.

El uso de plugin de bloque requiere acceso a Internet y a las Cookies del navegador.

#### **Funciones**

En este apartado, se presenta la funcionalidad del flujo e interacción llevado a cabo con el *plugin* de bloque.

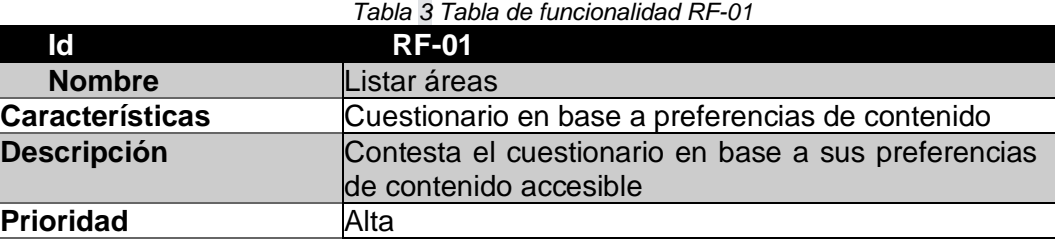

*Tabla 4 Tabla de funcionalidad RF-02*

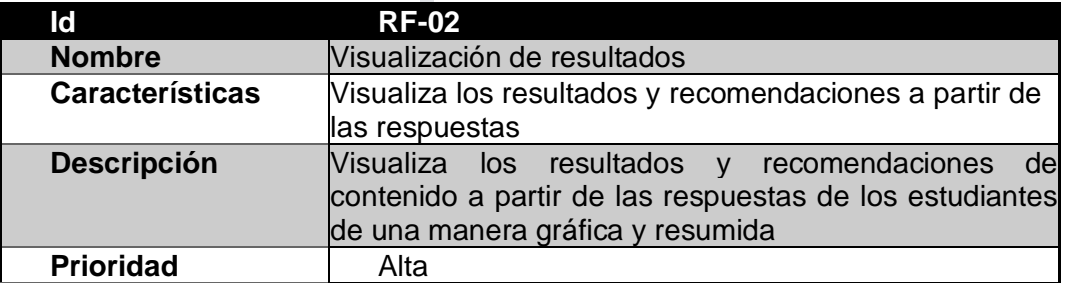

*Tabla 5 Tabla de funcionalidad RF-03*

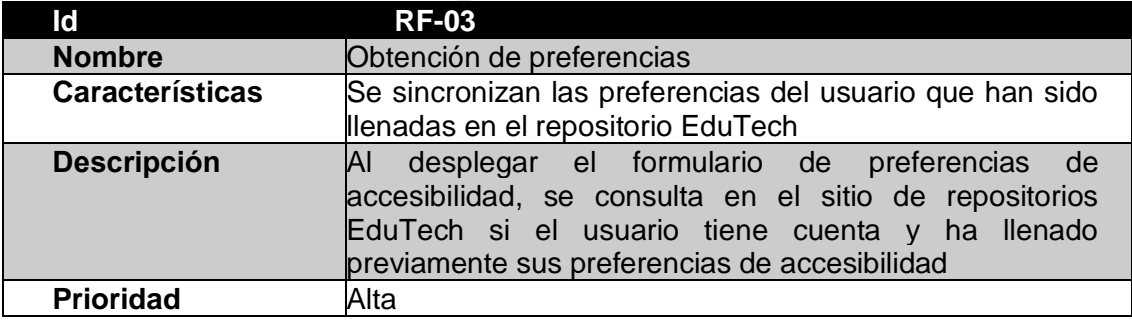

#### **Restricciones de diseño**

La funcionalidad está limitada únicamente a los tipos de plugin que provee Moodle, así como la limitante funcional que la página otorga.

Los tipos de plugin identificados son: Bloque, Módulo y Repositorio. Para la funcionalidad especificada, se identifica el tipo de plugin Bloque como el más apto, debido a que permite mostrar información de manera resumida en cada uno de los cursos de la plataforma, lo cual

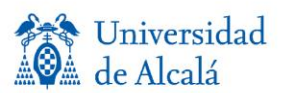

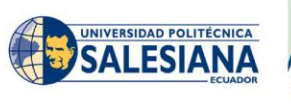

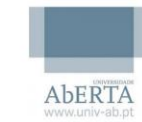

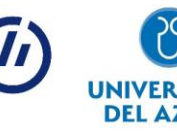

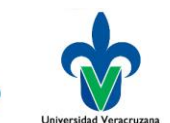

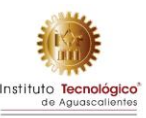

principalmente útil para mostrar la información de los estudiantes matriculados en cada curso al profesor de la asignatura.

- <https://docs.moodle.org/dev/Frankenstyle>
- <https://docs.moodle.org/dev/Blocks>

# **Descripción del plugin**

Cuando se menciona la descripción del complemento 'Preferencias EduTech', se hace mención del flujo con el que se interactúa en dicho plugin, presentando un escenario con parámetros que definen la funcionalidad o activación de un proceso.

#### **CU-D-01: Listar áreas**

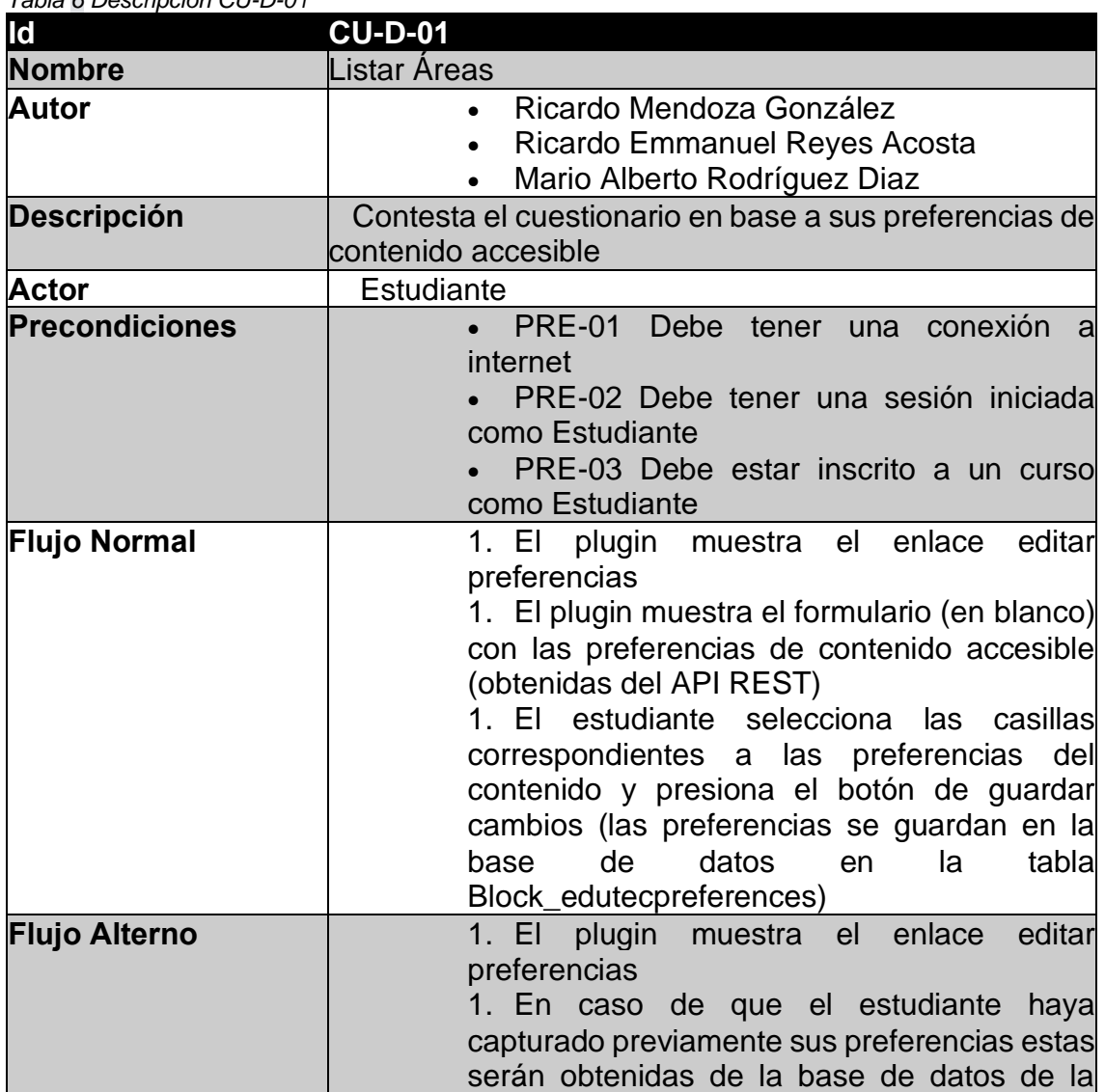

*Tabla 6 Descripción CU-D-01*

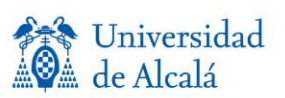

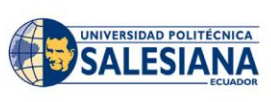

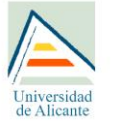

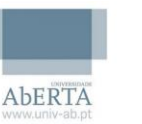

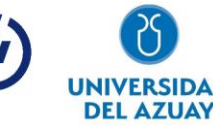

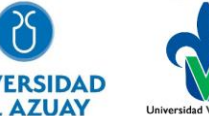

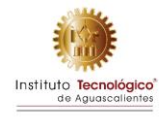

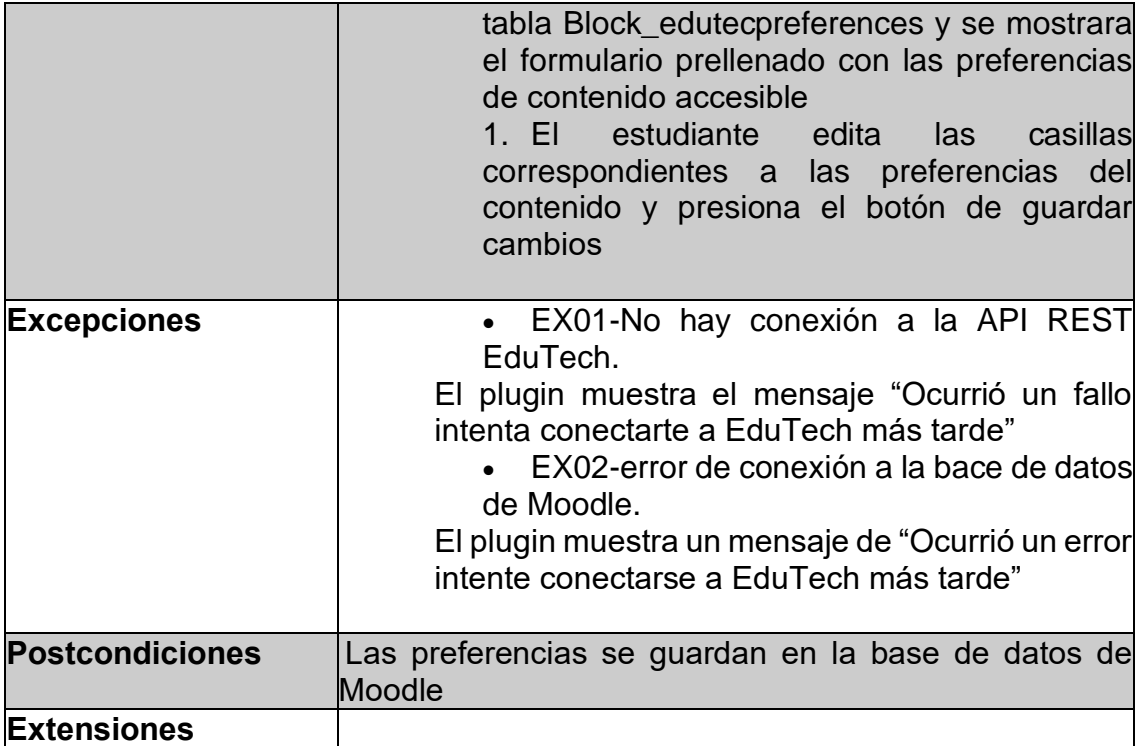

#### **CU-D-02: Visualización de resultados**

*Tabla 7 Descripción CU-D-02*

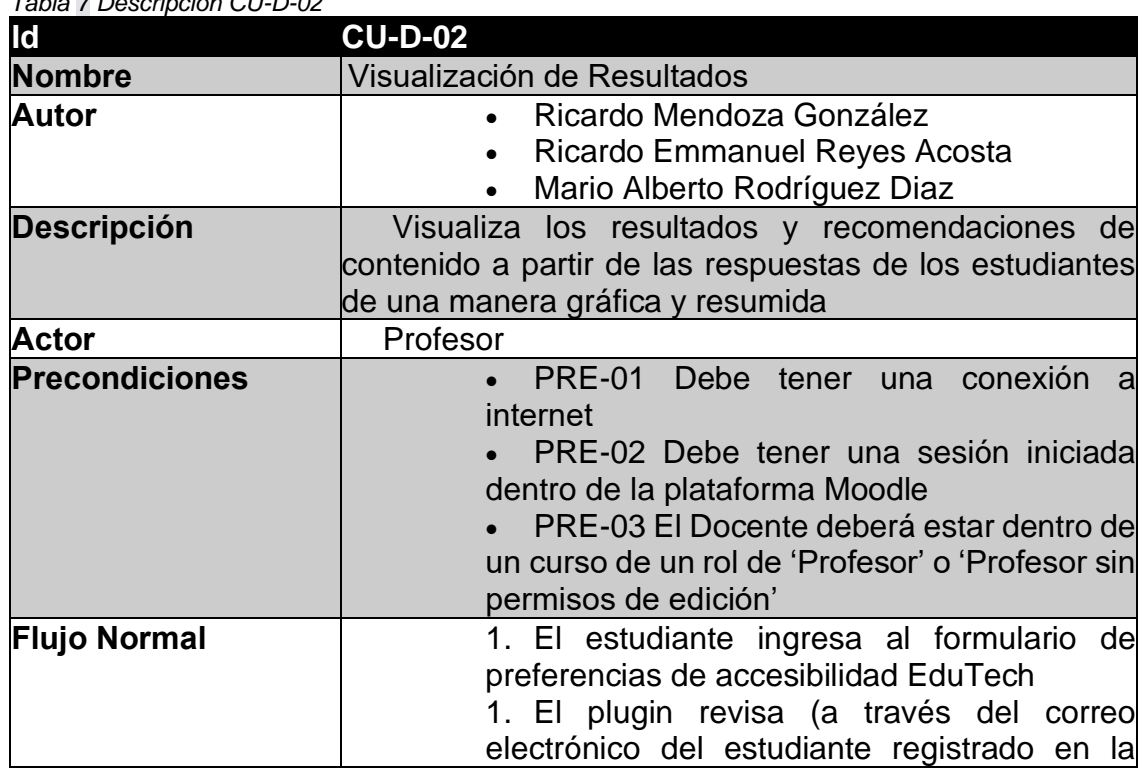

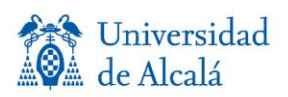

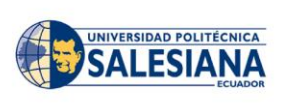

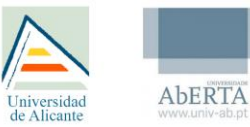

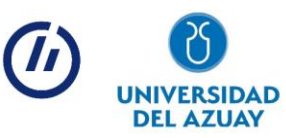

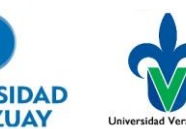

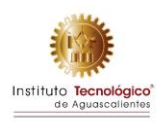

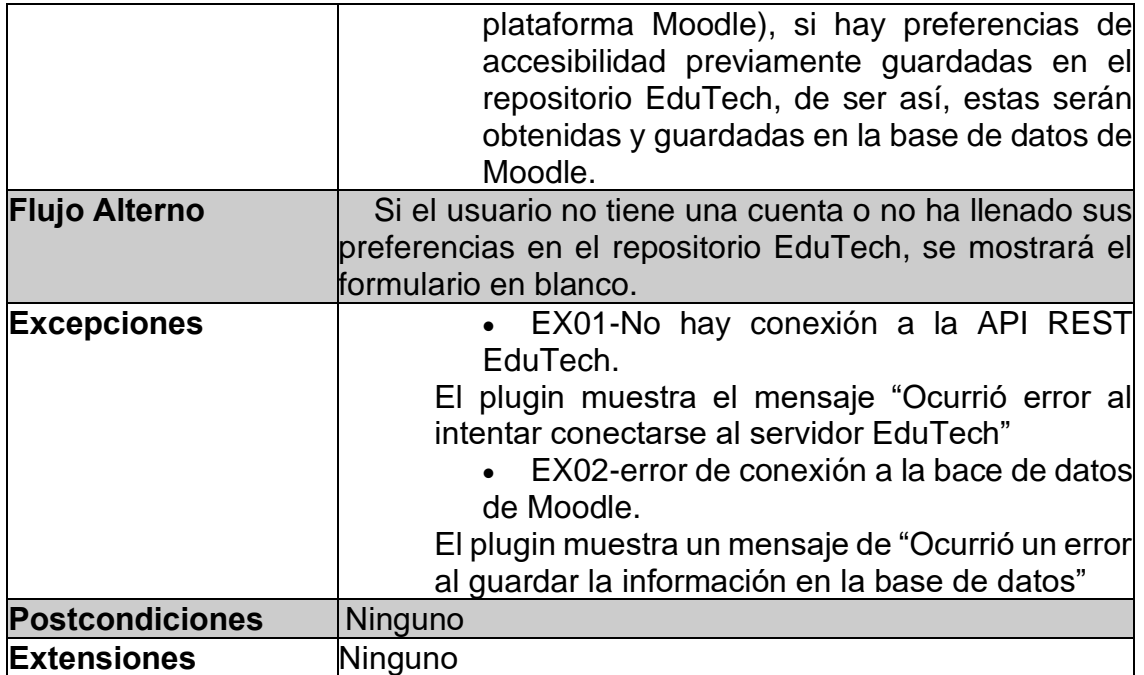

#### **CU-D-03: Obtención de preferencias**

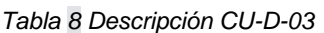

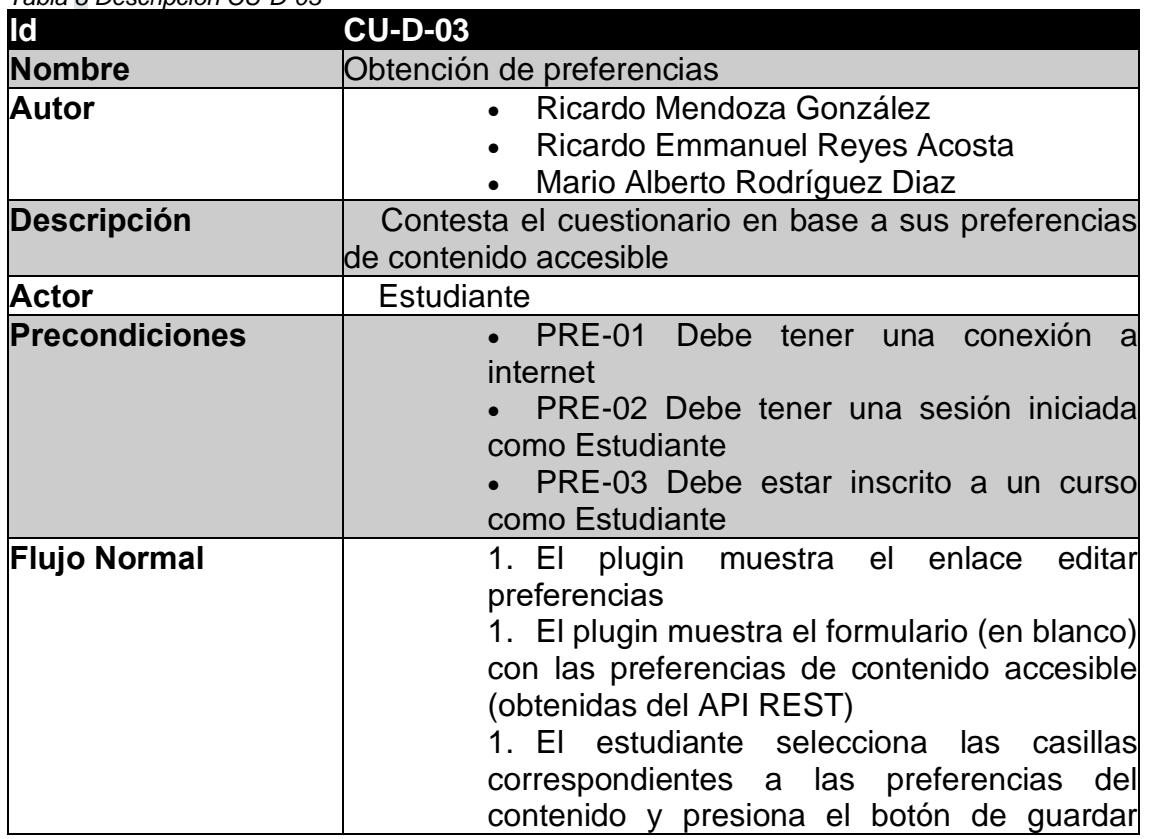

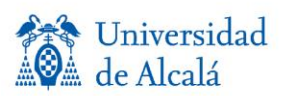

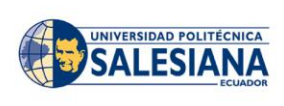

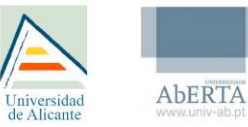

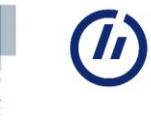

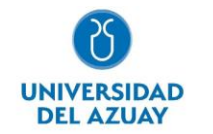

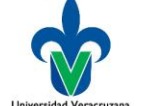

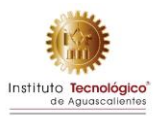
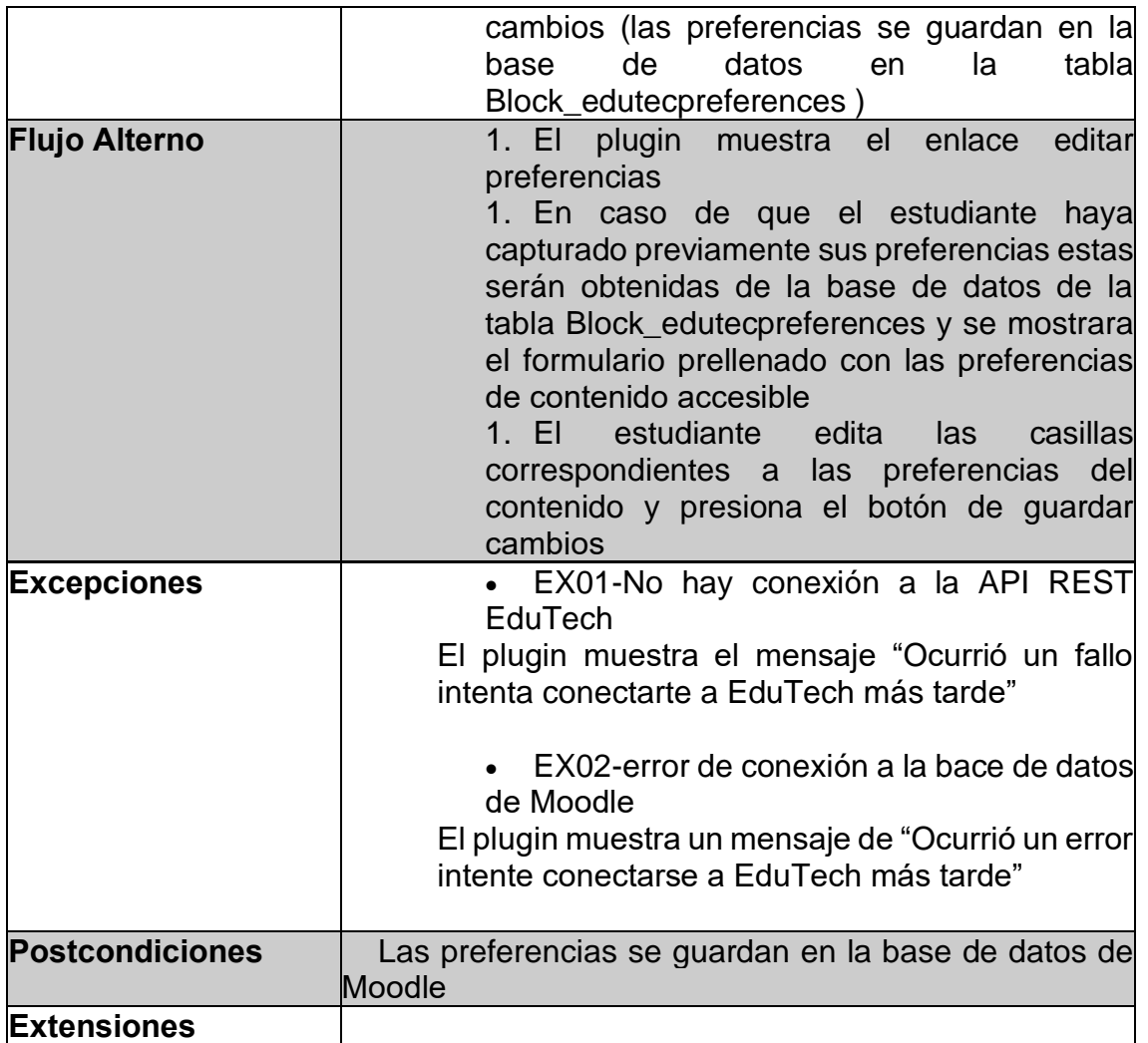

# **Descripción de llamadas API**

# **Sintaxis: Petición GET a: /preferences-area/**

Para obtener el formulario de preferencias de contenido accesible para el estudiante. La petición GET por defecto sin parámetros enlista las áreas y preferencias de contenido accesible al usuario en el repositor EduTech.

## **Sintaxis: Petición GET a: /user-preferences/email/{email}**

Para obtener el listado de preferencias de contenido accesible previamente seleccionado por un usuario que ha creado una cuenta en el repositorio EduTech. Es necesario enviar el parámetro Email que se encuentra registrado en la plataforma Moodle y que este coincida con el registrado en el Repositorio.

# **API Listar áreas**

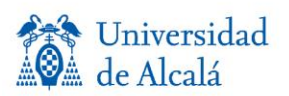

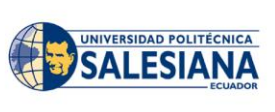

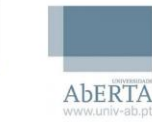

niversidad

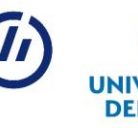

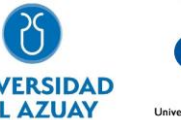

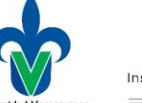

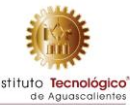

## **Ejemplo en PHP:**

*Ilustración 1 Código fuente en lenguaje PHP para conectarse con la API "preferences-area"*

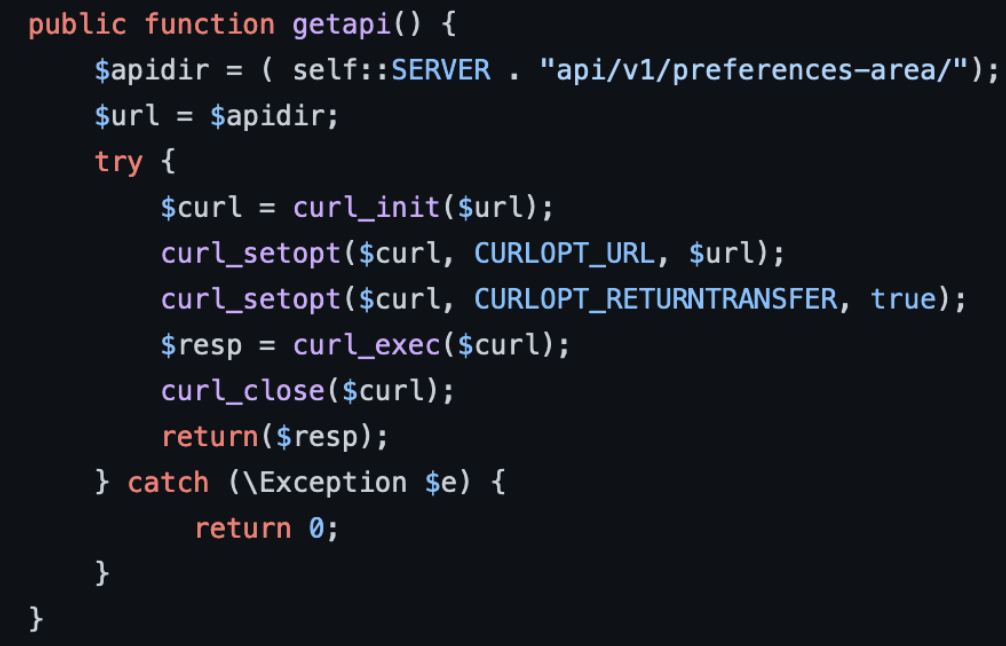

**Respuesta exitosa:** *Ilustración 2 Resutados de la API "preferences-area" en formato JSON*

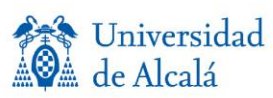

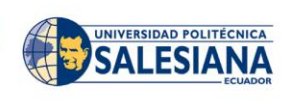

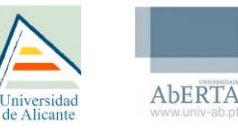

de Alicant

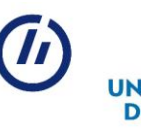

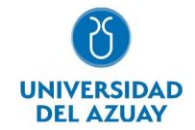

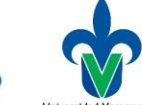

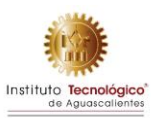

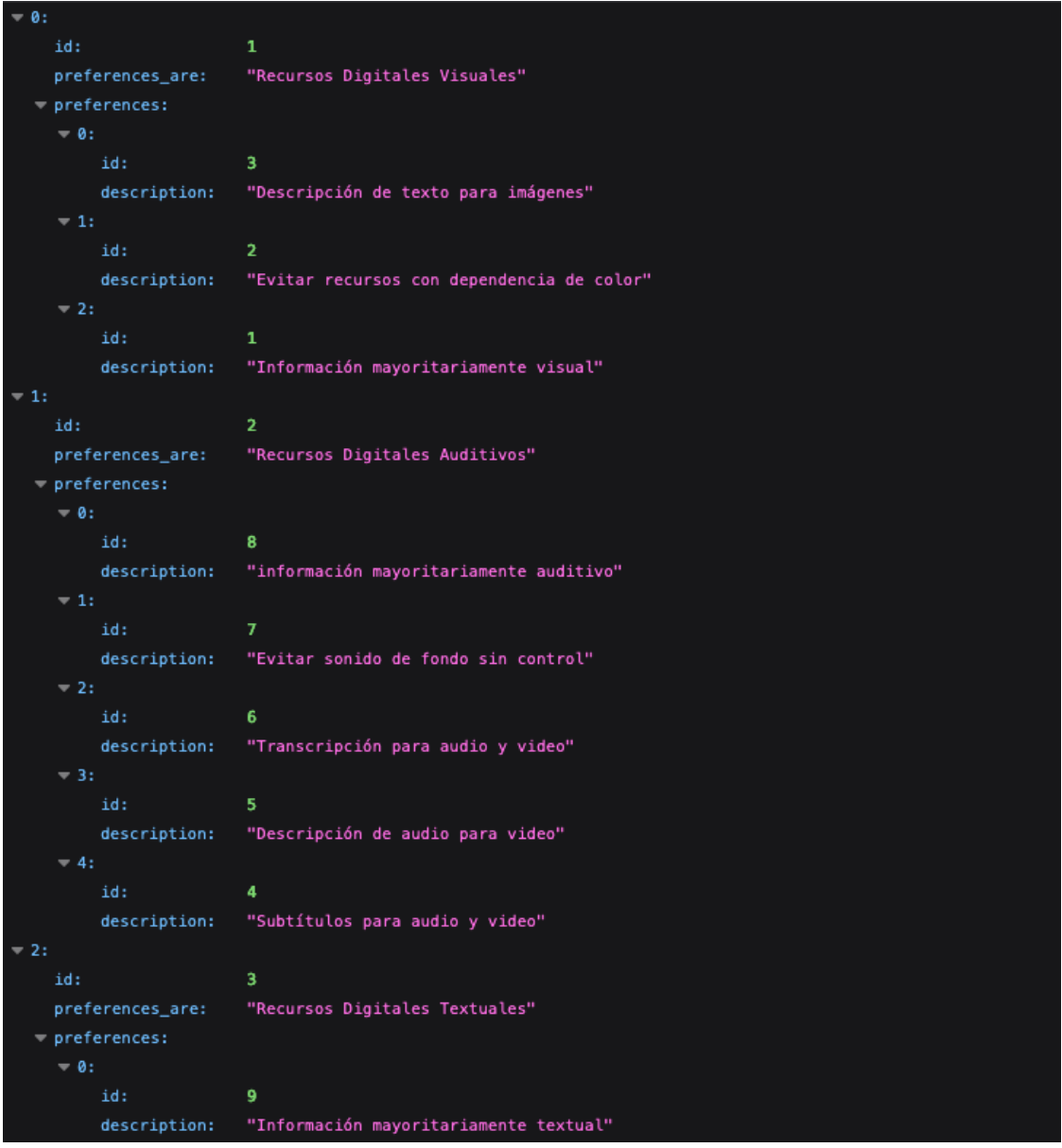

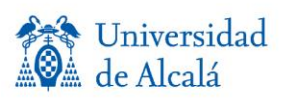

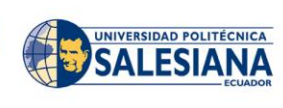

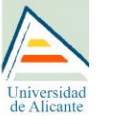

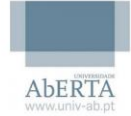

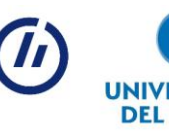

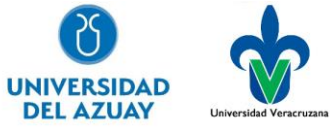

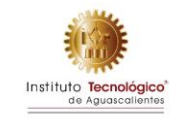

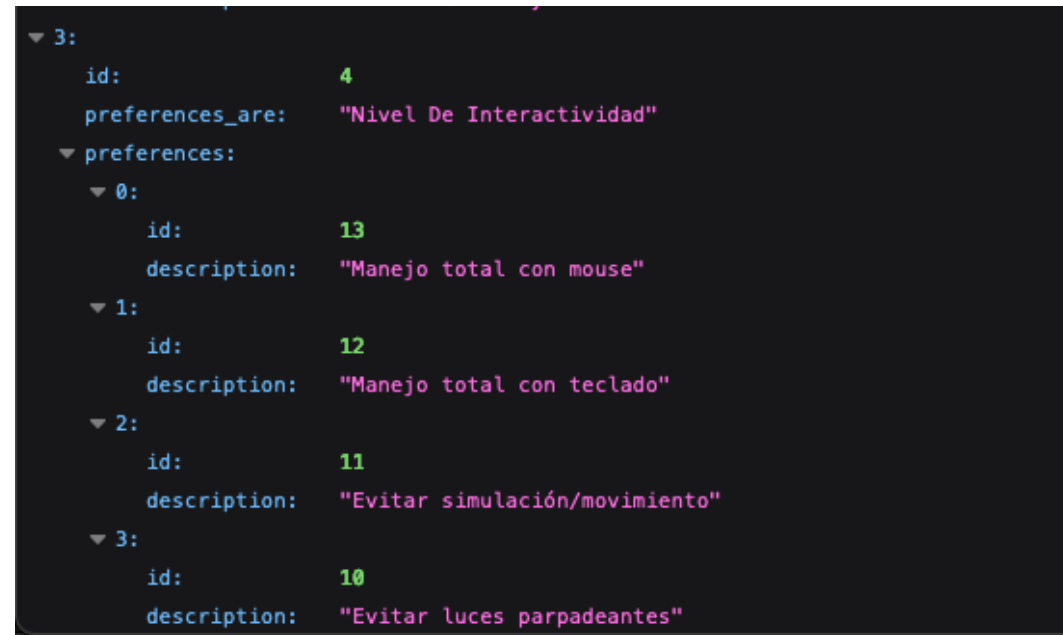

## **API Obtener preferencias de usuario Ejemplo en PHP:**

*Ilustración 3 Código fuente en lenguaje PHP para conectarse con la API /user-preferences/{email}*

```
public function getstudentprefereces($email) {
    $apidir = ( self::SERVER . "api/v1/user-preferences/email/$email/");
    surl = sapidir;
    try f$curl = curl_init({surf});curl_setopt($curl, CURLOPT_URL, $url);
        curl_setopt($curl, CURLOPT_RETURNTRANSFER, true);
        \frac{1}{2} fresp = curl_exec($curl);
        curl_close($curl);
        return($resp);
    } catch (\Exception $e) {
          return 0;}
```
#### **Respuesta exitosa:** *Ilustración 4 Resutados de la API "user-preferences" en formato JSON*

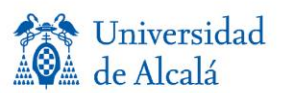

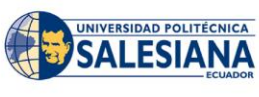

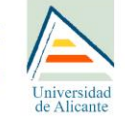

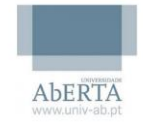

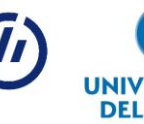

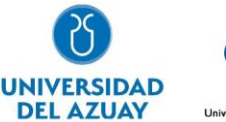

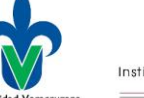

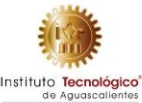

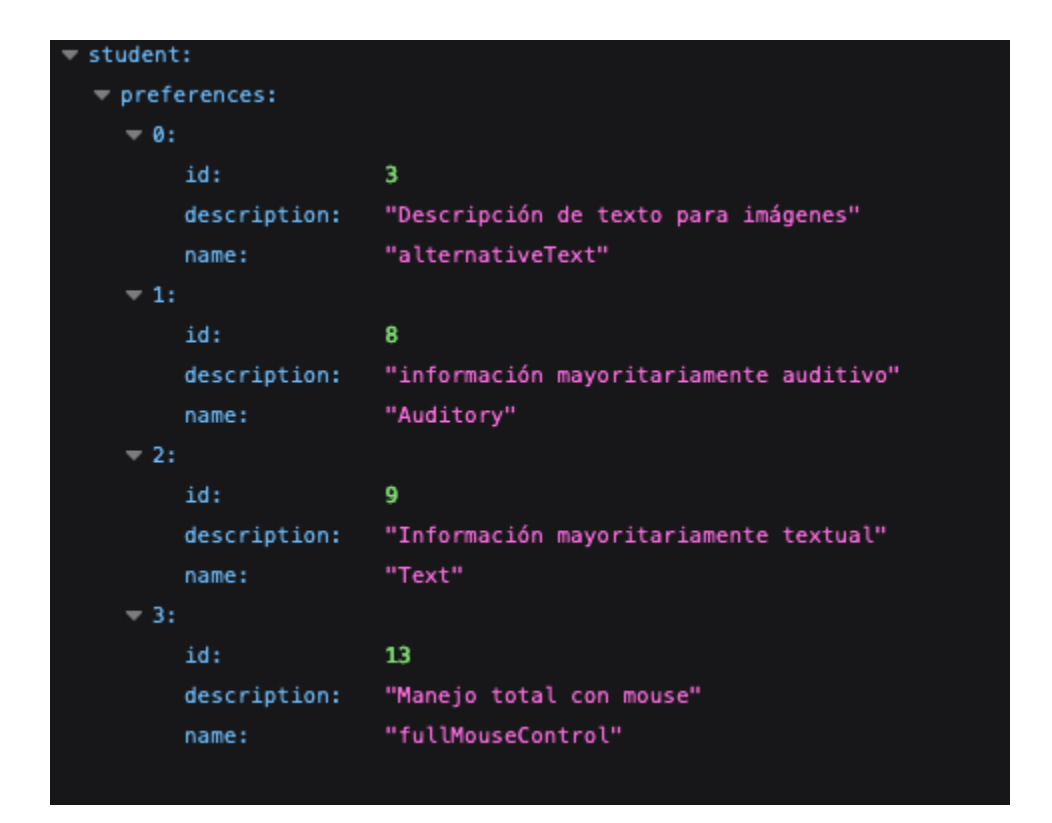

**Manejo de errores:** *Ilustración 5 Manejo de errores de la API "user-preferences" en formato JSON*

> "Not found." detail:

# **Uso o implementación del plugin**

**Guía de instalación**

1. Descargar el archivo ZIP con el código fuente del complemento 'Preferencias EduTech' desde el repositorio de GitHub: <https://github.com/ezio19r/edutechpreferences>

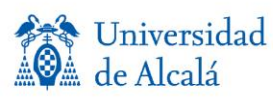

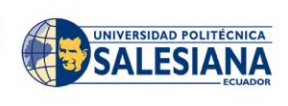

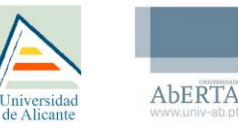

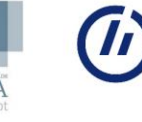

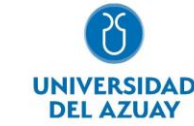

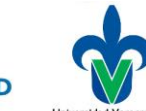

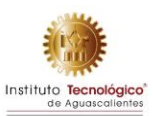

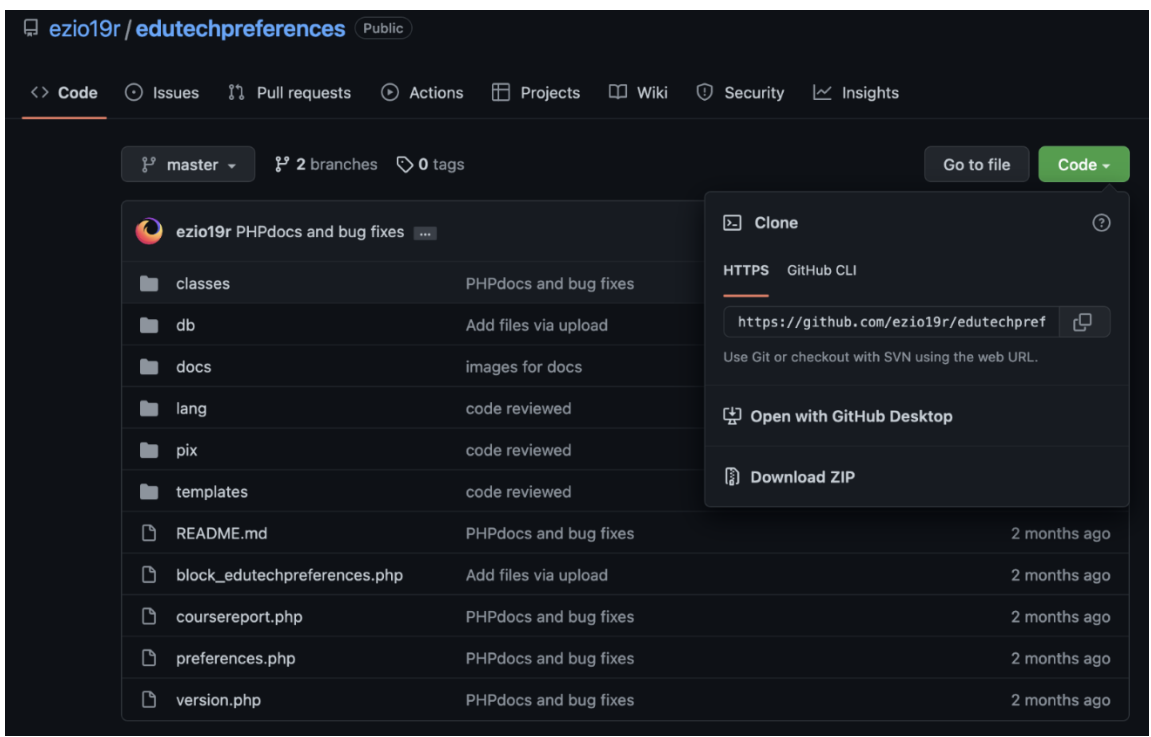

2. Descomprimir el archivo tipo ZIP y trasladar la carpeta contenida en la ruta de la instancia de Moodle utilizada: RUTAMOODLE/blocks/

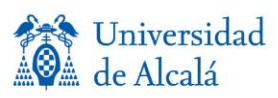

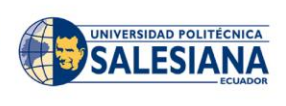

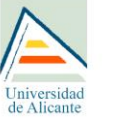

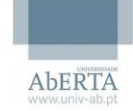

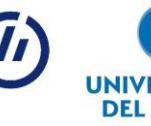

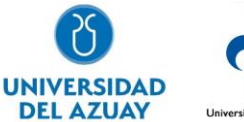

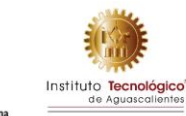

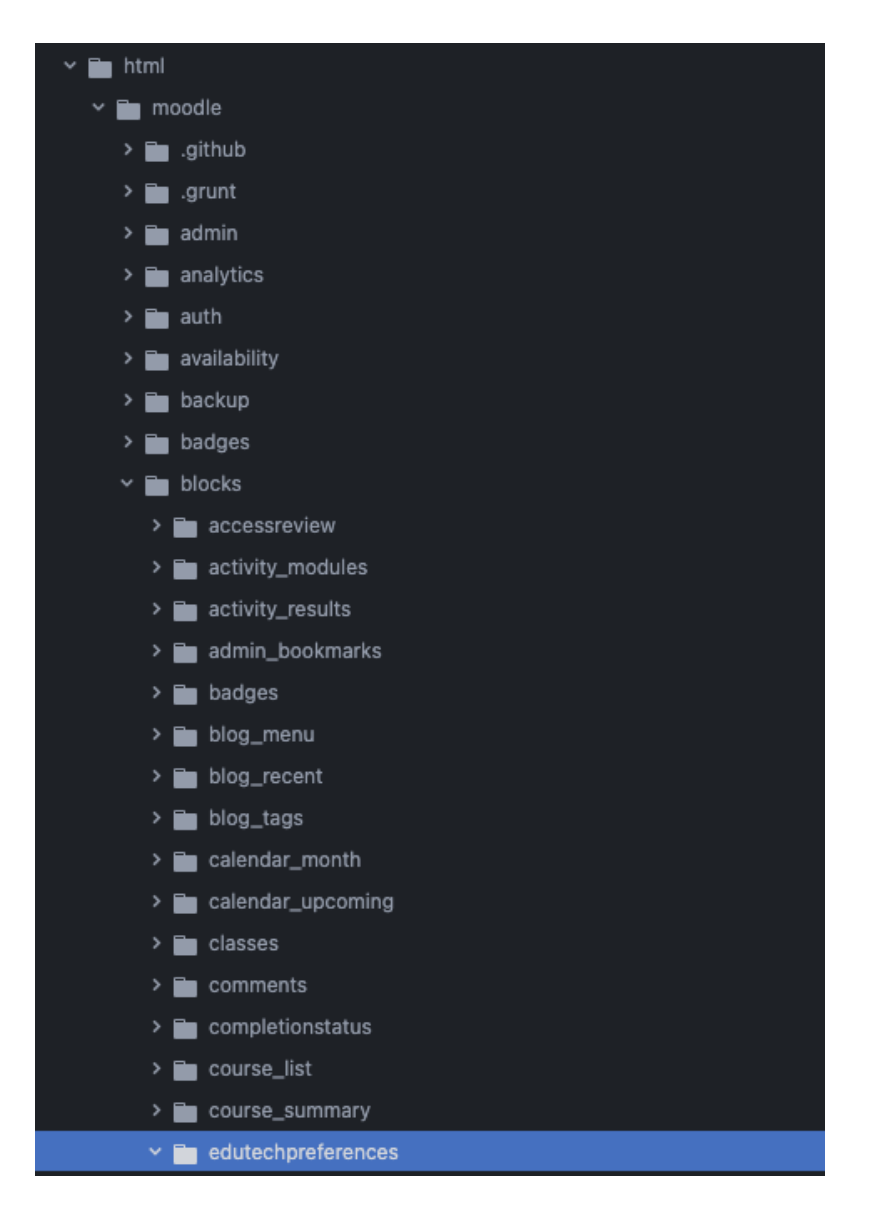

3. A través del navegador, ingresar a tu sitio de Moodle e inicia sesión con la cuenta de administrador de la plataforma

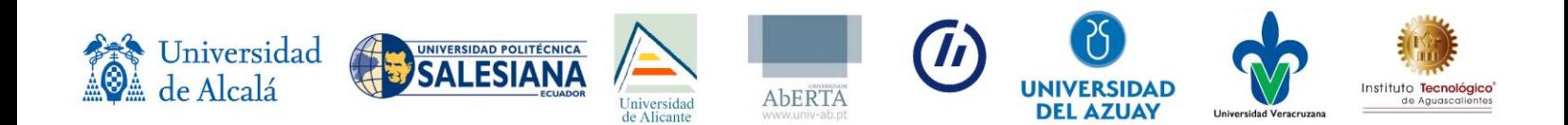

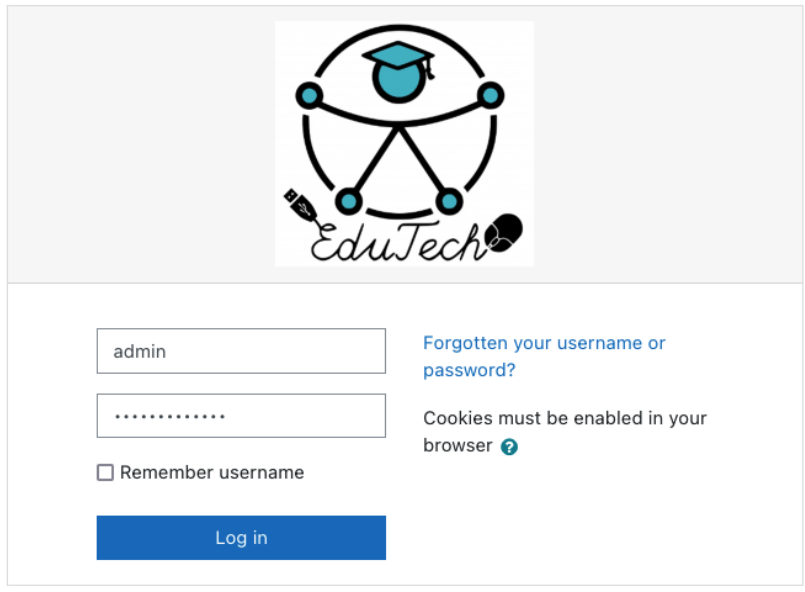

4. Al ingresar, Moodle reconocerá la presencia del nuevo complemento copiado a la carpeta de BLOCKS y presentará una ventana de verificación de requisitos. De cumplir con los requisitos se podrá dar clic al botón de siguiente para realizar la instalación

Información de la versión

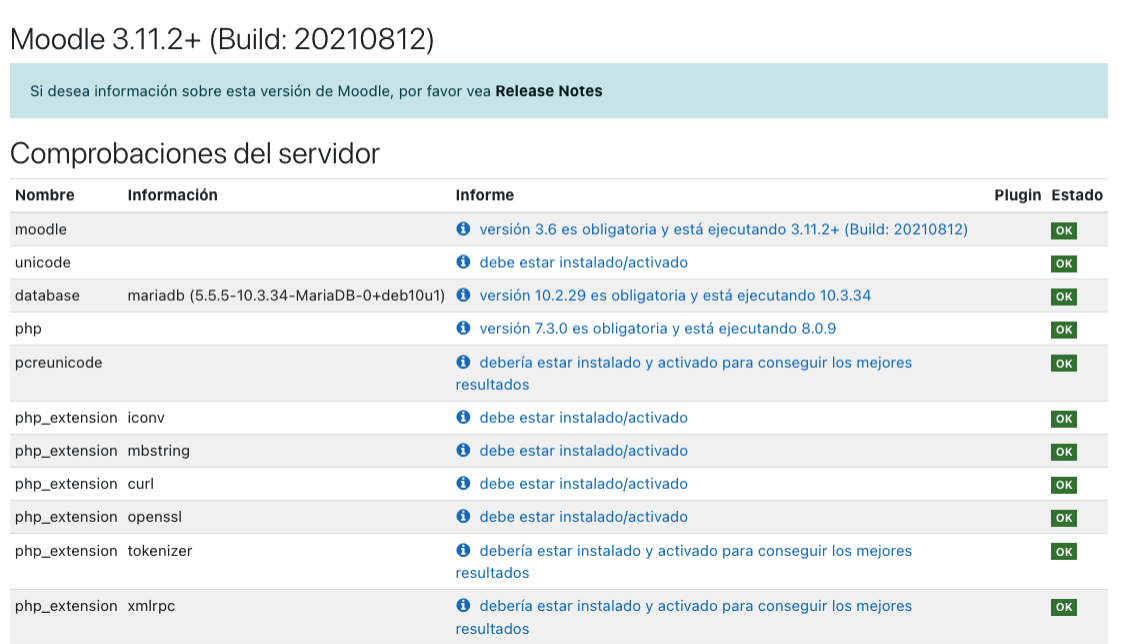

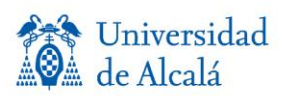

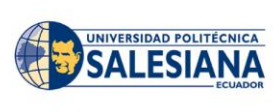

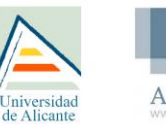

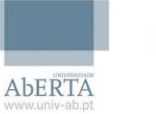

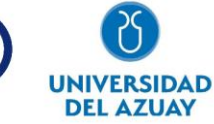

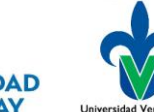

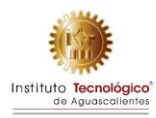

# Otras comprobaciones

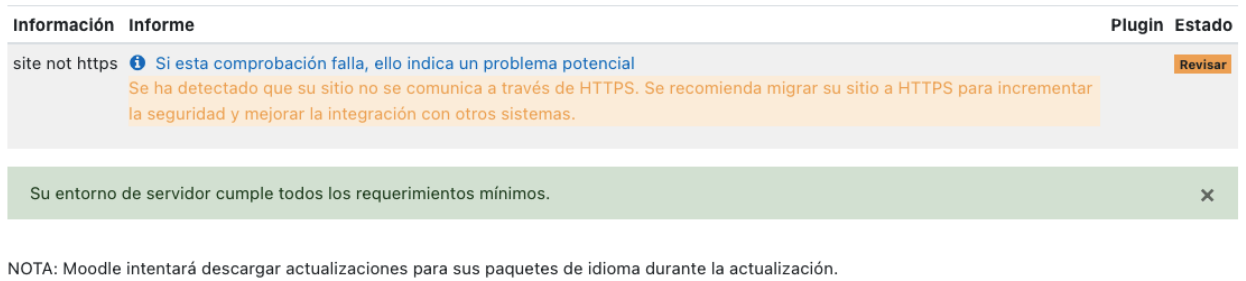

5. Moodle mostrará una ventana de verificación donde se mostrará el nombre del complemento a instalar y su versión, para instalarlo, daremos clic en 'Actualizar base de datos Moodle ahora'

# Comprobación de 'plugins'

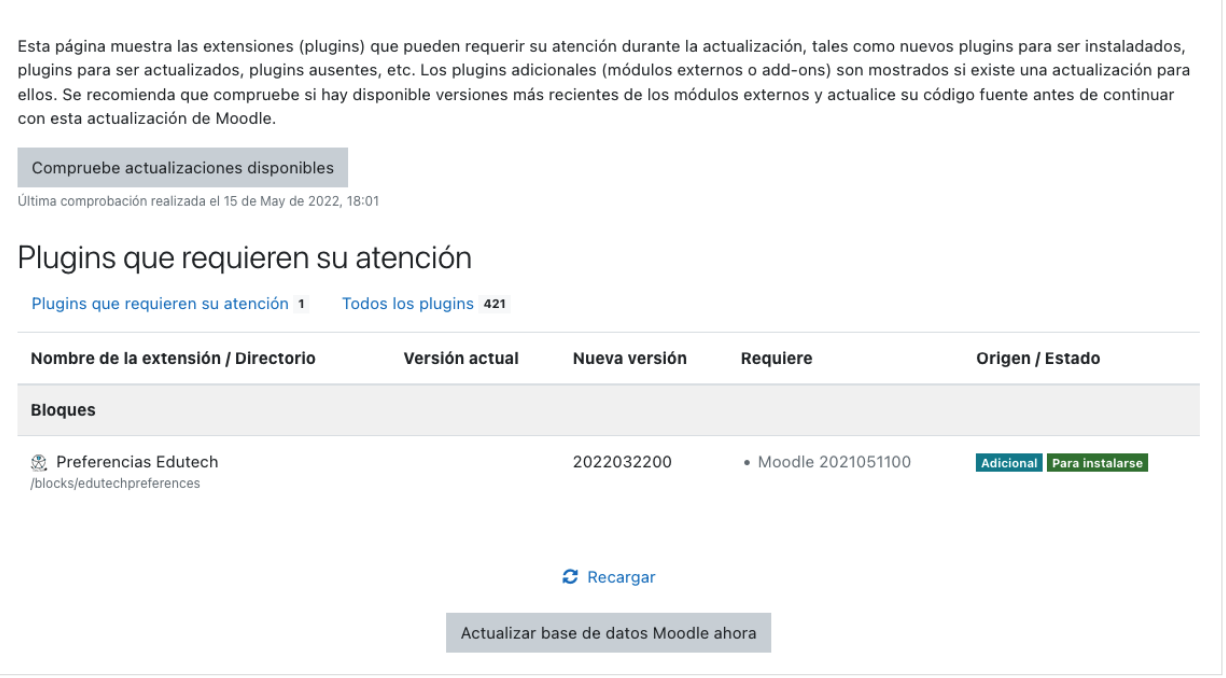

6. De ser exitosa la instalación, se mostrará un mensaje como el siguiente:

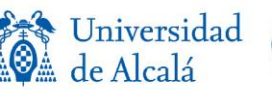

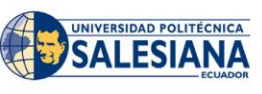

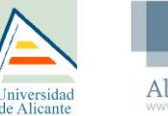

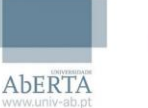

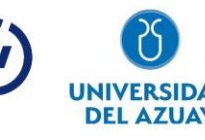

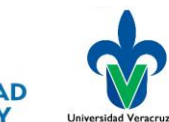

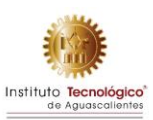

# Actualizando la versión

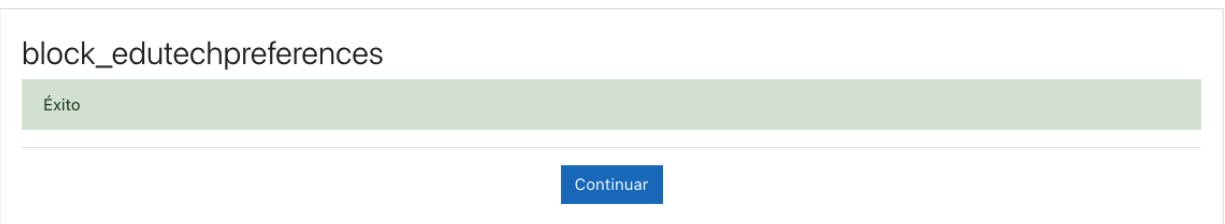

7. El complemento de 'Preferencias EduTech' ha sido instalado, sin embargo, para visualizarlo deberemos habilitarlo. Para hacerlo, ingresaremos a cualquier curso que este dentro de la plataforma (aun con rol de administrador). Activaremos edición dentro de ese curso, lo que nos habilitara la sección de 'Agregar un bloque'

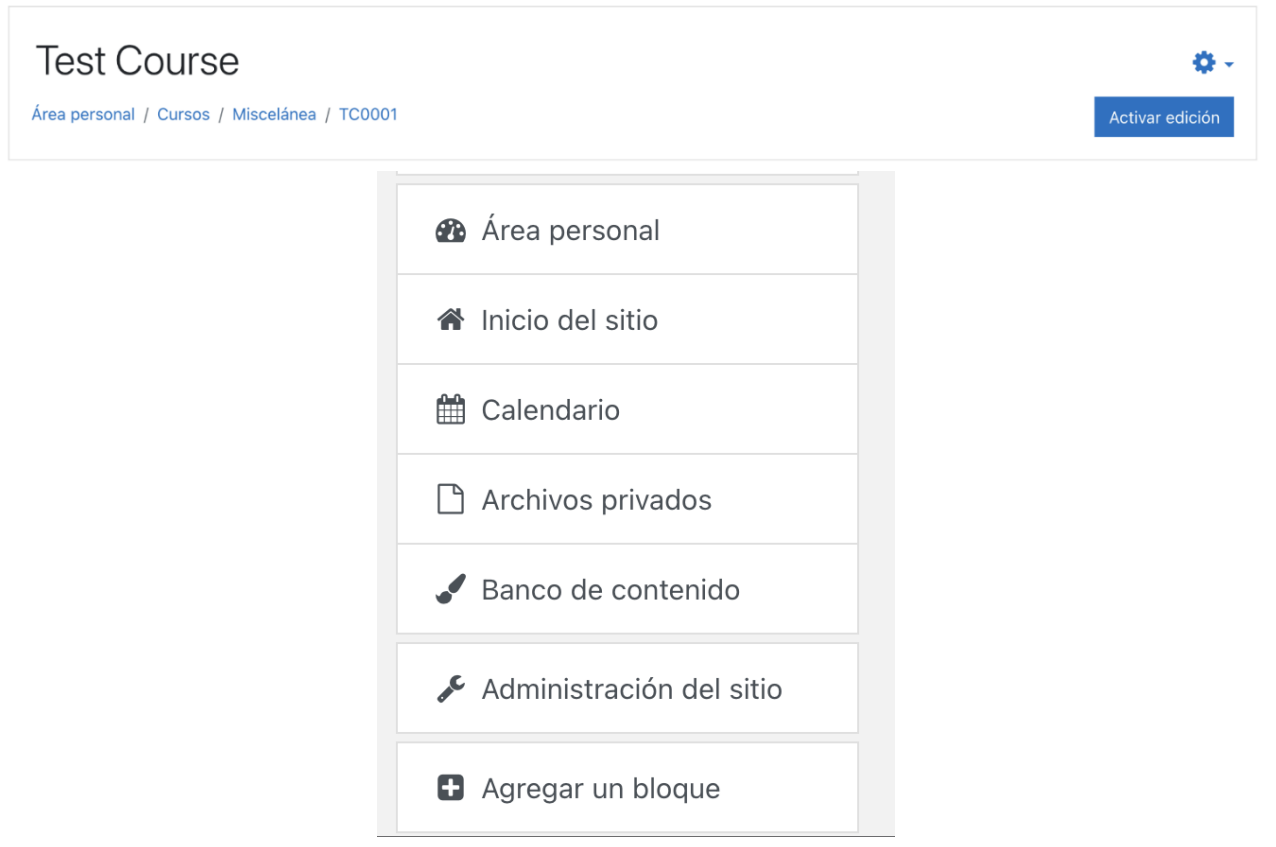

8. Se desplegará una ventana para agregar un nuevo bloque, allí buscaremos y seleccionaremos el de 'Preferencias EduTech'

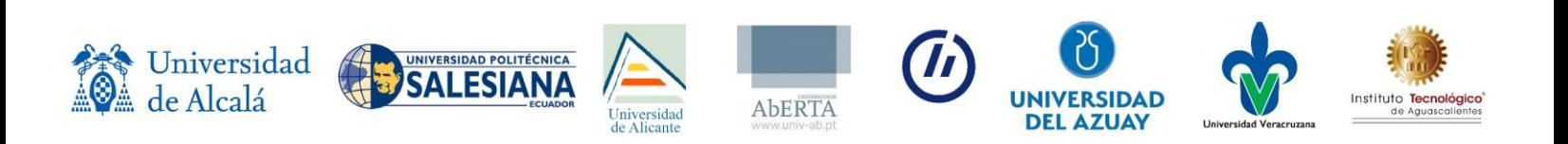

## Agregar un bloque

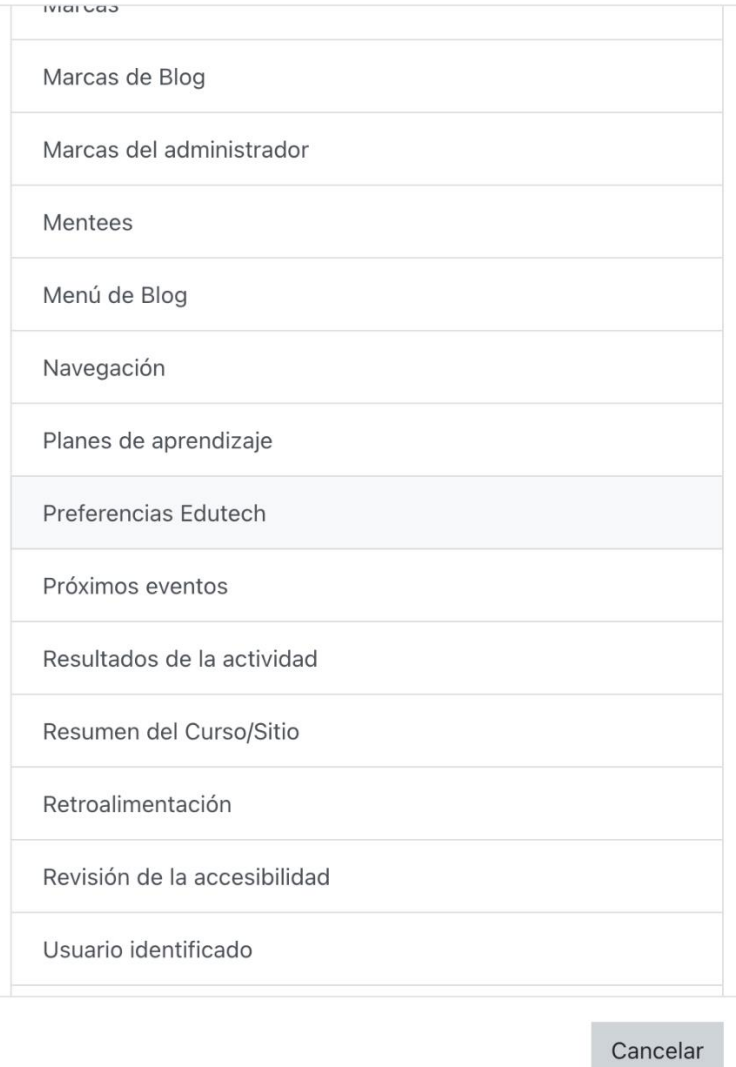

9. El paso anterior, muestra el complemento en esa página de curso de manera específica, si queremos que aparezca en todos los cursos, daremos clic en el engrane del bloque y seleccionaremos la opción de 'Configurar bloque Preferencias EduTech'

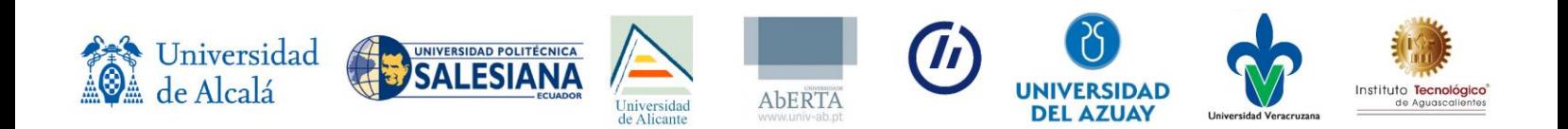

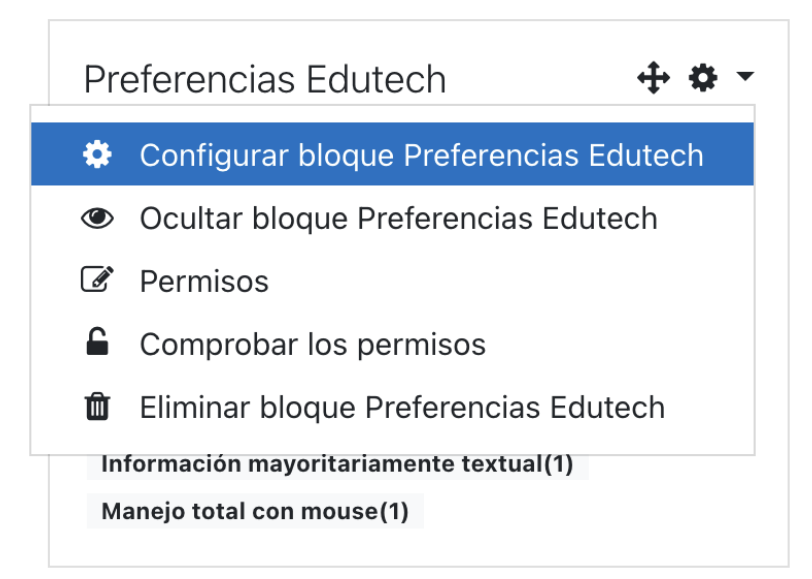

10. Finalmente, en la sección de 'Mostrar en tipos de página' seleccionaremos la opción de 'cualquier página de curso' y guardamos los cambios

Configurando un bloque Preferencias Edutech

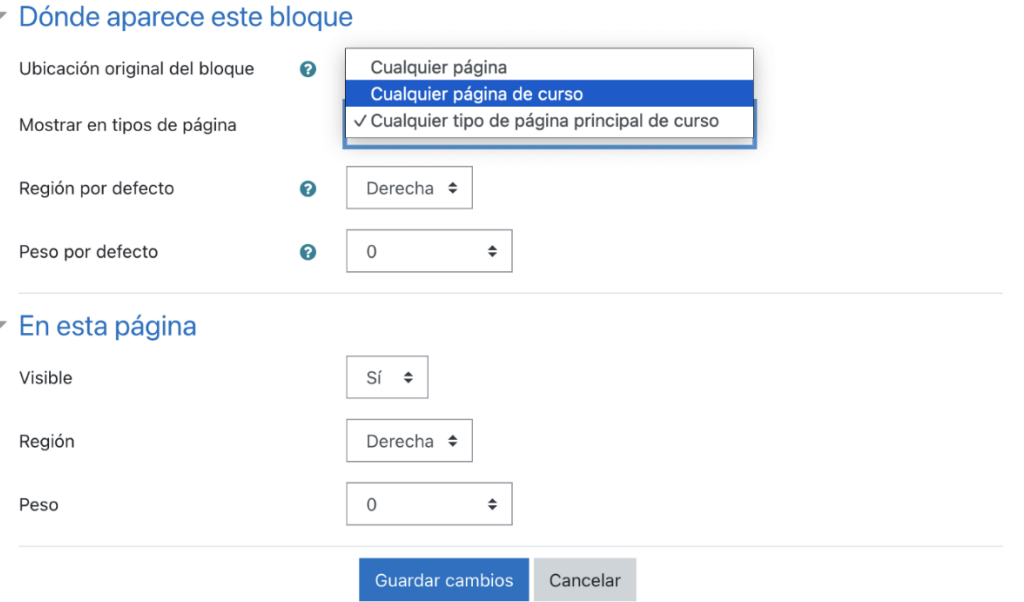

**Manual de usuario Manual estudiante**

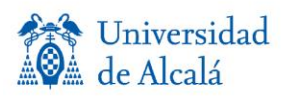

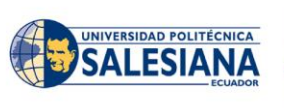

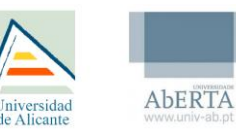

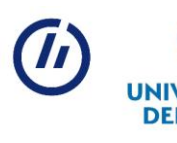

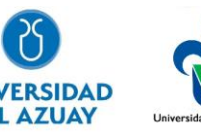

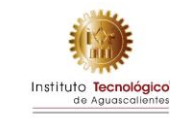

1. El estudiante deberá haber iniciado sesión en la plataforma Moodle e ingresar a cualquiera de los cursos donde este matriculado con el rol de estudiante

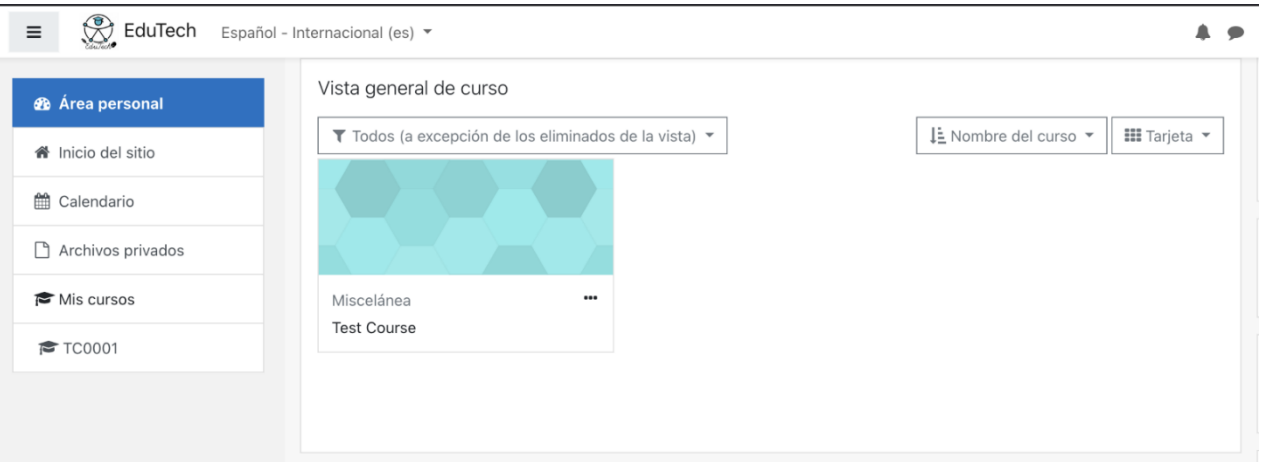

2. Dentro del curso, en el bloque 'Preferencias EduTech', el estudiante podrá ver las preferencias previamente seleccionadas en el [Repositorio EduTech](https://repositorio.edutech-project.org/) (si es que ha registrado el correo electrónico que utiliza para iniciar sesión en la plataforma Moodle)

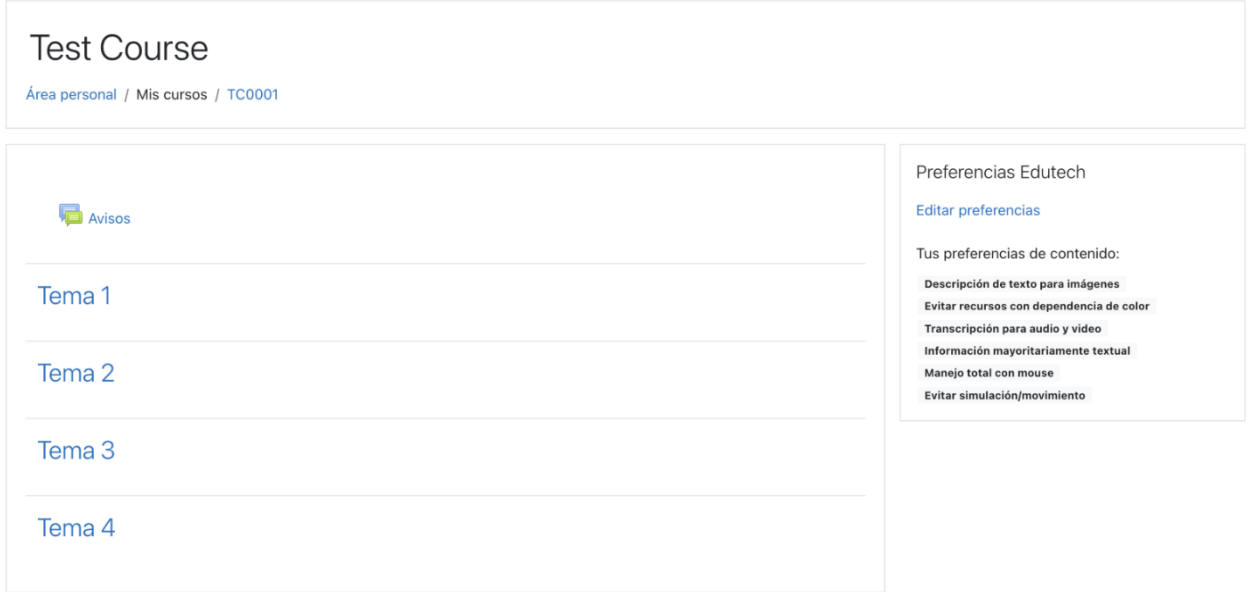

3. A través de la opción 'Editar preferencias', el estudiante podrá ingresar al apartado para agregar o cambiar sus preferencias de contenido accesible

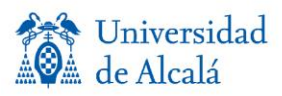

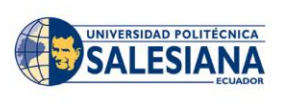

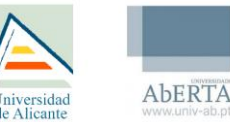

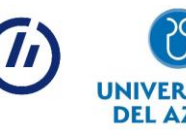

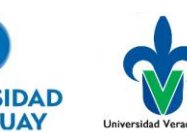

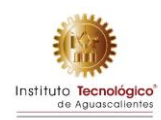

# Preferencias Edutech

# Editar preferencias

4. El estudiante deberá marcar sus preferencias de contenido y guardar los cambios. Si el estudiante ya tiene una cuenta en el [Repositorio Edutech,](https://repositorio.edutech-project.org/) los cambios también se verán reflejados en dicha plataforma.

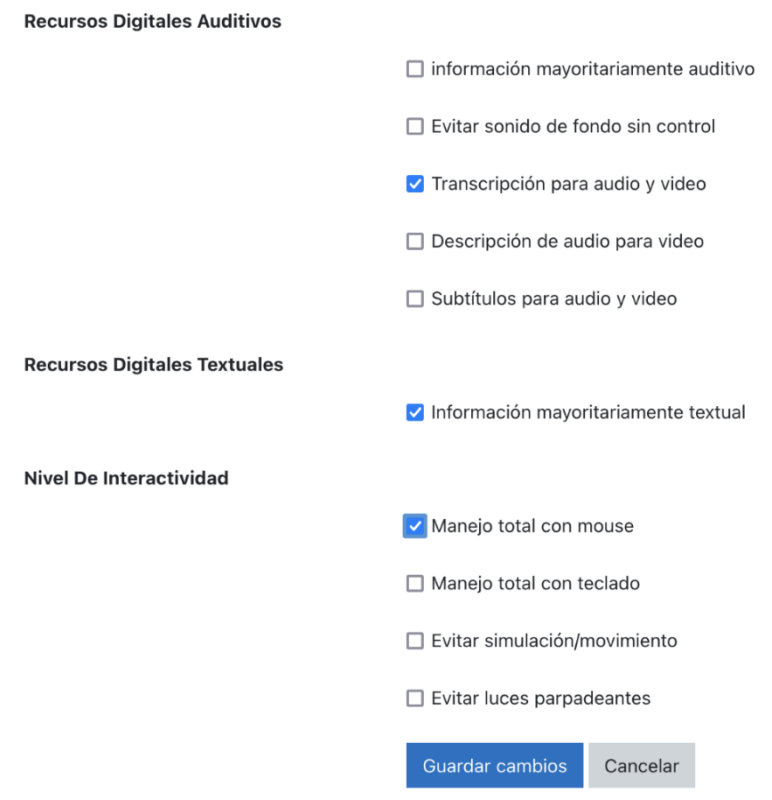

## **Manual profesor**

1. El profesor deberá haber iniciado sesión en la plataforma Moodle, e ingresar a cualquiera de los cursos donde este matriculado con el rol de 'Profesor' o 'Profesor sin permiso de edición'

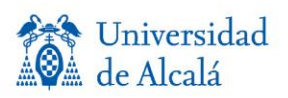

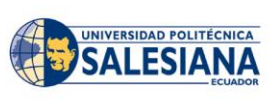

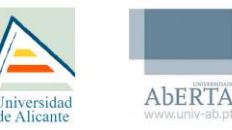

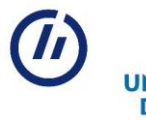

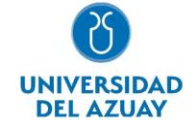

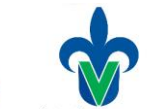

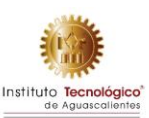

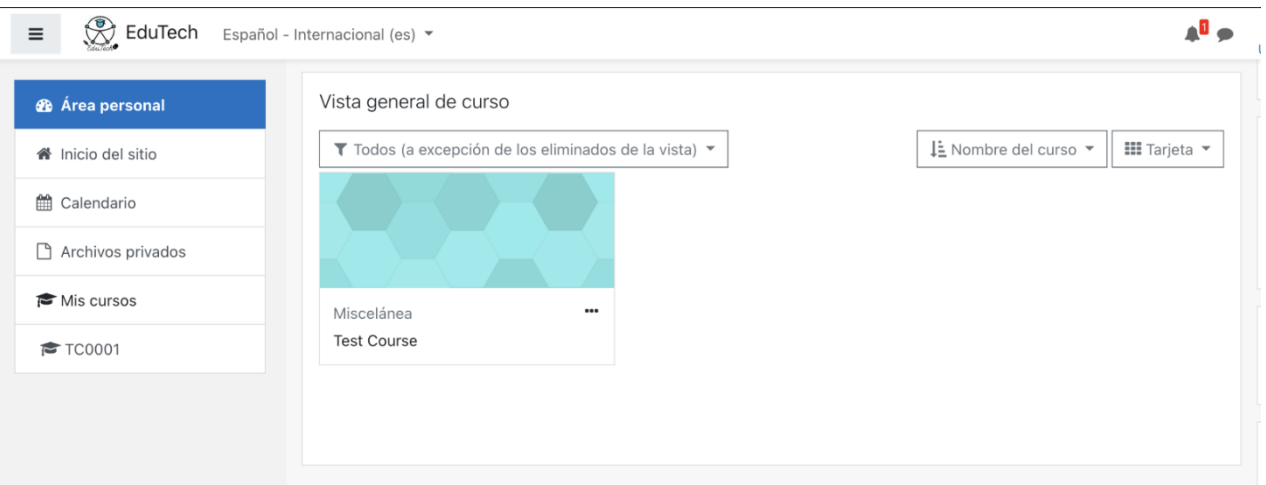

2. Dentro del curso, a través del bloque 'Preferencias EduTech', el profesor podrá ver un resumen del tipo de preferencias de contenido que son solicitados por parte de sus estudiantes. Para ello, es necesario que haya una o más personas matriculadas en el curso con el rol de estudiante, y que por lo menos uno o más haya llenado sus preferencias de contenido a través del plugin 'Preferencias EduTech' (Ver guía de estudiante)

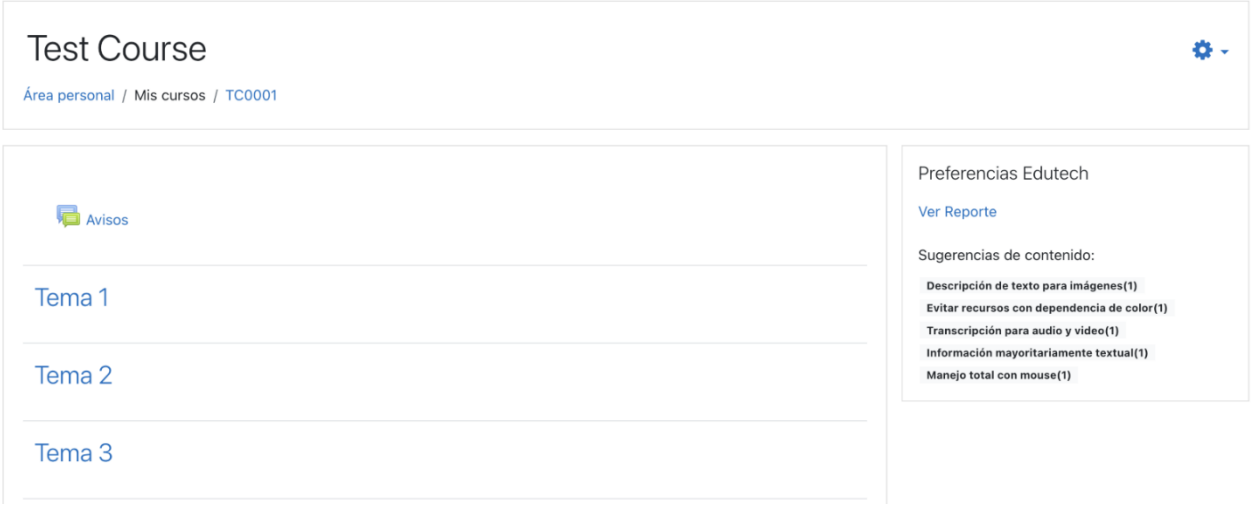

3. Mediante la opción 'Ver reporte' que se presenta en el bloque, se podrá acceder a un apartado donde se presenta con mayor detalle las estadísticas de preferencias solicitadas por parte de los estudiantes del curso

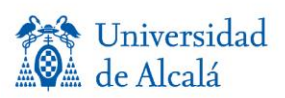

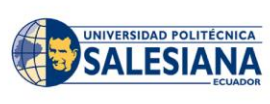

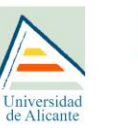

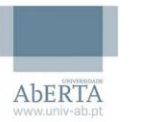

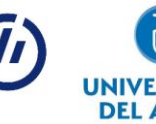

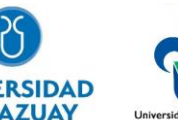

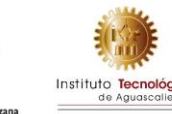

# Preferencias Edutech **Ver Reporte**

4. Dentro del reporte, el docente podrá visualizar la cantidad de estudiantes matriculados en el curso actual, la cantidad que ha contestado el reporte y el porcentaje de estudiantes que han seleccionado alguna de las preferencias de contenido accesible. Estas preferencias le pueden ser de utilidad al docente al utilizar el complemento tipo repositorio, o a través del Repositorio [EduTech,](https://repositorio.edutech-project.org/) ya que, en él, el docente podrá buscar e integrar objetos de aprendizaje accesible que sean combatibles con lo requerido por los estuantes de cada uno de sus cursos.

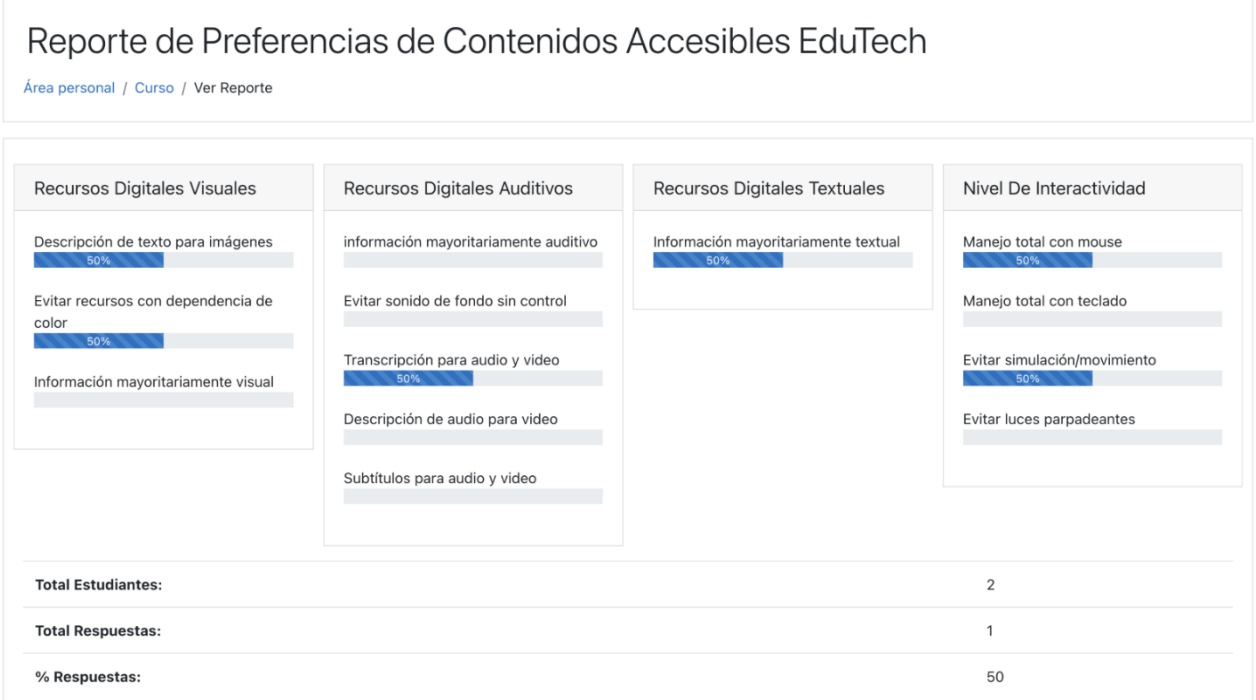

# **REPOSITORIO DE OBJETOS DE APRENDIZAJE Descripción general**

El repositorio de Objetos de Aprendizaje de Edutech nace de la necesidad de contar con un espacio para el almacenamiento de los objetos de aprendizaje, de forma debidamente organizada, haciendo uso de sus metadatos y de las preferencias de los usuarios, para lograr una búsqueda sencilla y personalizada. A su vez contar con una interfaz una interfaz accesible que permita el

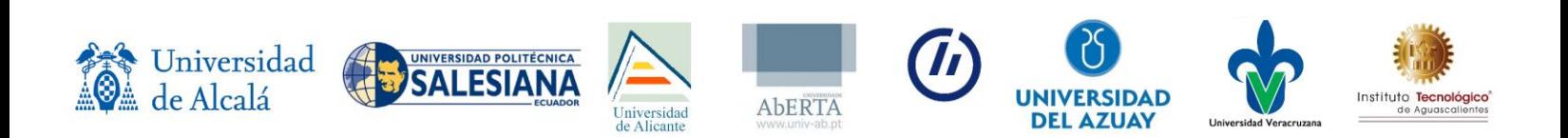

acceso, búsqueda y consumo de los objetos de aprendizaje almacenados sin limitaciones por la condición del usuario.

El repositorio a su vez permite la interacción entre los docentes que almacenan los objetos de aprendizaje, los estudiantes que los consumen y los expertos que evalúan dichos objetos.

El repositorio se encuentra disponible accediendo al siguiente enlace: [https://repositorio.edutech](https://repositorio.edutech-project.org/#/)[project.org/#/](https://repositorio.edutech-project.org/#/)

# **Descripción de desarrollo Requerimientos**

Lista de requerimientos.

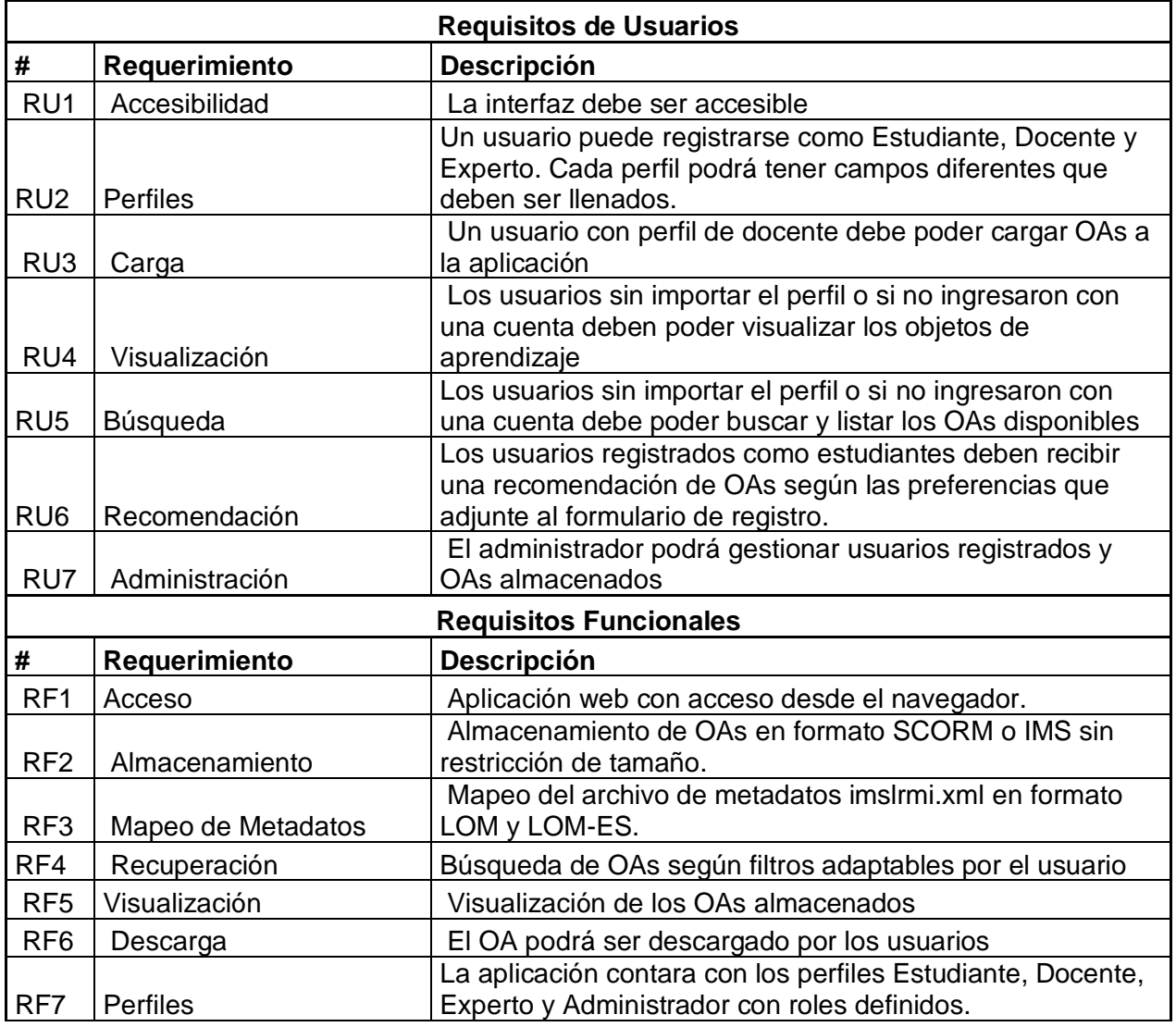

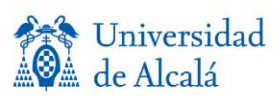

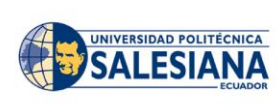

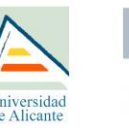

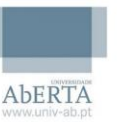

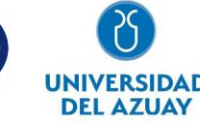

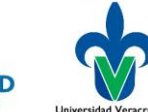

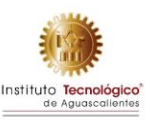

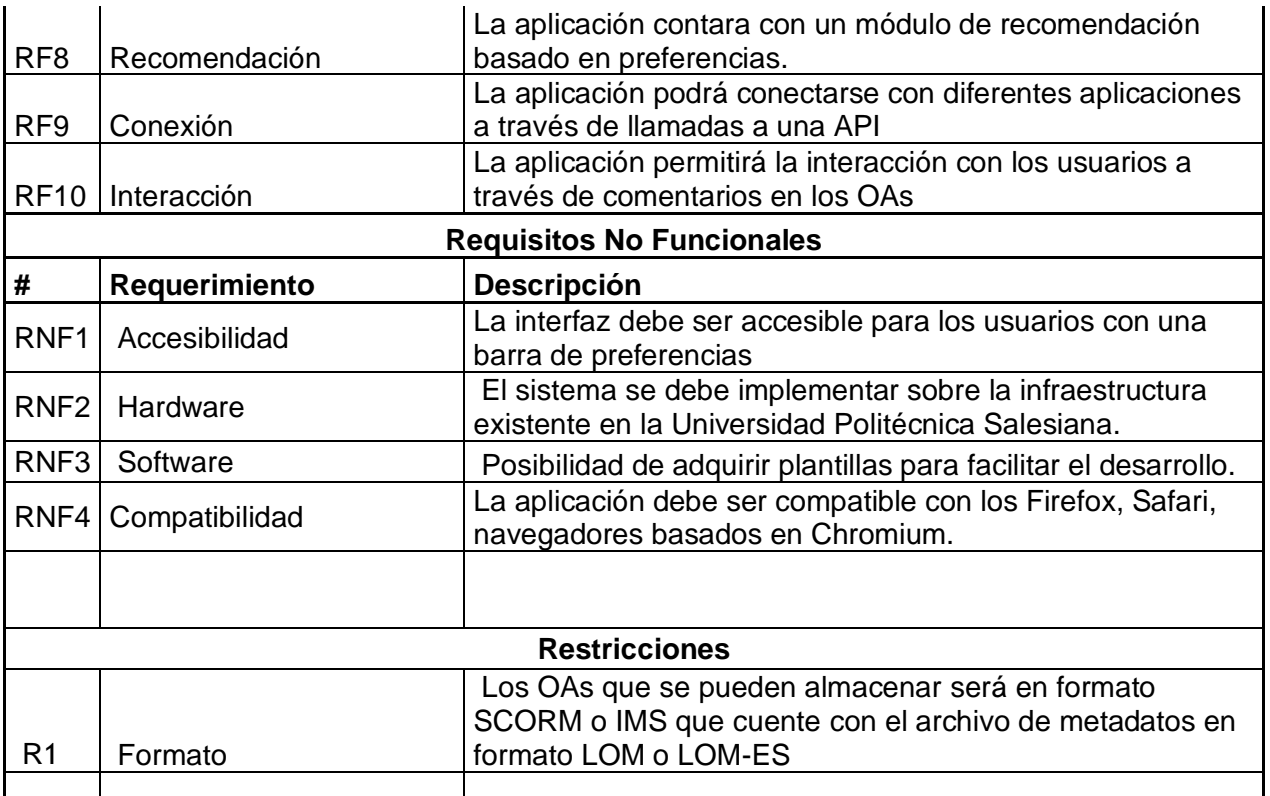

# **Metodología de desarrollo y arquitectura Metodología Scrum**

Para el desarrollo de la aplicación se ha implementado la metodología Scrum principalmente por las siguientes ventajas que ofrece:

- Flexibilidad y adaptación respecto a las necesidades y requerimientos
- Trabajo en equipo y la cooperación.
- Mitigación sistemática de los riesgos del proyecto.
- Productividad y calidad.
- Desarrollo simultaneo.

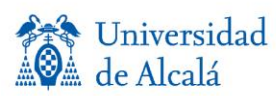

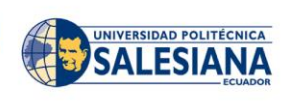

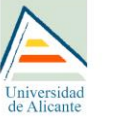

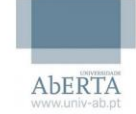

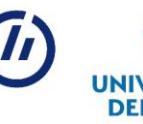

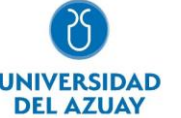

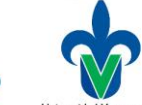

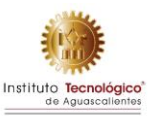

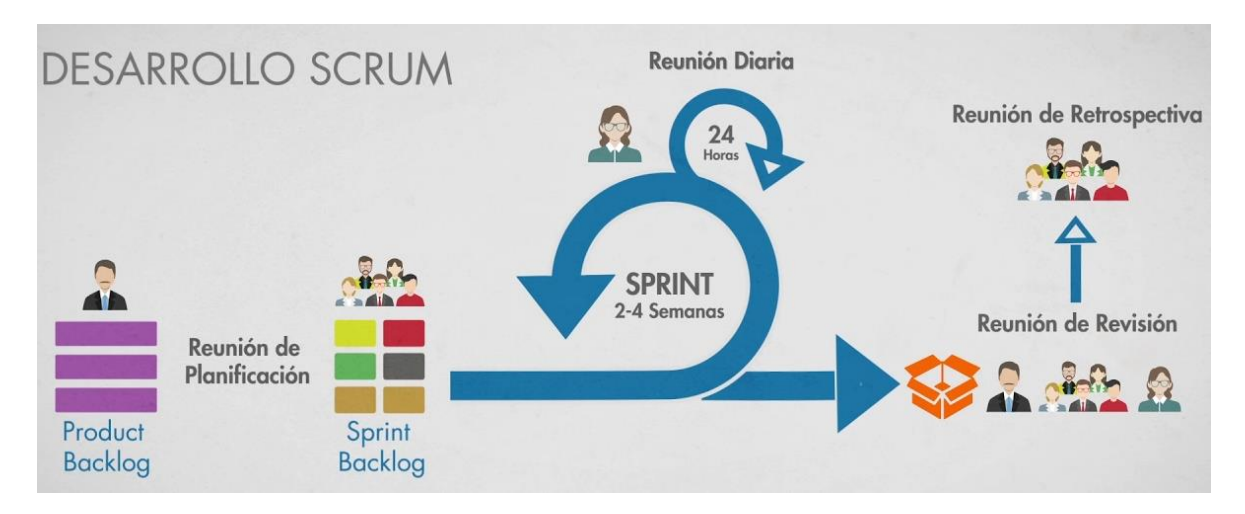

# **Arquitectura basada en servicios**

La aplicación se ha desarrollado bajo la arquitectura de servicios por las ventajas descritas a continuación:

- Clara definición de roles de desarrollo.
- Definición de seguridad más clara.
- Fácil testeo.
- Mejora la mantención.
- Reutilización.
- Desarrollo en paralelo.
- Escalabilidad.
- Interoperabilidad.

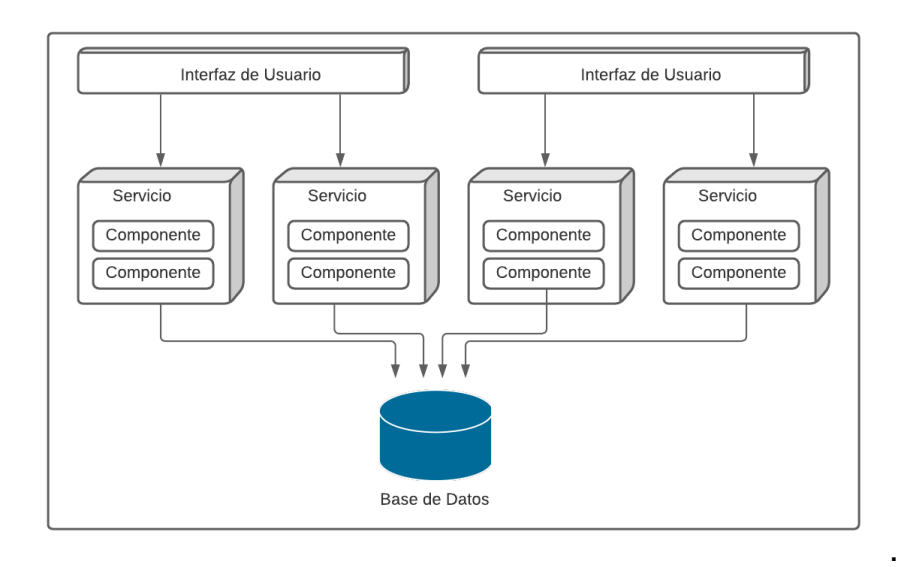

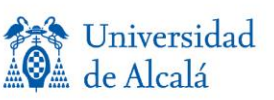

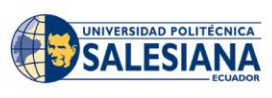

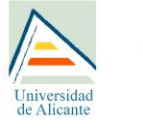

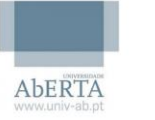

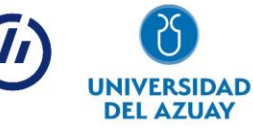

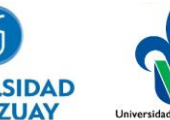

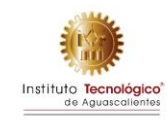

# **Herramientas implementadas**

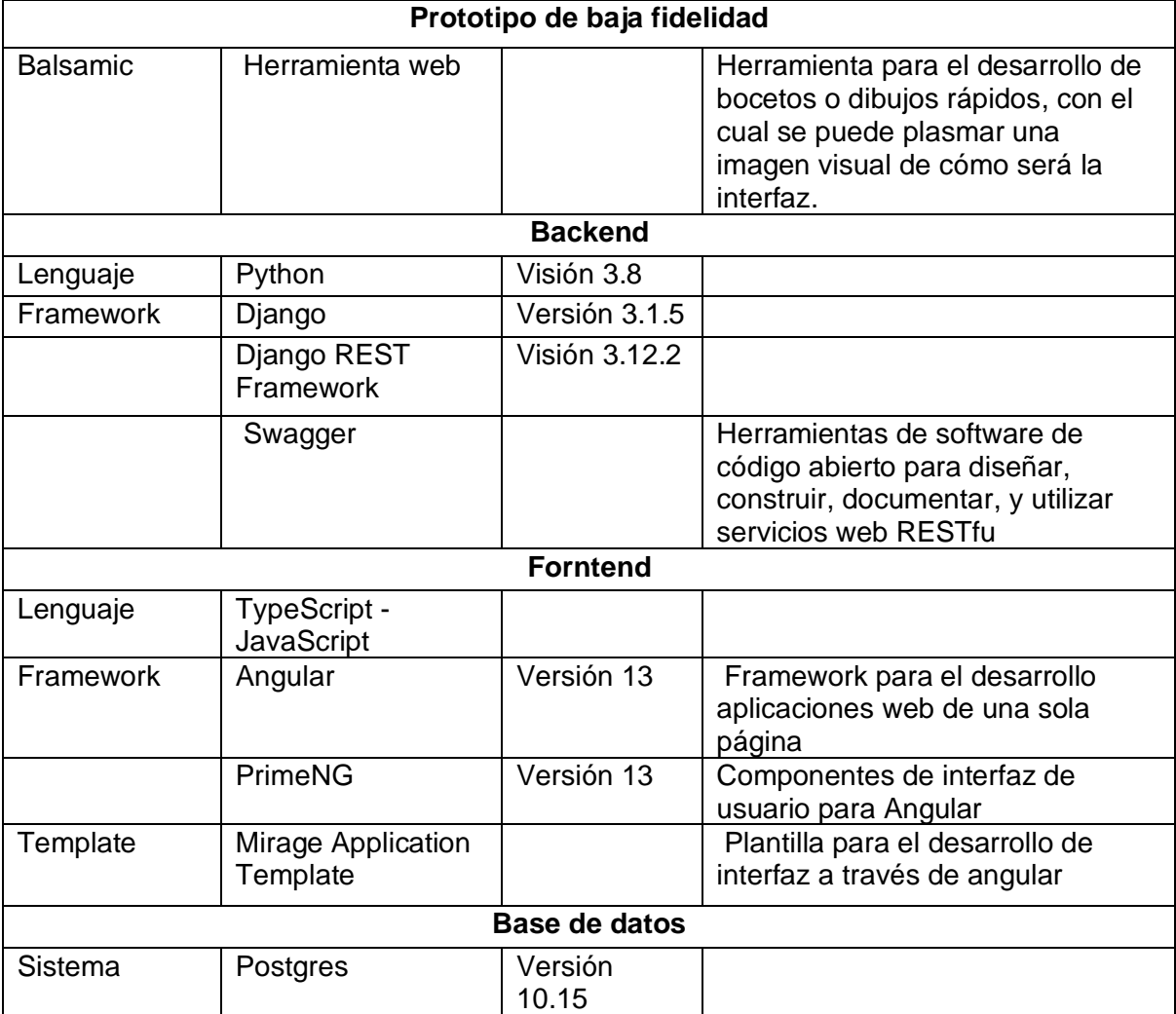

Las principales herramientas y tecnología usadas para el desarrollo se describen a continuación. 

# **Alojamiento**

El repositorio de Objetos de aprendizaje se encuentra alojado en los servidores de la Universidad Politécnica Salesiana, el que cuenta con las siguientes características. 

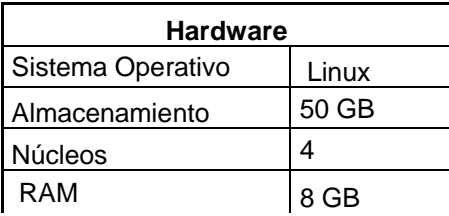

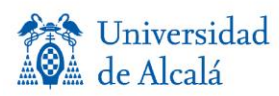

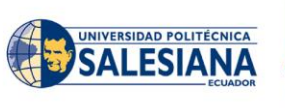

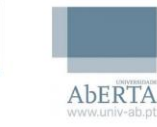

Iniversidad

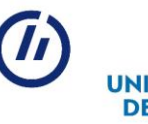

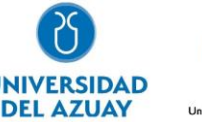

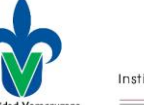

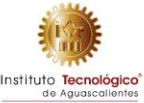

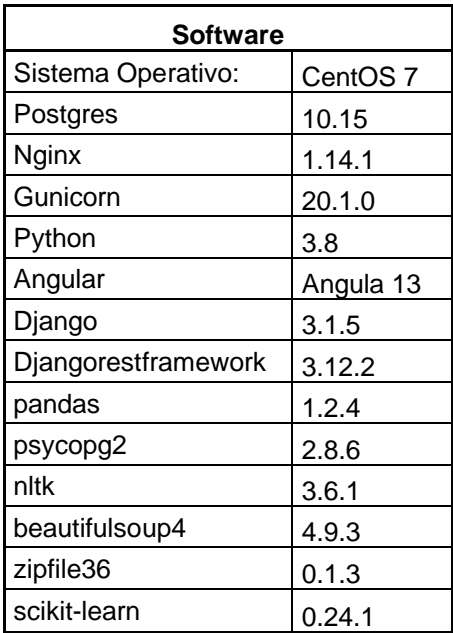

# **Descripción funcional**

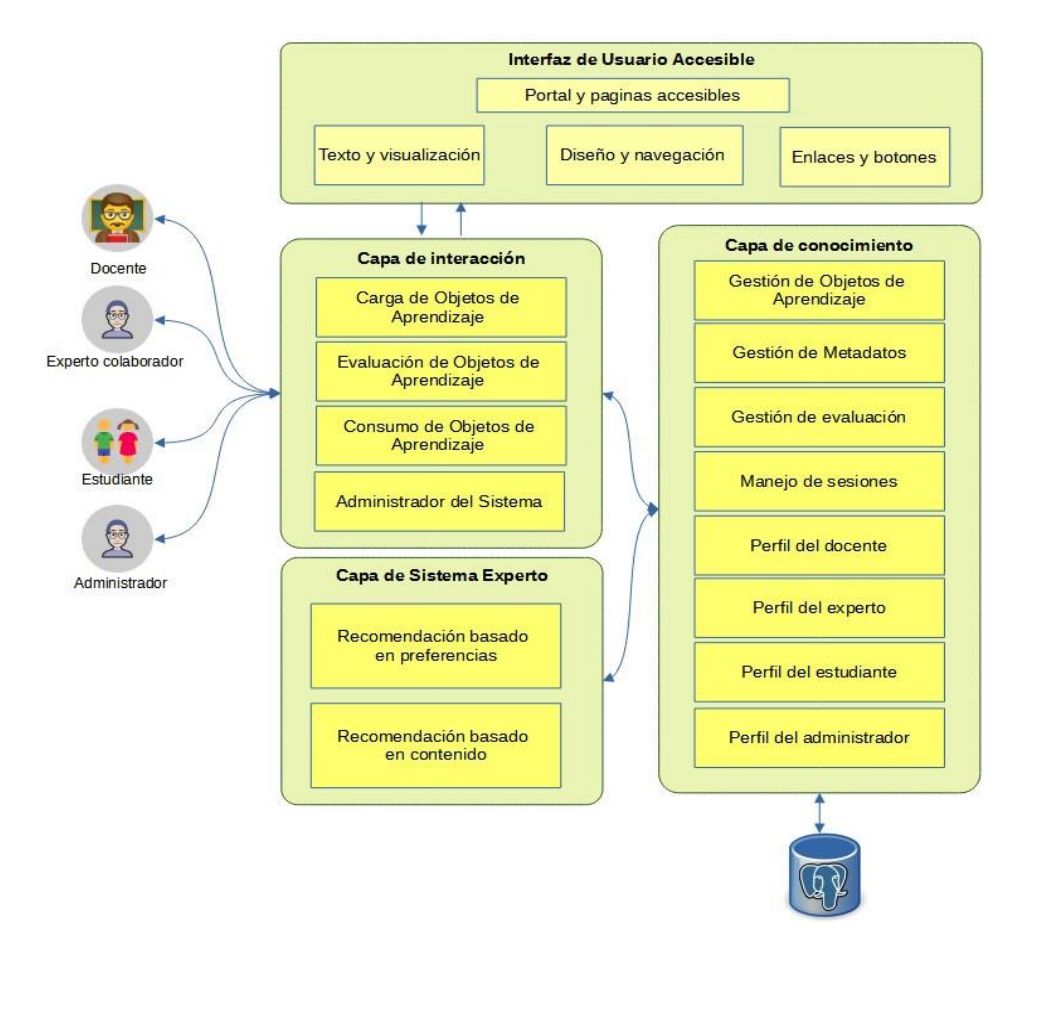

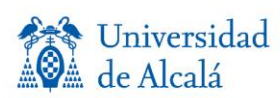

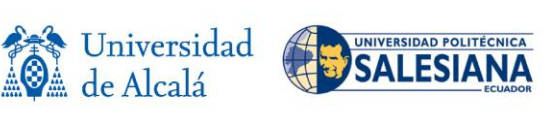

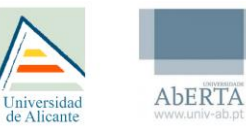

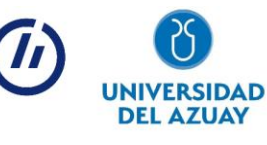

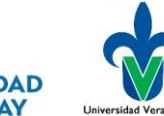

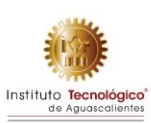

Fig. 2. Arquitectura de un ROA accesible con cooperación de experto.

# **Interfaz de usuario accesible**

La propuesta está compuesta por una capa de presentación accesible tomando en cuenta las pautas de accesibilidad para contenido web (WCAG). El objetivo de los OAs y los ROAs accesibles es asegurar que todos los aspectos de la plataforma y el contenido, esté disponible en cualquier dispositivo y para todos los usuarios sin o con algún tipo de discapacidad. Las principales consideraciones de accesibilidad que se tomaron en cuenta para el desarrollo de este planteamiento son: *tamaño de texto, interlineado, contraste, tipo de letra, tablas de contenido, enfatización de enlaces, tamaño de botones, menús, campos de texto y controles del teclado.*

# **Capa de interacción**

Esta capa representa las actividades que pueden desarrollar los usuarios del Repositorio de Objetos de Aprendizaje las cuales son: la gestión de Objetos de Aprendizaje que será realizado por parte del docente, evaluación de objetos de aprendizaje que será realizado por un experto en Objetos de Aprendizaje accesibles, consumo de objetos de aprendizaje se realizará por parte de los estudiantes, finalmente el administrador es el encargado de aprobar Objetos de Aprendizaje como también a los docentes y expertos.

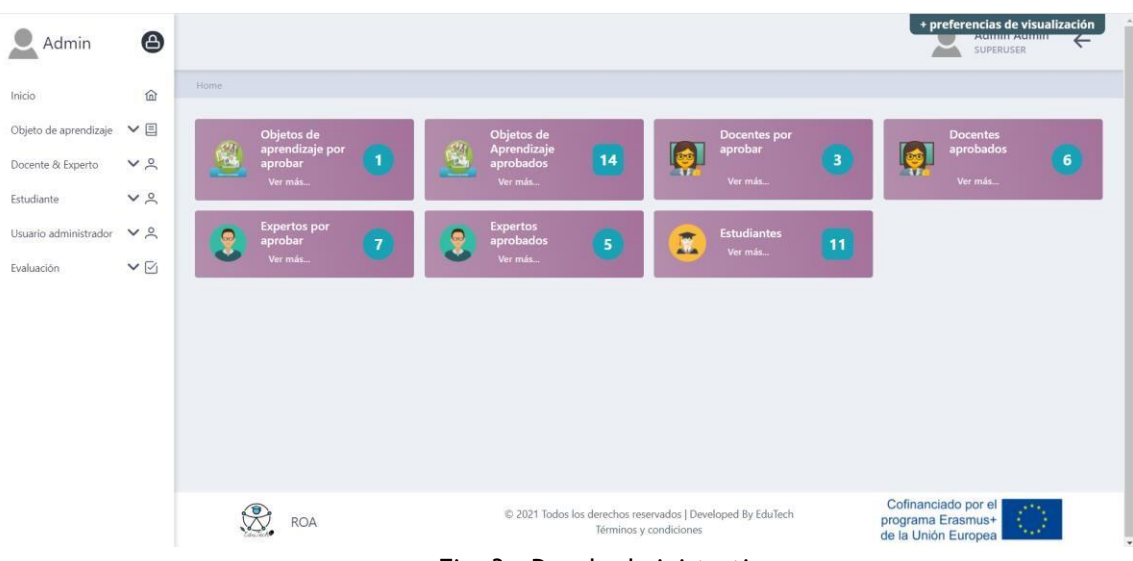

Fig. 3. Panel administrativo

# **Capa de conocimiento**

La capa de conocimiento nos permite administrar toda la información del sistema. Comprende principalmente los módulos de gestión y manejo de perfiles de usuarios con roles de estudiante, docente, experto colaborador y administrador, así como también la

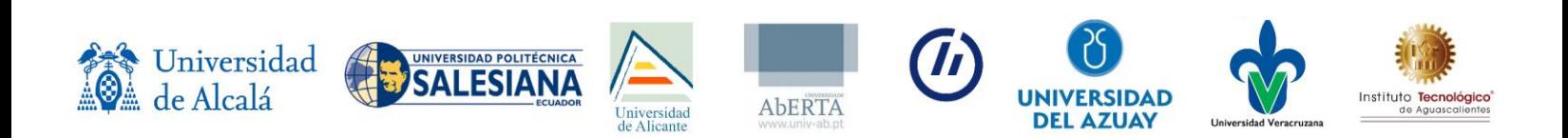

evaluación y gestión de Objetos de Aprendizaje y sus respectivos metadatos previamente procesados por LOMPAD, que es una propuesta de adicción de un nuevo estándar o esquema de metadatos basado en la iniciativa Learning Resource Metadata Initiative (LRMI), Schema y los metadatos de accesibilidad.

## **Módulo de gestión de usuario**

Este módulo nos permite realizar las siguientes acciones dentro del sistema:

- Registrar un nuevo usuario (estudiante, docente, experto y administrador)
- Logueo
- Reset clave
- Recuperación de contraseña
- Ver información de mi perfil

Para cada uno de ellos se utiliza el concepto de roles y privilegios que permitirá definir las funciones a las que tendrá acceso cada uno dentro del sistema.

## **Módulo de gestión de evaluación**

Este módulo permite a los administradores crear las preguntas de evaluación que se asignaran a los Objetos de Aprendizaje para su puntuación.

Cada pregunta cuenta con 3 opciones de respuesta (No, Parcialmente y Si), con una puntuación de 0, 1 y 2 respectivamente.

## **Gestión de metadatos**

La gestión de metadatos comprende la visualización, manipulación y extracción de los datos desde un archivo XML del Objeto de Aprendizaje.

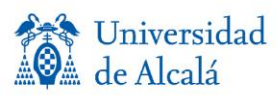

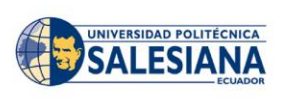

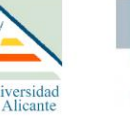

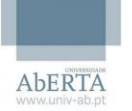

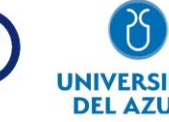

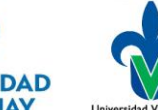

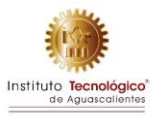

```
k?xml version="1.0" encoding="UTF-8" ?>
<lom xmlns="http://ltsc.ieee.org/xsd/LOM"
xmlns:xsi="http://www.w3.org/2001/XMLSchema-instance"
xsi:schemaLocation="http://ltsc.ieee.org/xsd/LOM
http://ltsc.ieee.org/xsd/lomv1.0/lom.xsd">
<general><identifier>
<catalog>LÃ<sup>3</sup>gica proposicional</catalog>
<entry>XHTML</entry>
</identifier>
<title><string language="es">Lêgica proposicional</string>
</title>
<language>es</language>
<description><string language="es">Objeto de aprendizaje en
colaboraciÃ<sup>3</sup>n conjunta con Vladimir Robles, Jennifer Yepez,
Lourdes Loaiza y Paola Ingavélez</string>
</description>
<keyword><string language="es">lêgica</string>
<string language="es">Turing</string>
<string language="es">sistema</string>
</keyword>
<coverage><string language="es">psicologÃa de la
1Ã<sup>3</sup>gica</string>
</coverage>
<structure><source>LOMv1.0</source>
<value>collection</value></structure>
<aggregationLevel><source>LOMv1.0</source>
<value>3</value></aggregationLevel>
</general>
<lifeCycle><version><string language="es">LOM-0.3</string>
</version>
<status><source>LOMv1.0</source>
<value>final</value></status>
<contribute>
<role><source>LOMv1.0</source>
<value>author</value></role>
<entity>
<! [CDATA [BEGIN: VCARD
VERSION: 3.0
N:Robles Bykbaev; Vladimir;;;
```
Fig. 4. Metadatos del Objeto de Aprendizaje

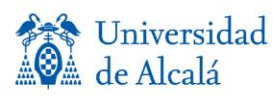

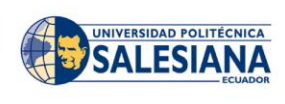

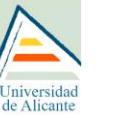

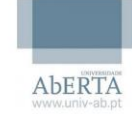

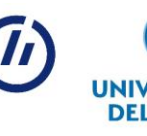

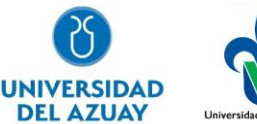

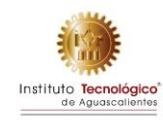

#### General

- · Catalog: Algebra de Boole
- Coverage: programacion
- Entry: XHTML
- · Keyword: lógicas, compuertas, circuitos, teoremas,
- · Language: es
- · Structure: hierarchical

#### Life Cycle

- unknown
- · Role: unknown
- Version: unknown

#### Meta-Metadata

- · Catalog: Algebra de Boole
- Description: [object Object] Jan 26, 2020, 2:00:25 AM

#### Technical

- · Description: unknown
- Format: text/html
- . Installation remarks: Prerequisite knowledge refers to the knowledge learners should already have in order to be able to effectively complete the learning. Examples of pre-knowledge can be: Learners must have level 4 English Learners must be able to assemble standard power tools
- · Location: repositorio local

#### Educational

- Description: [object Object]
- difficulty: medium  $\bullet$
- Language: es  $\bullet$
- Learning resource Type:
- · Procces cognitve:
- Typical age range:  $\bullet$
- Description: The majority of a learning resource will be establishing context, delivering instructions and providing general information. This provides the framework within which the learning activities are built and delivered

#### **Rights**

- Copyright and Other Restrictions: yes
- Cost: no

#### Annotation

#### · unknown

- · Description: unknown
- $\bullet$ Entity: unknown
- · Modeaccess: unknown
- Modeaccess sufficient: unknown
- · Rol: student

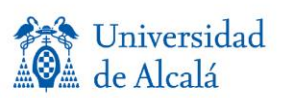

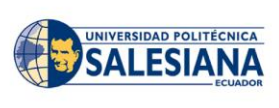

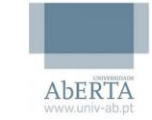

**Universidad** 

de Alicant

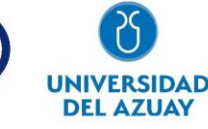

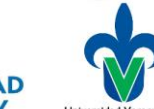

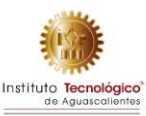

#### Relation

- · Catalog: Electronica
- · Description: Disciplina que se fundamenta en la investigación de formas eficientes de trasmisión de electricidad. Su finalidad práctica es la elaboración de circuitos que sirvan para la confección de artefactos de utilidad para la sociedad.
- Kind: ispartof
- · Entry: unknown

#### Classification

- Description: The majority of a learning resource will be establishing context, delivering instructions and providing general information. This provides the framework within which the learning activities are built and delivered
- Keyword: circuitos
- · Purpose: educational objective
- · TaxonPath source: unknown
- · TaxonPath\_taxon: unknown

#### Accessibility

- · Summary: [object Object]
- Features: alternativeText, captions, longDescription, structuralNavigation, timingControl, annotations, index, largePrint, latex, eadingOrder, tableOfContents, taggedPDF, tactileGraphic,
- · Hazard: flashingHazard, noMotionSimulationHazard, soundHazard,
- Control: fullKeyboardControl,fullMouseControl
- Api: ARIA, androidAccessibility, javaAccessibility,

#### Fig. 5. Extracción de Metadatos de un Objeto de Aprendizaje (ROA)

# **Capa de sistema experto**

Esta capa se compone de un algoritmo inteligente que busca generar una serie de recomendaciones basado en las preferencias del estudiante y basado en contenido del Objeto de Aprendizaje para facilitar la interacción de usuarios con la plataforma y mejorar la experiencia de usuario al utilizar la plataforma.

Para poder realizar este sistema se contó con el apoyo de un experto en Sistemas de Recomendación, gracias a ello se pudo elaborar el SR de la siguiente forma:

## **Recomendación basada en preferencias**

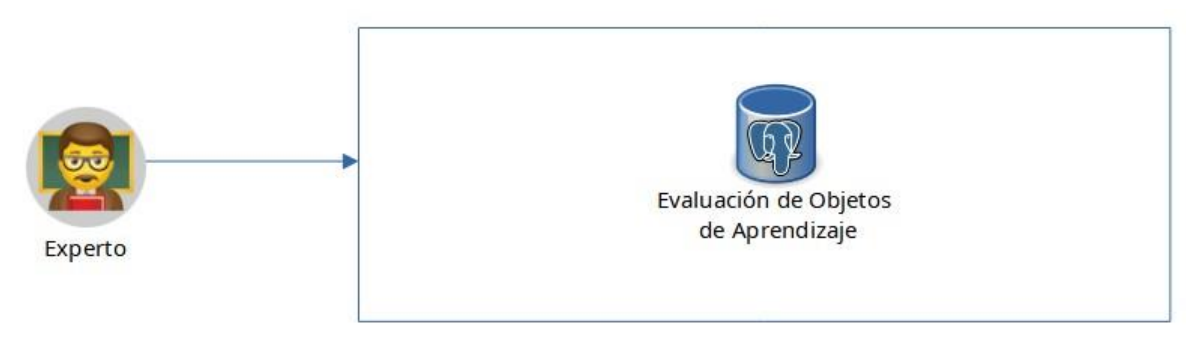

Fig. 6. Evaluación del Objeto de Aprendizaje

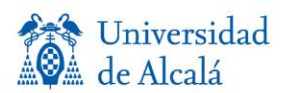

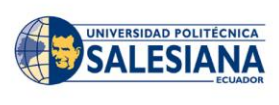

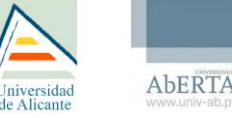

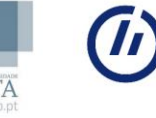

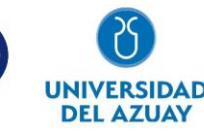

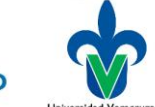

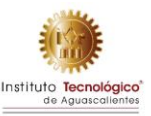

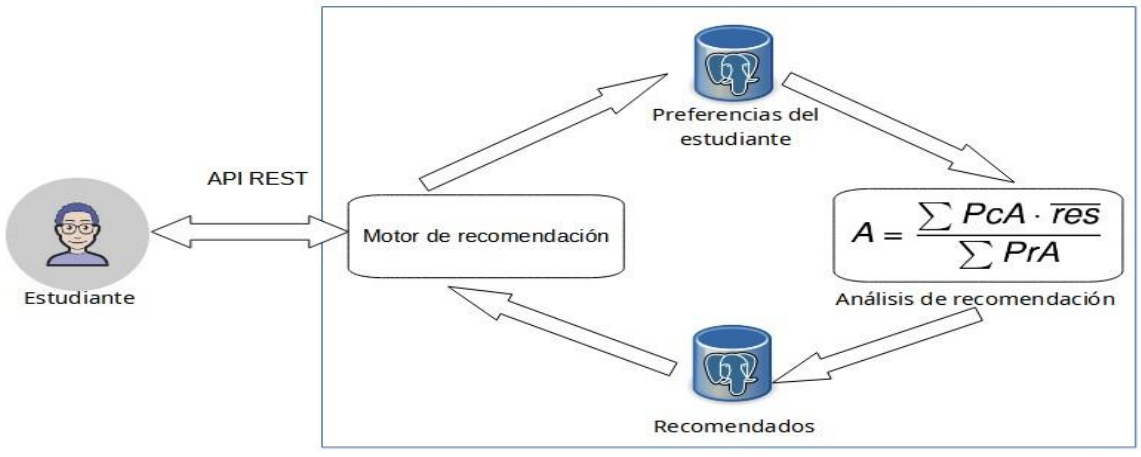

Fig. 7. Proceso de recomendación

La recomendación inicial del Objetos de Aprendizaje a estudiantes se realizó en base a las preferencias del perfil de usuario, además se considera la calificación otorgada por el experto en la evaluación de los Objetos de Aprendizaje.

## **Cálculo de las preferencias del estudiante**

Para el cálculo de los requerimientos en base a preferencias se creó un vector de datos con valores en 1 si el estudiante requiere una preferencia caso contrario con un valor de 0. A continuación se describe de forma detallado el proceso de cálculo de las preferencias en base a la siguiente ecuación planteada.

$$
x = \frac{\Sigma P x E x * 2}{\Sigma P x A}
$$

• Descripción de la ecuación

 $X =$  Valor de requerimiento en preferencias del estudiante.

ΣPxA = Sumatoria de pesos por área

ΣPxE = Sumatoria de pesos en base a preferencias del estudiante

$$
x = \frac{6 \times 2}{7} = 1.714285
$$

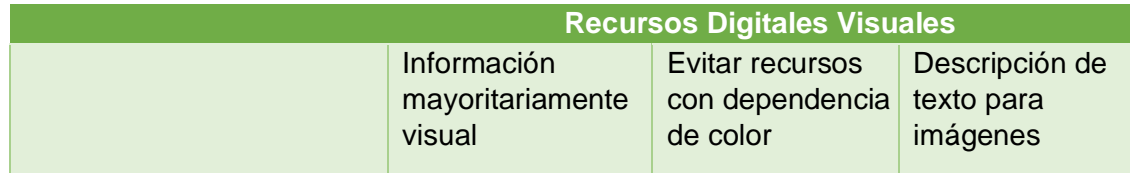

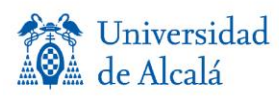

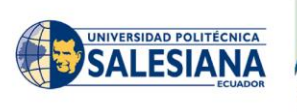

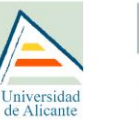

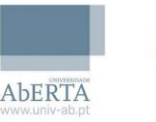

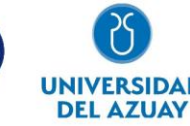

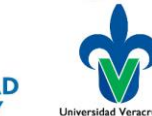

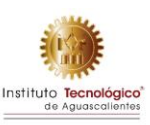

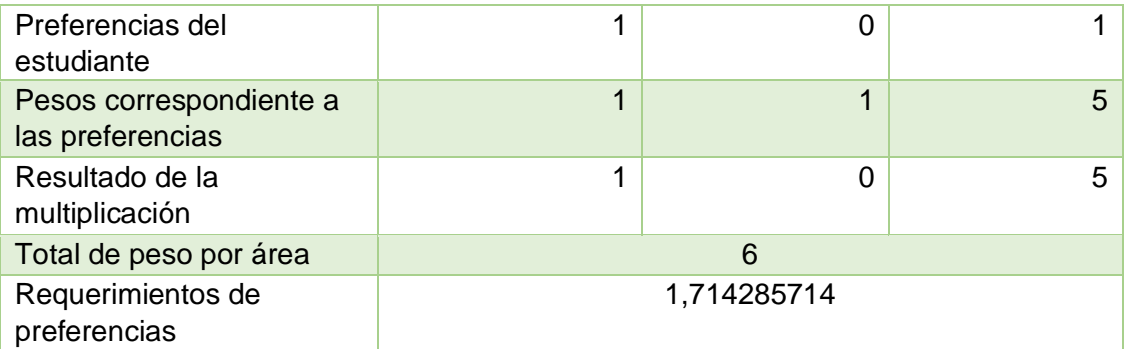

Tabla 2. Área de recursos digitales visuales

$$
x = \frac{5 \times 2}{15} = 0.666
$$

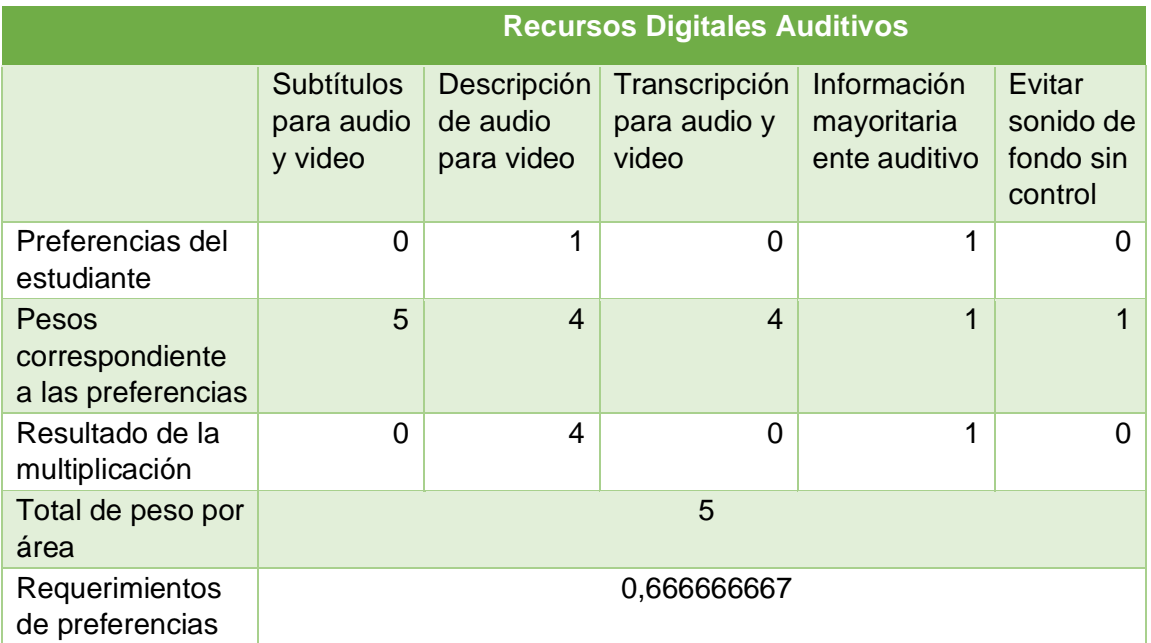

Tabla 3. Área de recursos digitales auditivos

$$
x = \frac{0 \times 2}{10} = 0
$$

**Nivel de interactividad** 

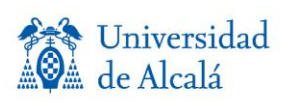

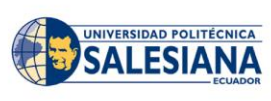

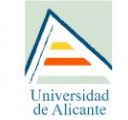

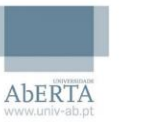

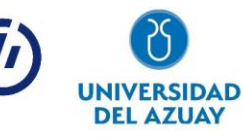

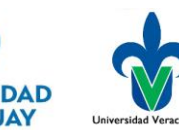

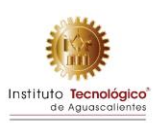

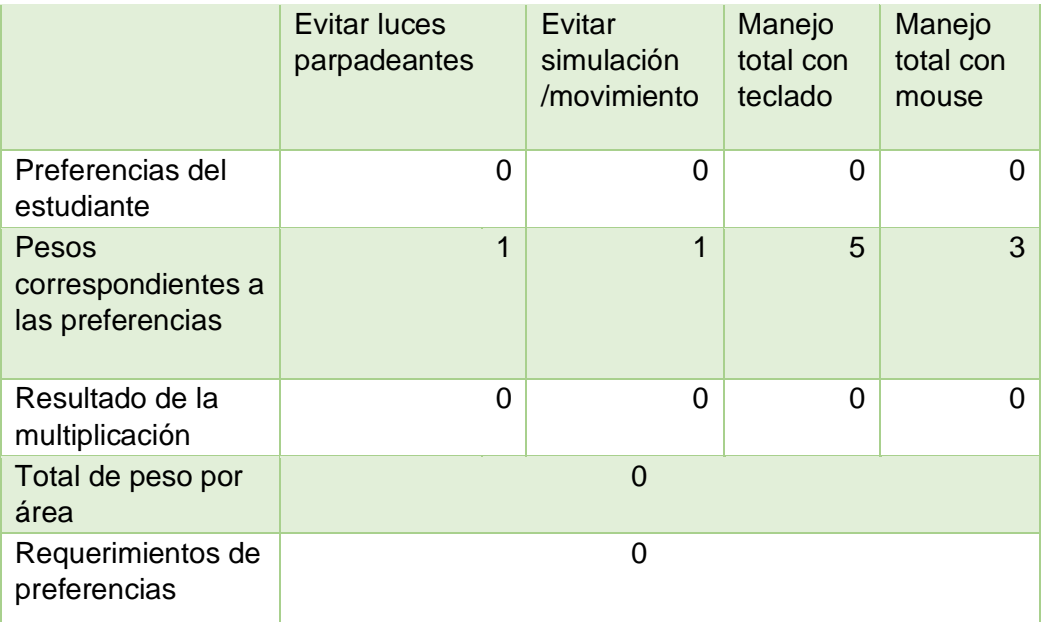

Tabla 4. Área nivel de interactividad

$$
x = \frac{0 \times 2}{3} = 0
$$

|                                              | <b>Recursos Digitales</b><br><b>Textuales</b> |
|----------------------------------------------|-----------------------------------------------|
|                                              | Información<br>mayoritariamente textual       |
| Preferencias del estudiante                  |                                               |
| Pesos correspondientes a las<br>preferencias | 3                                             |
| Resultado de la multiplicación               | ∩                                             |
| Total de peso por área                       | ∩                                             |
| Requerimientos de<br>preferencias            | O                                             |

Tabla 5. Área de recursos digitales textuales

# **Evaluación de Objetos de Aprendizaje**

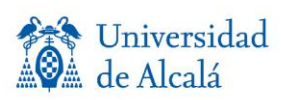

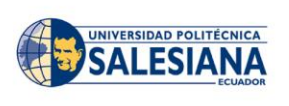

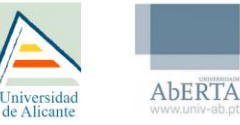

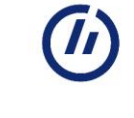

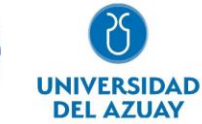

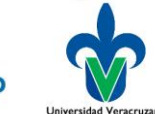

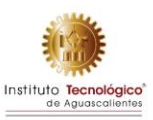

La evaluación del Objeto de Aprendizaje se consideró en base ISO/ IEC 40500:2012 [Pautas de accesibilidad al contenido web (WCAG)2.0], que cubre una amplia gama de recomendaciones para hacer que el contenido web sea más accesible.

La evaluación del experto consta de 30 preguntas que se encuentran divididas en 4 áreas, teniendo como resultado la media aritmética en la puntuación de cada una de ellas.

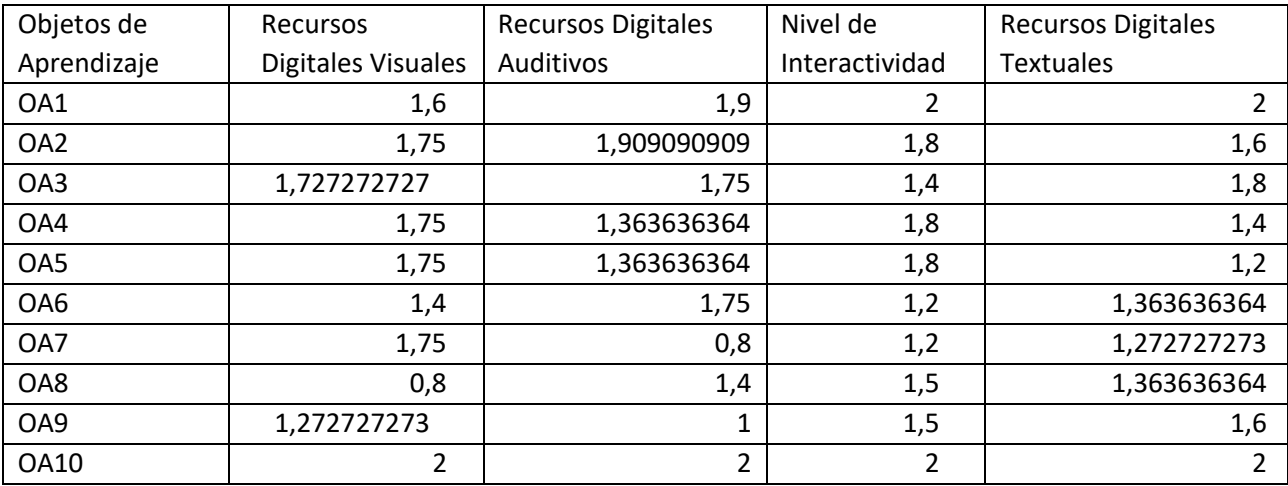

Tabla 6. Media aritmética de la evaluación de los Objetos de Aprendizaje

# **Recomendación de Objetos de aprendizaje**

Los resultados obtenidos en las preferencias y evaluación de Objetos de Aprendizaje nos permiten recomendar Objetos de Aprendizaje que superen la puntuación requerida por áreas, teniendo como resultado los siguientes objetos recomendados: OA2, OA3, OA4, OA5 y OA7, OA10.

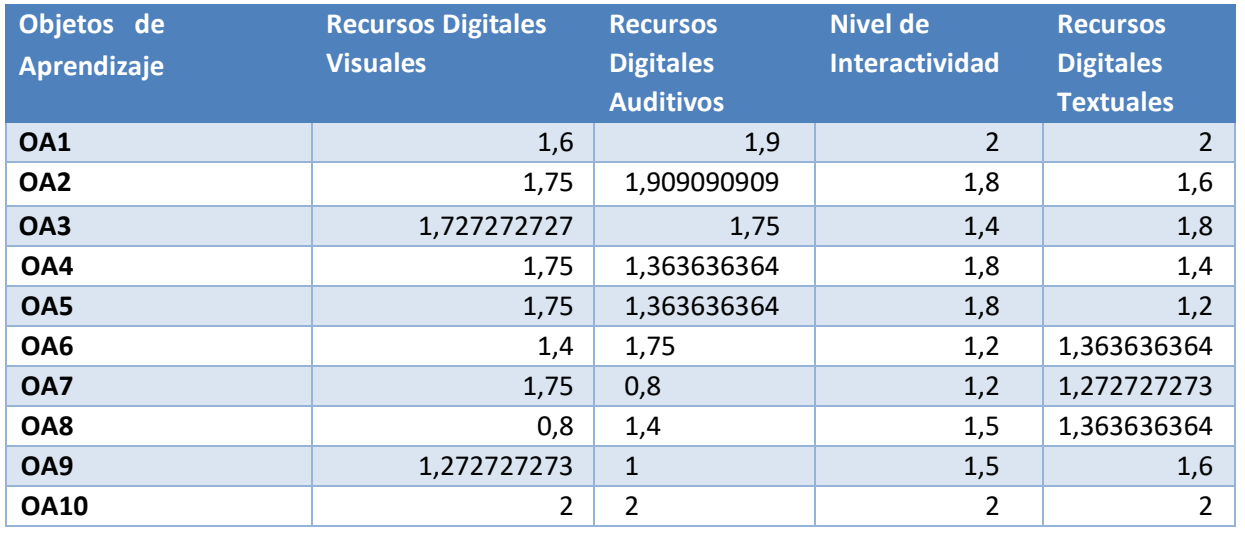

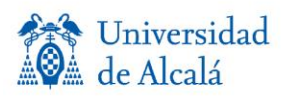

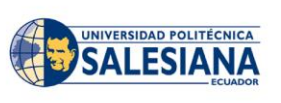

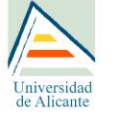

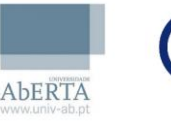

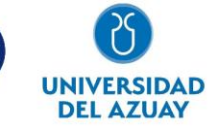

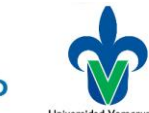

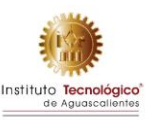

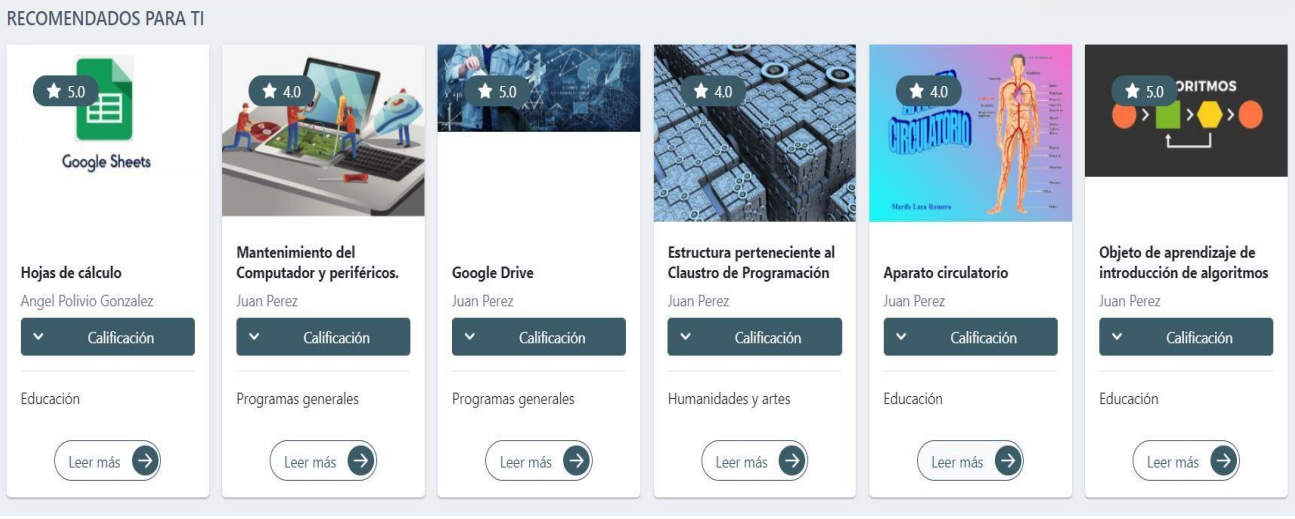

#### Tabla 7. Objetos de Aprendizaje recomendados

Fig. 8. Objetos de aprendizaje recomendados

## **Recomendación basado en contenido**

Un sistema de recomendación basado en contenido permite sugerir al usuario Ítems en función de su similitud con el contenido de otros Ítems que el usuario haya indicado anteriormente.

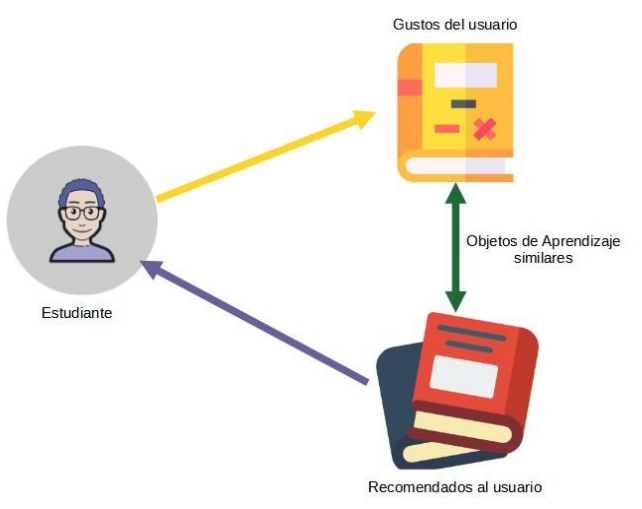

Fig.9 Recomendación Basado en Contenido

La recomendación basada en contenido trabaja con datos que el estudiante proporciona al dar me gusta a un Objeto de Aprendizaje. A partir de estos datos se genera un perfil de usuario, que luego se utiliza para hacer sugerencias. A medida que el usuario proporcione más entradas el motor de recomendación se vuelve cada vez más preciso.

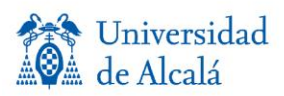

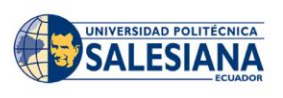

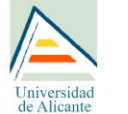

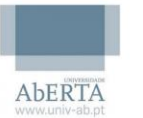

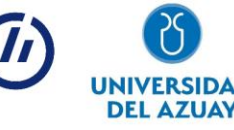

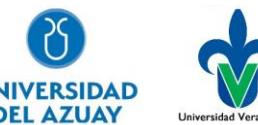

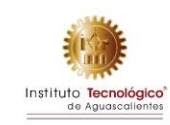

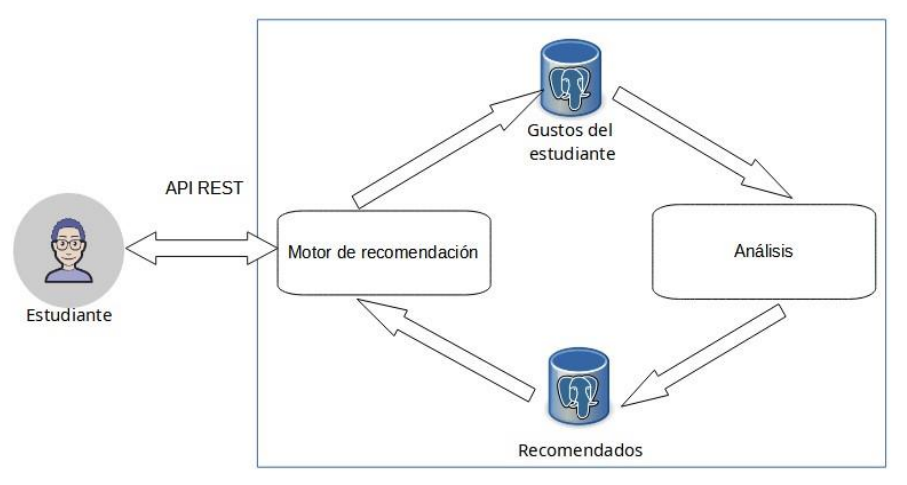

Fig.10 Diagrama del proceso de recomendación

# **Procesamiento de Lenguaje Natural (NLP)**

El Procesamiento de Lenguaje Natural, generalmente abreviado como NLP., se utiliza para procesar textos a ser clasificados antes del proceso de ajustar el modelo a las observaciones que contiene algún tipo de texto.

Este modelo involucra dos aspectos:

- Un vocabulario de palabras conocidas
- Una medida de la presencia de las palabras conocidas.

## **Desarrollo del proceso**

## a. **Limpieza de texto**

La limpieza de texto se realizó con la ayuda de la librería re (Regular Expersion) de Python, ya que nos ayuda a eliminar puntuaciones, números, signos de exclamación, etc., teniendo como resultado únicamente textos.

Con la ayuda de la librería NLTK (Natural Language Tool Kit), eliminamos todas las palabras irrelevantes de nuestro metadato quedándonos con aquellas palabras que pueden dar algún significado.

## b. **Crear un modelo de Bag of Words**

Con la ayuda de la librería sklearn creamos una matriz donde las columnas corresponden a las palabras más frecuentes en el diccionario, y donde las filas corresponden al metadato respectivo de los Objetos de Aprendizaje.

## c. **Aplicar un algoritmo de medidas de similitud.**

La librería sklearn nos proporciona una herramienta interesante (cosine\_similarity) que se utilizó para medir la similaridad entre dos vectores, esta distancia nos ayudó a recuperar Objetos de Aprendizaje similares a la información otorgado por el estudiante a través de un me gusta y recomendar contenidos similares.

# **Modelo Relacional**

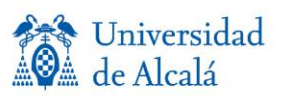

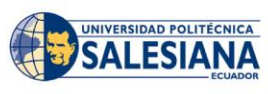

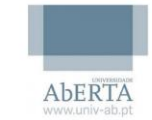

niversidae

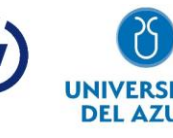

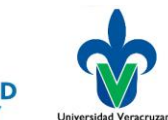

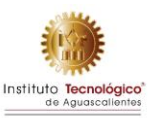

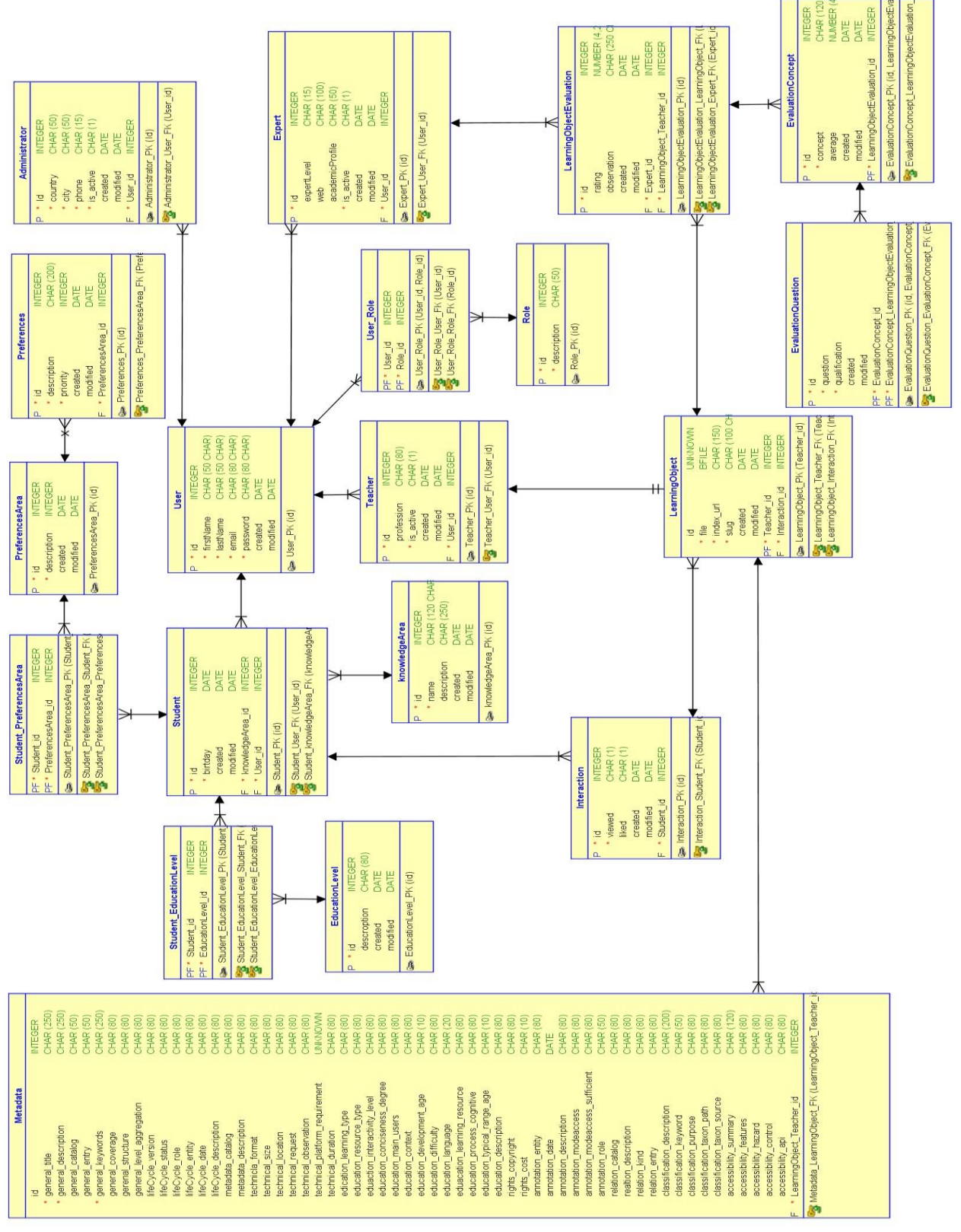

Fig.11 Modelo relacional de la base de datos

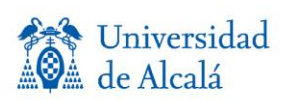

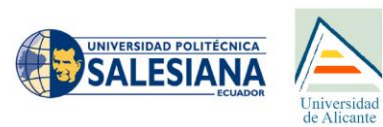

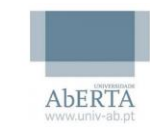

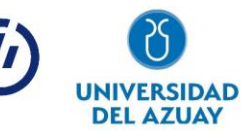

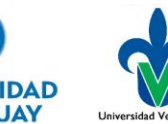

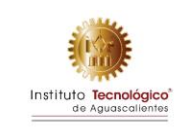

# **Perfiles**

**Perfil Docente**

El perfil de docente requiere para el registro la siguiente información:

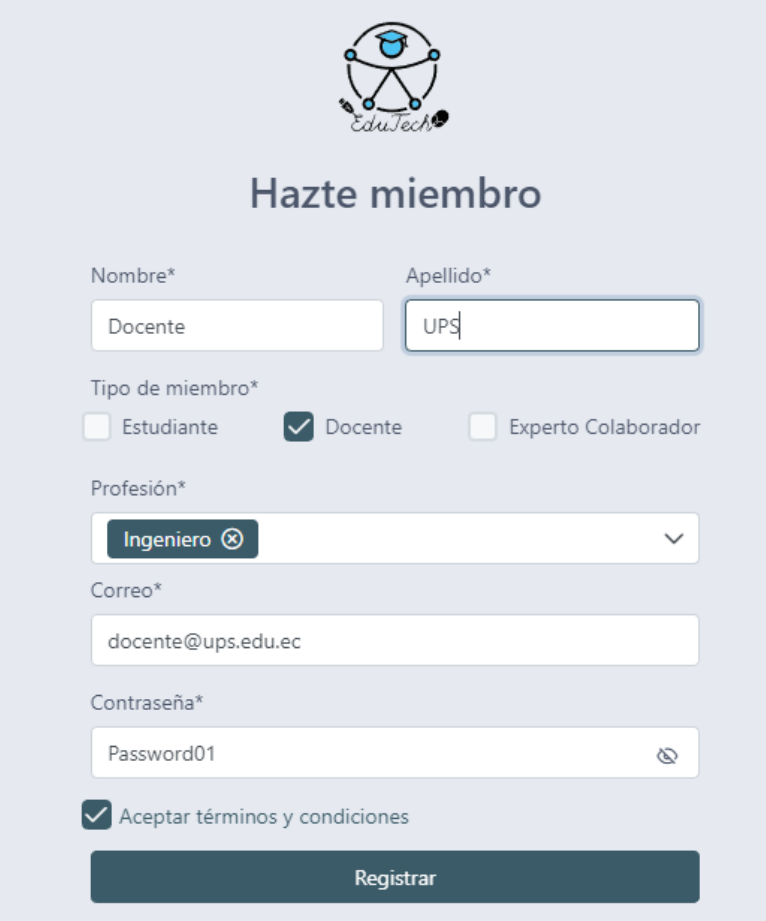

El sistema valida que el correo ingresado sea institucional, caso contrario su registro deberá ser aprobado por el administrador.

El docente puede realizar principalmente las siguientes acciones:

- **Registro**
- Carga de OAs
- Previsualización de OAs
- Visualización de metadatos
- Listar objetos de aprendizaje cargados
- Edición de información de OAs
- Edición de información de perfil
- Cambio de contraseña

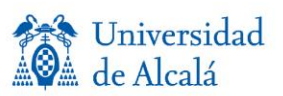

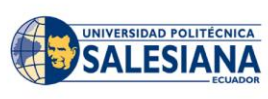

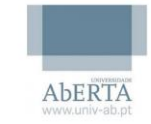

Iniversidad

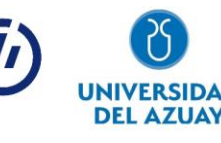

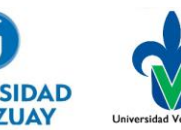

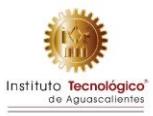

- Visualizar evaluación de experto y retroalimentación
- Visualizar evaluación de estudiante y retroalimentación

## **Perfil Estudiante**

El perfil de estudiante requiere para el registro la siguiente información:

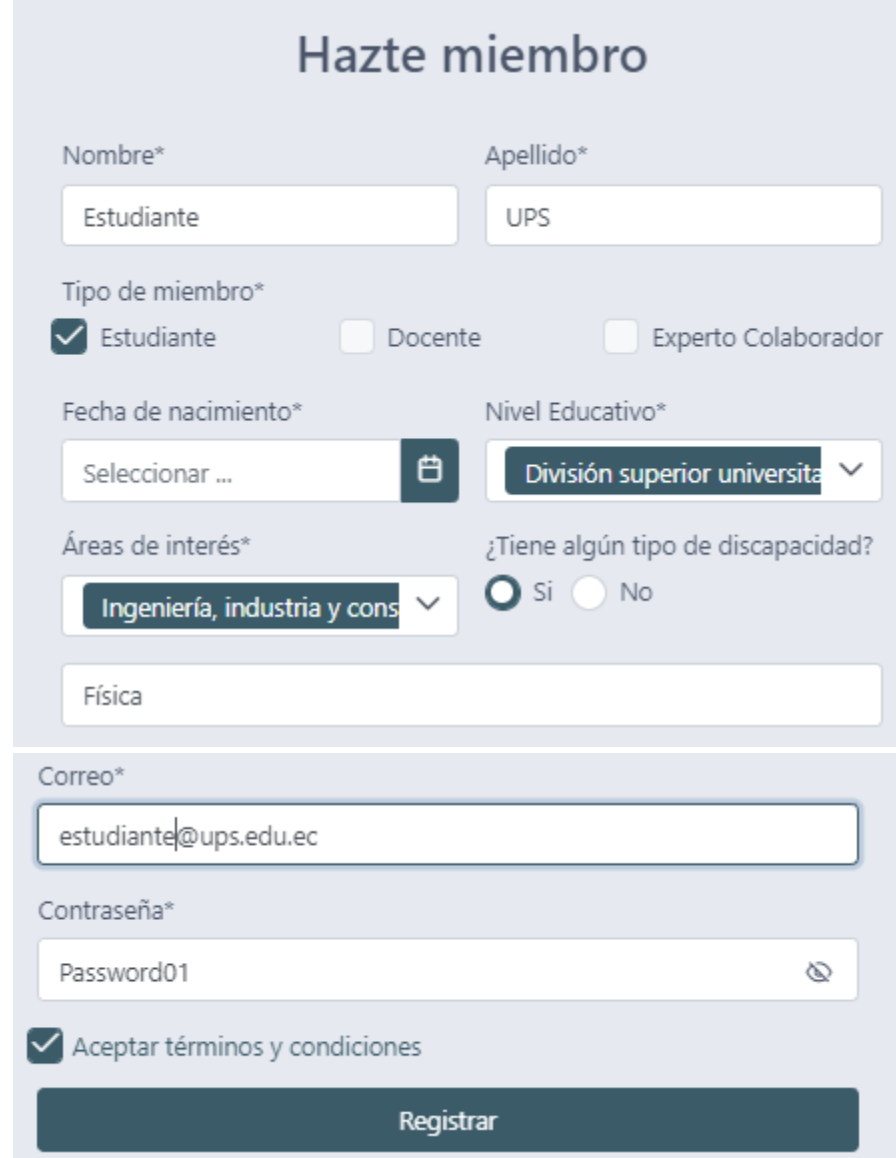

Así como sus preferencias en cuanto a contenido:

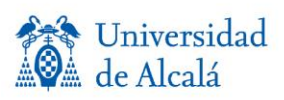

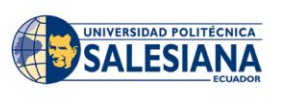

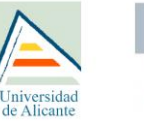

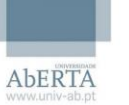

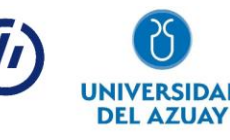

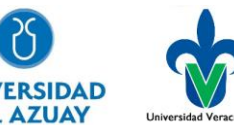

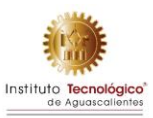

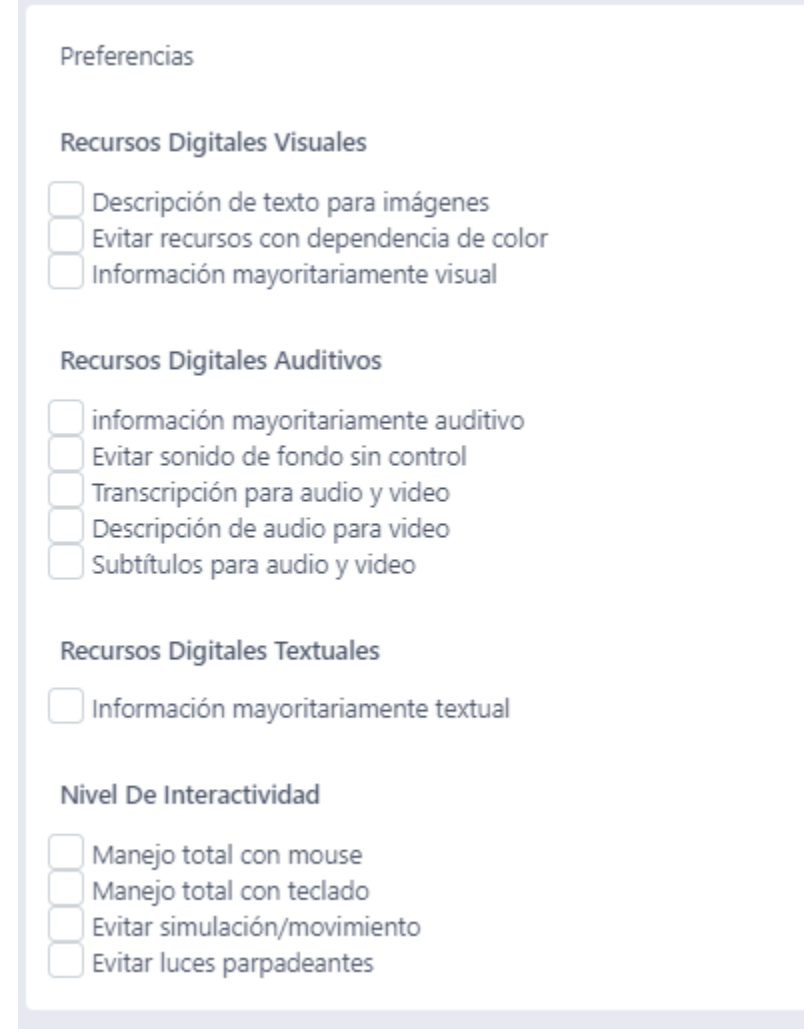

El estudiante puede realizar principalmente las siguientes acciones:

- Registro
- Búsqueda de OAs
- Visualización de OAs
- Visualización de metadatos
- Visualización y escritura de comentarios
- Evaluación de OAs
- Descarga de OAs
- Puntuación de OAs
- El sistema provee recomendación de OAs según sus preferencias

Iniversidad

• Edición de información de perfil

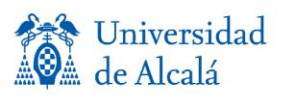

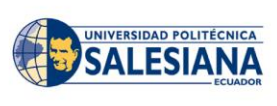

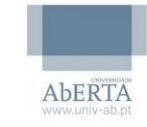

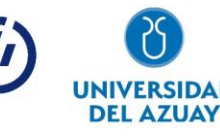

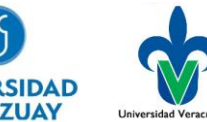

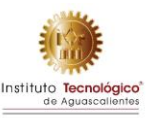
#### **Perfil Experto**

El perfil de docente requiere para el registro la siguiente información:

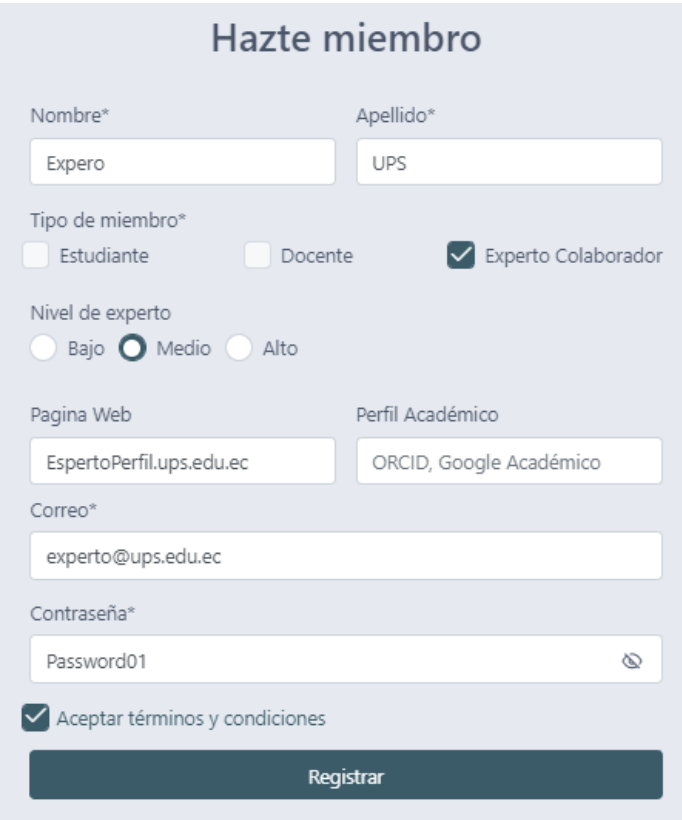

El experto puede realizar principalmente las siguientes acciones:

- Registro
- Listado de OAs evaluados
- Listado de OAs por evaluar
- Visualización de OAs
- Visualización de metadatos
- Evaluación de OAs
- Edición de información de perfil

#### **Perfil Administrador**

Los administradores son registrados por el administrador principal y tiene las siguientes funciones:

- Listado de Expertos, Docentes y estudiantes
- Aprobación o eliminación de Expertos, Docentes y estudiantes

Iniversidad

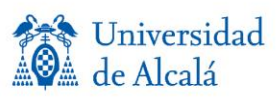

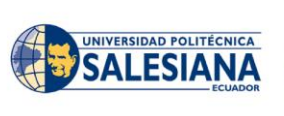

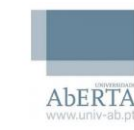

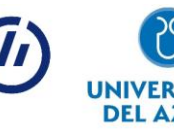

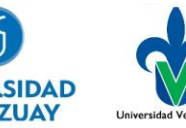

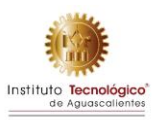

- Listado de OAs Cargados
- Aprobación o eliminación de OAs cagados
- Carga, edición o eliminación de preguntas de evaluación de experto y estudiante
- Carga, edición o eliminación de retroalimentación según evaluación de experto y estudiante

### **API**

Documentación a través de la herramienta Swagger

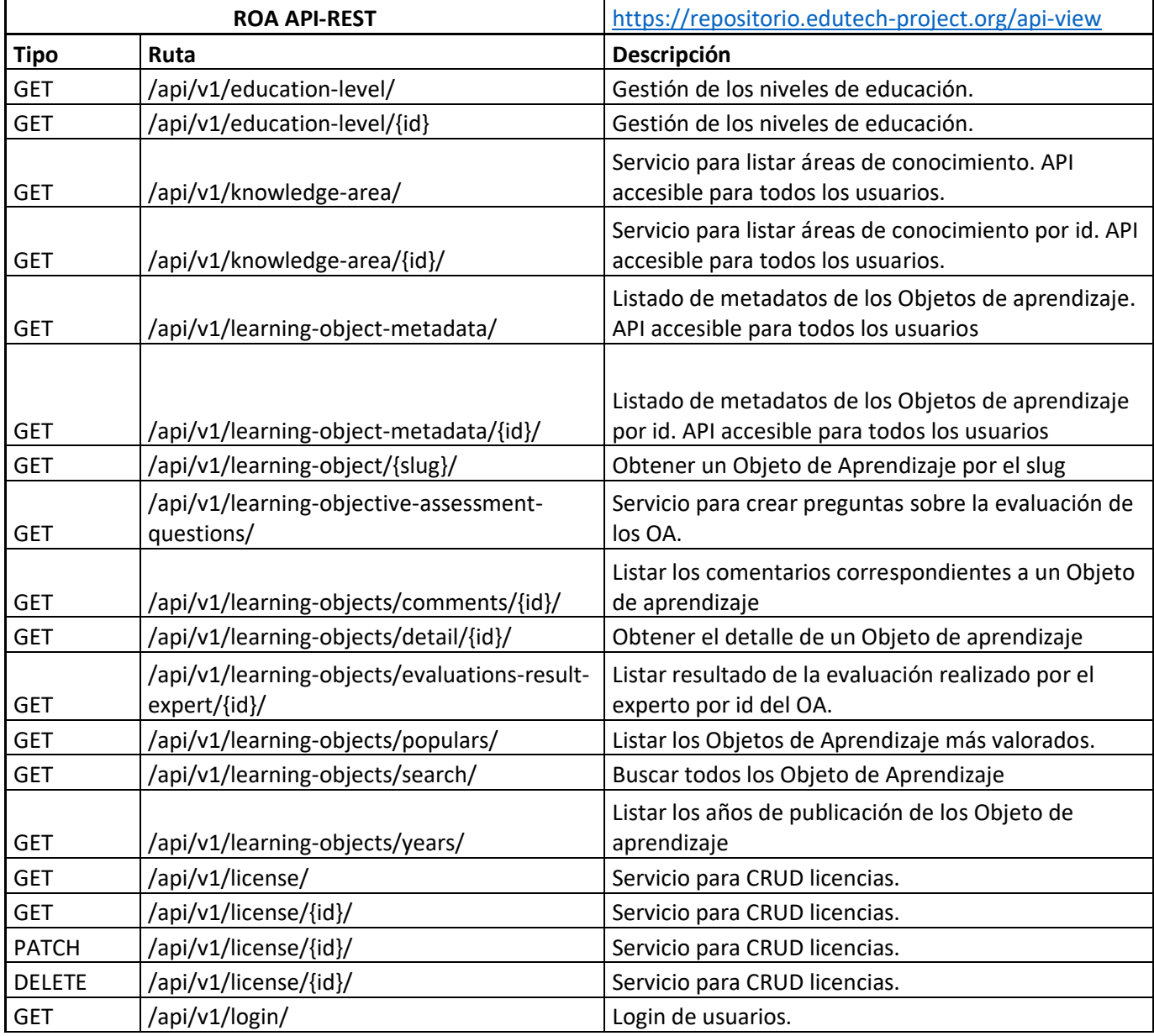

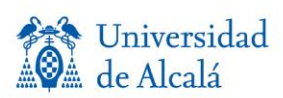

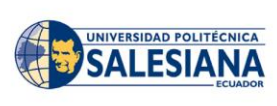

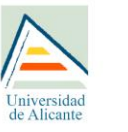

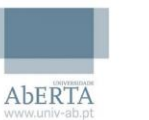

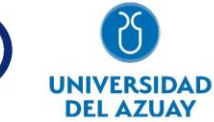

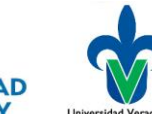

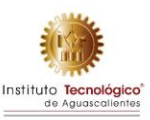

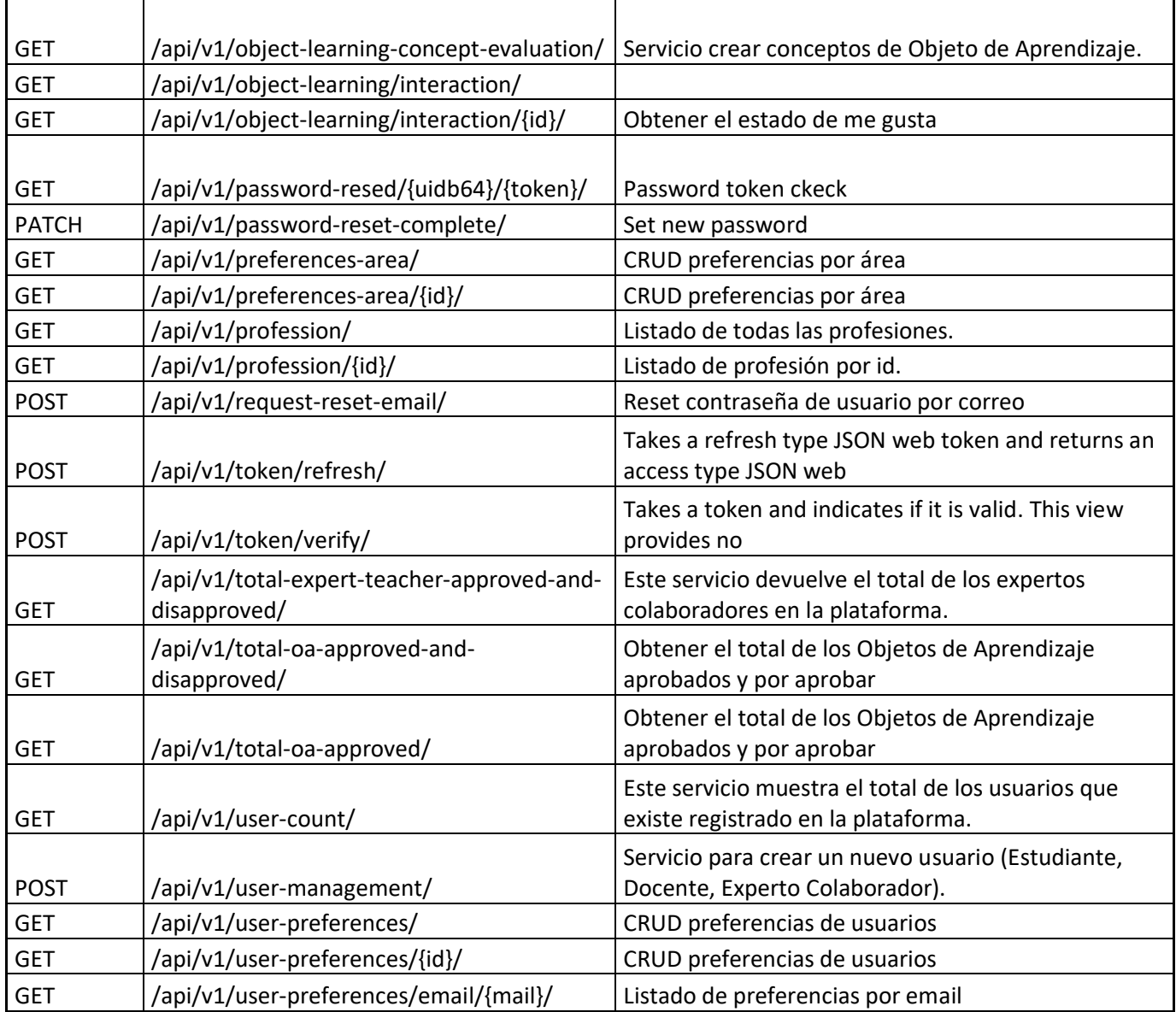

# **HERRAMIENTAS PARA TRATAMIENTOS DE METADATOS DE ACCESIBILIDAD Evaluación de Objetos de aprendizaje Descripción general**

La herramienta de evaluación de Objetos de aprendizaje con énfasis en accesibilidad, adaptabilidad y calidad se implementó como un módulo en el repositorio de objetos de aprendizaje de EduTech. Esta evaluación la realizan expertos en accesibilidad, dando como resultado una evaluación de calidad y el estudiante que dan una evaluación de adaptabilidad. Las evaluaciones

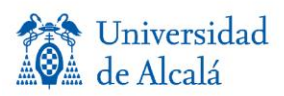

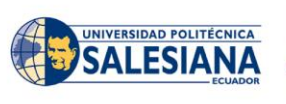

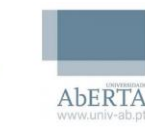

niversidad

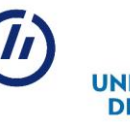

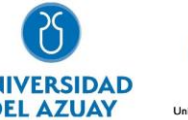

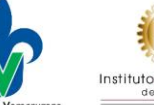

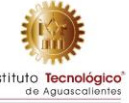

se realizan a través de un cuestionario basado en métricas de modelos de calidad que van asociados a un metadato.

### **Descripción de desarrollo**

Lista de requerimientos.

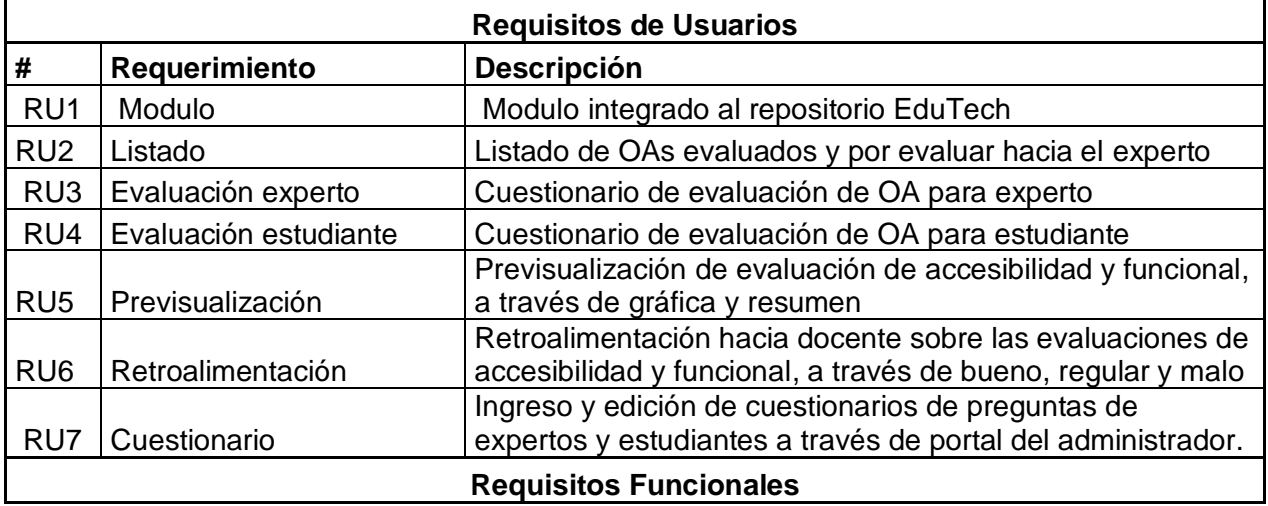

### **Descripción funcional**

El modulo de evaluación se encuentra dentro del CORE del repositorio y aporta funcionalidades a los diferentes perfiles:

#### Administrador

Ingreso y edición de cuestionarios de evaluación y sus respectivas causales, a través de la interfaz de administracion.

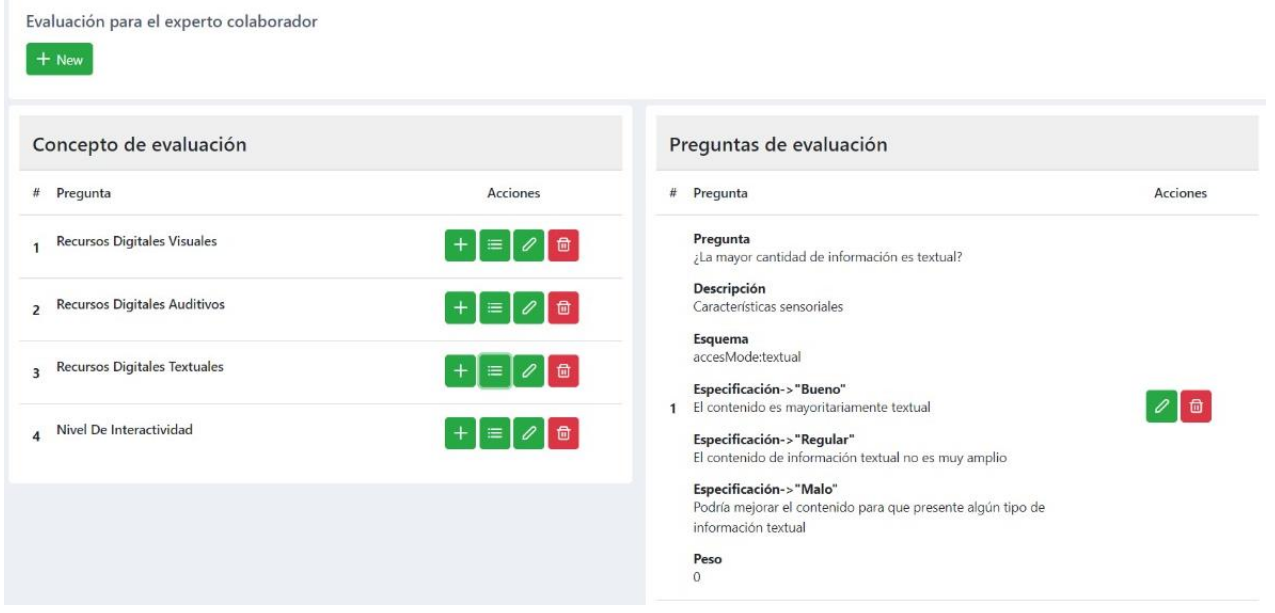

#### **Docente**

Visualización de calificación y evaluación de experto y estudiantes

de Alica

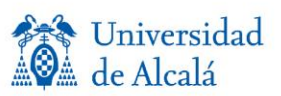

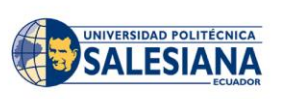

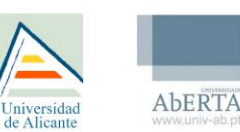

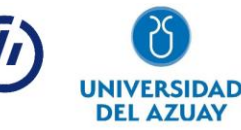

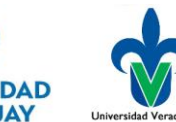

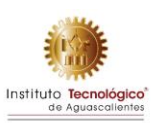

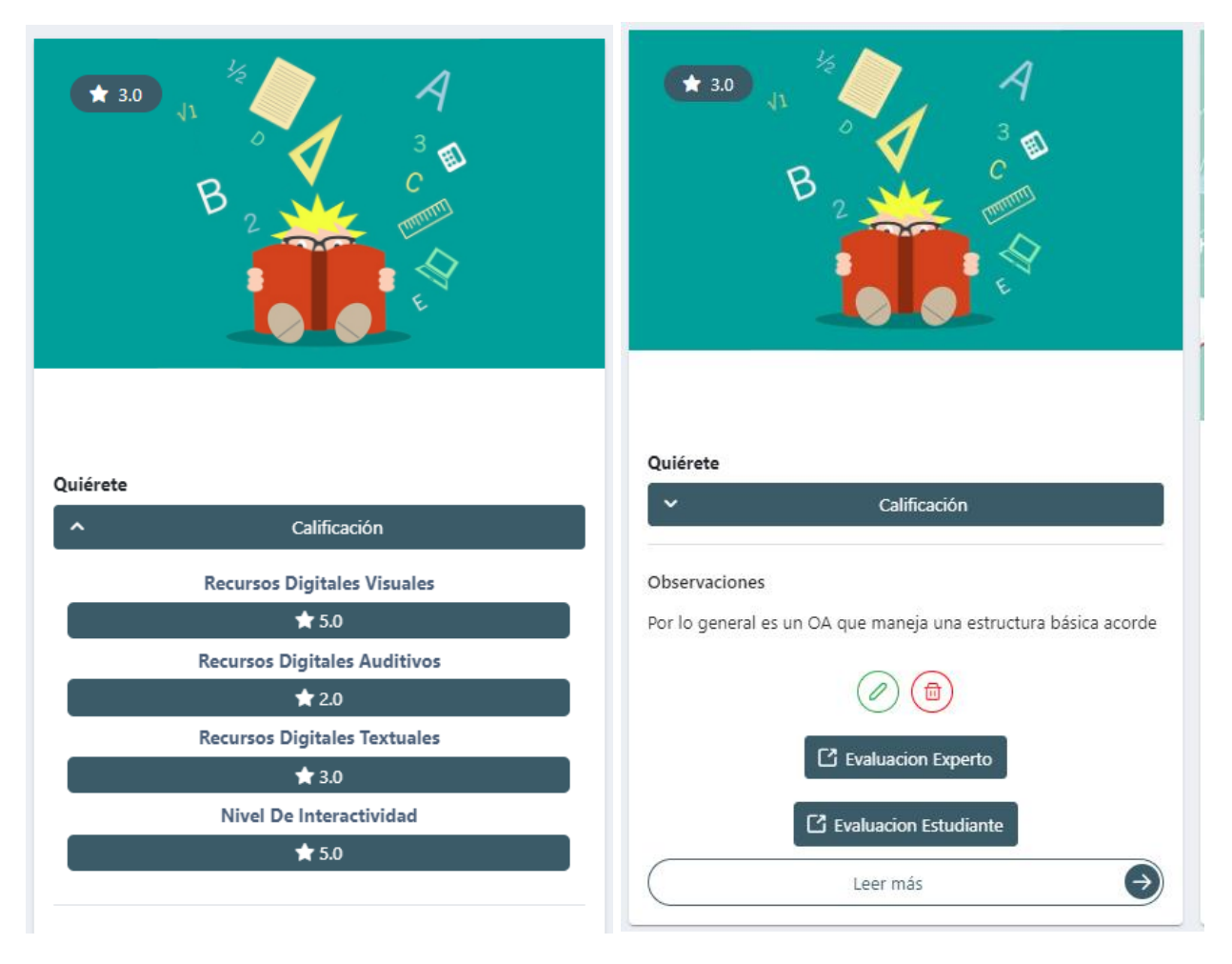

Visualizacion del resumen de evaluacion de adaptabilidad realizada por el estudiante

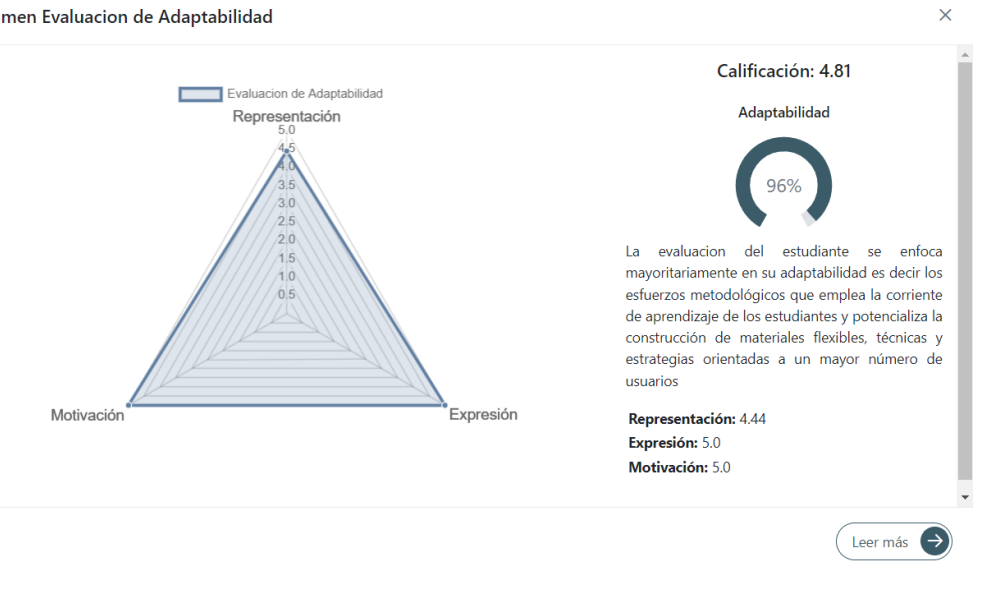

Resumen Evaluacion de Adaptabilidad

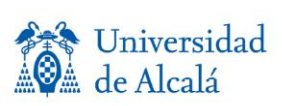

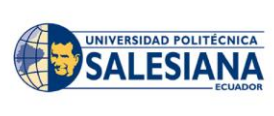

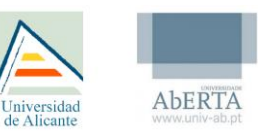

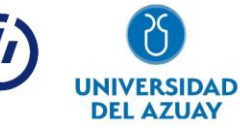

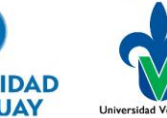

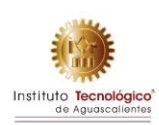

Visualización de la retroalimentación de la evaluación adaptabilidad a través del botón ver mas

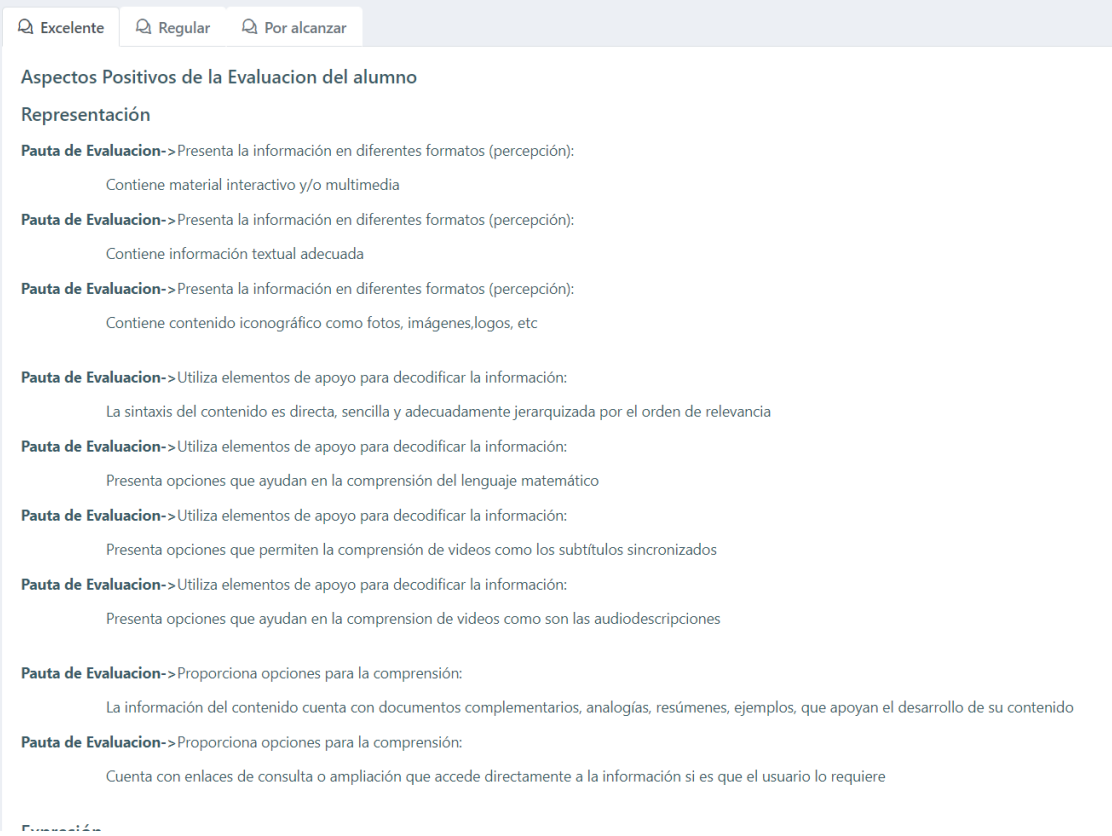

#### Visualizacion del resumen de evaluacion de accesibilidad realizada por el expero

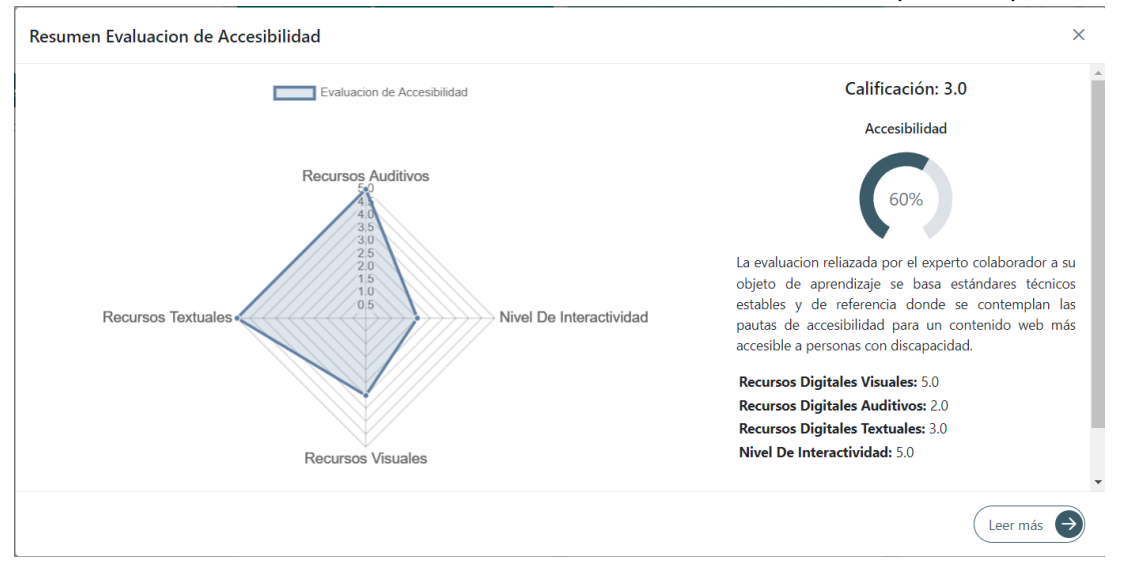

Visualización de la retroalimentación de la evaluación de accesibilidad a través del botón ver mas

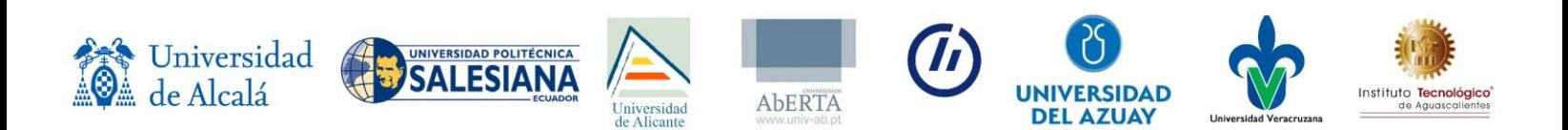

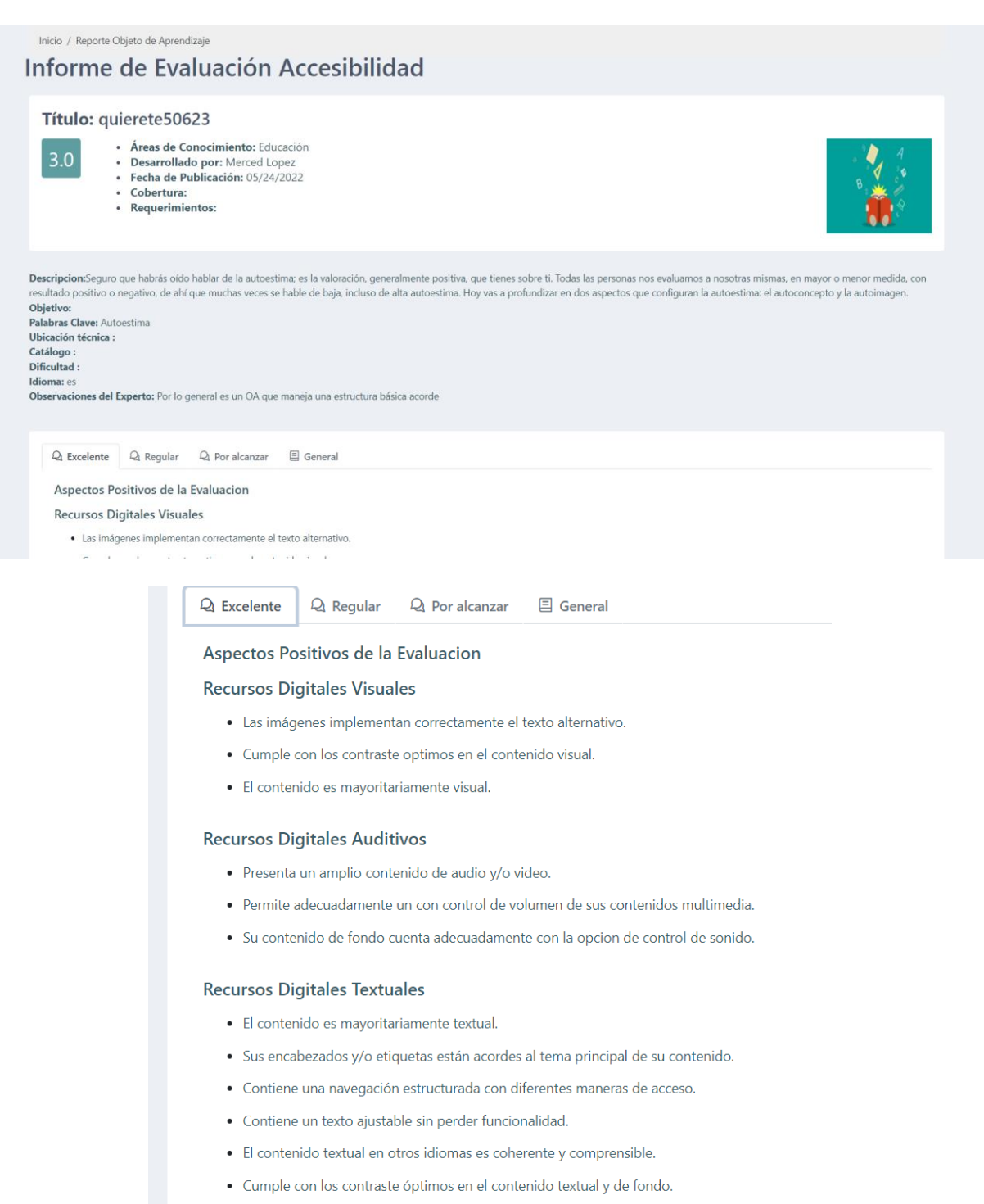

#### Nivel De Interactividad

- · El contenido no traspasa el umbral de destello general y de destello rojo.
- Cuenta con un mecanismo de control de animaciones para activarlas o desactivarlas.
- · El contenido en general permite su uso mediante un control total con ratón.

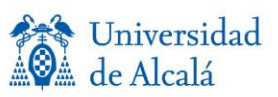

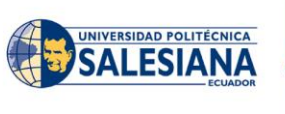

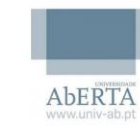

Universidad<br>de Alicante

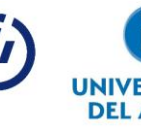

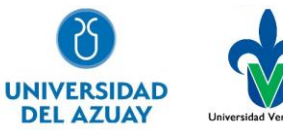

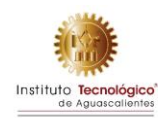

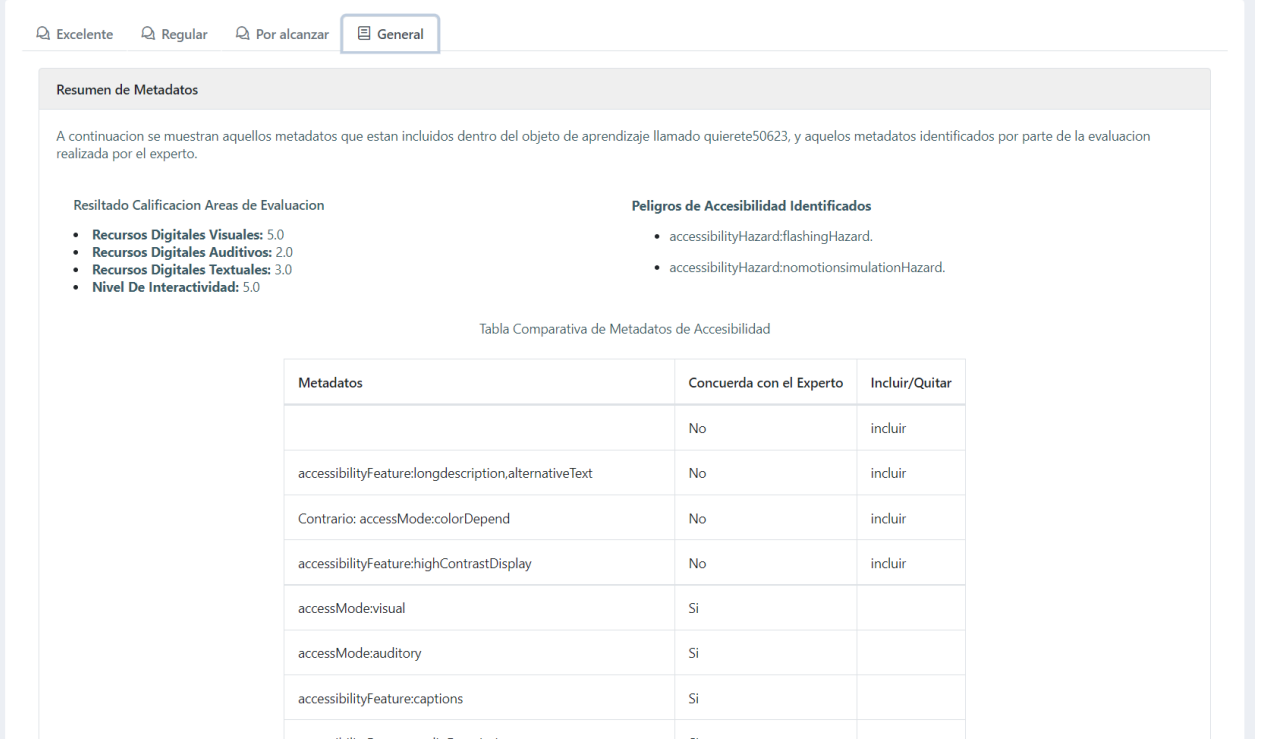

#### **Estudiante** Cuestionario de evaluación de adaptabilidad para el estudiante

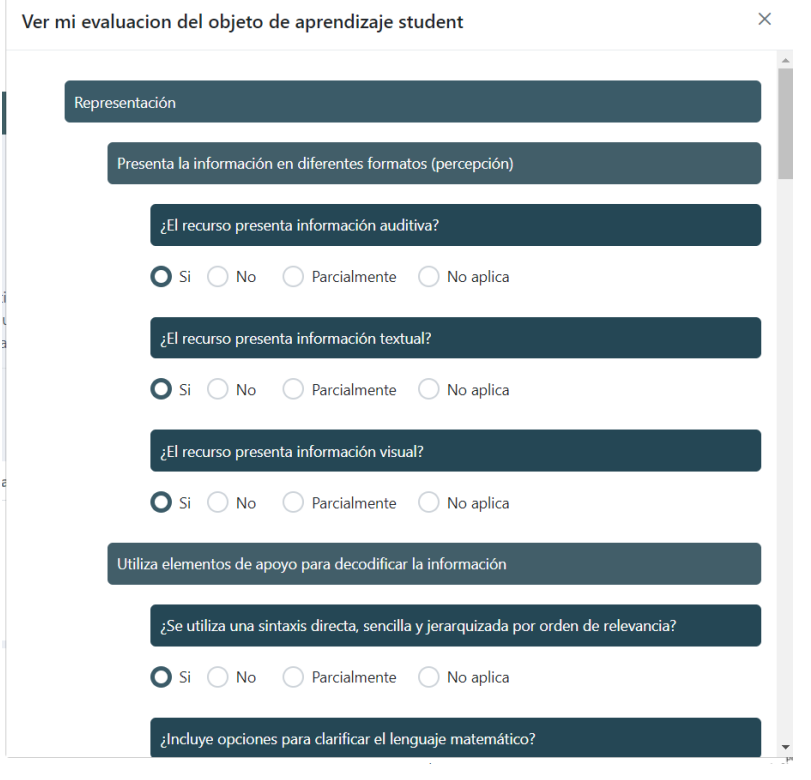

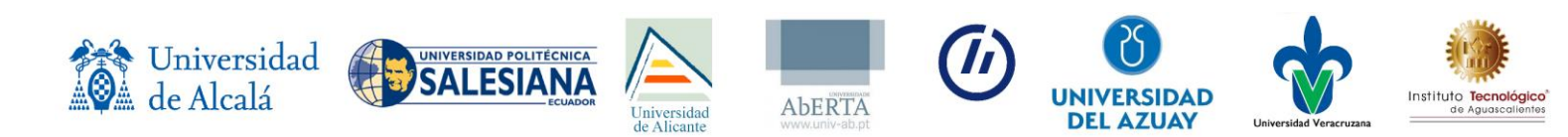

#### Experto Cuestionario de evaluación de accesibilidad para el experto

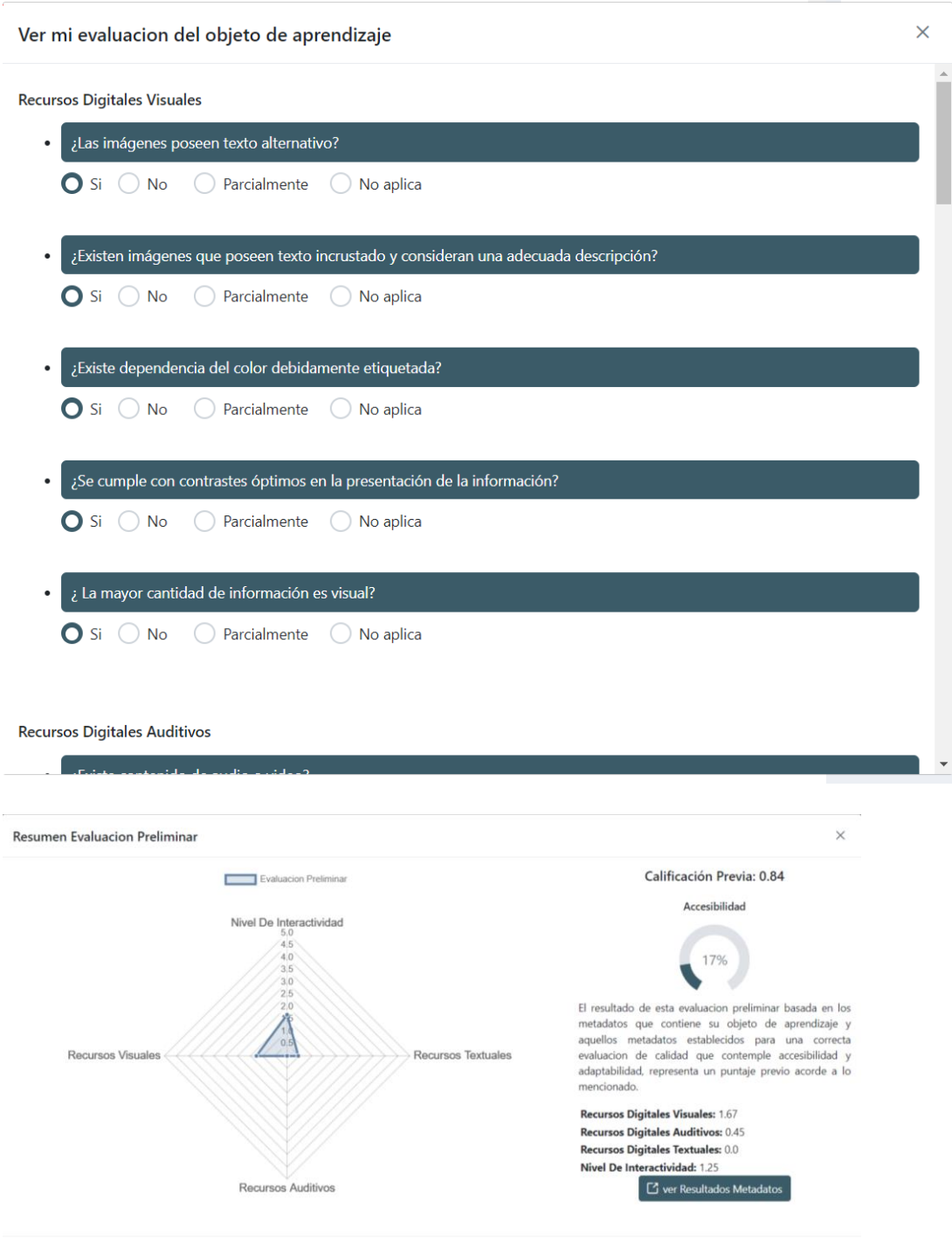

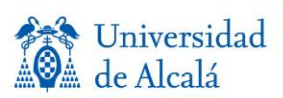

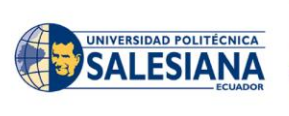

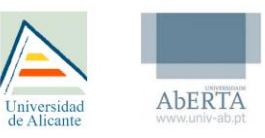

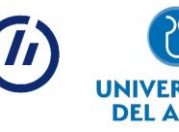

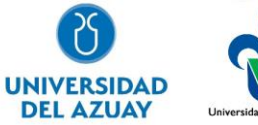

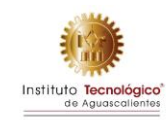

# **LOMPADS**

### **Descripción general**

La propuesta LompadS se basa en la herramienta Lompad, desarrollado por el instituto LICEF, la cual es una herramienta de metaetiquetado para objetos de aprendizaje, en especifico sirven para editar metadatos conforme a diversas especificaciones y se ejecuta en un ordenador que cuente con java. La propuesta LompadS tiene como principal objetivo desplegarse como una aplicación web, además incluye la adición de un nuevo estándar o esquema de metadatos la herramienta LOMPAD, basados en las iniciativas Learning Resource Metadata Initiative (LRMI), Schema.org y sus metadatos de accesibilidad de contempla, los cuales tienen como objetivo de aumentar un conjunto de clases y propiedades a la descripción de los recursos de aprendizaje a la par de otros estándares con un énfasis centrado en la accesibilidad.

Para el efecto se adiciona un perfil nuevo conocido como LRMI dentro del menú de la herramienta Lompad, que al ser seleccionado este especificará dentro del programa únicamente las categorías y campos que hemos analizado, los cuales cumplen con los requerimientos básicos que consideran accesibilidad en LRMI y schema.org para la creación del objeto de aprendizaje.

### **Descripción de desarrollo Requerimientos**

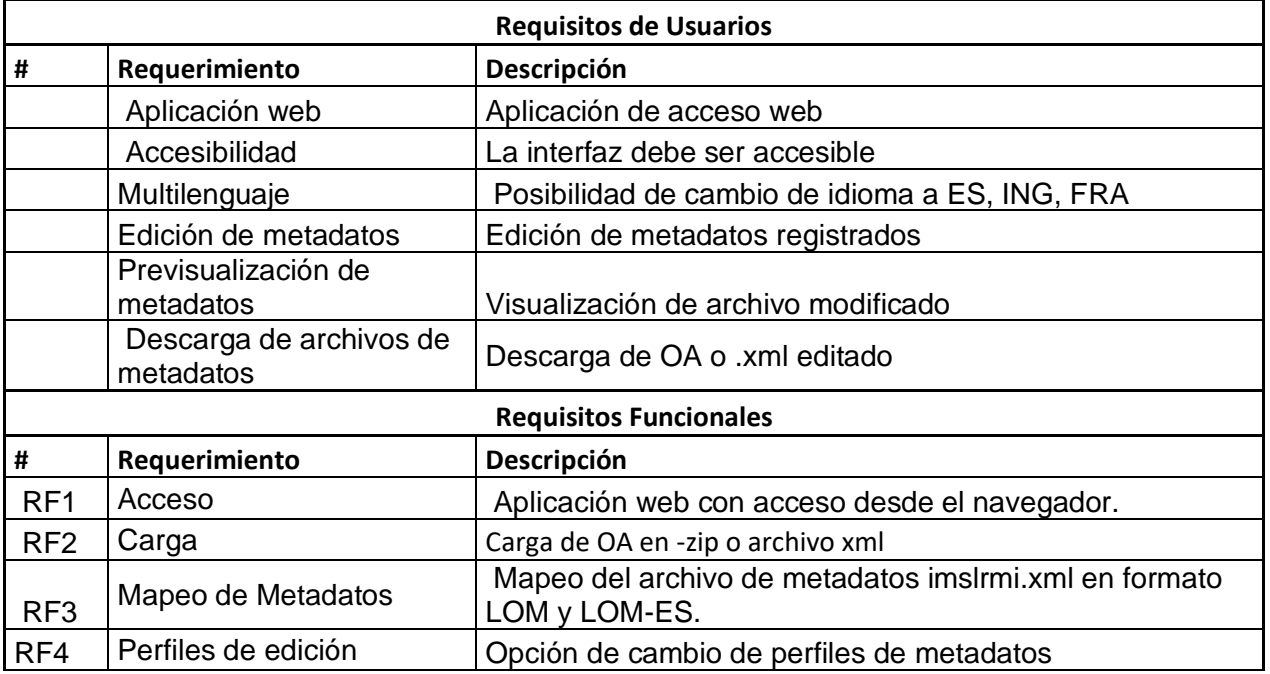

Lista de requerimientos.

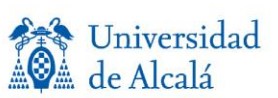

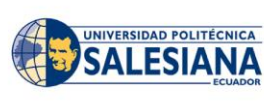

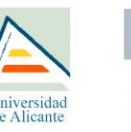

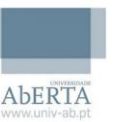

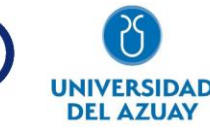

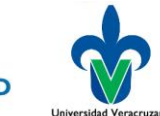

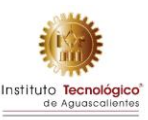

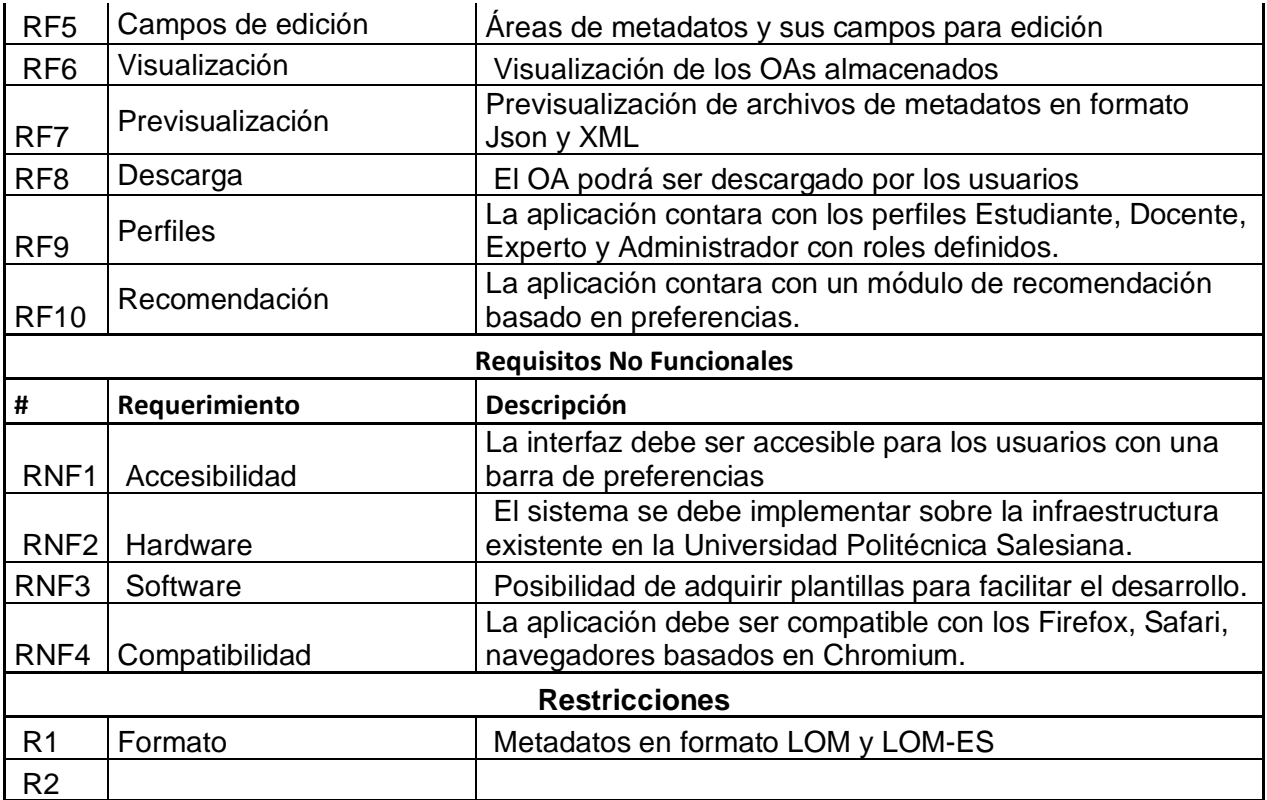

#### **Metodología de desarrollo y arquitectura**

Metodología Scrum

Para el desarrollo de la aplicación se ha implementado la metodología Scrum principalmente por las siguientes ventajas que ofrece:

- Flexibilidad y adaptación respecto a las necesidades y requerimientos
- Trabajo en equipo y la cooperación.
- Mitigación sistemática de los riesgos del proyecto.
- Productividad y calidad.
- Desarrollo simultaneo.

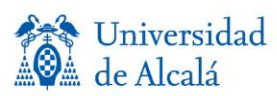

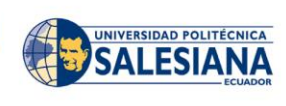

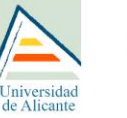

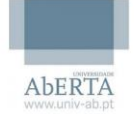

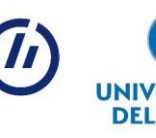

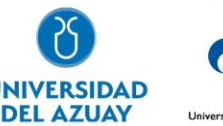

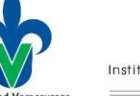

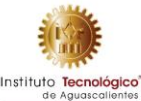

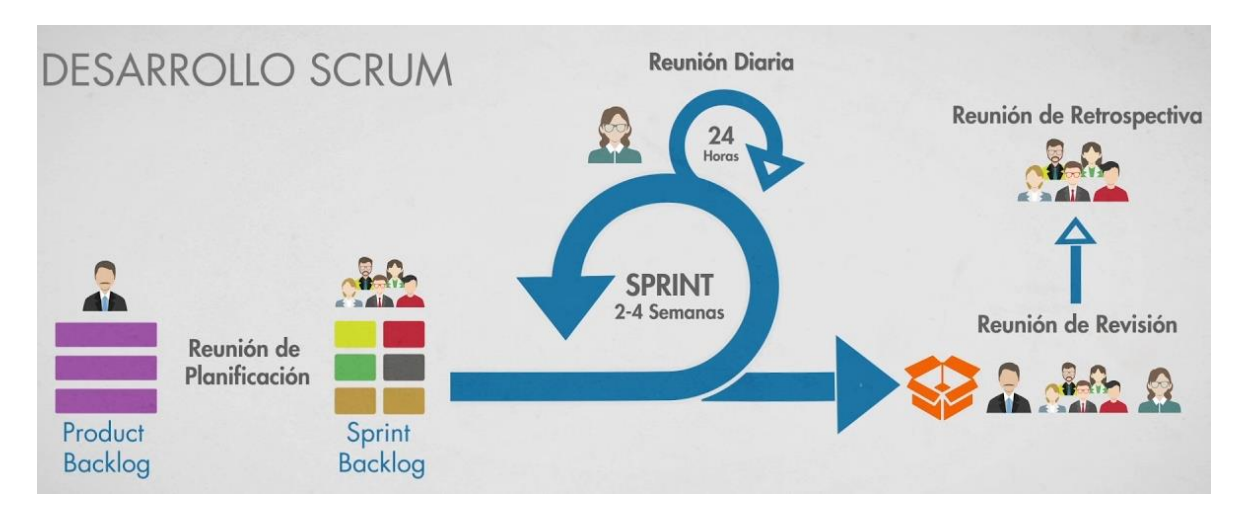

#### Arquitectura basada en servicios

La aplicación se ha desarrollado bajo la arquitectura de servicios por las ventajas descritas a continuación:

- Clara definición de roles de desarrollo.
- Definición de seguridad más clara.
- Fácil testeo.
- Mejora la mantención.
- Reutilización.
- Desarrollo en paralelo.
- Escalabilidad.
- Interoperabilidad.

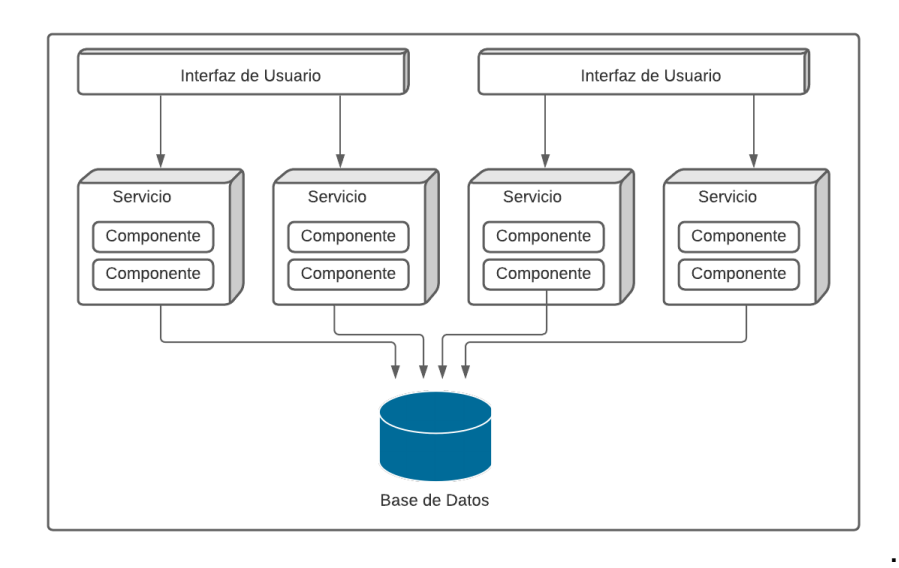

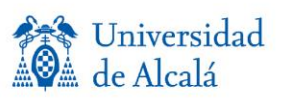

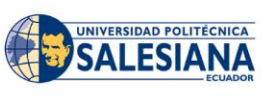

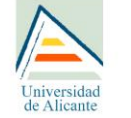

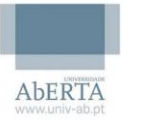

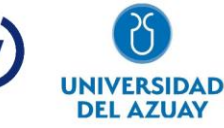

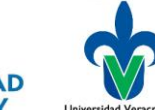

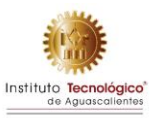

#### **Herramientas empleadas**

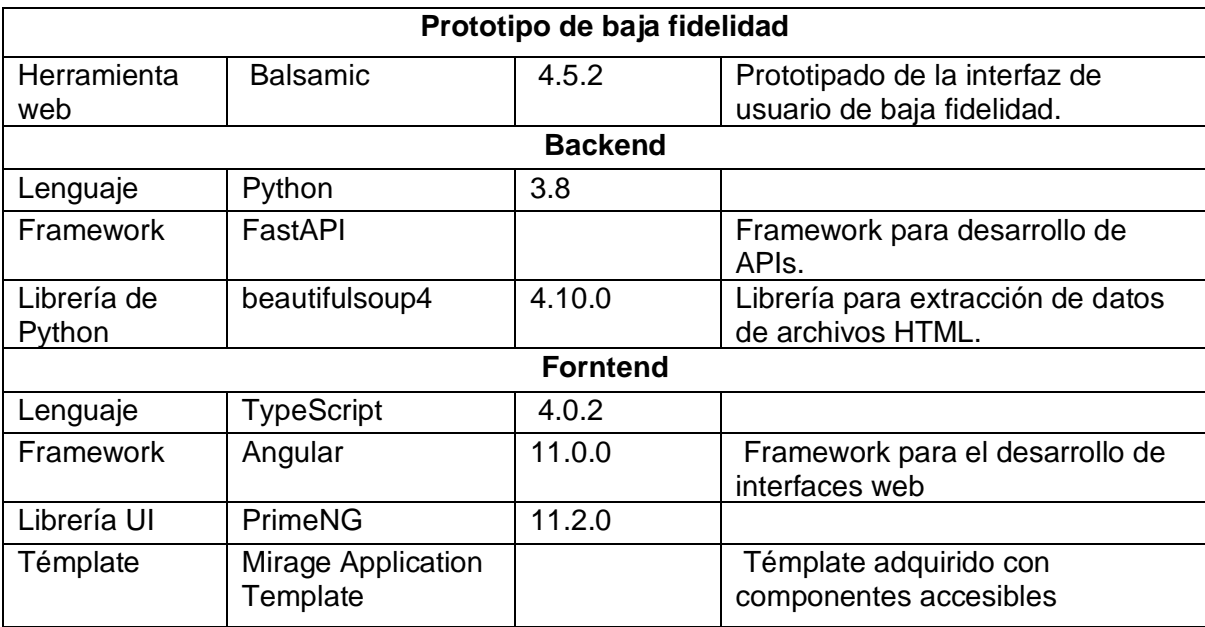

Herramientas y tecnología usadas para el desarrollo. 

#### **Alojamiento**

La herramienta OerAdap se encuentra alojado en los servidores de la Universidad Politécnica Salesiana, el que cuenta con las siguientes características. 

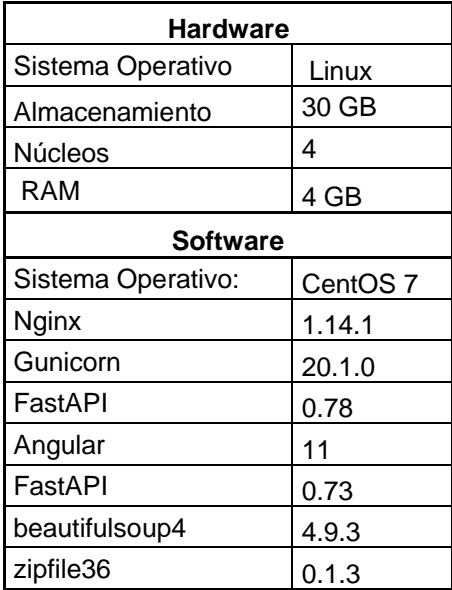

### **Descripción funcional**

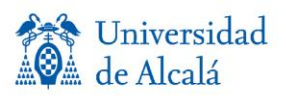

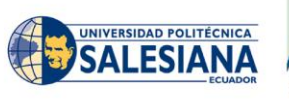

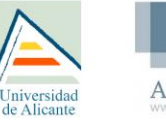

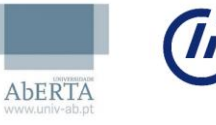

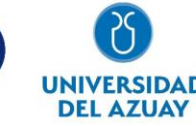

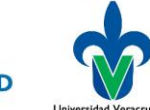

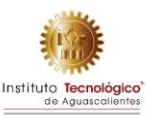

La aplicación se encuentra desplegada en el enlace https:// [lompads.edutech-project.org](https://oeradap.edutech-project.org/) este enlace abrirá la pagina inicial de la herramienta, como se muestra en la siguiente imagen y tenemos las siguientes opciones.

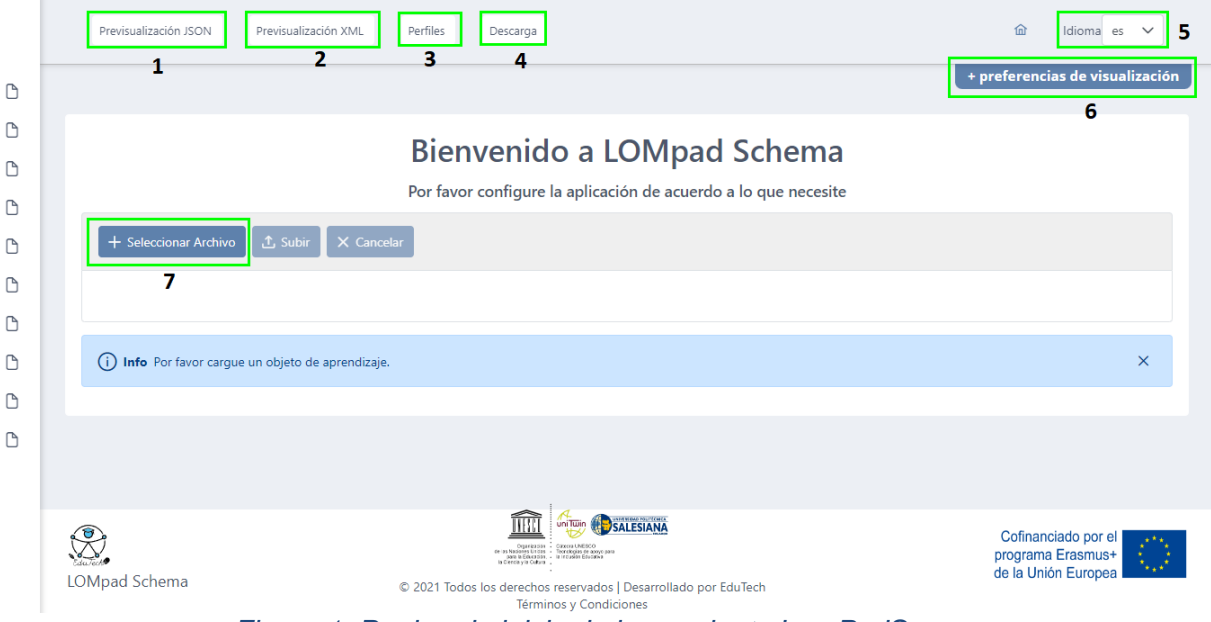

*Figura 1: Pagina de inicio de herramienta LomPadS*

#### **Previsualización JSON**

Esta opción permite ver el estado de la edición de los metadatos en formato JSON. La ventana resultante se muestra en la siguiente figura.

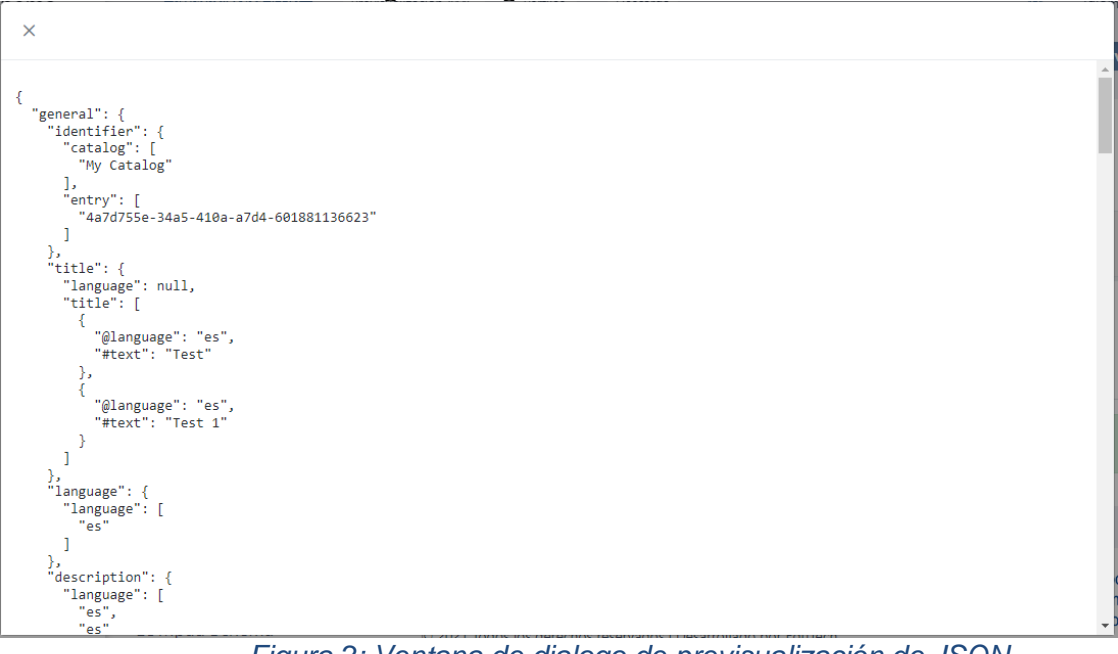

*Figura 2: Ventana de dialogo de previsualización de JSON*

#### **Previsualización XML**

Esta opción permite ver el estado de la edición de los metadatos en formato XML, el cual es el

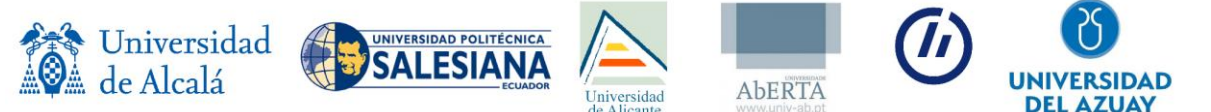

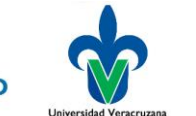

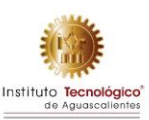

formato tradicional en los objetos de aprendizaje. La ventana resultante se muestra en la siguiente figura.

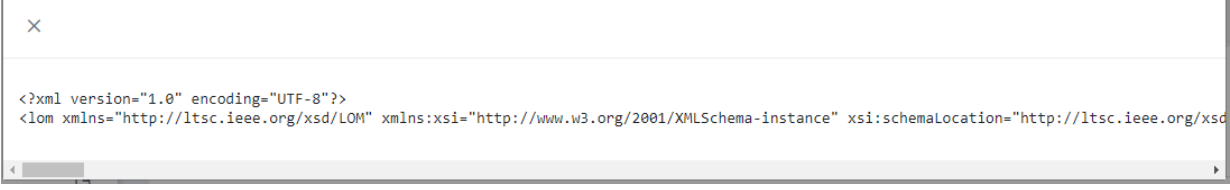

*Figura 3: Ventana de dialogo de previsualización de XML*

#### **Perfil**

Los perfiles de la herramienta LomPadS consisten en una colección de clases, propiedades y esquemas de conceptos para el marcado y descripción de recursos educativos. La especificación se basa en el extenso vocabulario proporcionado por IEEE-LOM, Schema.org y otros estándares. Los perfiles que se pueden emplear se muestran en la siguiente imagen.

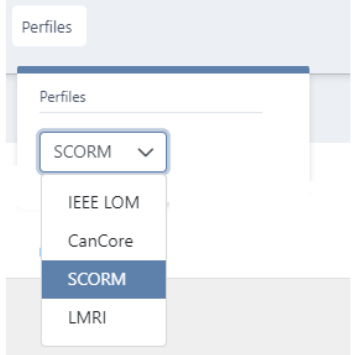

*Figura 4: Opciones de perfiles*

Cada perfil activa los diferentes apartados, siendo los que se muestran en la siguiente figura:

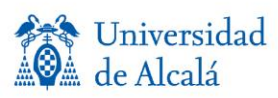

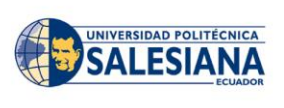

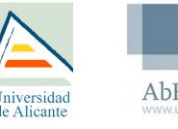

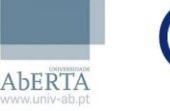

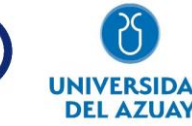

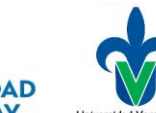

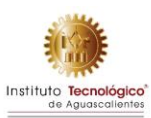

#### a) SCORM

#### b) IEEE LOM

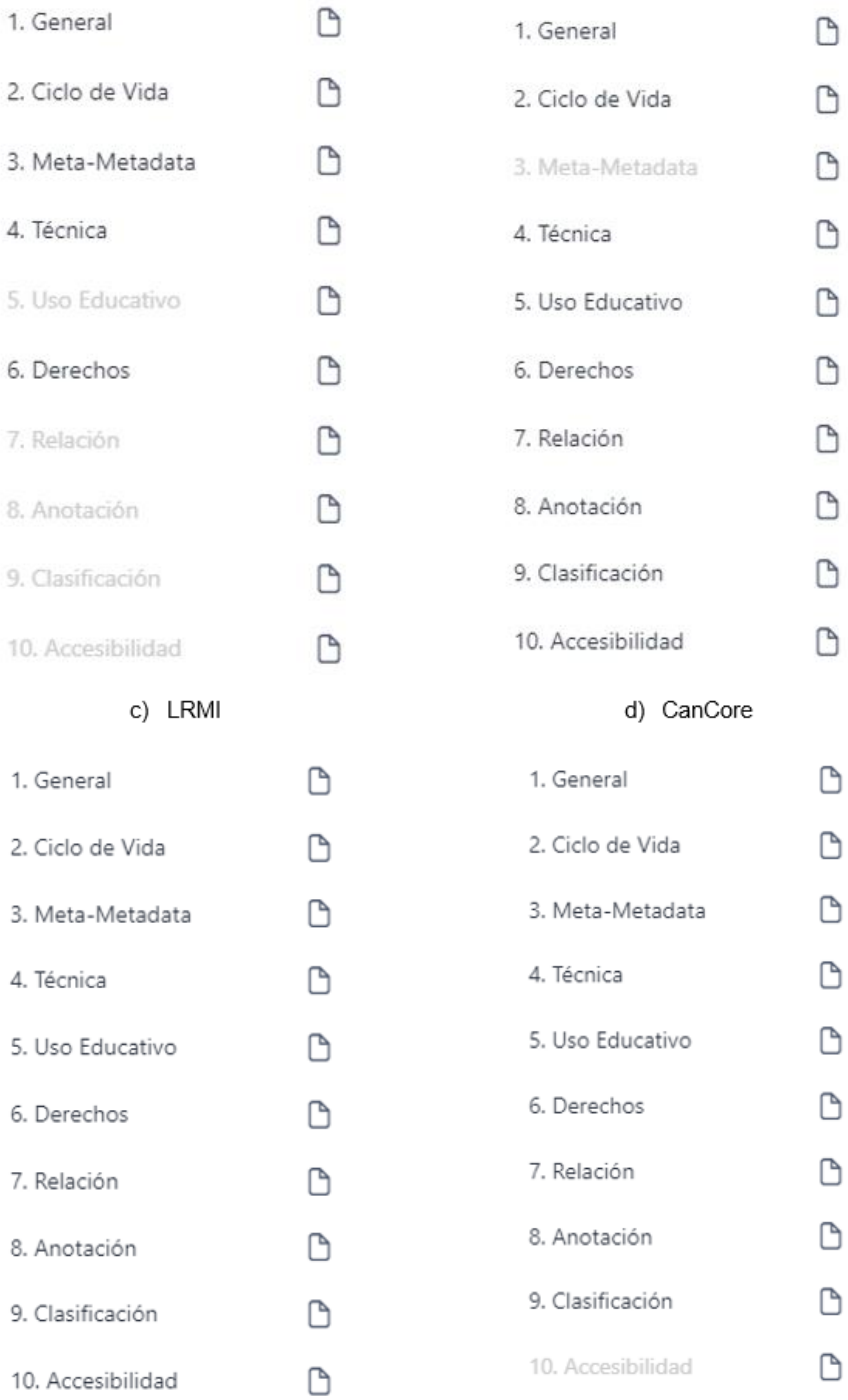

#### *Figura 5: Entradas de diferentes perfiles*

#### **Descarga**

El botón de descarga permite obtener el resultado de la edición en diferentes formatos. Siendo estos en JSON, XML y ZIP. El ultimo formato será si el usuario cargo el archivo .zip.

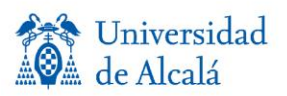

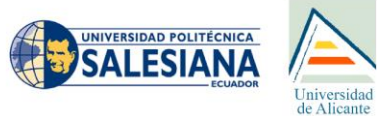

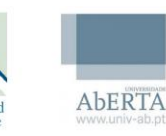

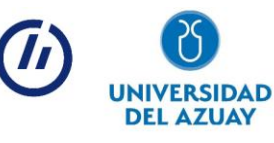

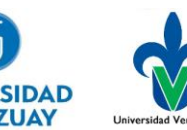

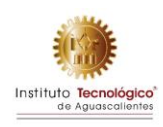

|  | Descarga    |  |  |
|--|-------------|--|--|
|  | Descarga    |  |  |
|  | <b>JSON</b> |  |  |
|  | <b>XML</b>  |  |  |
|  | <b>ZIP</b>  |  |  |

*Figura 6: Opciones de descarga*

#### *Idioma*

Esta opción permite cambiar el idioma de la página, tiene la opción de cambiar de español, que se encuentra como predeterminada, inglés y francés.

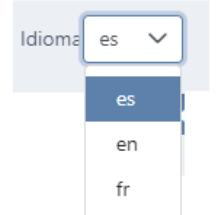

*Figura 7: Opciones de lenguaje*

#### **+ preferencias de visualización**

La barra de accesibilidad contiene una serie de opciones adaptar la página según las preferencias del usuario, Las opciones son las que se muestran en la siguiente figura y se listan a continuación.

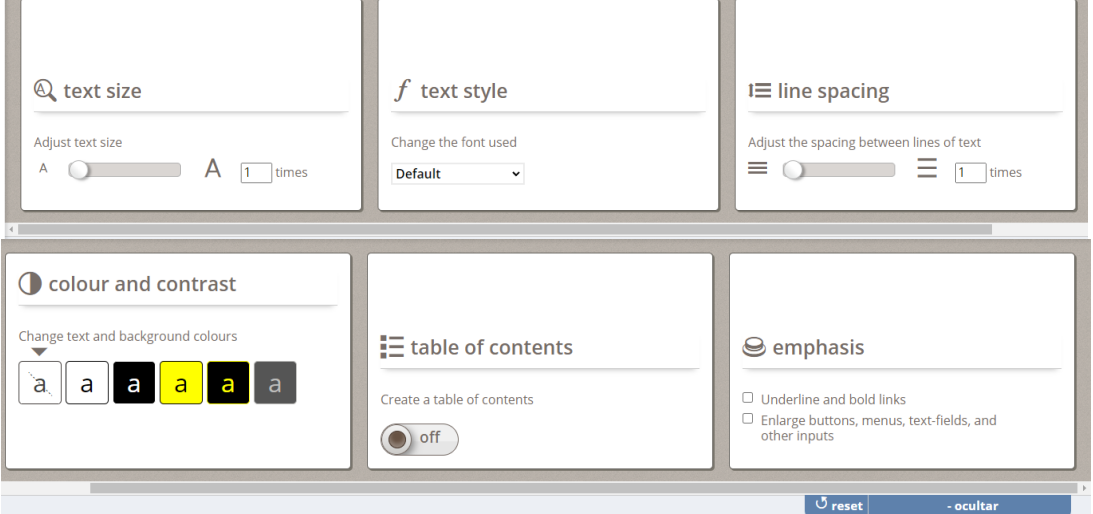

*Figura 8: Barra de adaptabilidad*

- **Tamaño de texto:** Permite modificar el tamaño de la fuente de letra de la página.
- **Estilo de texto:** Esta opción permite modificar la tipografía de la letra de la página.
- **Espaciado entre líneas:** Permite modificar el espacio entre las líneas de los párrafos de texto.

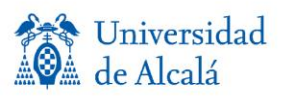

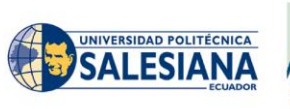

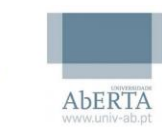

Iniversidad

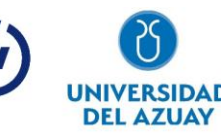

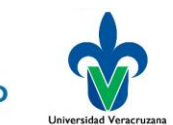

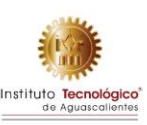

• **Color y contraste:** Esta opción permite cambiar el contraste del fondo de la página HTML.

• **Diseño y navegación:** Permite mostrar una tabla de contenido en la página HTML esto hace uso de la estructura de la tipografía del estándar HTML siguiendo la estructura de h1, h2, h3 .... h6 para definir.

• **Enlace y botones:** este apartado de la barra de accesibilidad permite aumentar el tamaño de los botones de la página HTML y enfatizar los enlaces y botones subrayando cada uno de estos.

• HTML, también permite mostrar u ocultar los subtítulos y las transcripciones de

todos los videos de la página.

#### **Seleccionar archivo**

Para la edición de metadatos es necesario contar con un archivo en formato .xml o .zip. Teniendo en cuenta que el formato de etiquetado o empaquetado debe ser SCORM o IMS.

Para cargar el archivo puede presionar en Seleccionar un archivo, lo cual desplegara una ventana y podrá navegar hasta el archivo a editar, vea la siguiente figura:

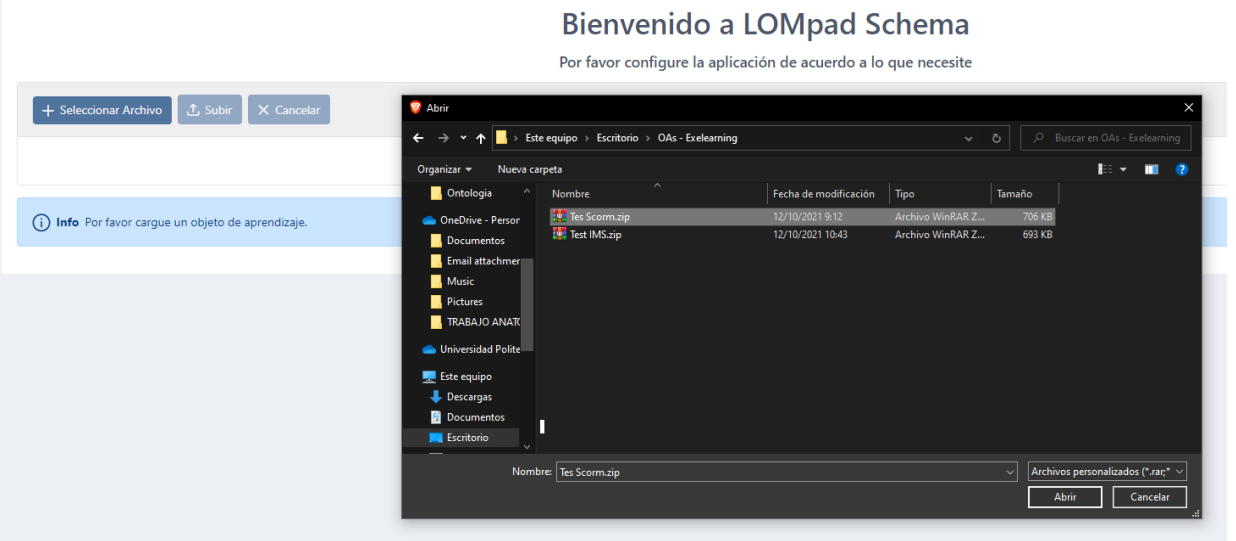

*Figura 9: Carga de archivo*

Posterior a seleccionar el archivo y presionar en aceptar, se visualizará el archivo en la página. Teniendo la opción de quitar el archivo a través de la  $\overline{a}$  o  $\overline{a}$  subir para iniciar el proceso. Ver la siguiente figura.

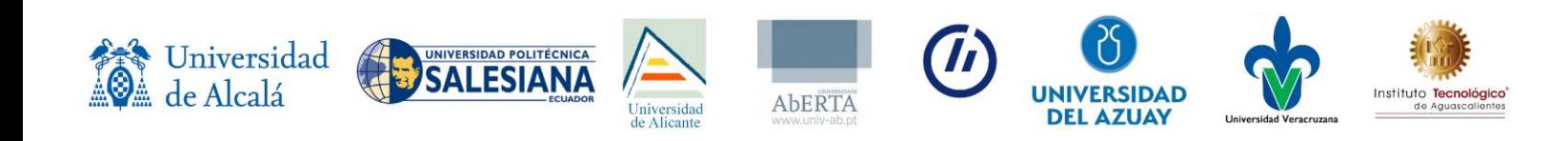

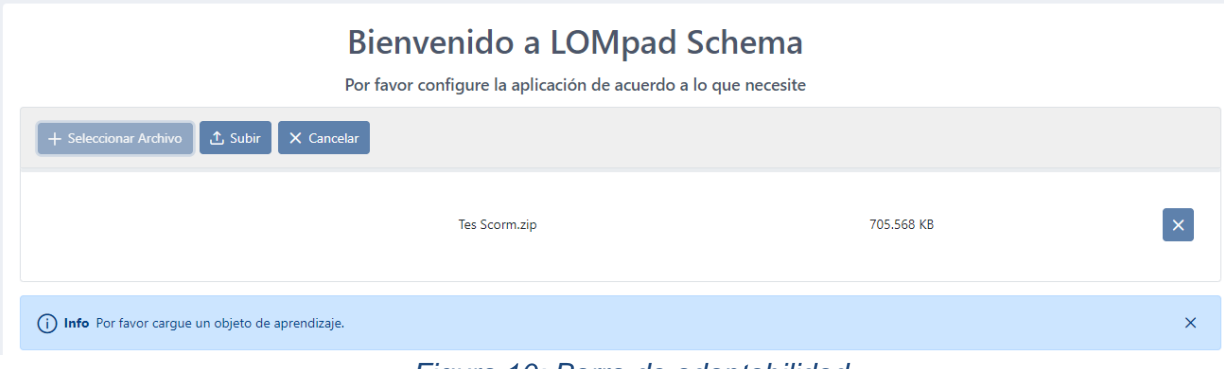

#### *Figura 10: Barra de adaptabilidad*

Seguido presionar el botón se mostrará en verde que se cargo correctamente o en color rojo si existió un problema. Normalmente los errores se deben a que el Objeto de aprendizaje no se encuentra en formato correcto.

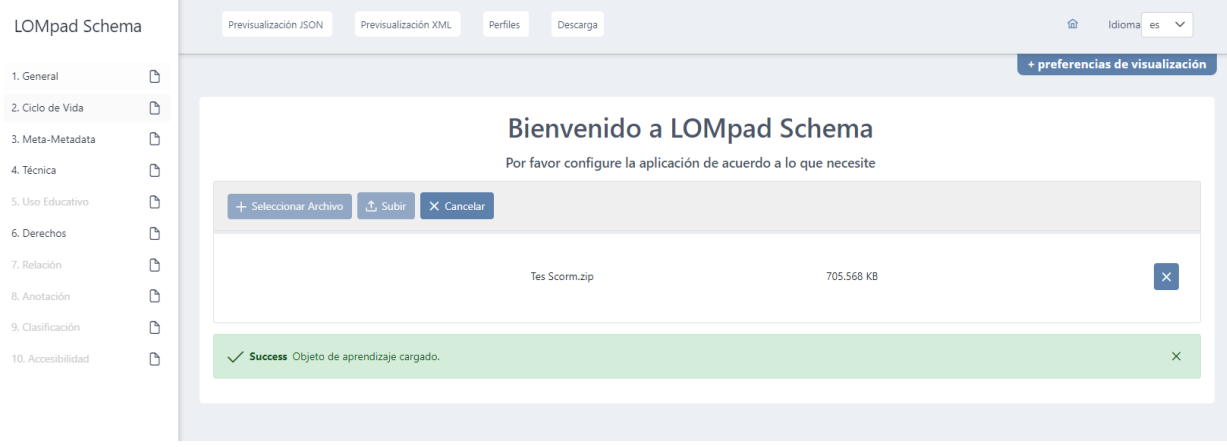

*Figura 11: Archivo cargado correctamente*

Al contar con el archivo cargado correctamente se desplegará las diferentes opciones de los perfiles, ver la siguiente figura.

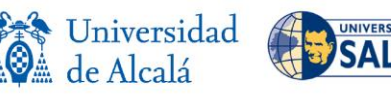

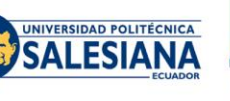

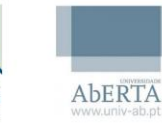

Iniversidad

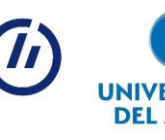

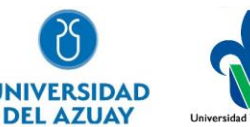

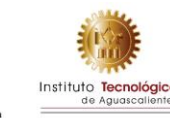

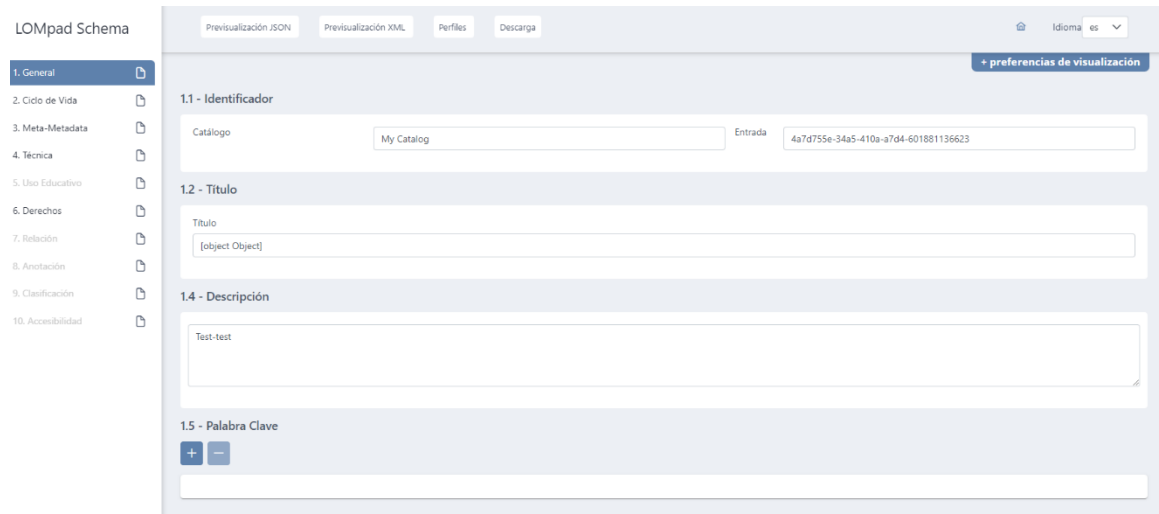

#### *Figura 12: Campos para edición de metadatos.*

### *Campos de metadatos a editar*

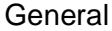

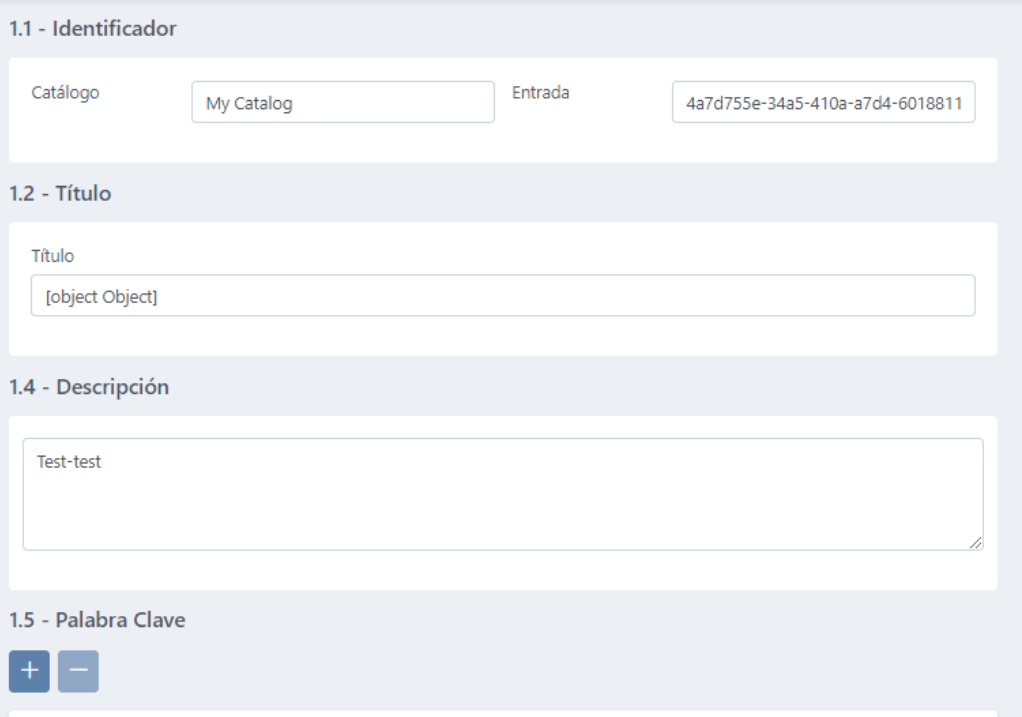

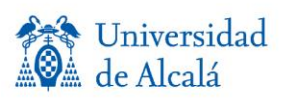

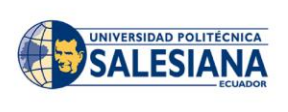

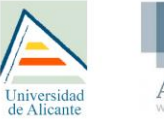

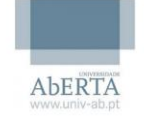

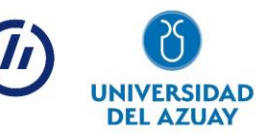

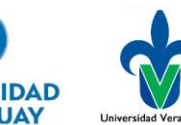

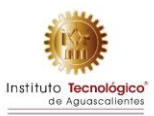

#### Ciclo de Vida

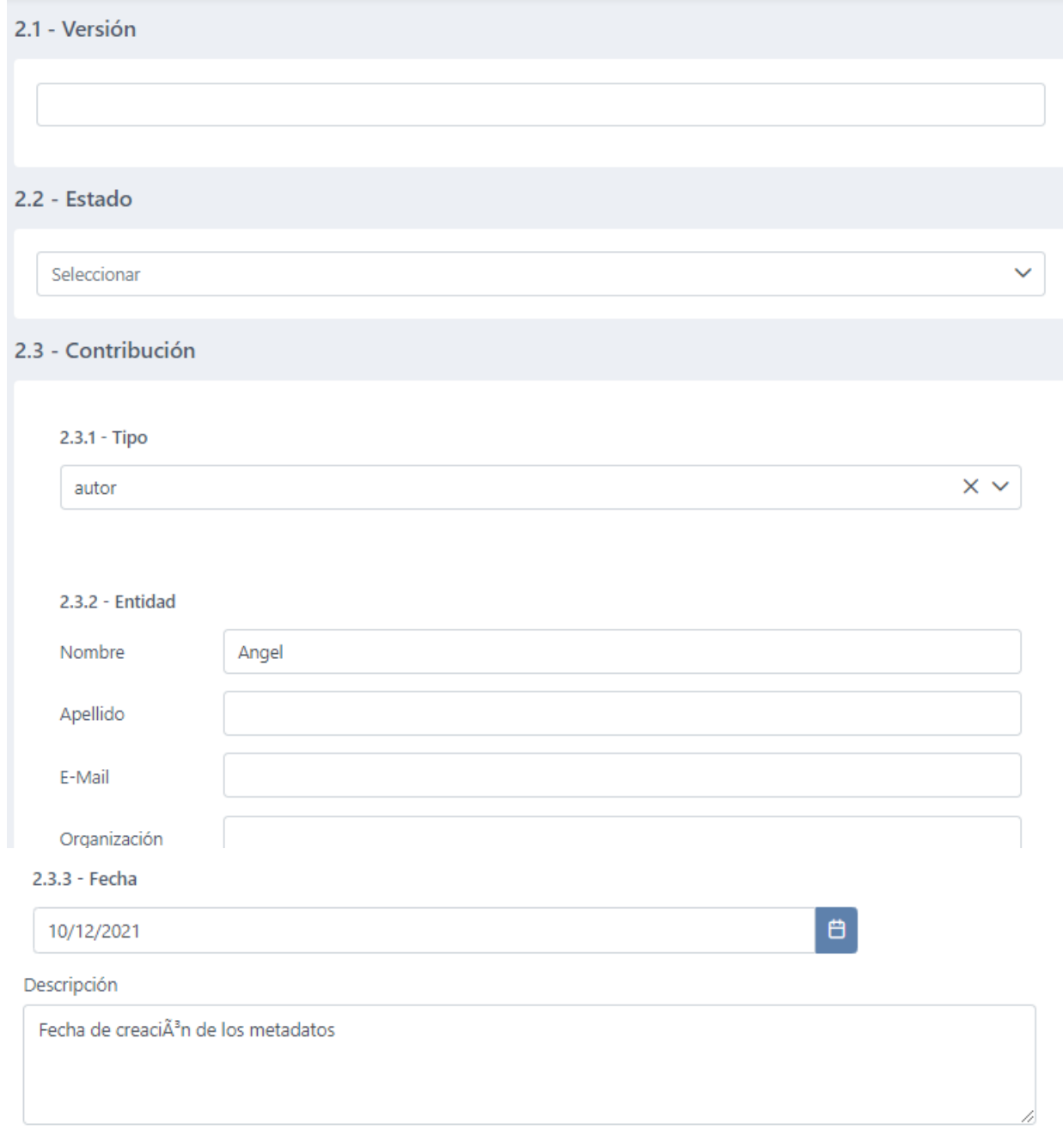

#### Meta-Metadata

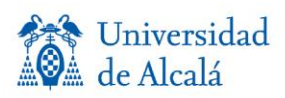

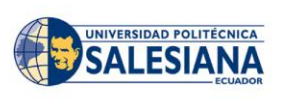

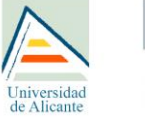

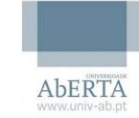

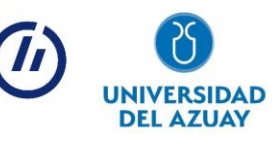

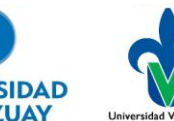

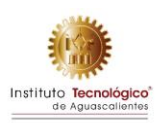

### m.

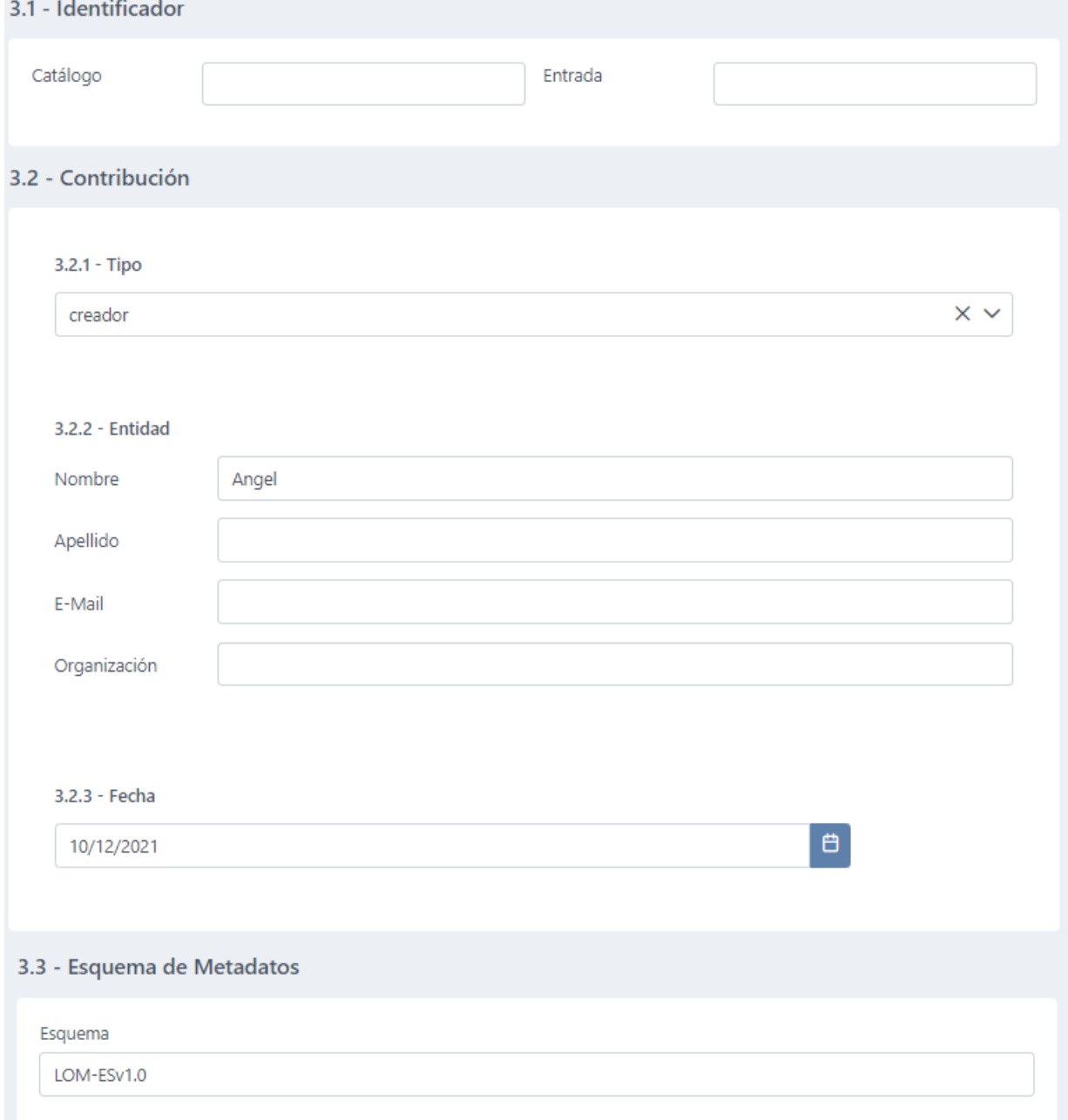

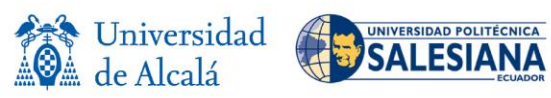

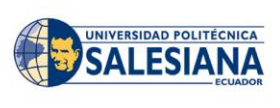

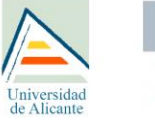

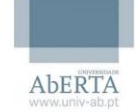

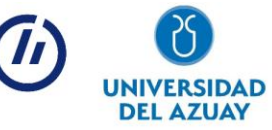

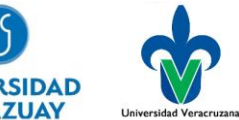

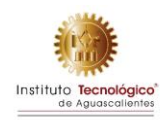

#### Técnica

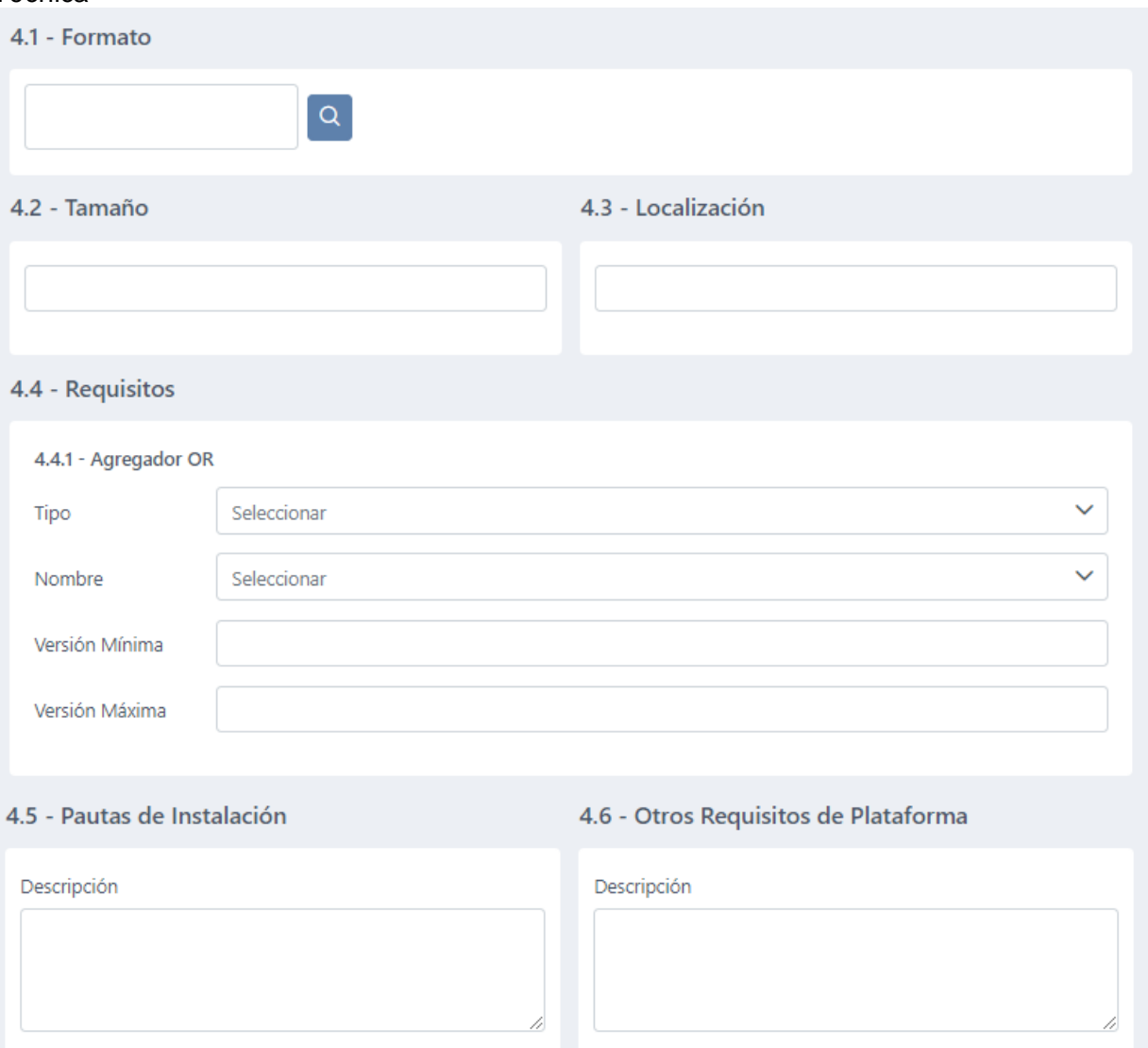

#### 4.7 - Duración

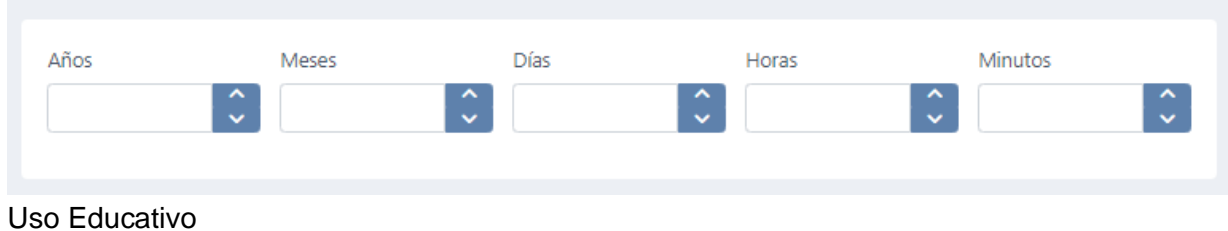

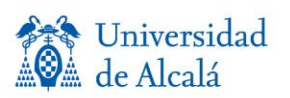

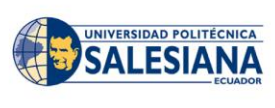

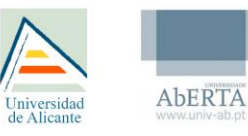

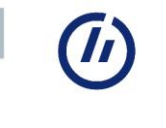

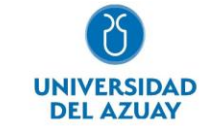

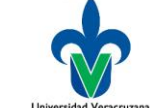

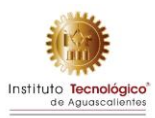

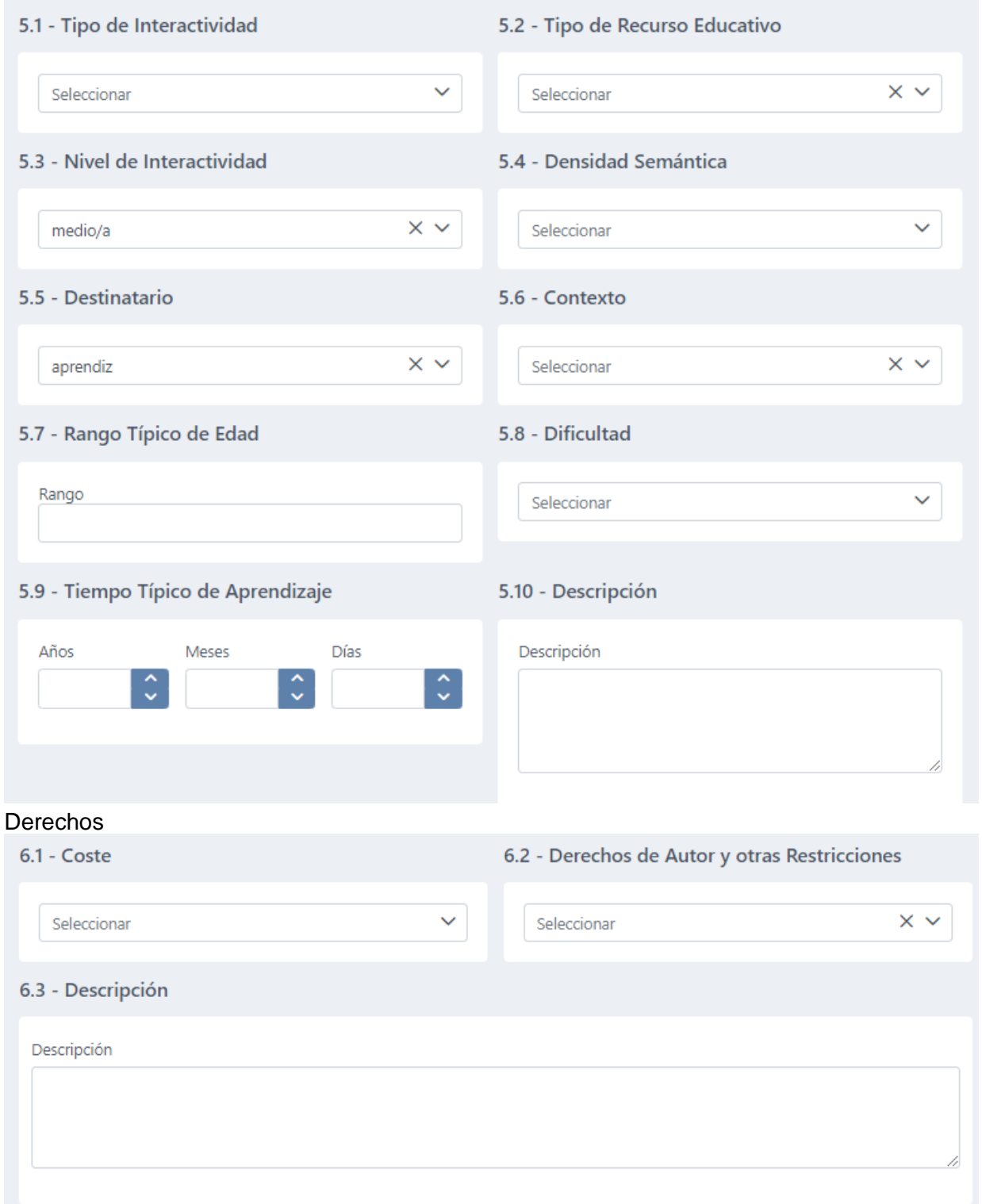

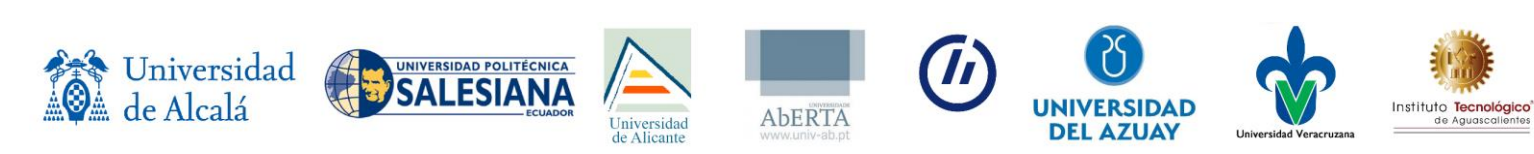

#### *Relación*

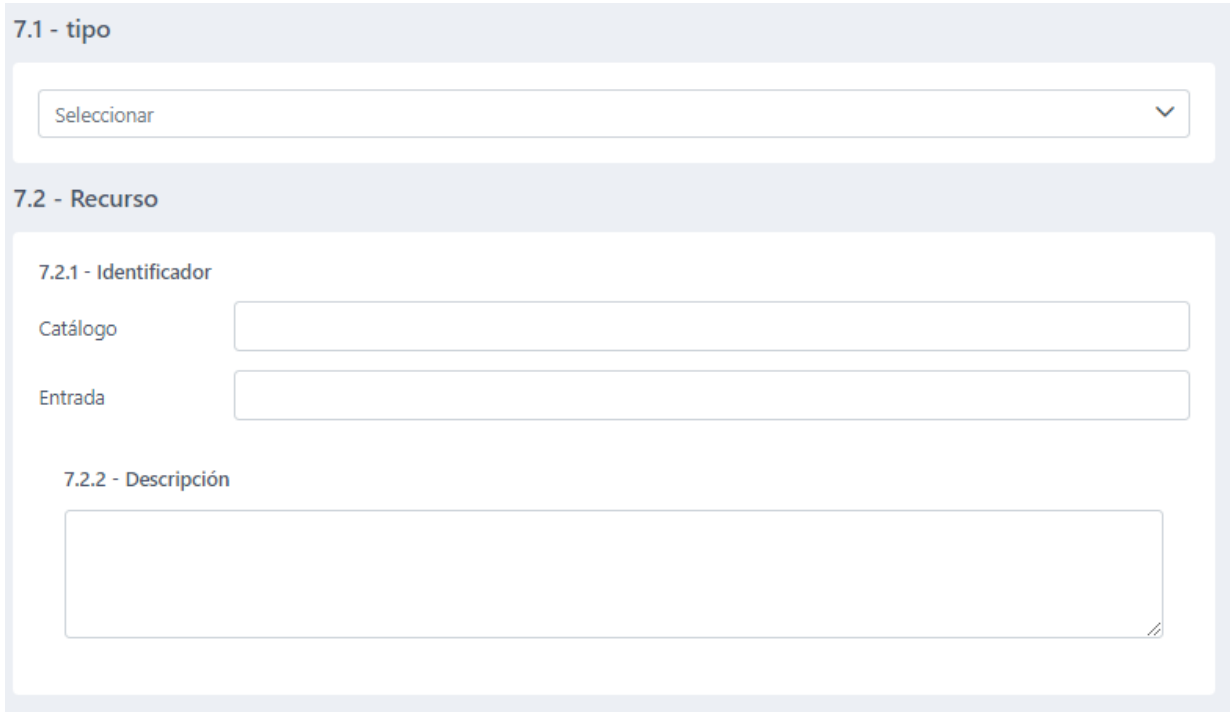

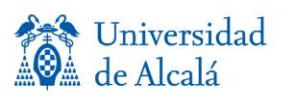

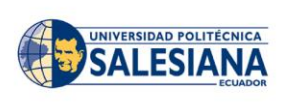

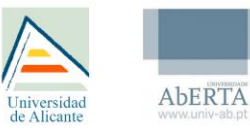

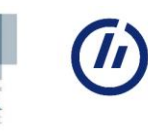

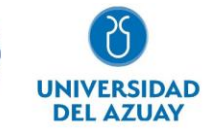

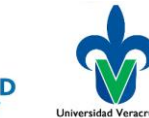

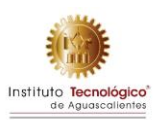

#### *Anotación*

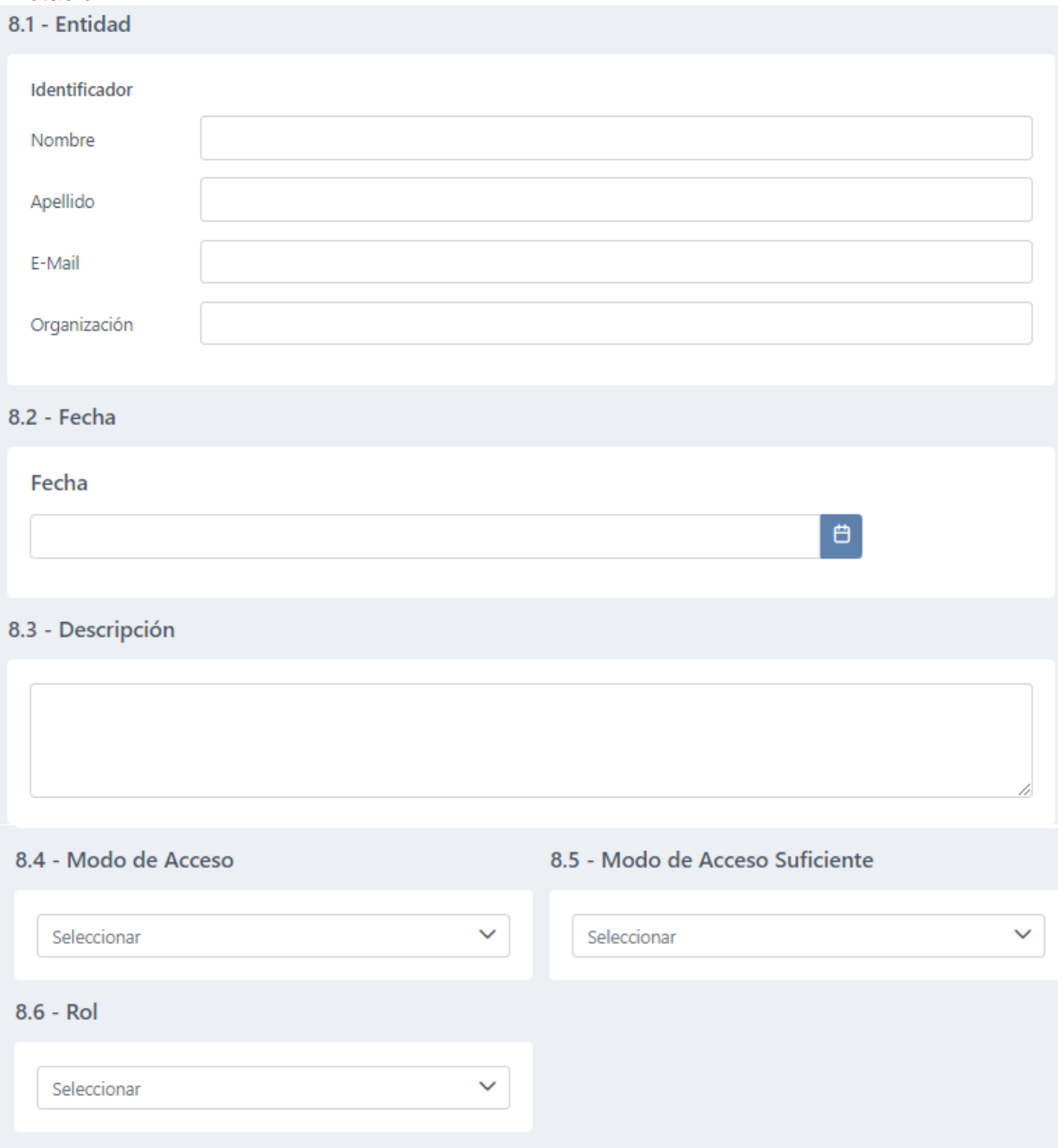

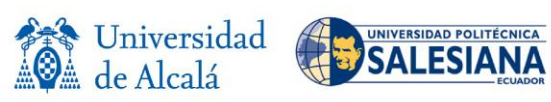

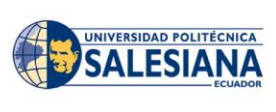

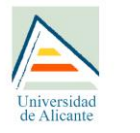

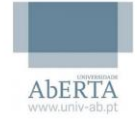

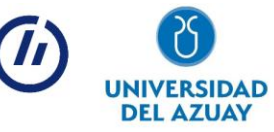

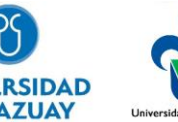

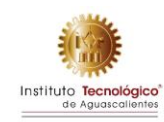

#### *Clasificación*

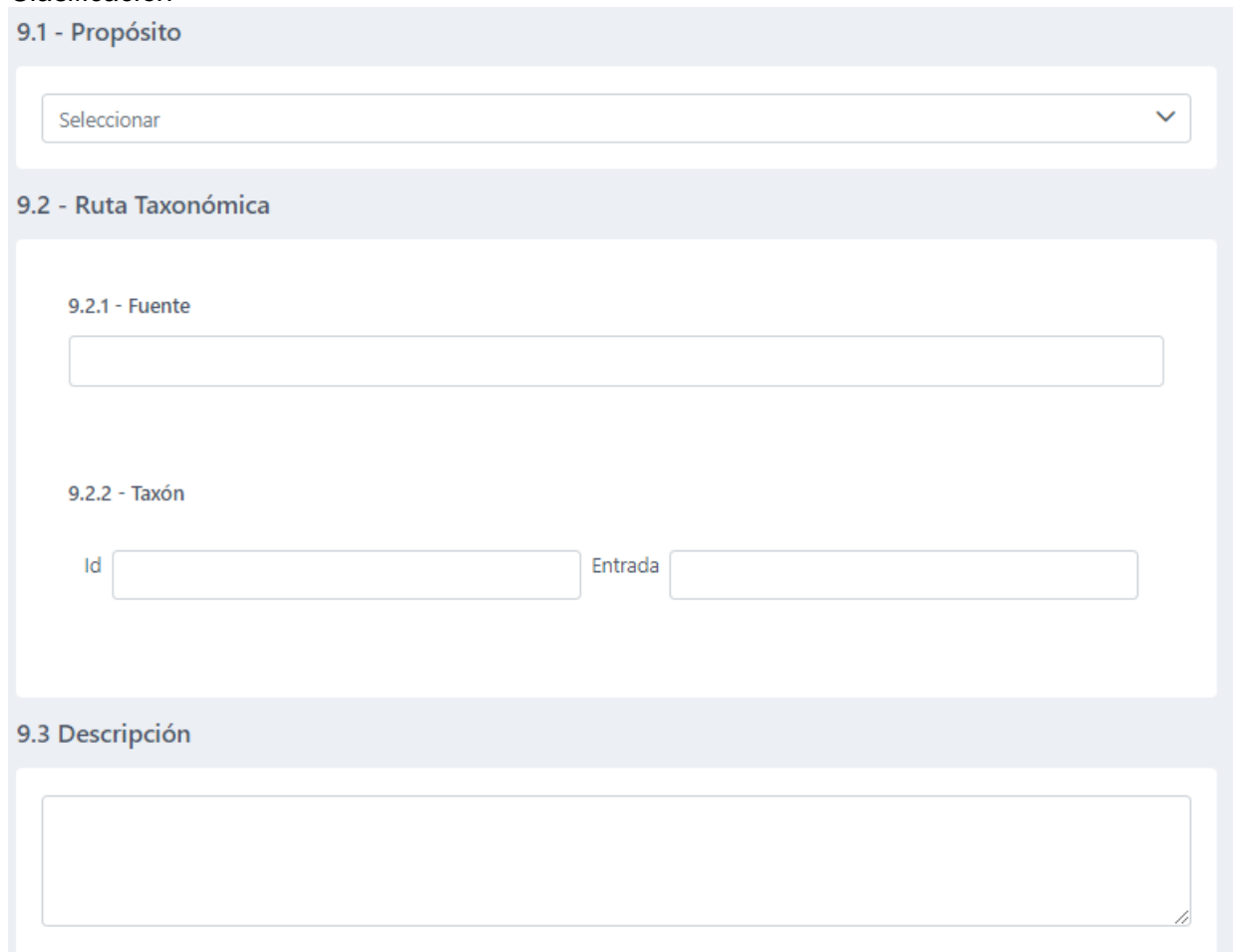

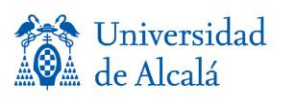

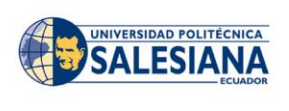

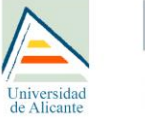

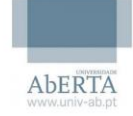

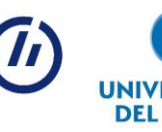

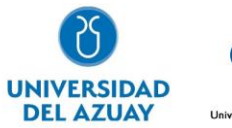

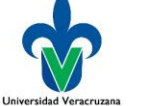

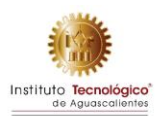

#### *Accesibilidad*

10.1 - Resumen de Accesibilidad

#### 10.2 - Características de Accesibilidad

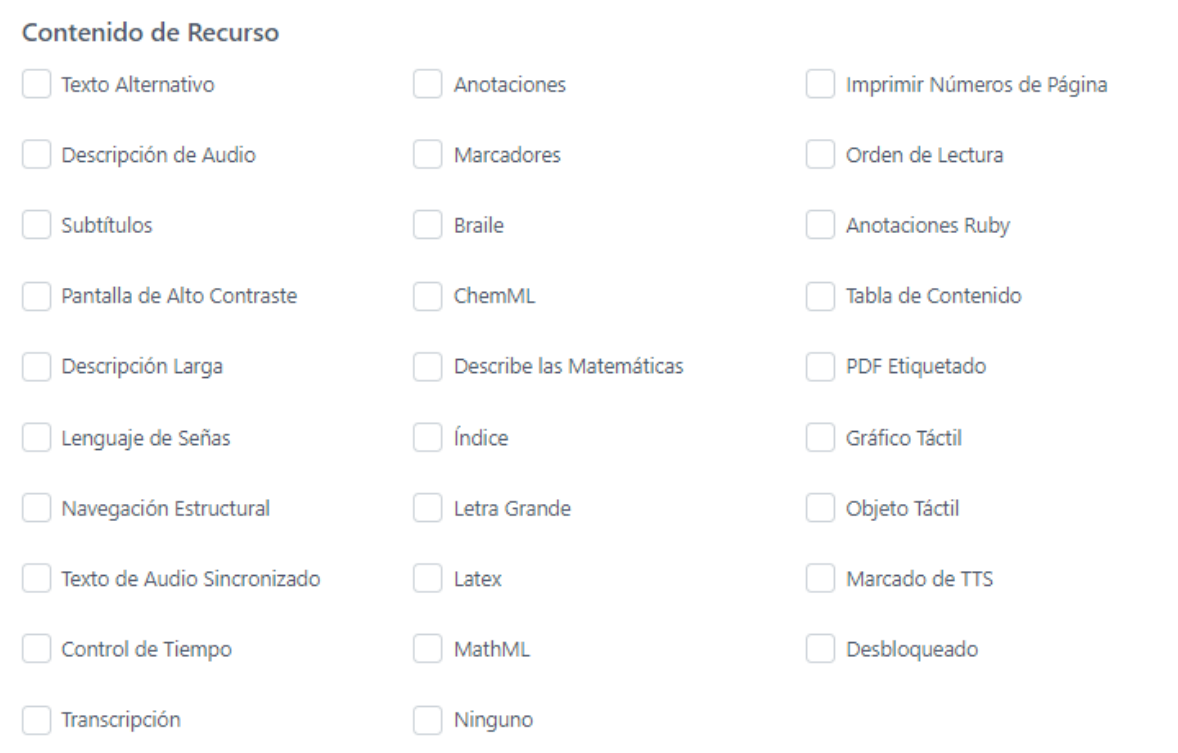

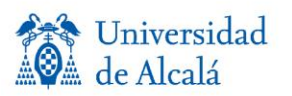

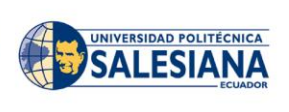

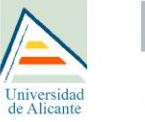

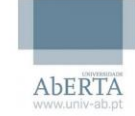

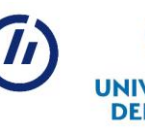

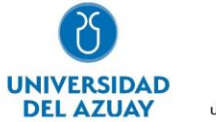

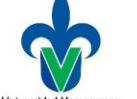

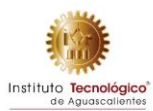

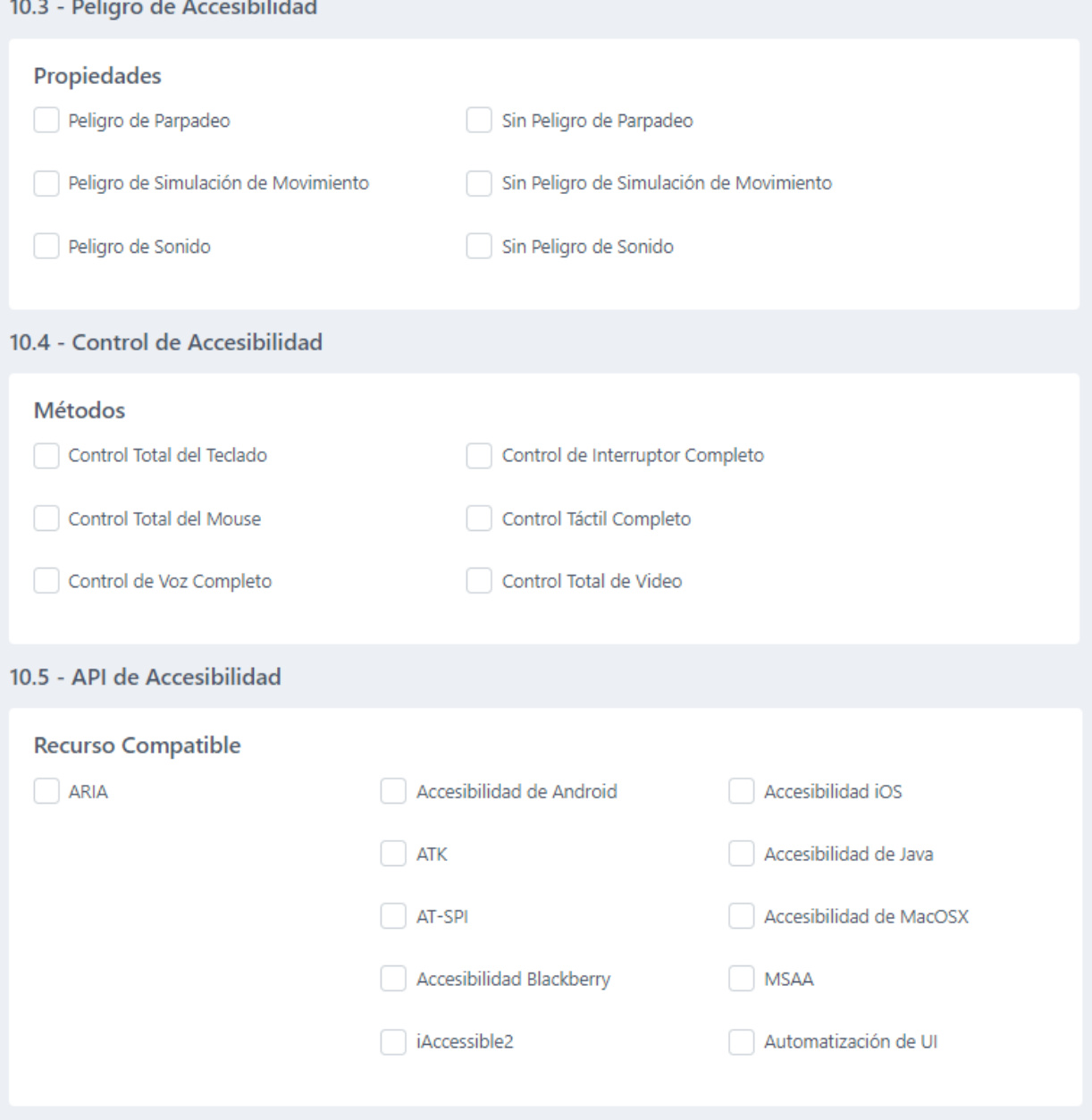

### **OERADAP Descripción general**

OerAdap es una plataforma que permite la adaptación de objetos de aprendizaje, la generación de recursos educativos digitales constituye una actividad constante en el mundo académico y una

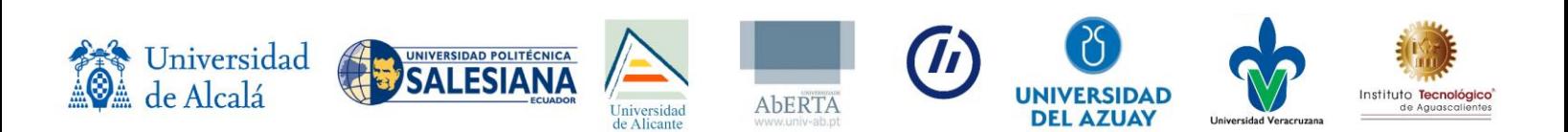

estrategia educativa que apoya procesos de enseñanza - aprendizaje. La generación de estos recursos educativos considerando términos de accesibilidad suele ser una práctica poco empleada en los recursos educativos digitales mientras no se encuentre con estudiantes que padezcan de discapacidad, puesto que genera un reto el adaptar estos recursos educativos para este tipo de estudiantes. Sin embargo, las tendencias reflejan que muchas consideraciones de accesibilidad posibilitan al docente la probabilidad de llegar a una mayor cantidad de estudiantes considerando su variabilidad en el aprendizaje, por esto la plataforma pretende ayudar este proceso al docente a generar recursos educativos más accesibles, enfocándose en áreas claves como son: barra de accesibilidad, audios, imágenes, párrafos de texto, videos.

### **Descripción de desarrollo**

El desarrollo de la plataforma tiene la finalidad de integrar herramientas de accesibilidad en los objetos de aprendizaje, las herramientas de accesibilidad que se integran son, reproductor de video accesible, botones para intercambiar de audio a texto o texto a audio, edición de las etiquetas alt de las imágenes, barra de accesibilidad que permite manipular diferentes parámetros del objeto de aprendizaje como tamaño de fuente, contraste de fondo etc.

#### **Requerimientos**

Lista de requerimientos.

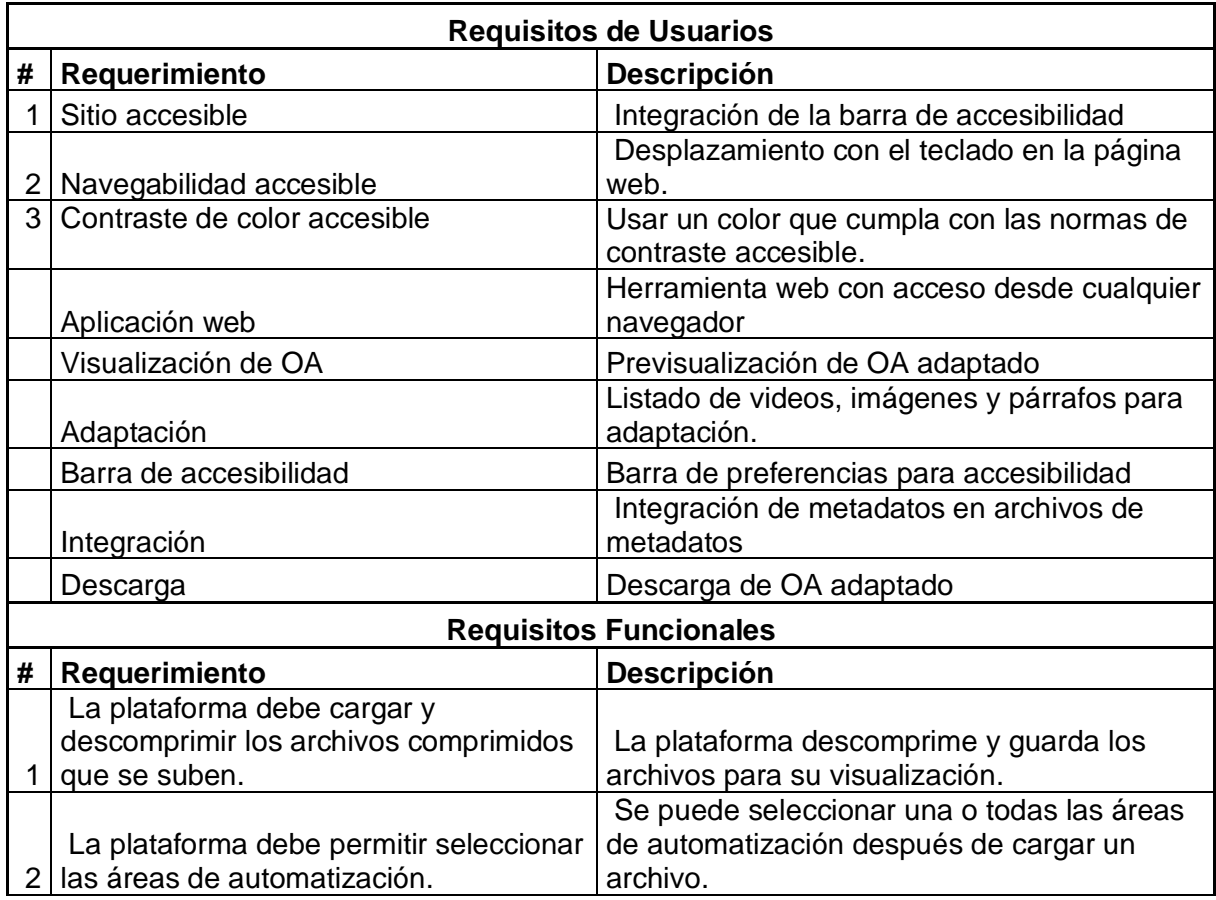

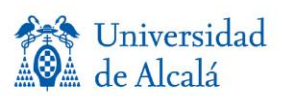

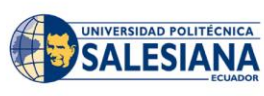

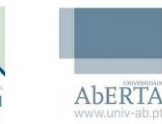

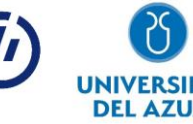

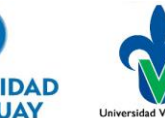

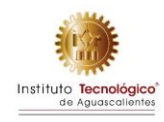

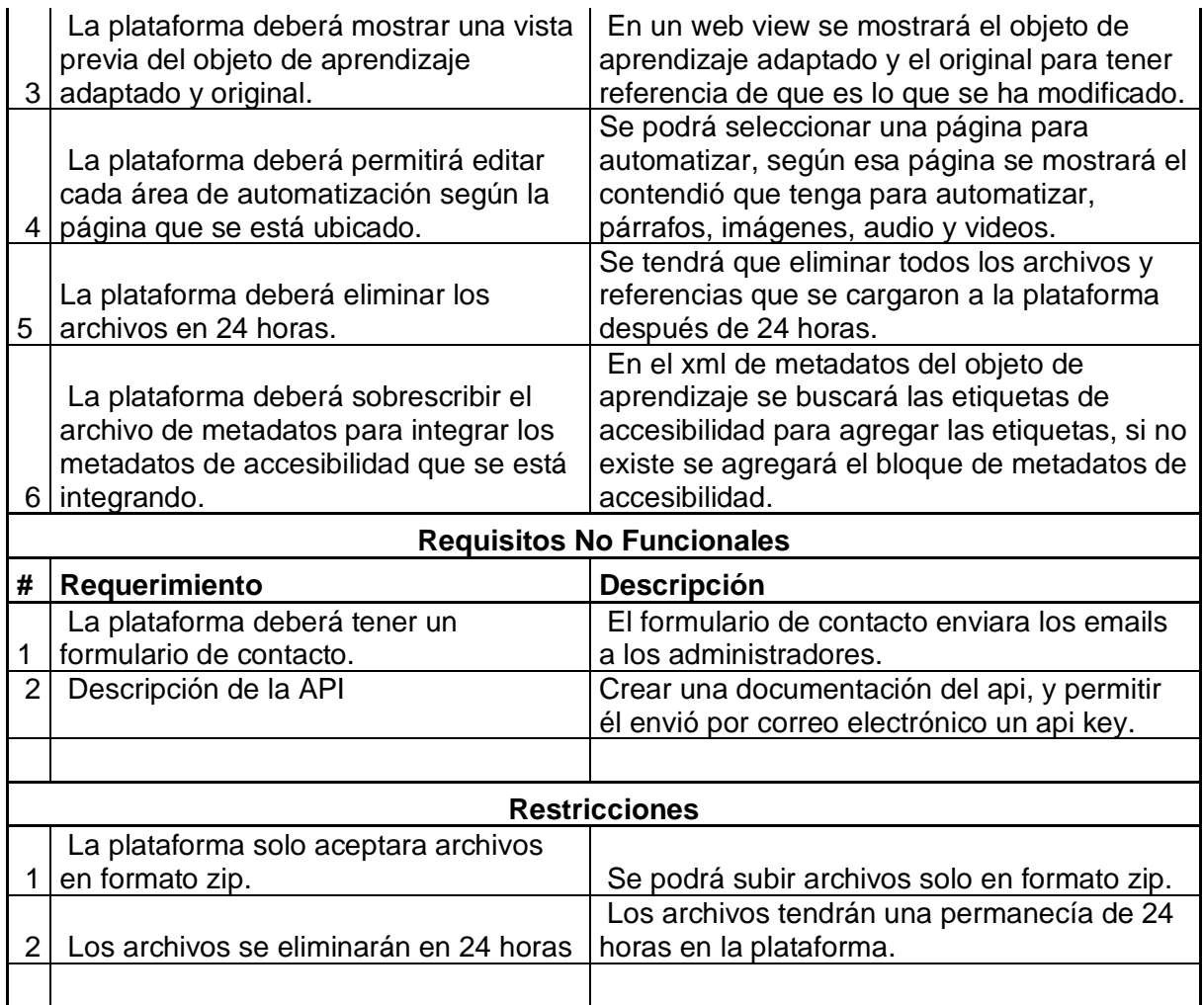

#### **Metodología de desarrollo**

Para el desarrollo de este proyecto se empleará la metodología de desarrollo ágil SCRUM, que se basa en la teoría de control de procesos de manera empírica, con el objetivo de obtener un producto de calidad de manera cooperativa y en equipo, obteniendo el conocimiento, principalmente, por la experiencia y haciendo que la toma de decisiones sea basada en el conocimiento adquirido previamente. Está enfocada en el desarrollo de proyectos complejos que requieran resultados en un lapso corto o no muy extenso.

#### **Herramientas empleadas**

Herramientas y tecnología usadas para el desarrollo. 

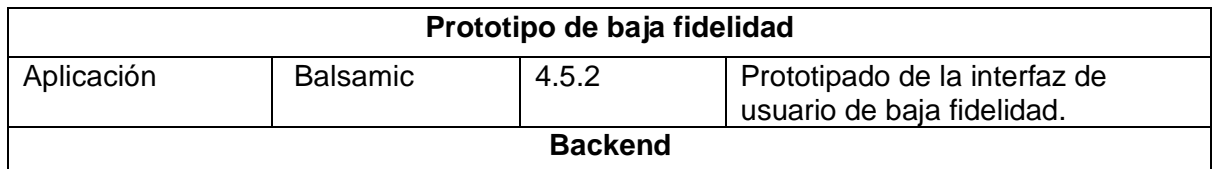

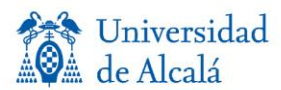

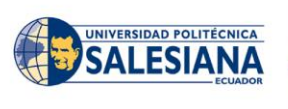

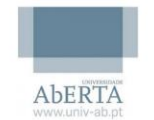

Iniversidad

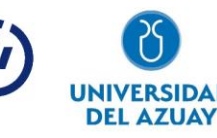

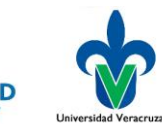

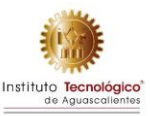

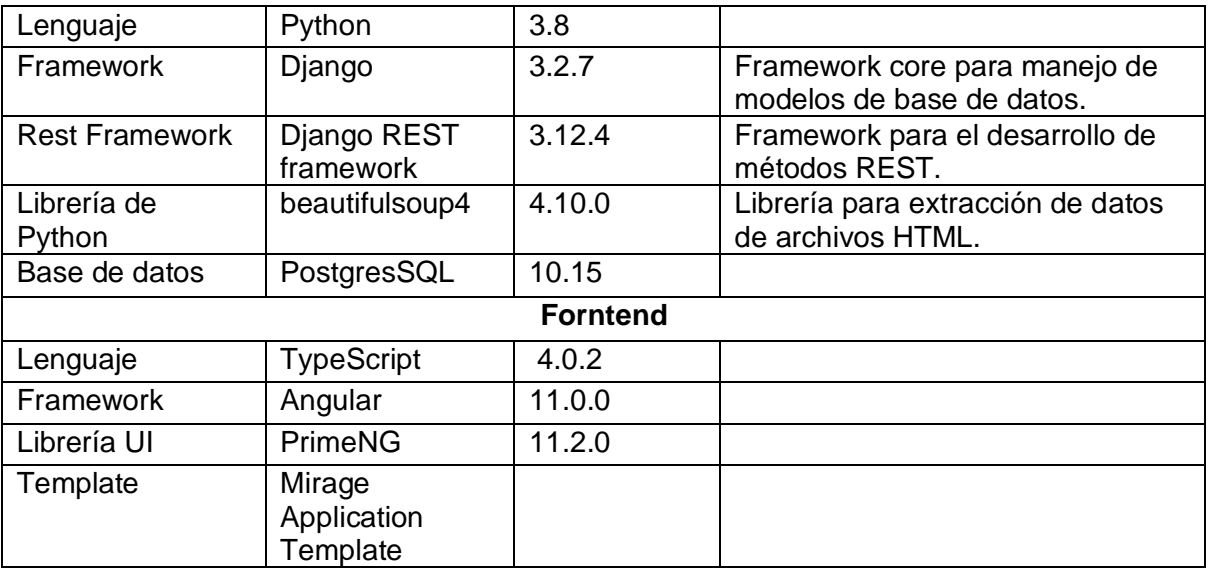

#### **Alojamiento**

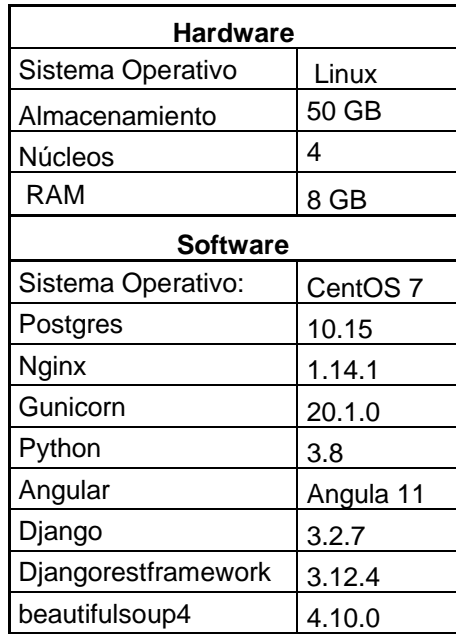

### **Descripción funcional**

La plataforma descomprime el comprimido zip que se sube, extrae los archivos y guarda en una carpeta única guardada con un identificador único, mediate la librería beautifulsoup4 se recorre los archivos HTML para extraer información para la adaptación, como son párrafos de texto, imágenes, audios y videos, esta información se almacena en la base de datos para que pueda ser consumida mediante el front-end por la comunicación REST, al realizar un cambio en una de las áreas de automatización se envía mediante una petición POST o GET al back-end para que

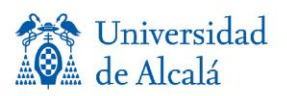

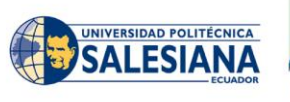

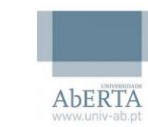

*niversidad* 

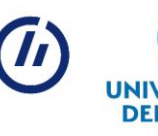

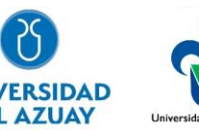

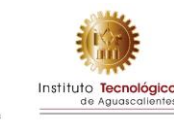

actualice los archivos HTML con la nueva información que se proporciona.

Cuando se termine la edición el back-end edita el archivo XML de metadatos para agregar los metadatos de accesibilidad y empaqueta el objeto de aprendizaje en un comprimido zip, para que este pueda ser descargado.

#### **Descripción API**

La plataforma OERAdap se basa en principios REST, para acceder a los recursos de los datos o crear los datos se realiza mediante las solicitudes HTTP en formato UTF-8.

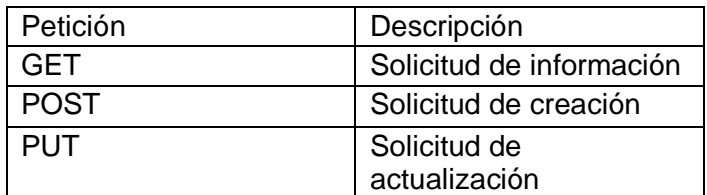

La API usa los siguientes códigos de respuesta como se define en RFC 2616 y RFC 6585:

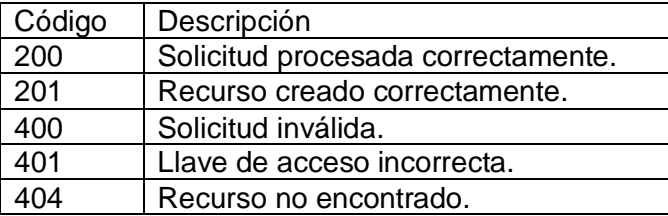

La API en cada petición usa el formato JSON con los datos o mensajes de error que se produzca en la plataforma.

### **Pruebas**

Las pruebas se realizan con diferentes objetos de aprendizaje, probando su funcionalidad de los métodos integrados para la adaptabilidad de las diferentes áreas, obteniendo como resultado un objeto de aprendizaje adaptado con herramientas que permite ampliar la navegabilidad en el objeto de aprendizaje.

También se realizo encuestas de uso de la plataforma. Las encuestas se realizaron con la finalidad de medir las interacciones, navegabilidad y la usabilidad del usuario final con la plataforma, el objetivo es conocer sus opiniones, puntos de vista y reacciones con respecto a su interacción con la herramienta web para la adaptabilidad de los objetos de aprendizaje. Con algunos retos planteados en preguntas que nos permitirá determinar la facilidad de acceso y usabilidad que tiene la herramienta al ser utilizada, con la finalidad de analizar estos datos se reúne a un grupo de docentes y estudiantes de diferentes áreas tanto técnicas como humanistas para determinar la reacción de cada uno de ellos con la herramienta.

Los participantes entrevistados son personas que están dentro del campo de la docencia, enseñanza y liderazgo de la Universidad puesto que la herramienta web es un instrumento que ayudara a los recursos educativos OA de los estudiantes a tener un mejor alcance de enseñanza en los estudiantes. En la (Tabla 1) se muestra información importante de los participantes que

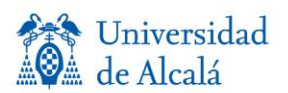

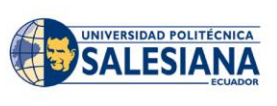

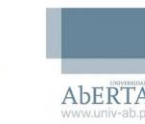

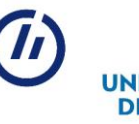

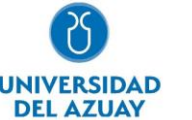

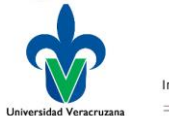

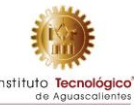

estuvieron involucrados en el desarrollo de las encuestas.

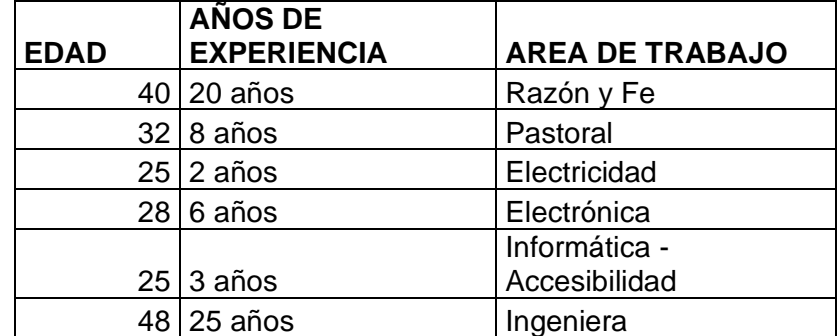

**Tabla 1** Situación demográfica de los participantes

# **Observatorio de accesibilidad**

### **Descripción general**

El proyecto consiste en la construcción de una herramienta web para el análisis estadístico y el monitoreo de la evaluación de la accesibilidad en páginas web según los criterios de conformidad de la WCAG 2.1.

### **Descripción de desarrollo**

#### **Requerimientos**

#### **Funcionales:**

- La evaluación de páginas web debe realizarse en paralelo a través de un motor.
- Los sitios web deben ser clasificados por el país de origen y la categoría a la que pertenecen.
- La herramienta web debe implementar la gestión de países.
- La herramienta web debe implementar la gestión de categorías.
- La herramienta web debe implementar la gestión de sitios web y sus páginas.
- Las solicitudes de registro de sitios web para el análisis deben ser creadas por los usuarios.
- Los administradores deben aceptar o rechazar las solicitudes de registro.
- La herramienta web debe contar con gráficas que representen los resultados de los análisis realizados.
- Las gráficas realizadas deben actualizarse dinámicamente en base a parámetros como fecha de análisis, categorías y países.
- La herramienta web debe tener un dashboard que contenga un resumen visual de los análisis realizados.
- La herramienta web debe permitir realizar el análisis de accesibilidad web mediante URL según criterios de conformidad de la WCAG 2.1.
- La herramienta web debe permitir realizar el análisis de contraste web mediante URL.

#### **No Funcionales:**

- El diseño de la herramienta web debe ser amigable con el usuario.
- La herramienta web deberá tener un diseño *responsive* que permita la correcta visualización en diferentes dispositivos.
- Las funcionalidades deben tener una retroalimentación entendible para el usuario.
- El usuario podrá decidir si el análisis de su sitio web se hace de manera pública o privada.

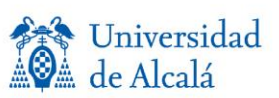

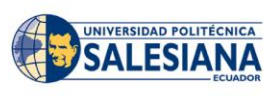

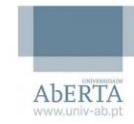

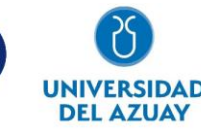

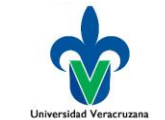

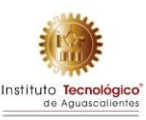

- La captura de errores puede realizarse mediante una estandarización.
- El registro de parámetros como países o categorías podrá hacerse de manera individual o en grupo, separadas por renglones.
- La herramienta web debe contar con apartados donde se explique el propósito de la herramienta y su funcionamiento.

### **Descripción funcional**

- Monitoreo automatizado en el análisis de accesibilidad web.
- Visualización de datos estadísticos de los análisis realizados mediante gráficas dinámicas.
- Gestión de parámetros básicos como: país, categoría, sitio web y sus páginas.
- Gestión de solicitudes para el registro de páginas web para el monitoreo.
- Las solicitudes tienen la opción de no ser monitoreadas y no hacer públicos los resultados.
- Verificación de la validez y disponibilidad de las páginas web solicitadas.
- Comunicación del cambio de estado de una solicitud a través de correo electrónico.
- Análisis de accesibilidad web mediante la URL y otros parámetros de configuración de una página web.
- Análisis de contraste mediante la URL y otros parámetros de configuración de una página web.

# **SIMULADORES LABORALES Descripción general**

Los simuladores laborales buscan el desarrollo de competencias en estudiantes con discapacidad visual, auditiva, física e intelectual. El desarrollo de las competencias se genera a través de la finalización de un curso sobre conceptos de competencias y ejercicios virtuales los cuales fueron resultados de levantamiento de información en diversos sectores económicos y áreas de las organizaciones y fueron adaptados en una interfaz 3D con dinámicas especificas según el ejercitario, a través de los ejercitarios se pone en práctica lo aprendido en el curso. La información resultante, el avance en el desarrollo de las competencias y el informe de participantes se ve registrado en una plataforma web.

# **Curso de competencias**

#### **Título del curso:** Gestión del talento humano por competencias

#### **Descripción de curso:**

El enfoque de competencias permite orientarnos a las "normas de competencia laboral" que se las utiliza para desarrollar al personal según los criterios establecidos en la norma, las mismas que están contextualizadas a la organización. Sin normas de competencia, es muy difícil: (a) construir un proceso de selección de personal justo y de acuerdo con los méritos del candidato, (b) tener un referente claro para juzgar la competencia del personal, (c) implantar programas de mejora del desempeño y (d) apoyar eficazmente a la productividad de la institución.

#### **Objetivos del curso**

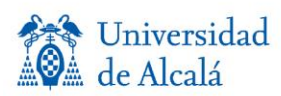

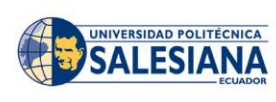

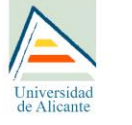

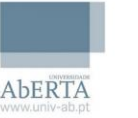

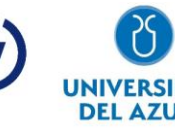

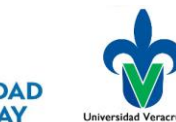

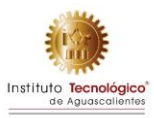

Formar a los estudiantes con discapacidad mediante la identificación y aplicación de técnicas inteligentes de la gestión de talento humano por competencias, para que contribuyan e incrementen el desarrollo de destrezas transversales con la posibilidad de inclusión laboral. **Temas del curso**.

#### **1.-MARCO CONCEPTUAL BÁSICO SOBRE LAS COMPETENCIAS**

- Competencias, tipos, área educativa y laboral.
- Beneficios y ventajas de la gestión por competencias.
- **2.- EJERCITARIOS DE SIMULADOR LABORAL**
- Detección del nivel de desarrollo de competencias genéricas.
- Uso de simuladores para la formación en competencias genéricas.

## **Levantamiento de ejercitarios para simuladores laborales**

Como punto de partida se tomaron los resultados del diagnóstico sobre necesidades de desarrollo de competencias genéricas para la inclusión laboral de personas con discapacidad; luego se describió el diccionario de competencias y comportamientos observables incluyendo 3 grados de dificultad (grado 1 bajo, grado 2 medio y grado 3 dominio)

En cuanto al instrumento utilizado fue la entrevista para la extracción de información, considerando factores como el poder profundizar en la temática y poder entender a fondo respuestas que fueron proporcionadas por las personas entrevistadas. Por consiguiente, se procedió a realizar una reunión con las responsables del área de talento humano de varias organizaciones y sectores económicos (salud, alimentación, comercial, industria, banca, coopetrativas) en donde se le planteo el objetivo de la investigación y cuáles son sus propósitos. Posteriormente, se procedió a la elaboración de las preguntas a ser utilizadas en la entrevista y se realizaron entrevistas semi-estructuradas y luego se seleccionó al personal para que asistan a las entrevistas.

A partir de estas se obtuvieron diferentes casos para las competencias de los cuales se procedió a la elaboración de los ejercitarios laborales, estás constan con niveles de dificultad, mismos que fueron presentados y posteriormente estas fueron evaluadas y requirieron algunos cambios en ciertos ejercicios para que los mismos se acoplen al objetivo del proyecto.

A su vez los ejercitarios fueron adaptados a personas con discapacidad, para que de esta manera puedan cumplir con el objetivo del proyecto.

Con ello se consiguió construir y ajustar la información a las cuatro discapacidades (auditiva, visual, intelectual y física) de 46 ejercicios que permitirá desarrollar las siguientes competencias:

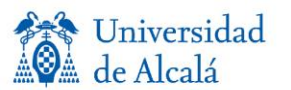

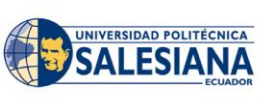

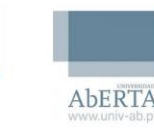

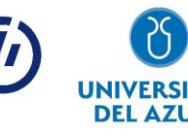

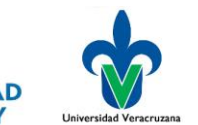

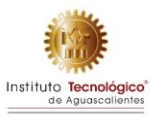
- capacidad de toma de decisiones
- planificación
- manejo del tiempo
- habilidades interpersonales
- capacidad de priorización
- comunicación
- capacidad para actuar ante nuevas situaciones
- compromiso con la calidad
- compromiso ético
- trabajo en equipo
- capacidad crítica y autocrítica
- motivar y conducir a metas comunes.

## **Estructura de ejercitario**

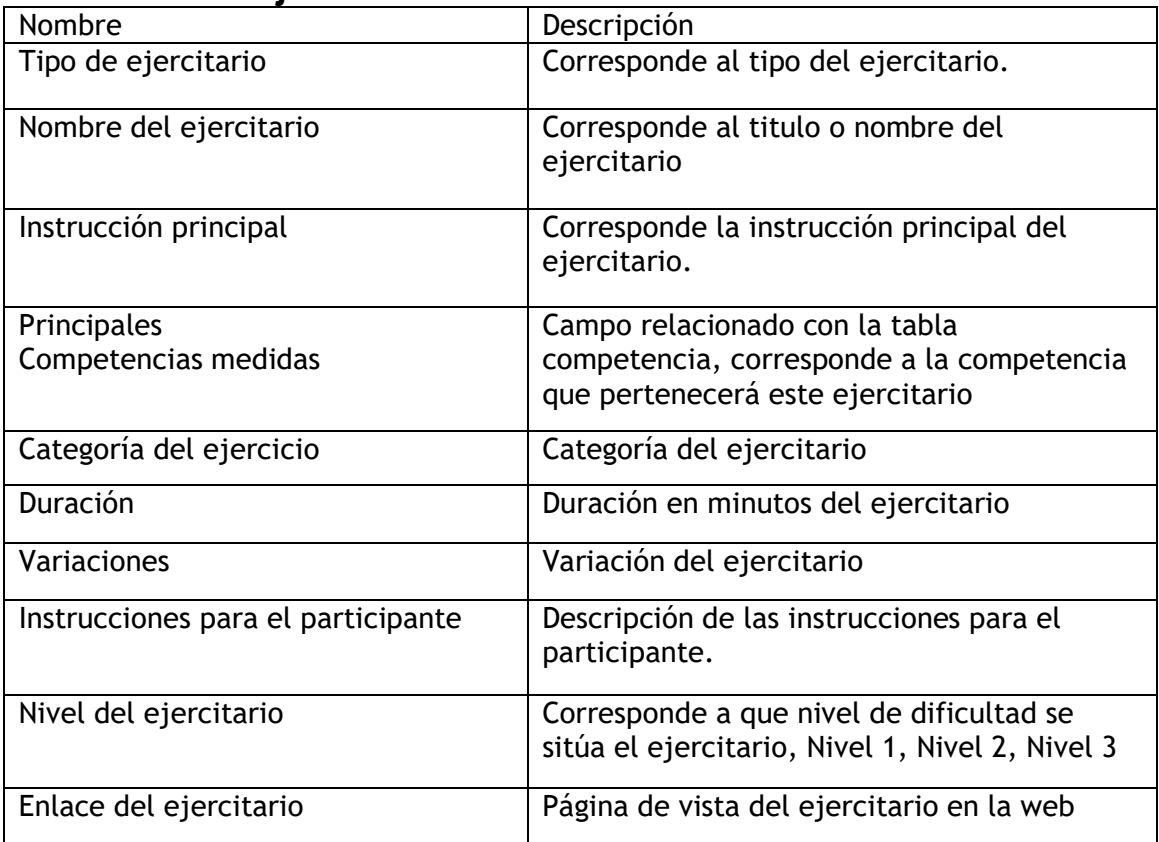

# **Descripción de desarrollo**

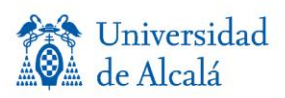

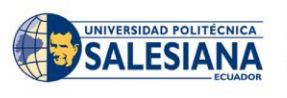

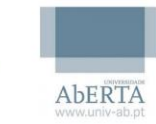

Iniversidad

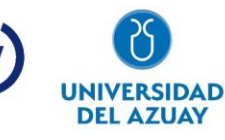

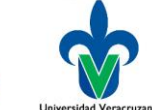

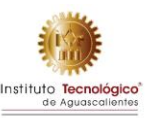

## **Requerimientos**

Lista de requerimientos.

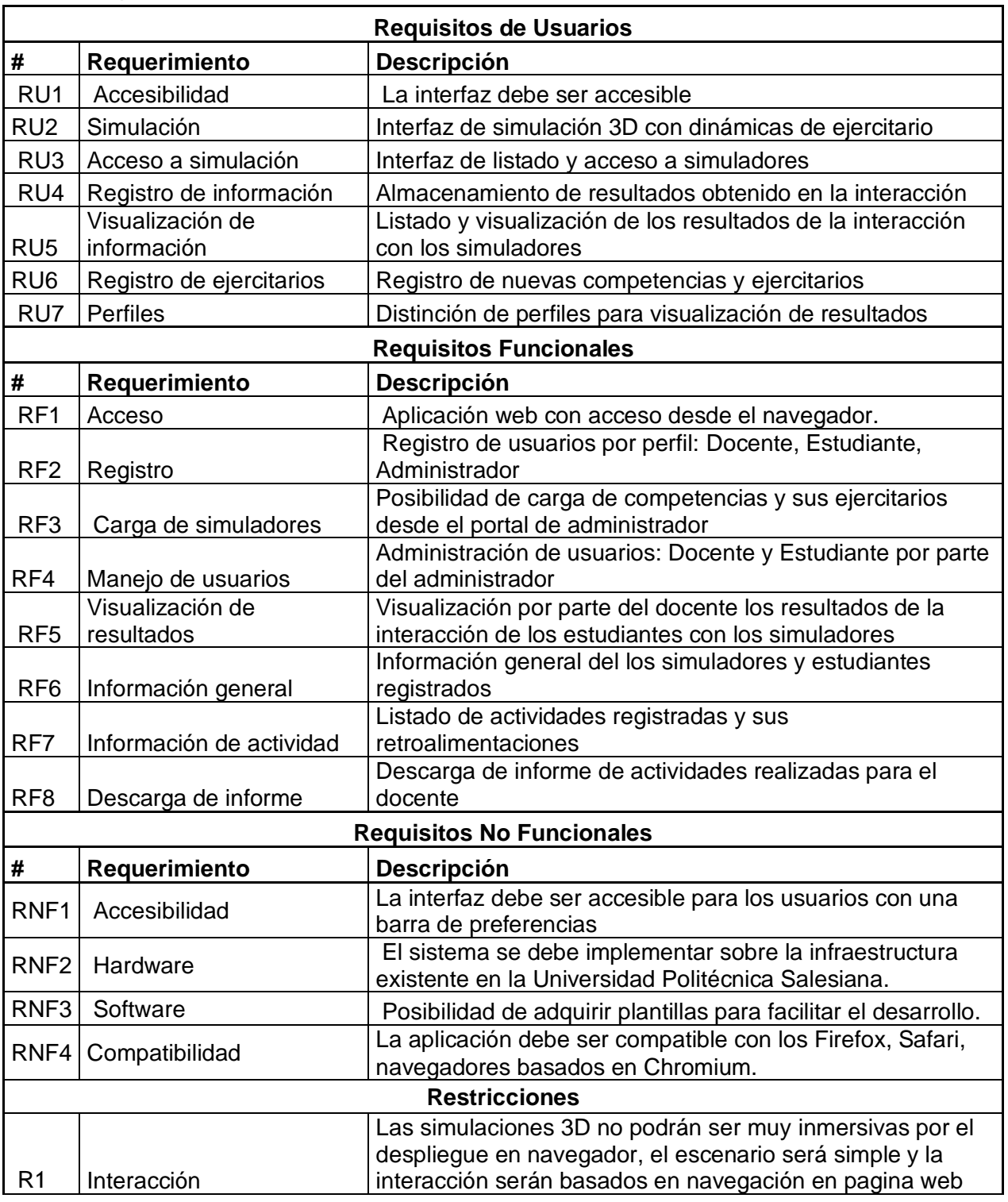

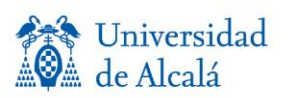

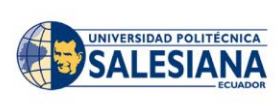

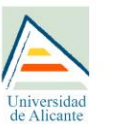

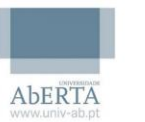

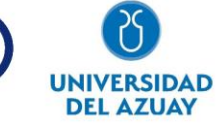

 $\boldsymbol{\mathcal{L}}$ 

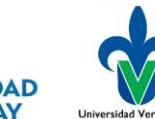

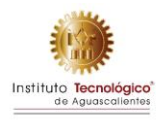

## **Metodología de desarrollo**

Metodología Scrum

Para el desarrollo de la aplicación se ha implementado la metodología Scrum principalmente por las siguientes ventajas que ofrece:

- Flexibilidad y adaptación respecto a las necesidades y requerimientos
- Trabajo en equipo y la cooperación.
- Mitigación sistemática de los riesgos del proyecto.
- Productividad y calidad.
- Desarrollo simultaneo.

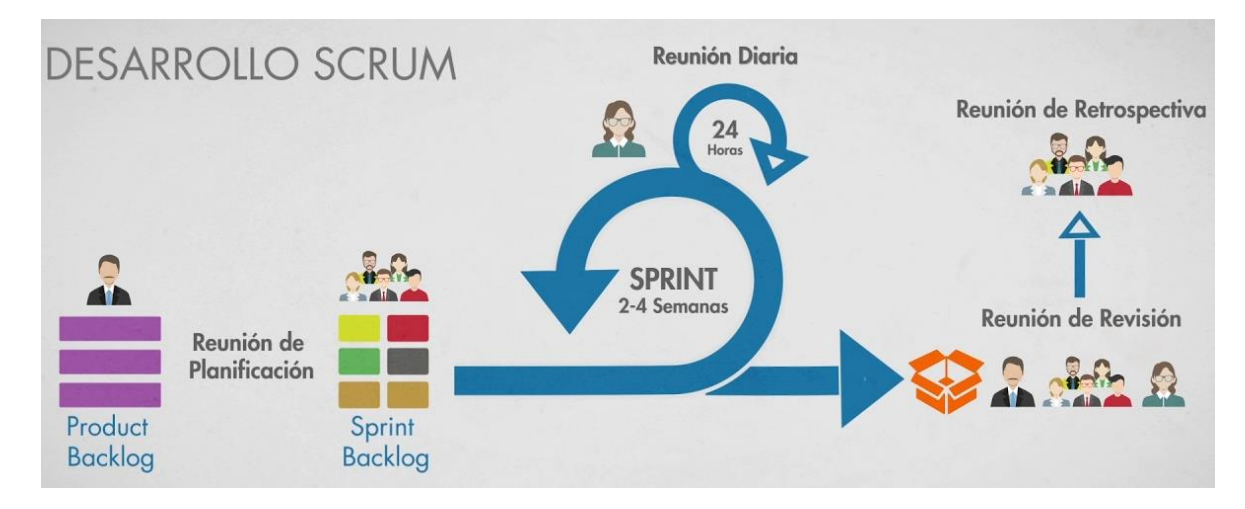

#### Arquitectura basada en servicios

La aplicación se ha desarrollado bajo la arquitectura de servicios por las ventajas descritas a continuación:

- Clara definición de roles de desarrollo.
- Definición de seguridad más clara.
- Fácil testeo.
- Mejora la mantención.
- Reutilización.
- Desarrollo en paralelo.
- Escalabilidad.
- Interoperabilidad.

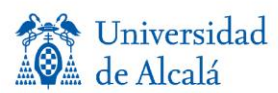

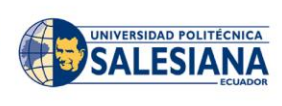

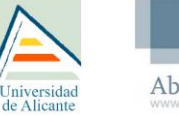

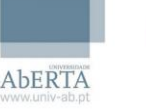

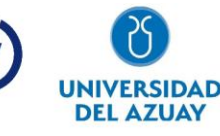

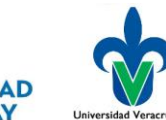

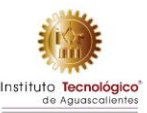

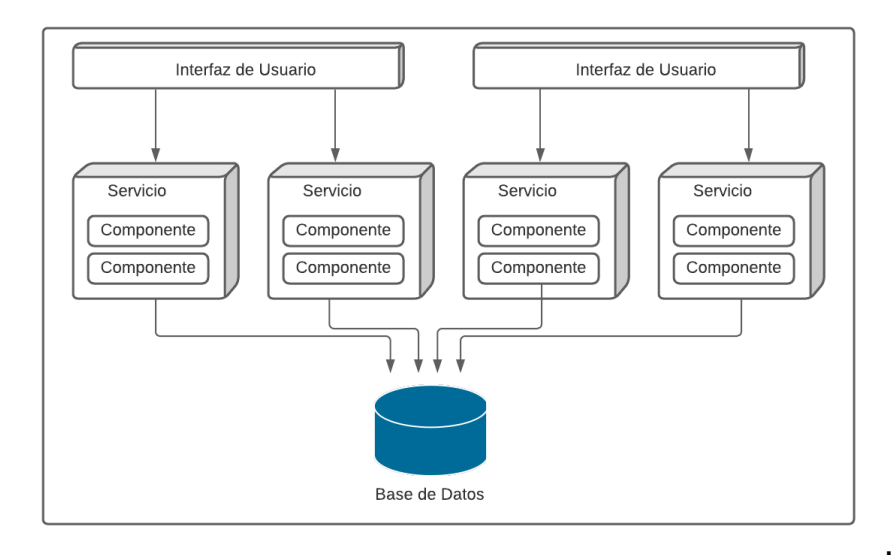

### **Herramientas implementadas**

Las principales herramientas y tecnología usadas para el desarrollo se describen a continuación. 

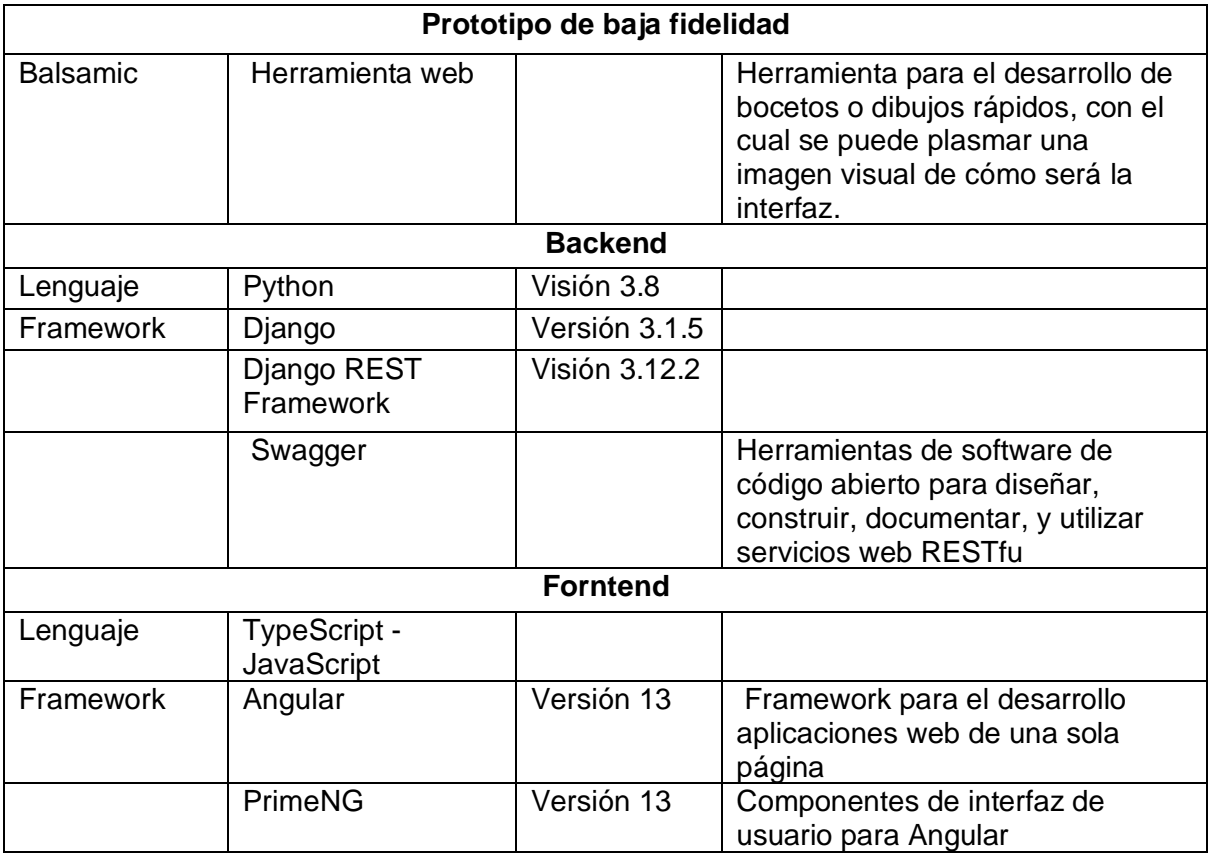

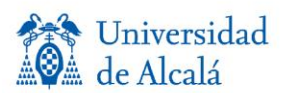

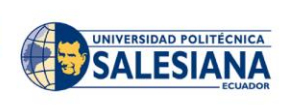

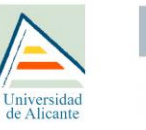

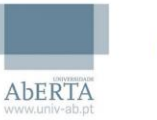

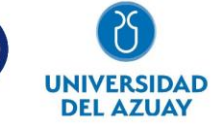

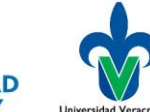

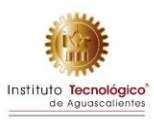

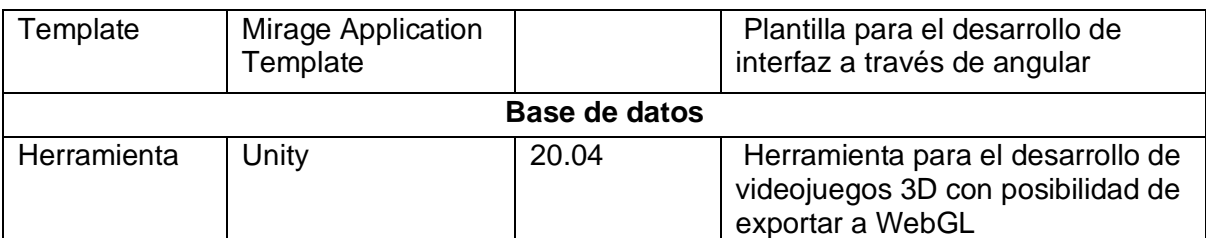

### **Alojamiento**

La herramienta SimuLab se encuentra alojado en los servidores de la Universidad Politécnica Salesiana, el que cuenta con las siguientes características. 

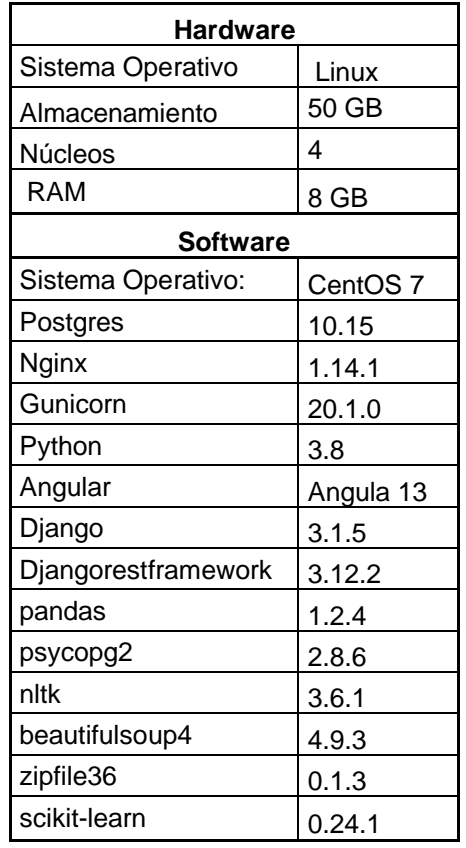

# **Descripción funcional**

En la siguiente figura se muestra el ecosistema empleado para los simuladores laborales:

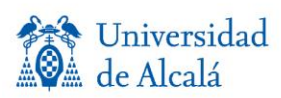

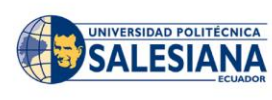

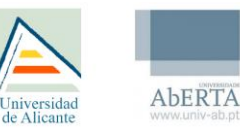

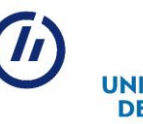

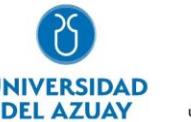

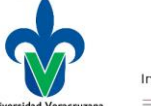

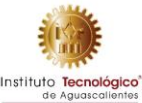

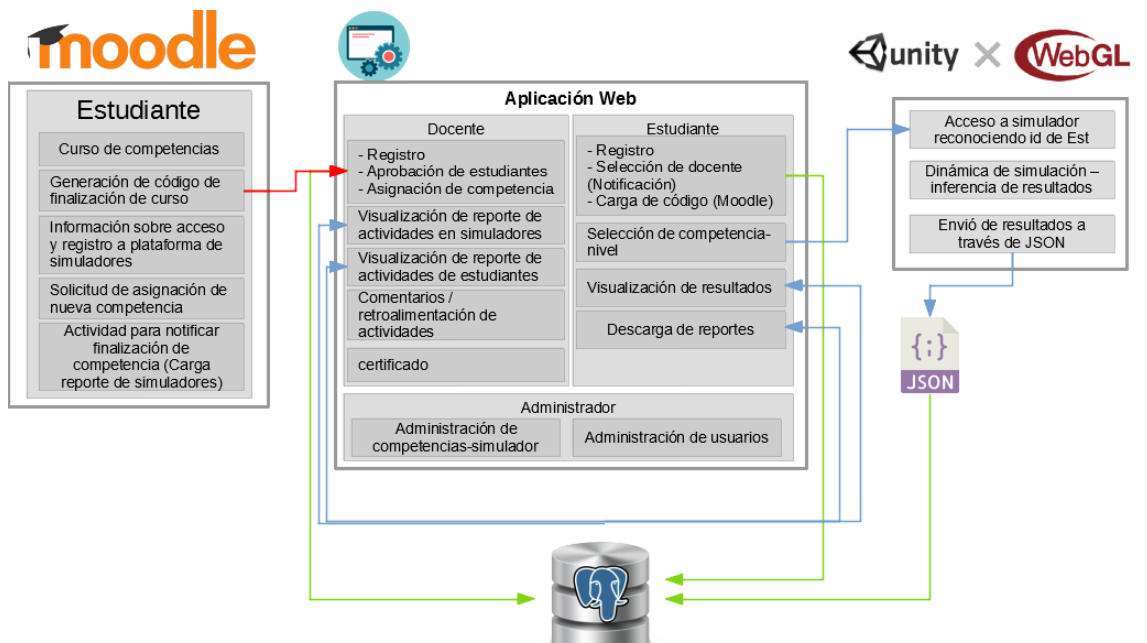

El docente proporciona el acceso al estudiante al curso en Moodle donde el estudiante conocerá las competencias y las acciones referentes, el estudiante al terminar el curso se le proporcionará un código para el registro y acceso a la plataforma donde podrá interactuar, seleccionar la competencia a mejorar a través de los ejercitarios, los cuales el estudiante podrá acceder e interactuar y completar la dinámica del simulador. Al terminar los resultados serán registrados y el estudiante podrá ver sus resultados. En cuanto al docente de igual manera podrá ingresar al portal, listar los estudiantes registrados y sus actividades.

## **Simuladores laborales en Unity 3D**

A través de la herramienta UNITY se desarrollaron los simuladores laborales basados en los ejercitarios, cuyo objetivo es dar una ambientación del escenario laboral y permitir realizar la dinámica, con las cuales los usuarios podrán practicar, inferir en las respuestas y mejorar en las competencias determinadas.

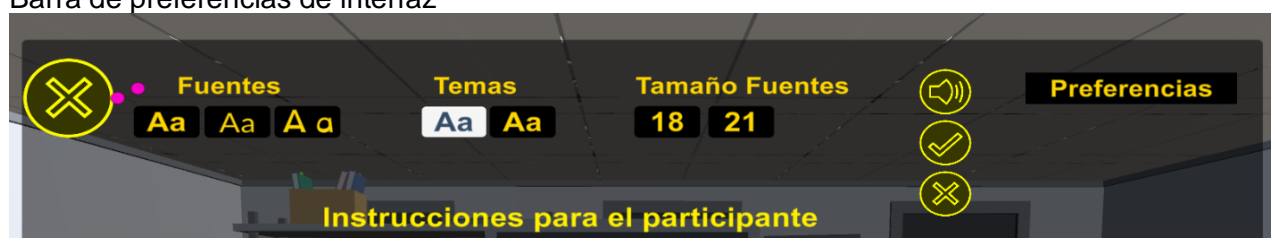

Barra de preferencias de interfaz

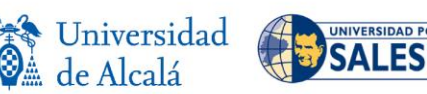

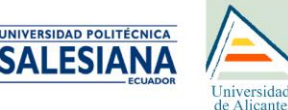

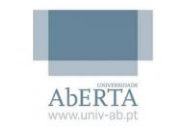

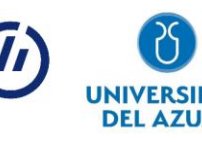

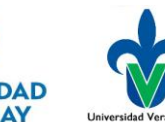

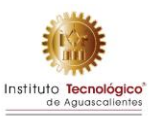

#### Instrucciones para ejercitario

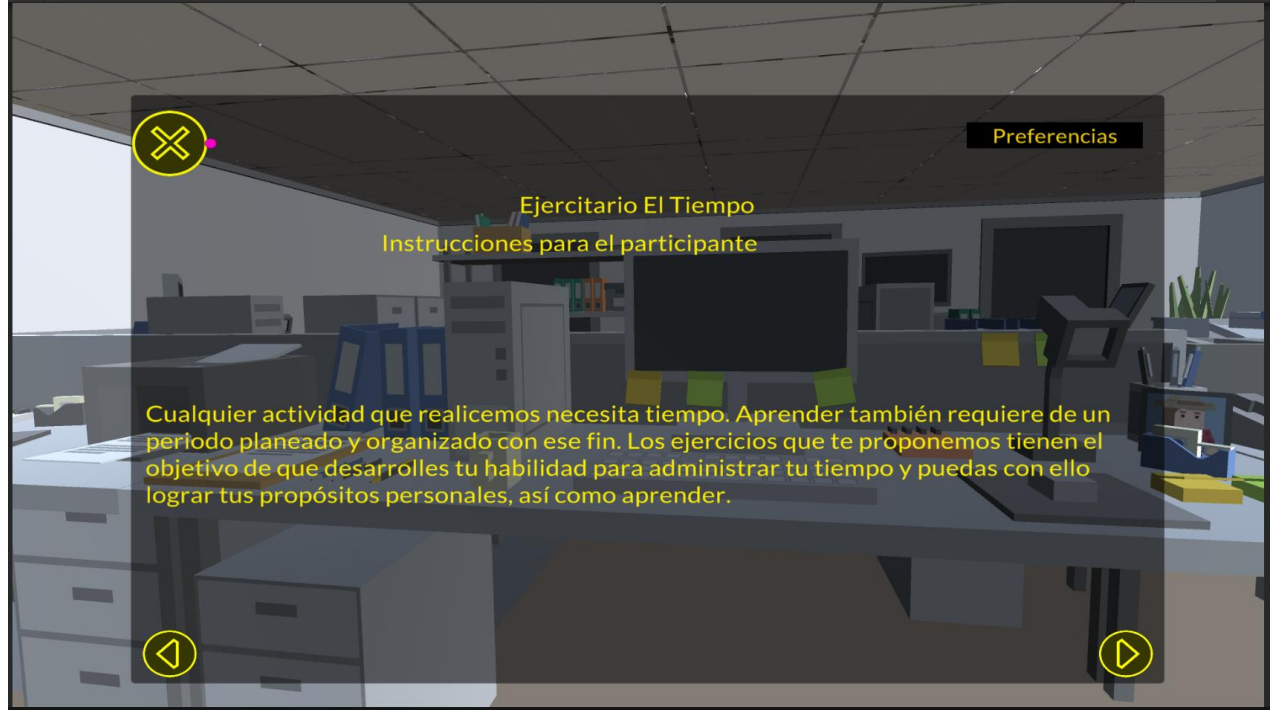

#### Dinámica de ejercitario

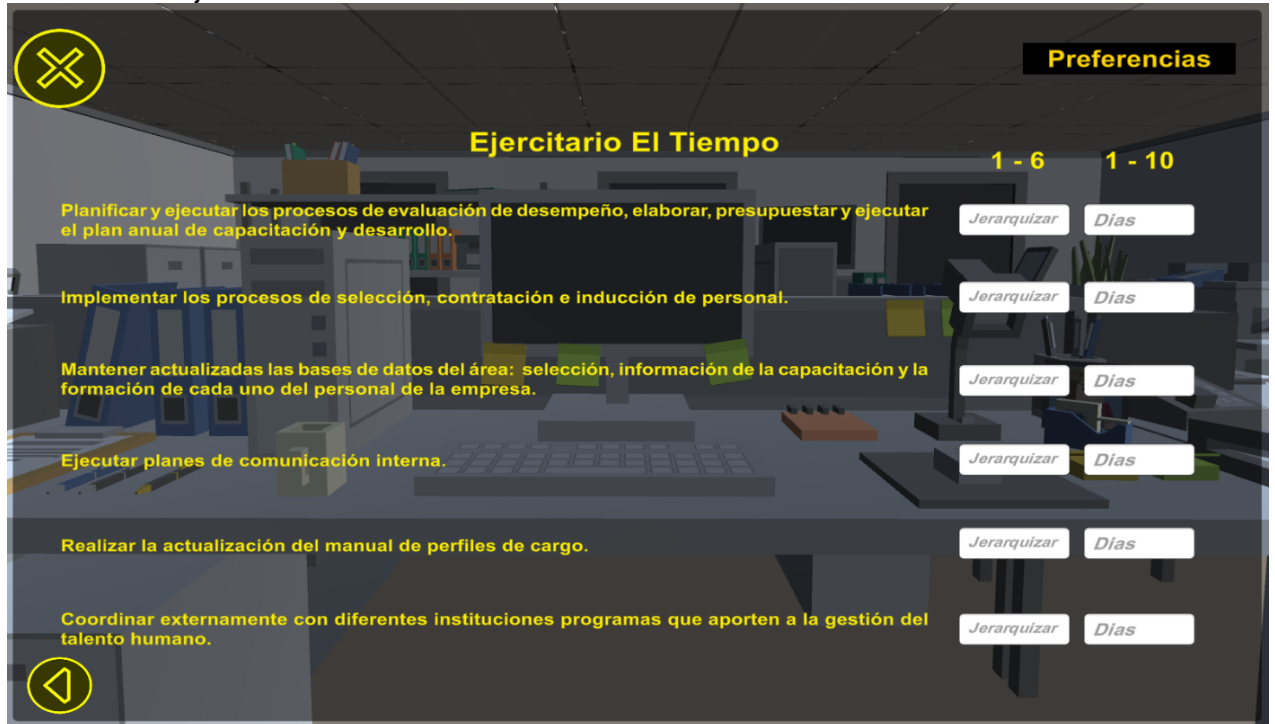

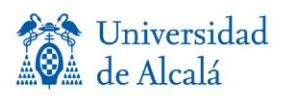

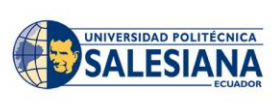

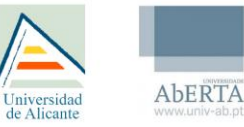

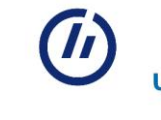

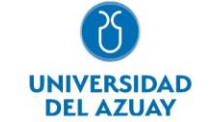

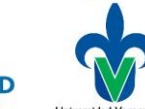

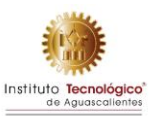

Json de envio de resultados

```
{
     "numeroEjercitario": 8, //El mismo id que se pasa por parámetro <ejercitario>
     "tiempoInicio": "11:03:44",
     "tiempoFin": "11:04:43",
     "fechaDeActividad": "2022-05-22 11:03:30",
     "correo": "DQZFoi4tWQbfAGiTvPYPTjAZkDrAzvtJxmy69rBwZcYmkcDux7TXAdrKMhFkN5YG", //los 
mismos datos que se pasa en el parámetro <correo>
     "preguntas": [
          {
               "respuestaIngresada": "2", //en caso de ser opción múltiple enviar "1, 2, 
3"
              "tiempoRespuesta": "00:00:01",
               "numeroPregunta": 1
          },
          {
               "respuestaIngresada": "3",
               "tiempoRespuesta": "00:00:01",
               "numeroPregunta": 2
          },
\overline{\mathcal{L}} "respuestaIngresada": "3",
               "tiempoRespuesta": "00:00:01",
               "numeroPregunta": 3
          },
          {
               "respuestaIngresada": "7",
               "tiempoRespuesta": "00:00:01",
               "numeroPregunta": 4
          },
\overline{\mathcal{L}} "respuestaIngresada": "9",
              "tiempoRespuesta": "00:00:01",
               "numeroPregunta": 5
          },
          {
               "respuestaIngresada": "5",
               "tiempoRespuesta": "00:00:01",
               "numeroPregunta": 6
          },
          {
               "respuestaIngresada": "1",
               "tiempoRespuesta": "00:00:01",
               "numeroPregunta": 7
          },
\overline{\mathcal{L}}
```
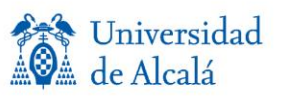

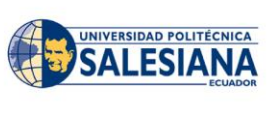

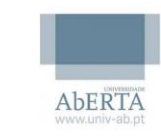

Iniversidad

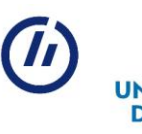

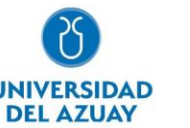

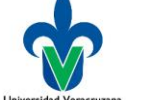

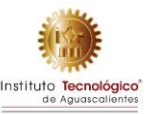

```
 "respuestaIngresada": "6",
          "tiempoRespuesta": "00:00:01",
          "numeroPregunta": 8
     },
     {
          "respuestaIngresada": "6",
          "tiempoRespuesta": "00:00:01",
          "numeroPregunta": 9
     },
     {
          "respuestaIngresada": "8",
          "tiempoRespuesta": "00:00:01",
          "numeroPregunta": 10
     },
     {
          "respuestaIngresada": "10",
          "tiempoRespuesta": "00:00:02",
          "numeroPregunta": 11
     }
 ]
```
### **Interfaz web**

}

La interfaz web nombrada SimuLab pretende ser el medio del acceso hacia los simuladores laborales 3D, y visualización de los resultados por parte del estudiante. Y por parte del docente visualizar los avances e información general de los participantes, así como ver en detalle cada actividad realizada por el estudiante, en cuanto a sus respuestas y proporcionar una retroalimentación. La retroalimentación así como informe de actividad también puede ser visualizada por el estudiante.

Información general de los participantes y simuladores.

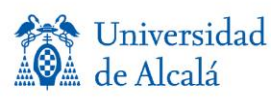

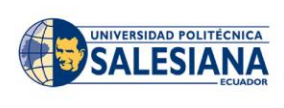

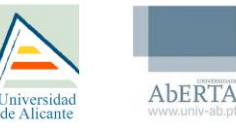

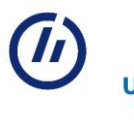

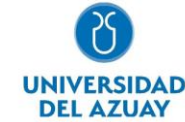

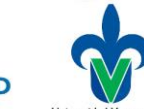

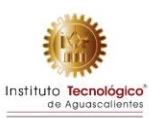

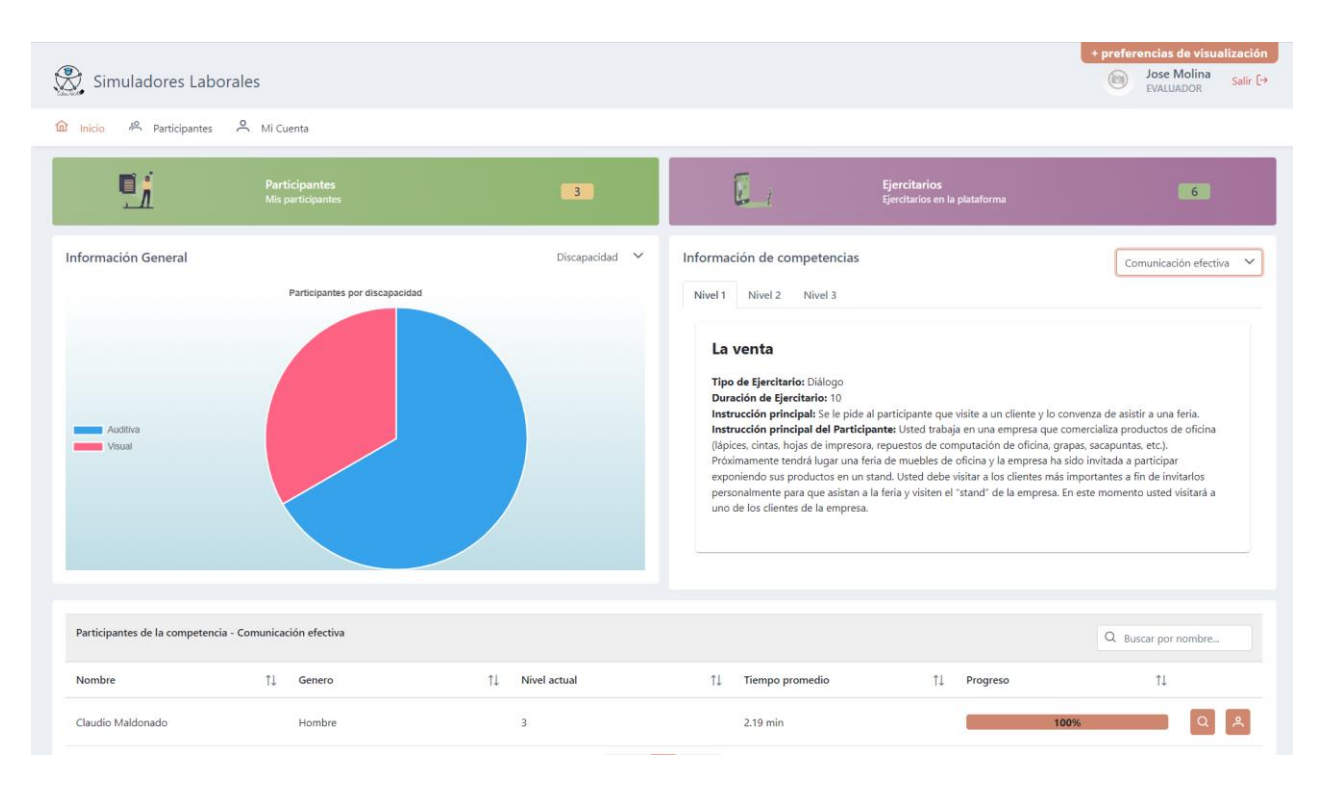

#### Información grafica de actividades por simuladores

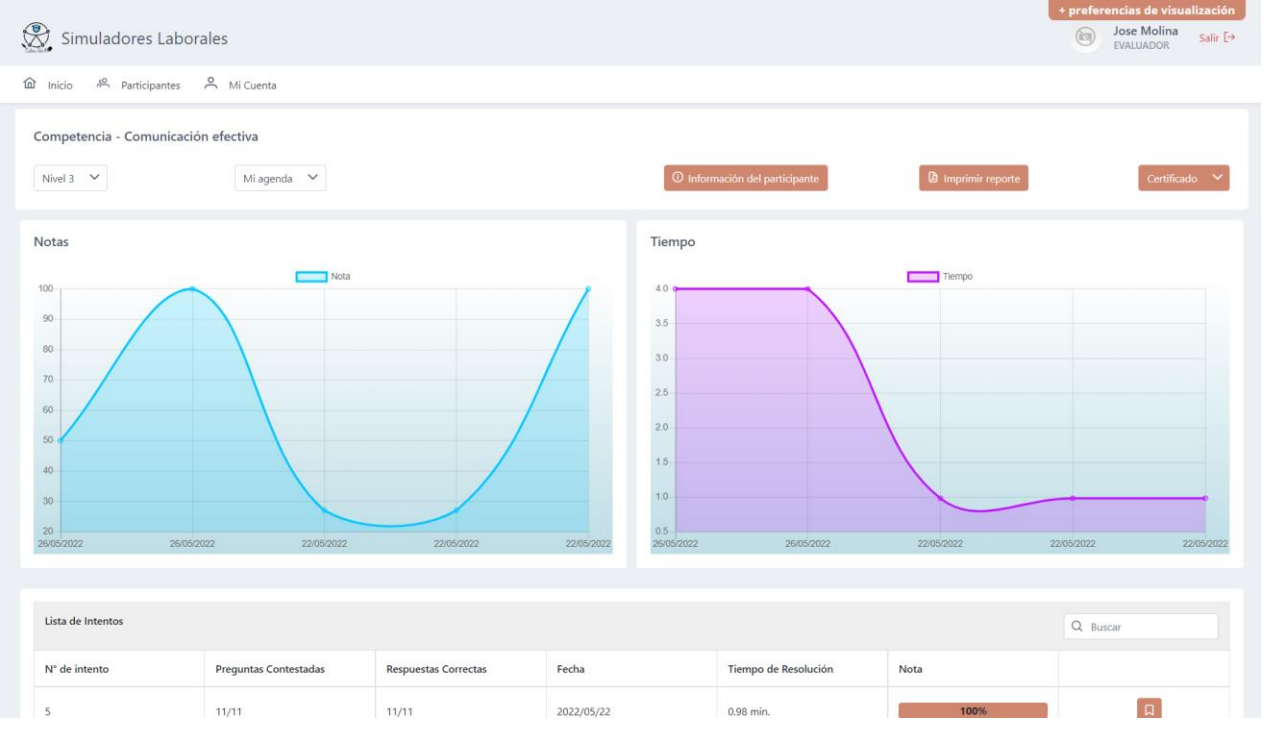

Detalle de actividad realizada por un estudiante

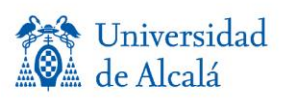

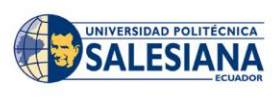

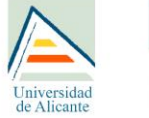

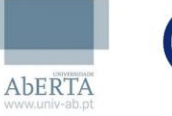

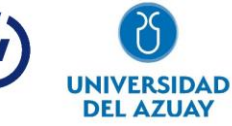

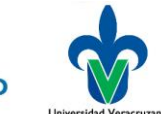

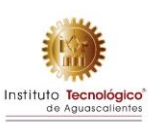

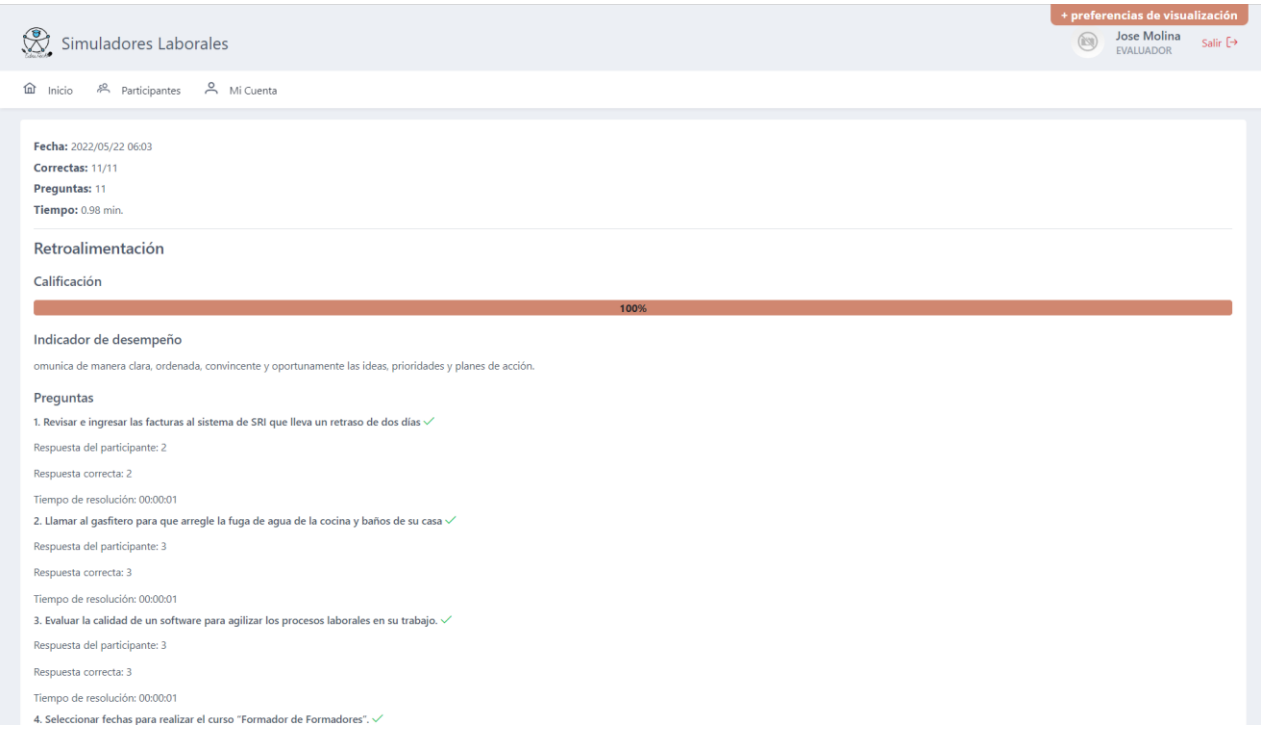

Visualización de competencias y simuladores por nivel, a las que el estudiante puede ingresar. Se desbloquea el siguiente nivel al finalizar el simulador con el 100%

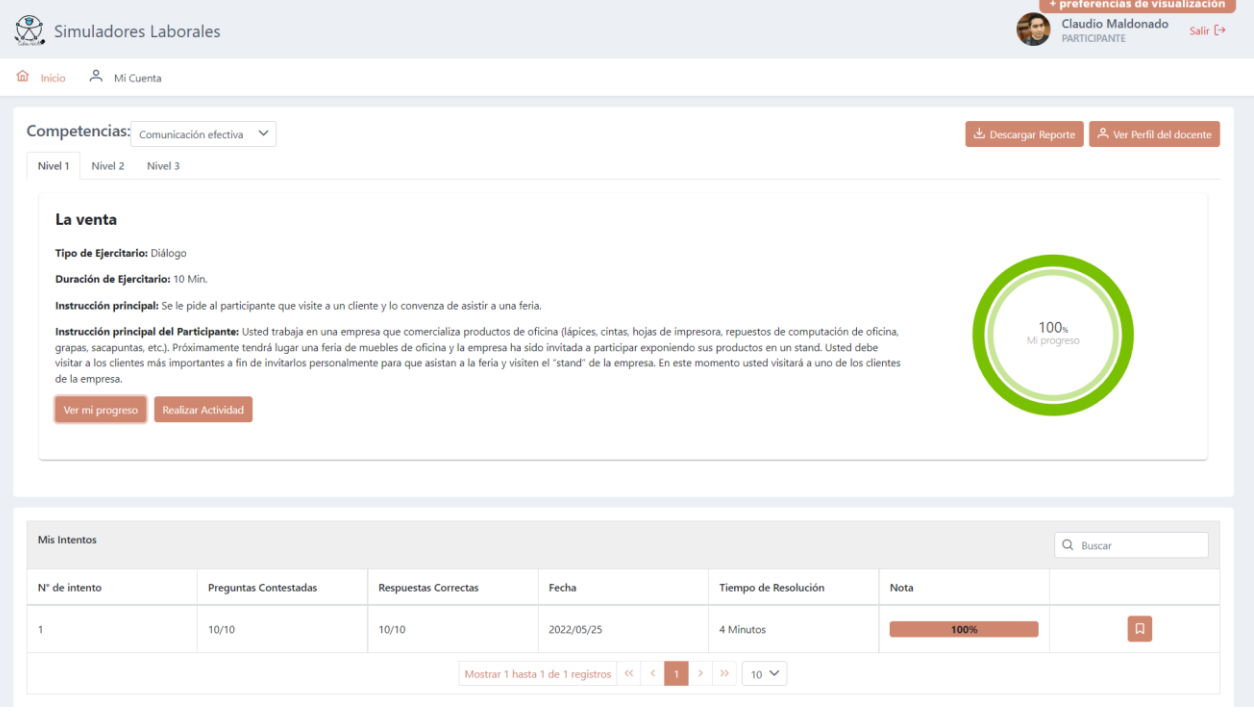

Visualizacion de resultados obtenidos en la simulacion

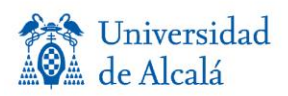

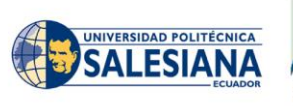

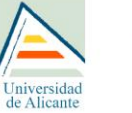

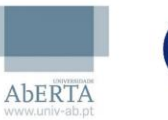

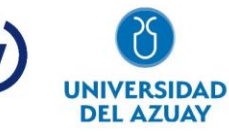

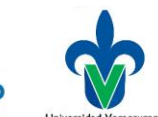

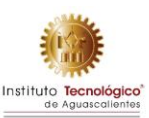

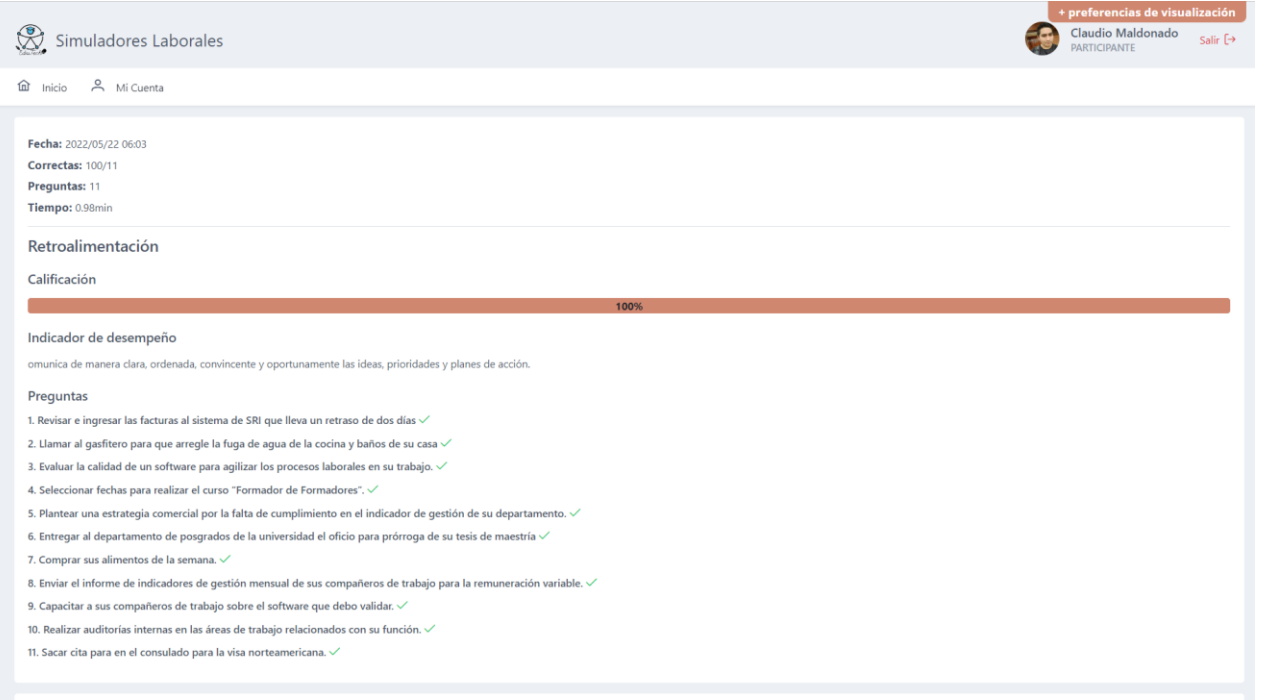

# **AGRADECIMIENTOS**

Este entregable ha sido cofinanciado por el programa Erasmus+ de la Unión Europea EduTech (609785-EPP-1-2019-1-ES-EPPKA2-CBHE-JP). El apoyo de la Comisión Europea para la producción de esta publicación no constituye una aprobación del contenido, el cual refleja únicamente las opiniones de los autores, y la Comisión no se hace responsable del uso que pueda hacerse de la información contenida en la misma.

# **ANEXOS**

Comentarios

## **E2.7.1. Campus virtual accesible - Moodle accesible (con plugins especiales)**

Enlace informe entregable [plugin repositorio EduTech](https://universidaddealcala-my.sharepoint.com/:w:/r/personal/secretaria_edutech_uah_es/Documents/Partner.EduTech/Entregables/DESARROLLO/PT2.1/E2.7/E2.7.1.%20Campus%20virtual%20accesible%20-%20Moodle%20accesible%20(con%20plugins%20especiales)/Plugin%20(Repositorio%20EduTech)%20UV.docx?d=wead2fbdadae643c480f09d35b1267366&csf=1&web=1&e=tmEcKf) [Enlace informe entregable plugin preferencias EduTech](https://universidaddealcala-my.sharepoint.com/:w:/r/personal/secretaria_edutech_uah_es/Documents/Partner.EduTech/Entregables/DESARROLLO/PT2.1/E2.7/E2.7.1.%20Campus%20virtual%20accesible%20-%20Moodle%20accesible%20(con%20plugins%20especiales)/Informe%20descriptivo%20de%20MOODLE,%20instalaci%C3%B3n%20e%20implementaci%C3%B3n%20de%20complementos%20tipo%20Plugin-ITA.docx?d=wf34076d042b8441a96975a001c076544&csf=1&web=1&e=E3mydf) [Enlace manual de usuario plugin repositorio EduTech](https://universidaddealcala-my.sharepoint.com/:w:/r/personal/secretaria_edutech_uah_es/Documents/Partner.EduTech/Entregables/DESARROLLO/PT2.1/E2.7/E2.7.1.%20Campus%20virtual%20accesible%20-%20Moodle%20accesible%20(con%20plugins%20especiales)/Anexos%20-%20Plugin%20(Repositorio%20EduTech)%20UV/Entregable%20-%202.7.1%20Manual%20de%20capacitaci%C3%B3n%20-%20Plugin%20EduTech.docx?d=wfc8f12151e60482fb970e07f514148c5&csf=1&web=1&e=5Vn0ow) [Enlace manual de usuario plugin preferencias EduTech](https://universidaddealcala-my.sharepoint.com/:w:/r/personal/secretaria_edutech_uah_es/Documents/Partner.EduTech/Entregables/DESARROLLO/PT2.1/E2.7/E2.7.1.%20Campus%20virtual%20accesible%20-%20Moodle%20accesible%20(con%20plugins%20especiales)/Anexos%20-%20Plugin%20(Preferencias)%20ITA/Entegrable%20-%202.7.1%20Manual%20de%20Usuario%20Plugin%20Preferencias%20Edutech.docx?d=w3bbe1dbb910f43ba81edfa8dc94a9e98&csf=1&web=1&e=djr38Q)

## **E2.7.2 Repositorio de Objetos de Aprendizaje**

Enlace [informe de entregable](https://universidaddealcala-my.sharepoint.com/:w:/r/personal/secretaria_edutech_uah_es/Documents/Partner.EduTech/Entregables/DESARROLLO/PT2.1/E2.7/E2.7.2%20Repositorio%20de%20Objetos%20de%20Aprendizaje/E2.7.2.%20Repositorio%20objetos%20de%20aprendizaje%20y%20OERs%20accesibles.docx?d=wf7a38806a103437e837841b6b31ebf4e&csf=1&web=1&e=4neUh1) [Enlace manual de usuario](https://universidaddealcala-my.sharepoint.com/:b:/r/personal/secretaria_edutech_uah_es/Documents/Partner.EduTech/Entregables/DESARROLLO/PT2.1/E2.7/E2.7.2%20Repositorio%20de%20Objetos%20de%20Aprendizaje/Anexo%20Manual_Usuario_ROA.pdf?csf=1&web=1&e=Gc55dE)

**E2.7.3. Herramientas para tratamiento de metadatos de accesibilidad**

[Enlace informe de entregable](https://universidaddealcala-my.sharepoint.com/:w:/r/personal/secretaria_edutech_uah_es/Documents/Partner.EduTech/Entregables/DESARROLLO/PT2.1/E2.7/E2.7.3.%20Herramientas%20para%20tratamiento%20de%20metadatos%20de%20accesibilidad/E2.7.3.%20Herramientas%20para%20tratamiento%20de%20metadatos%20de%20accesibilidad.docx?d=w240fb98f65d247dcb95831917af7fccf&csf=1&web=1&e=eYJfuy) [Enlace manual de usuario Evaluación de OAs](https://universidaddealcala-my.sharepoint.com/:w:/r/personal/secretaria_edutech_uah_es/Documents/Partner.EduTech/Entregables/DESARROLLO/PT2.1/E2.7/E2.7.2%20Repositorio%20de%20Objetos%20de%20Aprendizaje/Manual_Usuario_Evaluacion.docx?d=weef66e66dad64fcb930aec67ced88aaf&csf=1&web=1&e=L45K2I) [Enlace manual de](https://universidaddealcala-my.sharepoint.com/:w:/r/personal/secretaria_edutech_uah_es/Documents/Partner.EduTech/Entregables/DESARROLLO/PT2.1/E2.7/E2.7.3.%20Herramientas%20para%20tratamiento%20de%20metadatos%20de%20accesibilidad/OerAdap/Manual_Usuario.docx?d=w20b2480266a74d0ba60de583aa786625&csf=1&web=1&e=f1MUzw) usuario OerAdap

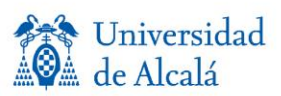

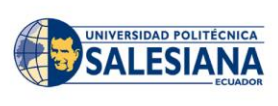

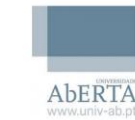

Iniversidad

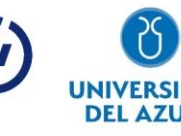

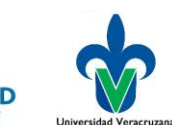

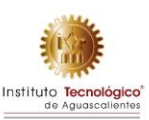

[Enlace Manual de usuario LompadS](https://universidaddealcala-my.sharepoint.com/:w:/r/personal/secretaria_edutech_uah_es/Documents/Partner.EduTech/Entregables/DESARROLLO/PT2.1/E2.7/E2.7.3.%20Herramientas%20para%20tratamiento%20de%20metadatos%20de%20accesibilidad/LomPad/Manual_Usuario%20(1).docx?d=w869cd3322a4b45bfb52665dad83924c6&csf=1&web=1&e=6OtzKb)

### **E2.7.4 Simuladores laborales**

[Enlace informe de entregable](https://universidaddealcala-my.sharepoint.com/:w:/r/personal/secretaria_edutech_uah_es/Documents/Partner.EduTech/Entregables/DESARROLLO/PT2.1/E2.7/E2.7.4%20Simuladores%20laborales/E2.7.4.%20Simuladores%20laborales.docx?d=w58a197188f8442b7817c0b448a319d71&csf=1&web=1&e=KK1vjr) Enlace manual de usuario

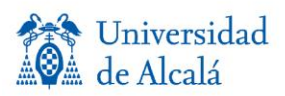

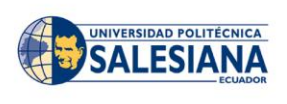

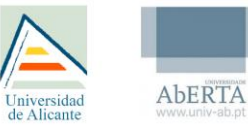

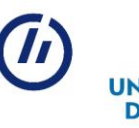

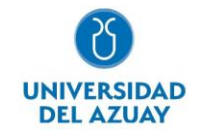

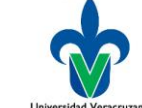

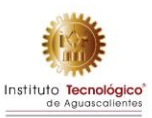